# Faszination Programmierung

Freude mit Graphik und vielfältigen Konstrukten

Hinrich E. G. Bonin<sup>1</sup>

24. August 2006

Faszination Programmieru<br>
Freude mit Graphik und vielfältigen Konst<br>
Hinrich E. G. Bonin<sup>1</sup><br>
24. August 2006<br>
<sup>1</sup><br>
<sup>1</sup><br>
<sup>Prof. Dr. rer. publ. Dipl.-Ing. Dipl.-Wirtsch.-Ing. Hinrich E. G.<br>
versität Lüneburg, Fakultät III. V</sup> 1Prof. Dr. rer. publ. Dipl.-Ing. Dipl.-Wirtsch.-Ing.Hinrich E. G. Bonin, Universität Lüneburg, Fakultät III, Volgershall 1, D-21339 Lüneburg, Germany.

# **Inhaltsverzeichnis**

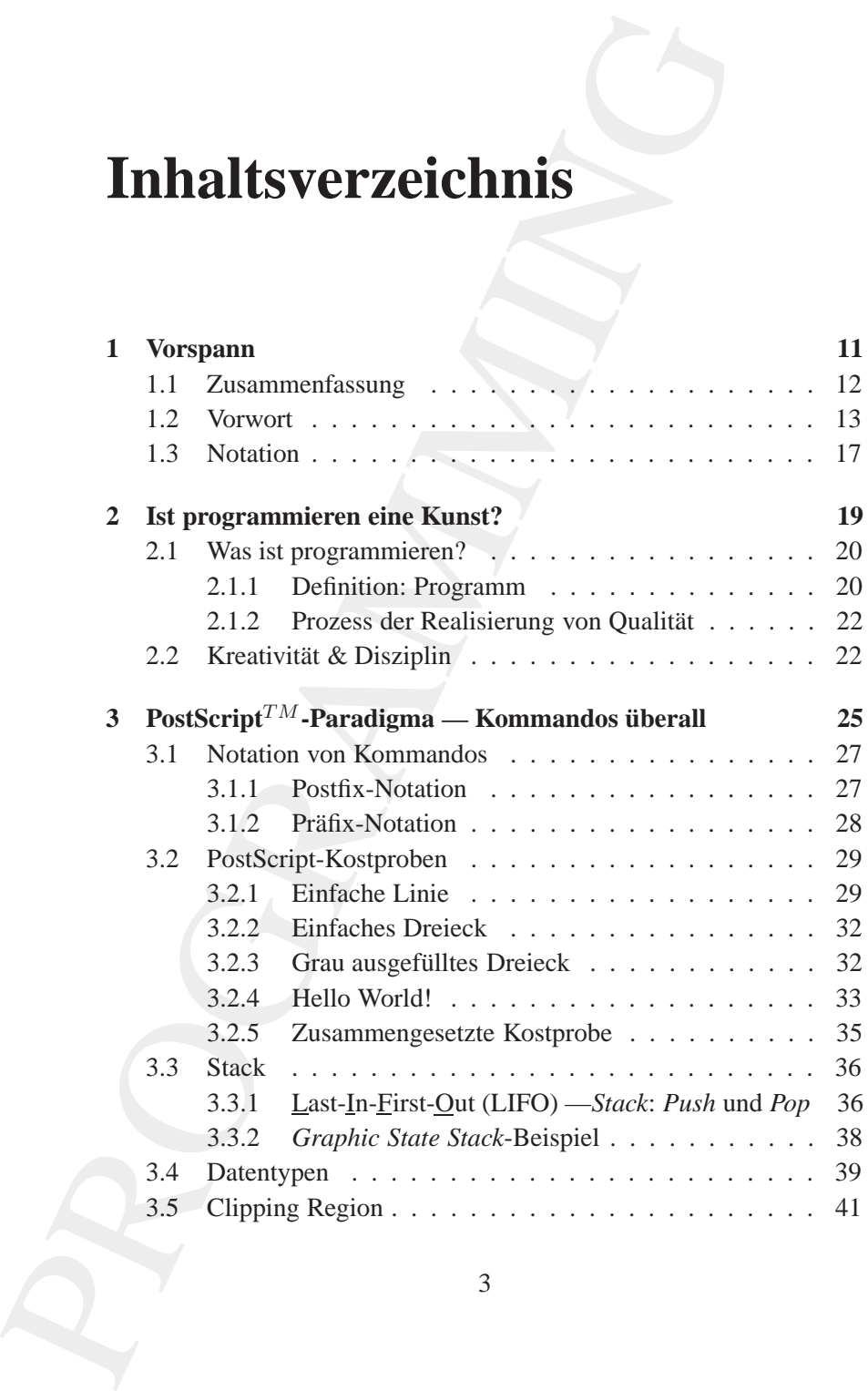

3

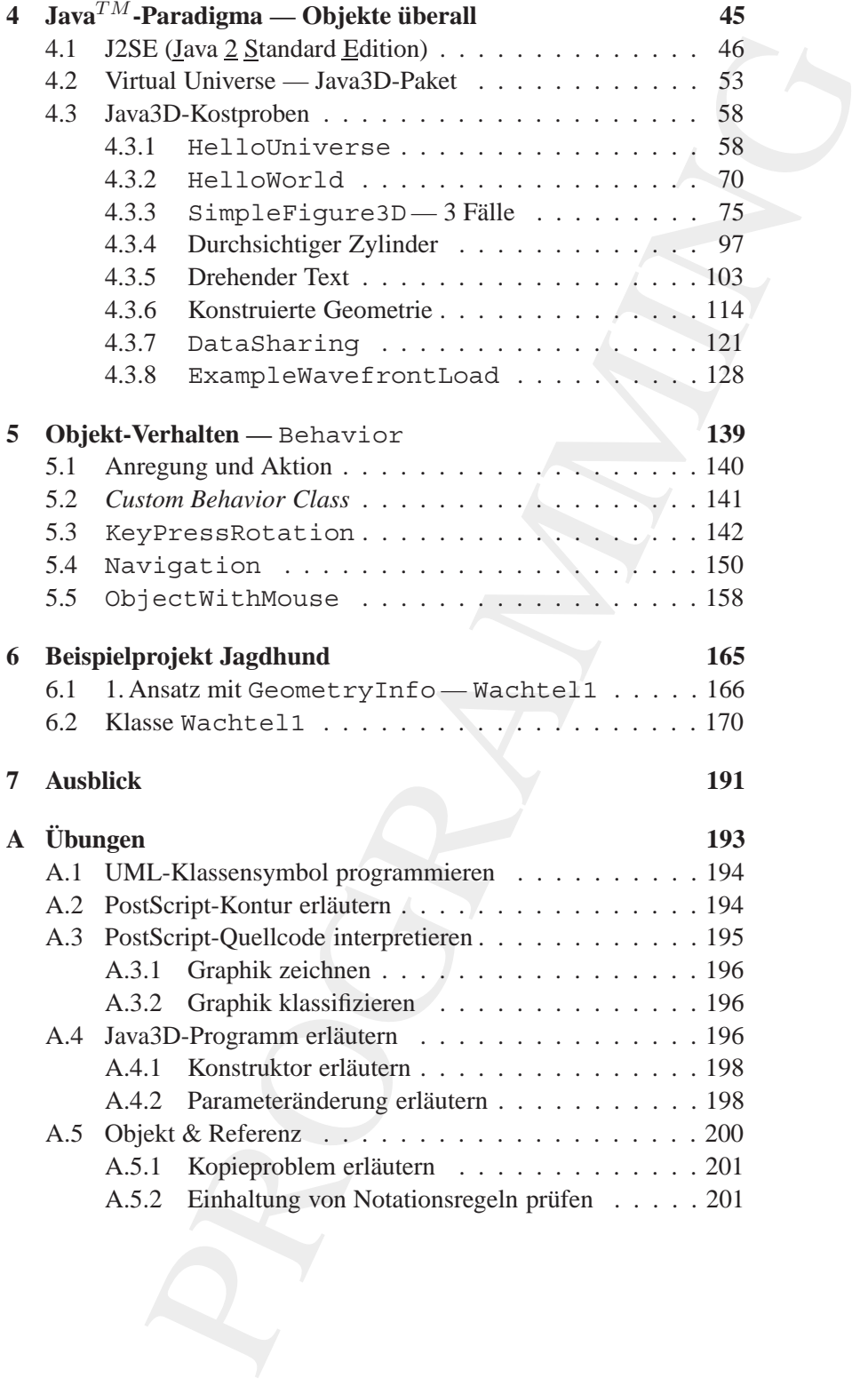

# INHALTSVERZEICHNIS 5

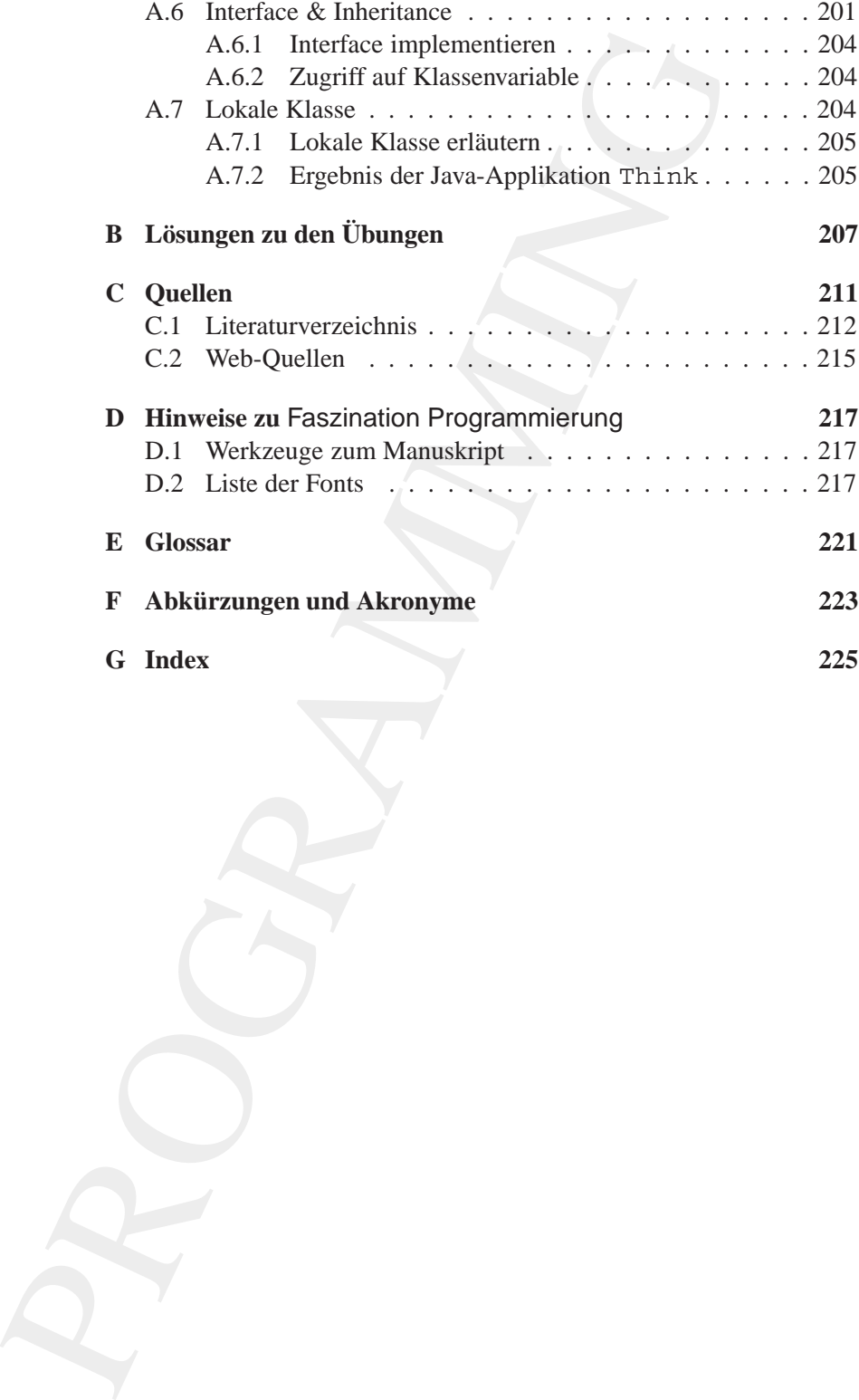

# **Abbildungsverzeichnis**

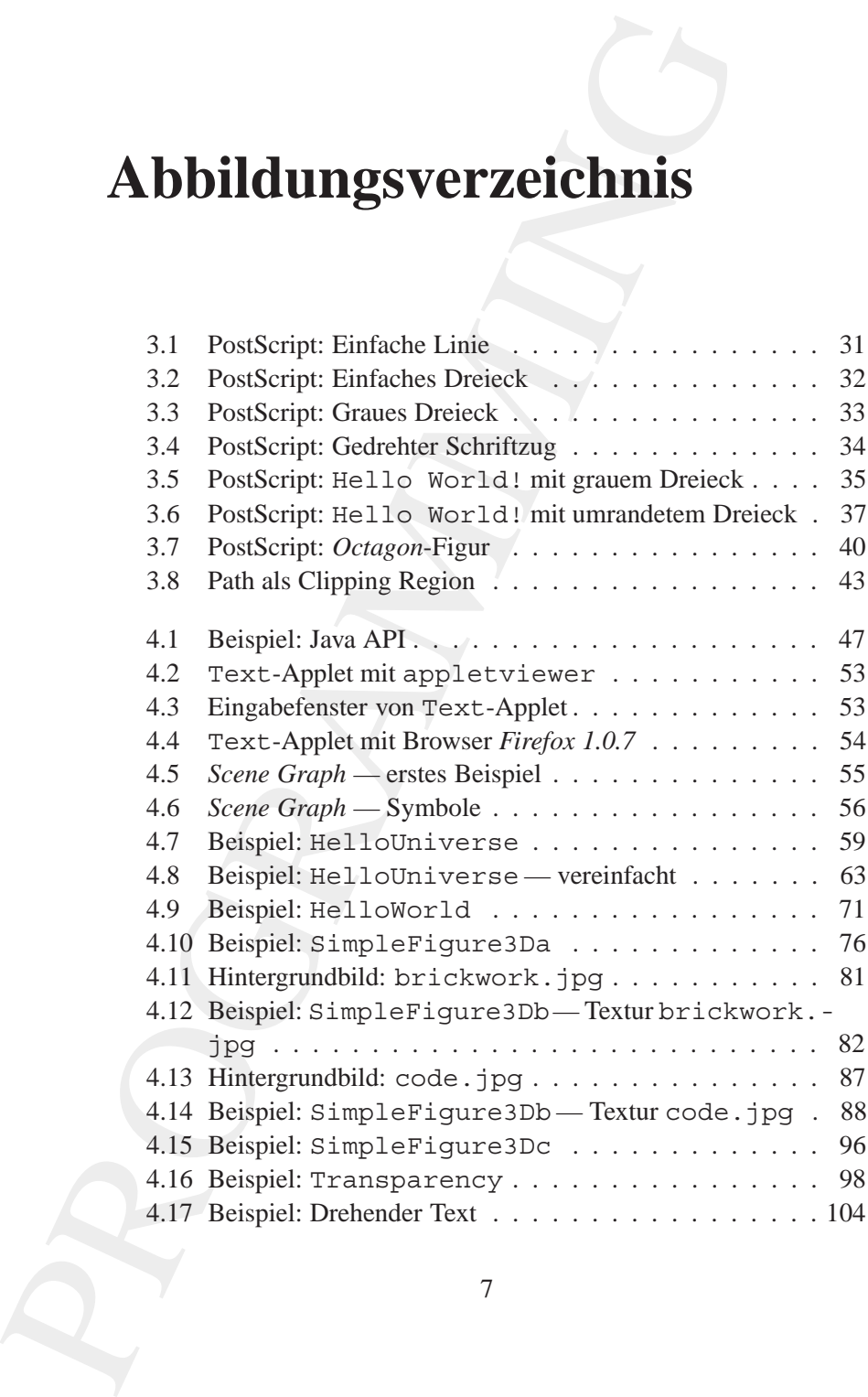

7

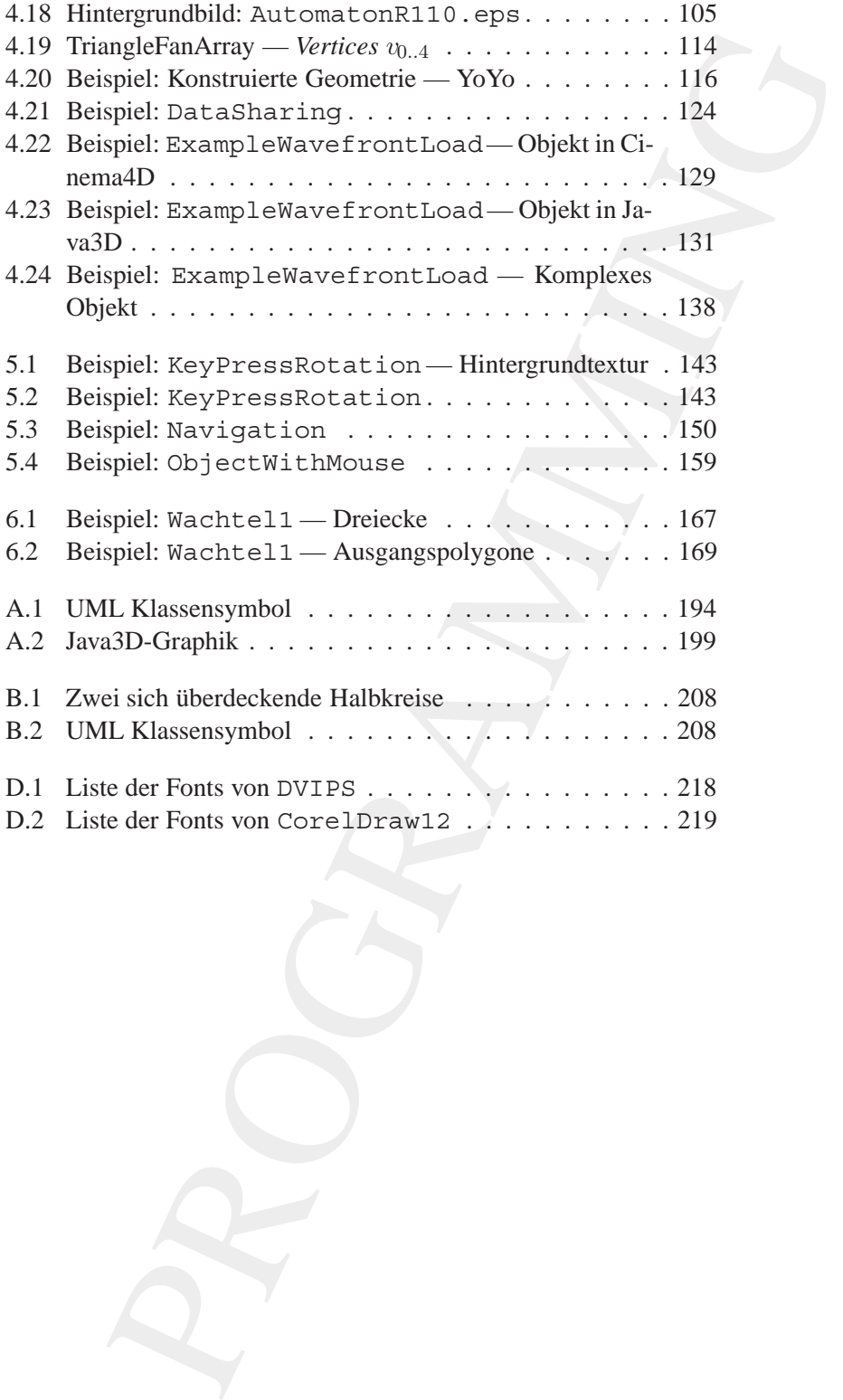

# **Tabellenverzeichnis**

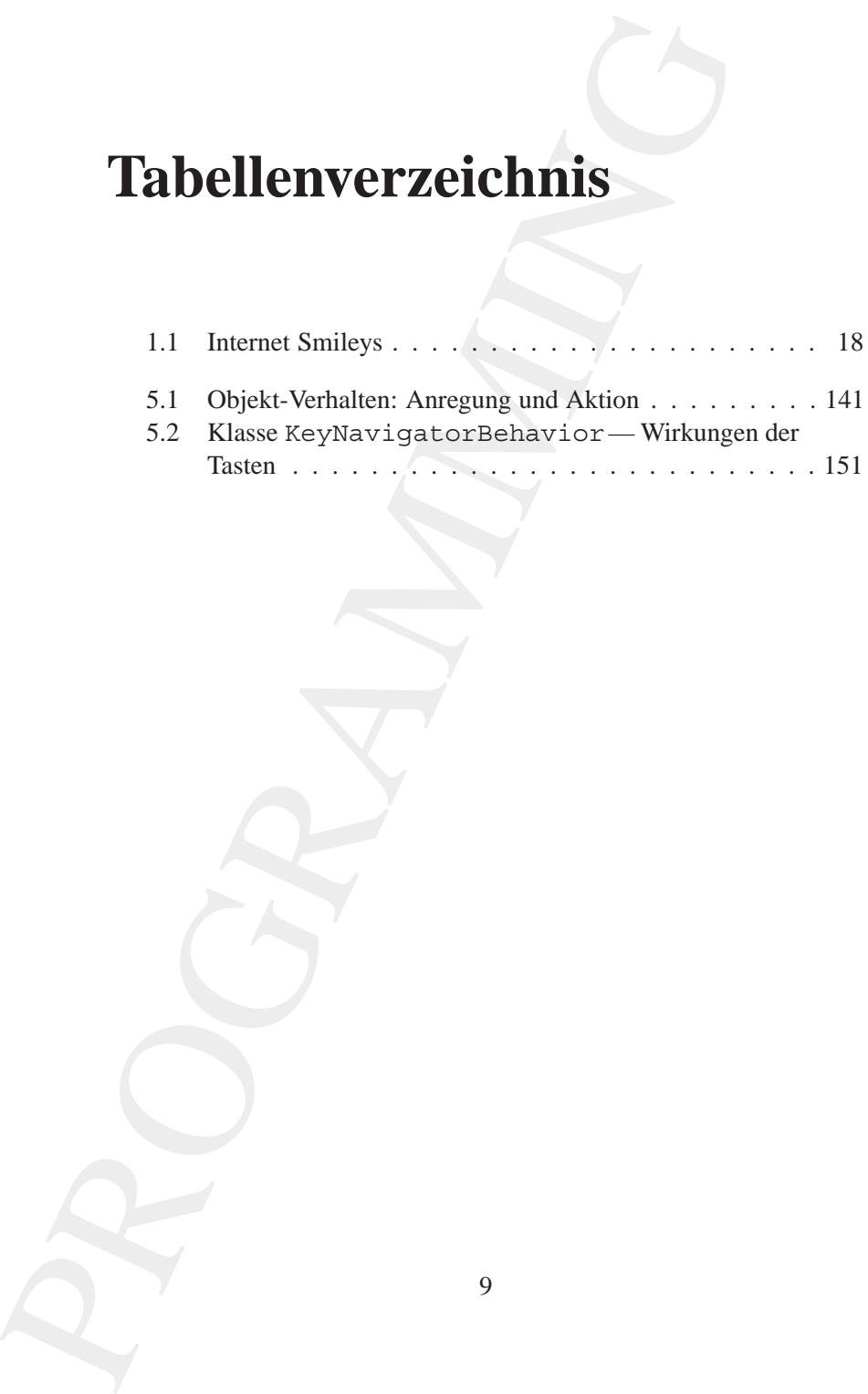

9

<span id="page-10-0"></span>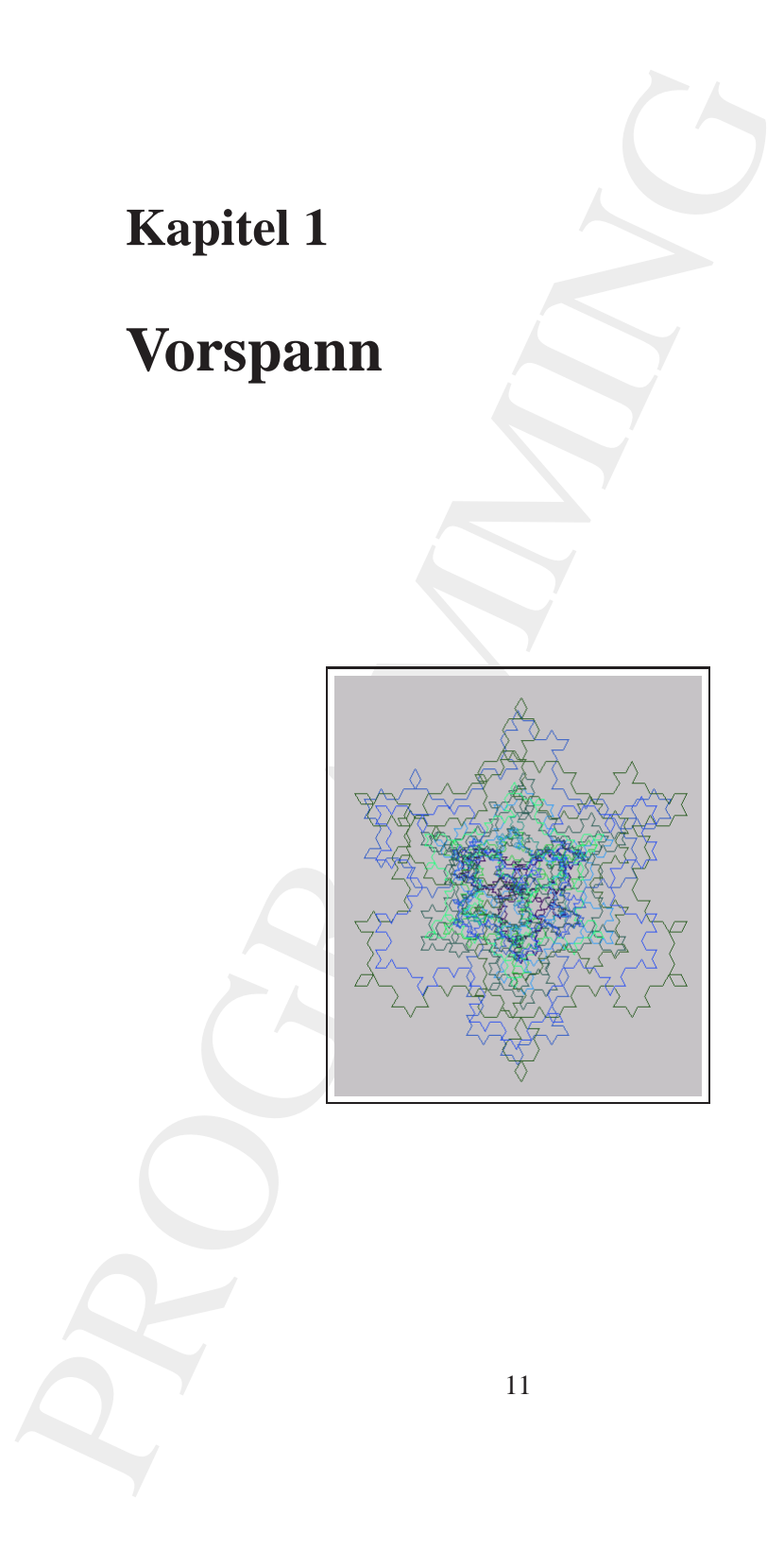

### <span id="page-11-0"></span>**1.1 Zusammenfassung**

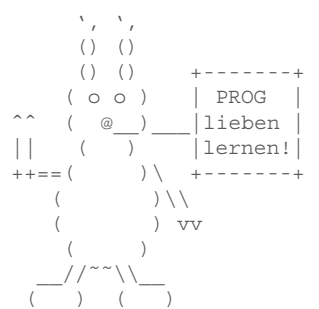

**Example 11** When its vielar Hothechulen, so erfolgt unch in der<br>
Thiversität Handwarg dezent die Einführung in<br>
1960<br>
1960<br>
1960<br>
1960<br>
1960<br>
1961<br>
1961<br>
1961<br>
1961<br>
1961<br>
1961<br>
1961<br>
1962<br>
1970<br>
1970<br>
1970<br>
1970<br>
1970<br> Wie in vielen Hochschulen, so erfolgt auch in der Universität Lüneburg derzeit die Einführung in die *Grundlagen der Programmierung* (PROG) für Informatiker und Wirtschaftsinformatiker primär auf Basis der Programmiersprache Java*TM* von Sun Microsystems, Inc. USA. Ziel ist es, programmieren als einen systematischen Konstruktionsvorgang zu vermitteln.

(\_\_\_) (\_\_\_) Fasziniert erleben soll der Einsteiger die konkrete Entwicklung von Algorithmen und Datenstrukturen als ein diszipliniertes Vorgehen :-). Zum Einordnen und Verstehen des *Objekt-Orientierte Paradigmas* (Denkmodells) wird die imperativ-orientierte Programmierung in PostScript*TM* skizziert.

Das Fach *Programmierung* verlangt vom Einsteiger auf seinem Weg zum Versteher viel Geduld und Ausdauer  $:-)$ . Der harte Weg läßt sich dann erfolgreich durchlaufen, wenn programmieren viel Freude macht und Faszinaion vermittelt. Deshalb sind die Beispiele in Faszination Programmierung aus dem Bereich Graphik gewählt worden.

Klar ist, das programmieren erlernen Sie zunächst am besten durch "abkupfern" und spielen mit gelungenen Programmen. Klar ist aber auch, gute eigene Programme setzen ein tiefes Verständnis der tragfähigen Modelle und Konzepte der jeweiligen Programmiersprache voraus. Faszination Programmierung vermittelt daher das imperative und das Objekt-Orientierte Paradigma (Denkmodell).

Faszination Programmierung<sup>1</sup> versucht ein solches Verständnis Schritt für Schritt aufzubauen. Bei den Beispielen, Übungen und Musterlösungen geht es primär um ein Begreifen und Umgehen mit der Komplexität, die einem Programm innewohnt. Plakativ formuliert möchte Faszination Programmierung Ihnen helfen Java<sup>TM</sup> als ein Akronym für *Just a valid application* zu verstehen ; - ).

<span id="page-11-1"></span><sup>1</sup>Hinweis: Dieses Dokument ist ein Entwurf und wird laufend fortgeschrieben. Die aktuelle Version befindet sich unter:

[bonin@uni-lueneburg.de](mailto:bonin@uni-lueneburg.de)

(Remark: This is a **draft document** and continues to be revised. The latest version can be found at

<http://as.uni-lueneburg.de/publikation/progall.pdf>. Please send comments to bonin@uni-lueneburg.de)

[http://as.uni-lueneburg.de/publikation/progall.pdf](http://as.uni-lueneburg.de/publikation/atrsprogall.pdf). Anmerkungen und Kommentare schicken Sie bitte an:

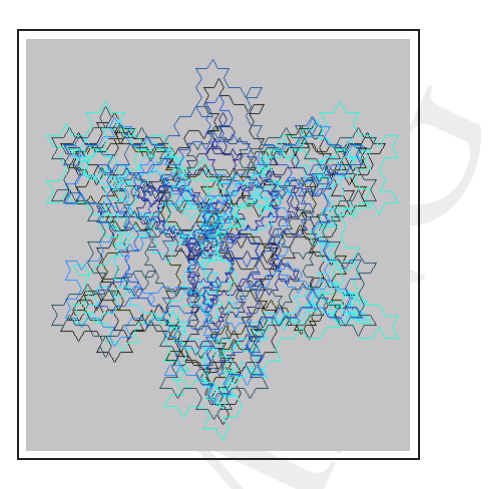

### <span id="page-12-0"></span>**1.2 Vorwort**

*Kunst ist nicht nur die statische Errungenschaft der Meister der Vergangenheit.* Kunst ist die kreative Dynamik-Qualität der Künstler von heute.<sup>[2](#page-12-1)</sup>  $Robert M. Pirsig \hookrightarrow [Glover03] p. vii$  $Robert M. Pirsig \hookrightarrow [Glover03] p. vii$  $Robert M. Pirsig \hookrightarrow [Glover03] p. vii$ 

**PROGRAMMING THE CONSULTER CONSULTER**<br> **PROGRAMMING THE CONSULTION CONSULTING THE CONSULTION**<br> **PROGRAMMING THE CONSULTION CONSULTING THE CONSULTION**<br> **PROGRAMMING THE CONSULTION**<br> **PROGRAMMING THE CONSULTION CONSULTING T** Sie wollen und/oder müssen sich mit der Programmierung befassen?<br>Das ist gut so! Schreiben von Programmen kann viel Freude machen. Welche Programmiersprache Sie dazu am besten nutzen sollten hängt weitgehend vom jeweiligen Zeitgeist ab : -). Um 1980 war es *List Processing* (LISP) ( $\hookrightarrow$  [Bonin91b]). Derzeit ist es Java<sup>TM</sup>. Ob nun Java*TM* noch im Jahre 2010 relevant ist oder sich in einer Rolle wie heute LISP befindet, ist unerheblich. Es geht um die Frage wie kann effektiv ein Begreifen der Java*TM* innewohnenden Modelle und Konzepte ermöglicht werden.

<span id="page-12-1"></span><sup>2</sup> *Art is not just the static achievements of the masters of the past. Art is the creative " Dynamic Quality of the artist of the present."*

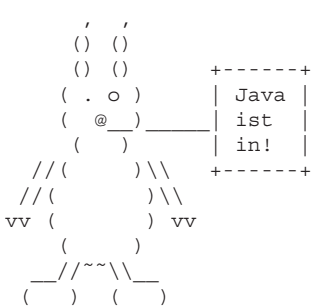

Ziel ist es, ein Spektrum von Möglichkeiten der Notation von Quellcode aufzuzeigen. Deshalb wird neben Java auch die Programmierung in PostScript beispielhaft skizziert.

Unstrittig ist das Fach *Programmierung* ein Kern der großen Disziplin Informatik. Es verlangt vom Einsteiger auf seinem Weg zum Versteher viel Geduld und Ausdauer :-). Erwerben muß er fundiertes Wissen uber Schwerpunktthemen wie zum Beispiel: ¨

- Syntax und Semantik elementarer Konstrukte (Sequenz, Alternative, Iteration, Rekursion),
- Repräsentation von Daten (Klassenkonstrukt, Variablen, Datentyp),
- Kommunikation von Objekten (Methoden, Signaturen),
- Erzeugung von Objekten (Vererbung, Interface),
- Handhabung von Klassenmengen (Pakete, Archive, Zugriffsrechte),
- Gebräuchliche Konstruktionen (Pattern) und
- allgemeine Konstruktionsempfehlungen (Bezeichner, Dokumentationsregeln)

Dieser harte Weg läßt sich nur dann erfolgreich durchlaufen, wenn programmieren letztlich Freude macht und Faszinaion vermittelt. Deshalb sind die Beispiele in Faszination Programmierung primär aus dem Bereich Graphik gewählt worden.

PROGRAMMING Faszination Programmierung wendet sich an alle, die mittels schöner Bilder die Lust nicht verlieren wollen, damit sie die harte Arbeit des Begreifens von Programmen meistern. Dabei spielt Ihr Alter keine Rolle, denn nach den neueren Erkenntnissen der Hirnforschung verfügt das Hirn über eine hohe Plastizität und die Fähigkeit der Neurogenese, bei der neue Nervenzellen in bestehende Verschaltungen eingefügt werden. Dank dieser Hirneigenschaften *kann Hans also durchaus noch lernen, was Hänschen nicht gelernt hat* : -) — auch wenn es mit den Jahren deutlich schwerer fällt.

Der Anfänger muß viele Konstrukte erlernen und bewährte Konstruktionen nachbauen. Ebensowenig wie zum Beispiel Autofahren allein aus Büchern erlernbar ist, wird niemand zum "Progamming-Wizard"

(deutsch: Hexenmeister) durch das Nachlesen von erläuterten Beispielen. Das intensive Durchdenken der Beispiele, im Dialog mit einer passenden Entwicklungsumgebung, vermittelt jedoch im Sinne der gezogenen Analogie, unstrittig die Kenntnis der Straßenverkehrsordnung und ermöglicht ein erfolgreiches Teilnehmen am Verkehrsgeschehen — auch im Großstadtverkehr. Für diesen Lernprozeß wünsche ich Ihnen, der "Arbeiterin" oder dem "Arbeiter", viel Freude.<br>Festivation Presidentialistischer

Faszination Programmierung ist konzipiert als ein Buch zum Selbststudium und für Lehrveranstaltungen. Mit den umfassenden Quellenangaben und vielen Vor- und Rückwärtsverweisen, dient es auch als Nachschlagewerk und Informationslieferant für Spezialfragen. Jedoch ist es kein umfassendes Java-Kompendium.

en. Instantisticklungsumgebund var reactionen i en landet andet andet andet andet and the scheme finding and the Analogie, unstritting die Kenntnist eler Netabetsehes ermöglicht ein erfolgencielte Scheme Managangebund ver Faszination Programmierung wurde im Jahre 2005 begonnen und zwar nachdem der JAVA<sup>TM</sup>–COACH ( $\hookrightarrow$  [\[Bonin04b\]](#page-212-1)) — ein mehr als 500 Seiten starkes Buch — weitgehend fertiggestellt und ein erstes Manuskript über Kunst und Programmierung enstanden war. Während der Fortschreibung eines Buches, lernt man erfreulicherweise stets dazu. Das hat jedoch auch den Nachteil, daß man laufend neue Unzulänglichkeiten erkennt. Schließlich ist es, trotz solcher Schwächen, der Öffentlichkeit zu übergeben. Ich bitte Sie daher im voraus um Verständnis für Unzulänglichkeiten. Willkommen sind Ihre konstruktiven Vorschläge, um die Unzulänglichkeiten Schritt für Schritt weiter zu verringern. Ihre Vorschläge werden mit Ihrer Zustimmung über den Web-Server:

# http://as.uni-lueneburg.de

verfügbar gemacht. Dort finden Sie auch aktuelle Ergänzungen.

#### **Danksagung**

Für das Interesse und die Durchsicht einer der ersten Fassungen danke ich meinem Kollegen Herrn Dipl.-Ing. Christian Wagner. Für ein gründliches Korrekturlesen danke ich Herrn Dipl.-Kfm. Nobert Tschritter.

Ohne die kritischen Diskussionen mit Studierenden im Rahmen der Lehrveranstaltungen wäre Faszination Programmierung nicht in dieser Form entstanden. Ihnen möchte ich an dieser Stelle ganz besonders danken.

Lüneburg, 24. August 2006

Fassers, <Erfasser> <Verfasser> Hinrich E. G. Bonin </Verfasser> </Erfasser>

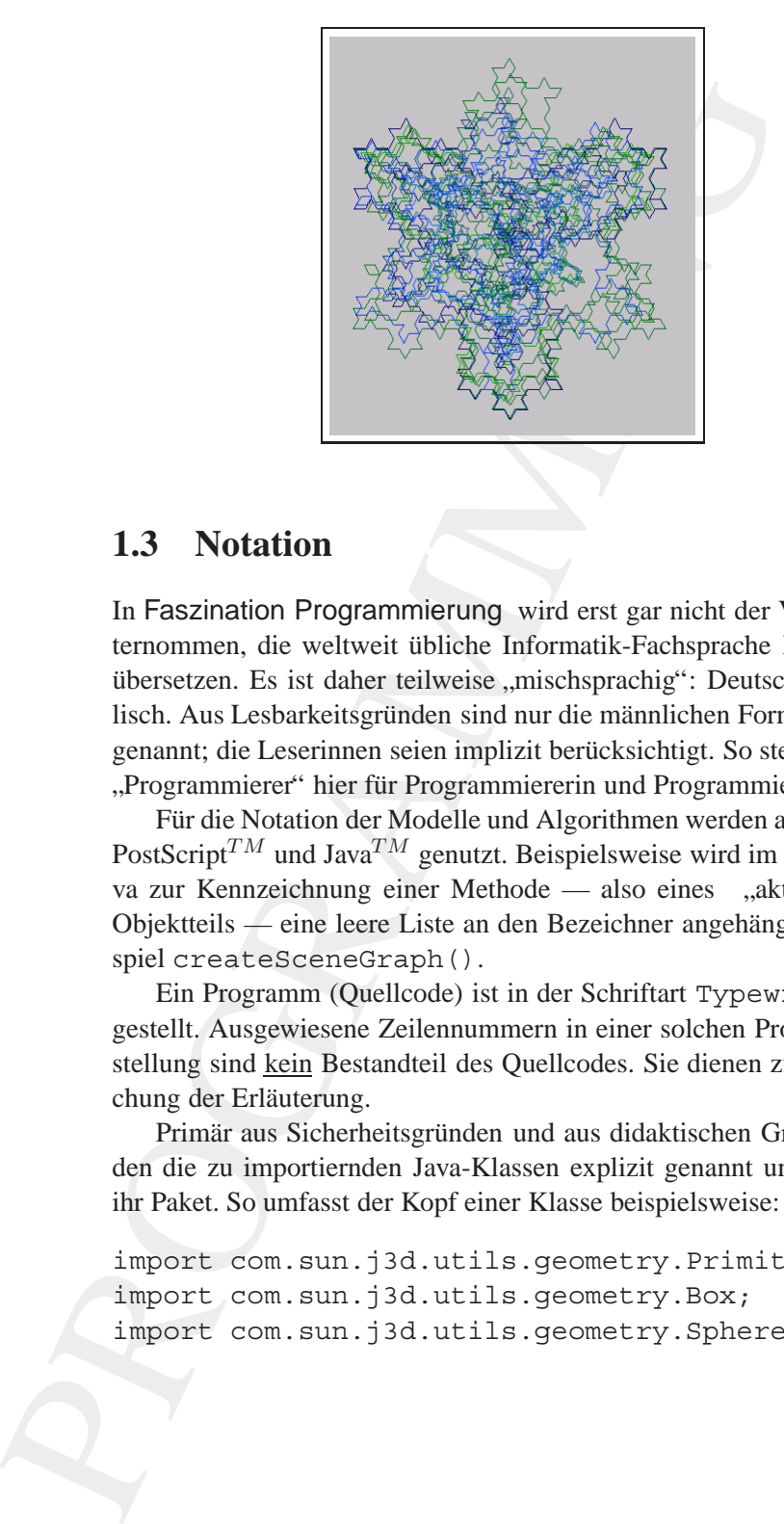

# <span id="page-16-0"></span>**1.3 Notation**

In Faszination Programmierung wird erst gar nicht der Versuch unternommen, die weltweit übliche Informatik-Fachsprache Englisch zu Eng**lischer Es ist daher teilweise "mischsprachig": Deutsch und Eng- lischer**<br>Useb-Aus Lechscheibergünder sind von die männlichen Fermulienungen **Foch** lisch. Aus Lesbarkeitsgründen sind nur die männlichen Formulierungen Fachgenannt; die Leserinnen seien implizit berücksichtigt. So steht das Wort begriffe "Programmierer" hier für Programmiererin und Programmierer.<br>Eine lie Materiale der Materiale und Aberichnung von der von der

Für die Notation der Modelle und Algorithmen werden auch im Text PostScript*TM* und Java*TM* genutzt. Beispielsweise wird im Fall von Java zur Kennzeichnung einer Methode — also eines " aktivierbaren" Objektteils — eine leere Liste an den Bezeichner angehängt, zum Beispiel createSceneGraph().

Ein Programm (Quellcode) ist in der Schriftart Typewriter dar- Typegestellt. Ausgewiesene Zeilennummern in einer solchen Programmdar- writer stellung sind kein Bestandteil des Quellcodes. Sie dienen zur Vereinfachung der Erläuterung.

Primär aus Sicherheitsgründen und aus didaktischen Gründen werden die zu importiernden Java-Klassen explizit genannt und nicht nur ihr Paket. So umfasst der Kopf einer Klasse beispielsweise:

import com.sun.j3d.utils.geometry.Primitive; import com.sun.j3d.utils.geometry.Box; import com.sun.j3d.utils.geometry.Sphere;

#### 18 KAPITEL 1. VORSPANN

- :-) Your basic smiley. This smiley is used to inflect a sarcastic or joking statement since we can't hear voice inflection over e-mail.
- ;-) Winky smiley. User just made a flirtatious and/or sarcastic remark. More of a ¨don't hit me for what I just said¨ smiley.
- :-( Frowning smiley. User did not like that last statement or is upset or depressed about something.
- : -I Indifferent smiley. Better than a : ( but not quite as good as  $a : -$ ).
- :-> User just made a really biting sarcastic remark. Worse than  $a$   $, -)$ .
- >:-> User just made a really devilish remark.
- $\Rightarrow$ ;  $\Rightarrow$  Winky and devil combined. A very lewd remark was just made.

### Legende:

 $\overline{\text{Quelle}} \hookrightarrow \text{http://members.aol.com/bearpage/smileys.htm}$ (online 21-Nov-2003)

<span id="page-17-0"></span>Tabelle 1.1: Internet Smileys

statt einfach:

import com.sun.j3d.utils.geometry.\*

#### Hinweis:

castic cripting statement since we can't hear voice in-<br>the cripting statement since we can't hear voice in-<br>Winky mittigs. User dist of the information and/or star-<br>since,<br>the remark. [M](http://members.aol.com/bearpage/smileys.htm)ore of a "dot to like that last sta Die Programme sind über einen längeren Zeitraum entstanden. Zu Beginn gab es noch die Institution *Fachhochschule Nordost Niedersachsen* (FHNON) :-). Daher sind einige Java-Programme im *Package* de.fhnon.as.xxx ausgewiesen. Das Package für den Zeitraum nach der Fusion zur Universität Lüneburg wurde de.unilueneburg.as. $xxx$  benannt. Auf den üblichen Bindestrich zwichen uni und lueneburg mußte verzichtet werden, da andernfalls Fehler auftreten.

PS: Ab und zu werden zur Aufmunterung und zum Schmunzeln im Text *Internet Smileys* benutzt. Ihre Bedeutung erläutert Tabelle 1.1 S. 18.

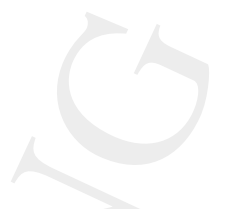

# **Kapitel 2**

# **Ist programmieren eine Kunst?**

<span id="page-18-0"></span>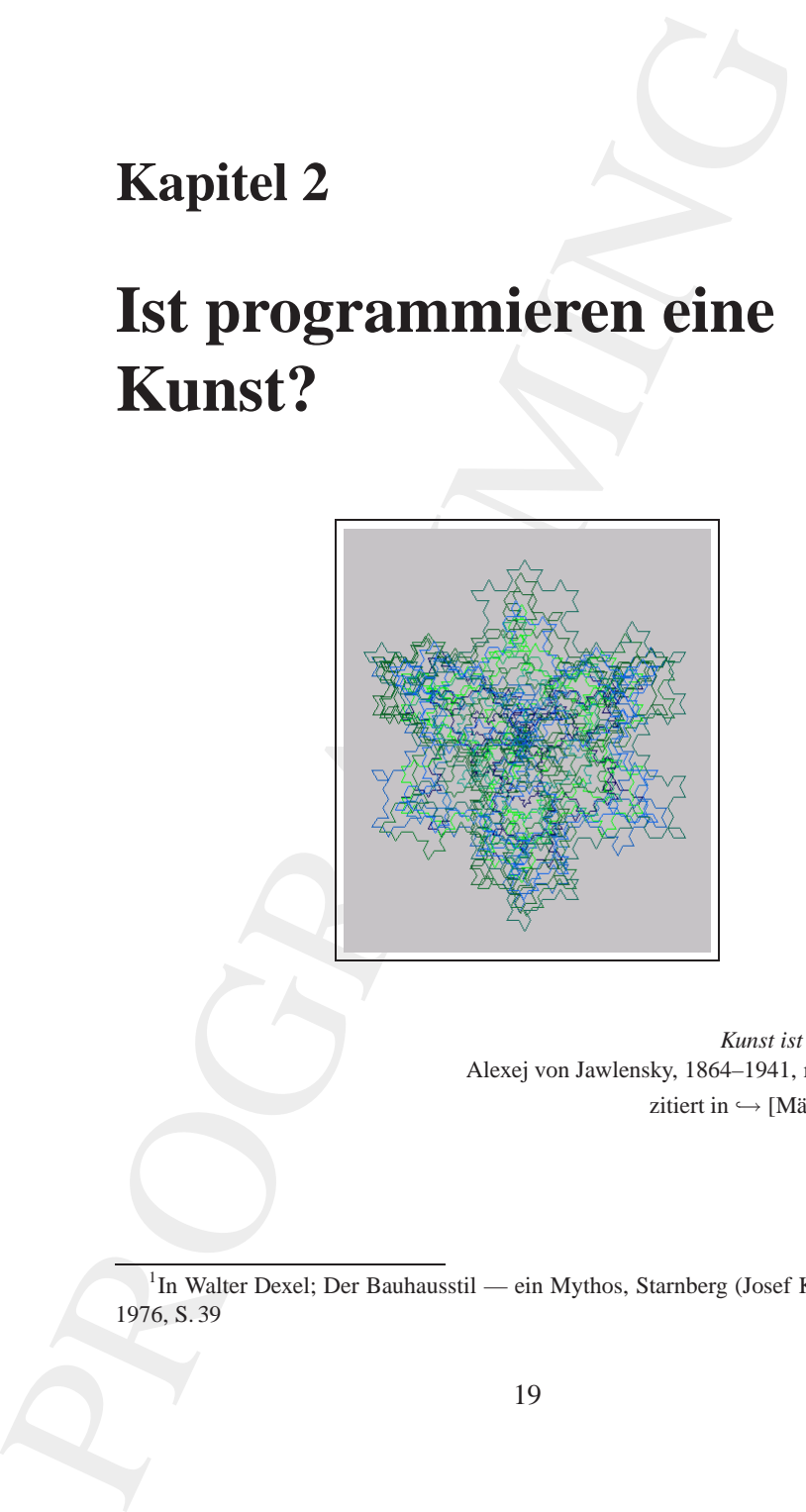

*Kunst ist Mathematik!*[1](#page-18-1) Alexej von Jawlensky, 1864–1941, russ.-dt. Maler zitiert in  $\hookrightarrow$  [Mäckler00] S. 27

<span id="page-18-1"></span><sup>1</sup> In Walter Dexel; Der Bauhausstil — ein Mythos, Starnberg (Josef Keller Verlag), 1976, S. 39

19

Friechischen Wort *lechne*, in dem Aristoteles die Fähigkeit<br>
reichischen Wort *lechne*, in dem Aristoteles die Fähigkeit<br>
e Prinzip. Gelingt die Arbeit, wird von *können* und Wissen um das<br>
Prinzip. Gelingt die Arbeit, w meter sich in dem griechischen Wort *techne*, in dem Aristoteles die Fähigkeit Der handwerksbedingte Ursprung des Kunstbegriffs manifestiert ausgedrückt sieht, ein Produkt herzustellen, mit dem Wissen um das innewohnende Prinzip. Gelingt die Arbeit, wird von *können* als *Kunst* gesprochen; auch die Heil- und Kriegskunst zählen in der Antike zu den *artes*." : - ) (← [Mäckler00] S. 9)

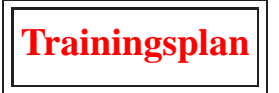

Das Kapitel "Ist programmieren eine Kunst?" gibt einen Überblick über:

- die Frage: Was ist programmieren?, und  $\hookrightarrow$  Seite 20 ...
- das Zusammenwirken aus Kreativität und strikt diszipliniertem Vorgehen.
	- $\hookrightarrow$  Seite 22 ...

# <span id="page-19-0"></span>**2.1 Was ist programmieren?**

Wenn programmieren den gesamten Vorgang zur Schaffung eines Progamms umfasst, dann stellt sich die Frage: Was ist ein Programm? oder anders formuliert, was ist eine allgemein anerkannte Definition für den Begriff *Programm*.

#### <span id="page-19-1"></span>**2.1.1 Definition: Programm**

Leider ist der Begriff *Programm* sehr unscharf (*fuzzy*) und wird zusätzlich in vielfältigen Zusammenhängen verwendet auch unabhängig von Rechnern. Zum Beispiel spricht man vom Programm der politischen Partei XY oder vom Programm der Bundesregierung : - (. Üblicherweise und ganz allgemein thematisiert der Begriff *Programm* einen geplanten

Ablauf, der von Menschen oder Rechnern abgearbeitet werden soll.<sup>2</sup> Wir unterstellen, dass ein solcher Ablauf irgendwie ausgeschreiben sein muss und definieren dann:

**Ein Programm**<sup>3</sup> **ist ein im Voraus festgesetzter Ablauf, der so notiert ist, dass er von Menschen und/oder Rechnern vollzogen werden kann.**

So gesehen entspricht der Begriff *Programm* dem Begriff *Algorithmus*. Die Formulierung eines Algorithmus unterliegt jedoch keinen so **Algorithmus** engen Sprachvorschriften, wie die eines Programms. Dieses muss exakt die *Semiotik*, das heißt,

- die *Syntax<sup>4</sup>* ( $\approx$  Formvorschriften für die Sprachkonstrukte),
- die *Semantik*<sup>5</sup> (<sup>≈</sup> Bedeutung der Sprachkonstrukte) und
- die *Pragmatik*<sup>6</sup> (<sup>≈</sup> korrekte Anwendungskontext der einzelnen Sprachkonstrukte),

der gewählten Programmiersprache einhalten. Ein Algorithmus kann auf beliebige Art formuliert sein, wenn er nur im Voraus einen bestimmten Ablauf festlegt. Anders formuliert: Ein und derselbe Algorithmus kann in verschiedenen Programmiersprachen formuliert werden.

Francisco Contention (Figure 2014)<br>
Wir unterstellen, dass ein solcher Ablauf irgendwie ausgesc<br>
muss und definieren dam:<br> **Ein Programmin' is it ein in Voraus festgesetzter All**<br>
der so neider is t, dass er on [M](#page-20-4)enschen u Im Zusammenhang mit Rechnern versteht man unter einem Programm eine Einheit zur Erfüllung von vordefinierten Aufgaben. Ein Programm kann in sehr unterschiedlichen Größenordnungen vorkommen. Aus der Größenperspektive wird ein Programm als Baustein, Modul, Procedur, Funktion etc. bezeichnet. Wirken mehrere Einheiten (Programme) zusammen spricht man in der Regel von Software.

<span id="page-20-0"></span> $^2$ Zum Beispiel  $\hookrightarrow$  <http://de.wikipedia.org/wiki/Programm> (online 06-Oct-2005)

<span id="page-20-1"></span><sup>&</sup>lt;sup>3</sup> französisch: *programme* ≡ schriftliche Bekanntmachung, Tagesordnung; griechisch: *pr´ogramma* ≡ Vorgeschriebenes, Vorschrift

<sup>4</sup> Griechisch *Syntaxis* ≡ Lehre vom Satzbau, Satzlehre

<sup>5</sup> Semantik ≡ Bedeutungslehre

<span id="page-20-4"></span><span id="page-20-3"></span><span id="page-20-2"></span><sup>&</sup>lt;sup>6</sup>Pragmatik von griechisch *pragma* ≡ Tat; Sachkunde, besonders die Geschäftsordnung im Staatsdient

#### 22 KAPITEL 2. IST PROGRAMMIEREN EINE KUNST?

#### 2.1.2 Prozess der Realisierung von Qualität

<span id="page-21-0"></span>Bei der Schaffung eines Programms (P) – oder allgemeiner von Software – geht es um die Realisierung der fallspezifisch notwendigen Qualität  $(Q)$ . Sie ergibt sich primär aus den folgenden Eigenschaften eines Pro-*P*(*Q*) gramms:

1. Leistungsfähigkeit,

das heißt, das Programm erfüllt die gewünschten Anforderungen.

2. *Zuverlassigkeit ¨* ,

das heißt, das Programm arbeitet auch bei ungew¨ohnlichen Bedienungsmaßnahmen und bei Ausfall gewisser Komponenten weiter und liefert aussagekräftige Fehlermeldungen (Robustheit),

3. *Durchschaubarkeit & Wartbarkeit*,

das heißt, das Programm kann auch von anderen Programmierern als dem Autor verstanden, verbessert und auf geänderte Verhältnisse eingestellt werden,

- 4. *Portabilitat & Anpassbarkeit ¨* , das heißt, das Programm kann ohne großen Aufwand an weitere Anforderungen angepasst werden,
- 5. *Ergonomie & Benutzerfreundlichkeit*, das heißt, das Programm ist leicht zu handhaben,
- 6. *Effizienz*,

das heißt, das Programm benötigt möglichst wenig Ressourcen.

Eure et extendition and the production of the summanistical et extending this experiment of Realisiening der fallspezifisch notwendigen Qualität of sich primat aus den folgenden Eigenschaften eines Programm erfüllt die gew Aus der Perspektive dieser Eigenschaften betrachtet, läßt sich ein Programm, im Kontext von Rechnern, als die Umsetzung eines Algorithmus mit hinreichender Qualität betrachten. Wir halten fest, nicht jede Folge von Befehlen, die "läuft" und irgendetwas macht, kann den Ehrennamen Programm bekommen, denn es fehlen ihr wesentliche Eigenschaften (Qualitätsansprüche).

# <span id="page-21-1"></span>**2.2 Kreativitat & Disziplin ¨**

Man braucht Ideen, also Kreativität, wenn es gilt Konstrukte einer gewählten Programmiersprache so zu notieren, das ein Programm entsteht,

das die erforderlichen Qualitätsansprüche erfüllt. Kurz und holzschnittartig formuliert: *Der Programmierer gehort zur Gilde der Kreativen. ¨*

and are according the *Programmieric Poet Programmieric Poet Programmieric Poet Programmieric Poet Programmieric Poet Programmieric Poet Programmieric Poet Programmieric Poet Programmieric Poet Programmieric Poet Programm* Bei komplexen Zusammenhängen reicht aber Kreativität nicht aus. Die schönen Ideen kommen selten zielorientiert genau zur rechten Zeit. Vielmehr gilt es, durch ein systematisches Vorgehen, die Kreativität zu kanalisieren, also durch die Einhaltung einer bewährten Schrittfolge, das kreative Denken auf die jeweils angebrachten Themen (Punkte) zu konzentrieren. Kurz und holzschnittartig formuliert: *Der Programmierer* gehört zur Gilde der Buchhalter, weil dieser gewohnt ist, diszipliniert nach Regeln, komplexe Fälle zu bearbeiten.

Wenn man Programmieren anhand von Graphiken (Bildern) erlernen will, dann sollte das Ergebnis einer Programmausführung (hoffentlich) Kunst sein. Was Kunst ist, dürfte eine kaum klärbare philosophische Frage sein. Zwei Zitate mögen dazu jedoch etwas einstimmen, also Diskussionsstoff liefern.

"Wer meint, dass man Bilder außerhalb der ästhetischen Erfahrung erzeugen kann, der bewegt sich auf demselben Grat wie die Alchimisten oder wie diejenigen, die nach dem Perpetuum Mobile suchen. Aber was heißt nun ästhetische Erfahrung? ... Ästhetische Erfahrung ist die Selbstkonstituierung des Einzelnen in der Praxis des Lebens (egal in welcher Form dieser Praxis — als Jäger, Sammler, Bauer, Arbeiter, Wissenschaftler, Lehrer, Pfarrer, Politiker usw.) nach dem universellen Gesetz der Selbstoptimierung."

 $\hookrightarrow$  [Nadin03] S. 119.

"der künstler als programmierer *schafft werke als klassen von werken*. er denkt grundsätzlich, wenn er schafft, er denkt an alle bilder, die ein inneres band verbindet. er denkt an bilder als klassen, die es berechenbar zu realisieren gilt.":-)

-→ [Nake03] S. 139. (Hinweis: Im Orginal klein geschrieben.)

Ein Kunstwerk behält seine einzigartige Schönheit, auch wenn man den Algorithmus genau versteht, mit dem es erzeugt wurde. Beispielsweise verliert eine Fuge von Bach keinesfalls ihre Faszination, nur weil man exakt weiß, wie sie konstruiert ist. Klar, die Musikwissenschaft kann zu Bachs Fuge einiges fundiert sagen, aber zur Erklärung ihrer individuellen Faszination bleibt sie überfragt  $; -)$ .

The COMPLEGION of the six and the control with the best control of the state of the state of the state of the state of the state of the state of the state of the state of the state of the state of the state of the state of Ob nun ein Programm (P) selbst, also der notierte Code in der je- *P* weiligen Programmiersprache (*Quellcode*), als ein Kunstwerk betracht- **= Kunst?** bar ist, mag mancher bestreiten. Wer jedoch wirklich vom Programmieren fasziniert ist, der erkennt einen gelungenen Quellcode durchaus als Kunstwerk an.

# **Kapitel 3**

# **PostScript***TM***-Paradigma — Kommandos überall**

*PostScript has become an established part of worldwide graphics, design, publishing, and printing.* (
→ [\[McGilton/Campione92\]](#page-213-4) p. xiii)

<span id="page-24-0"></span>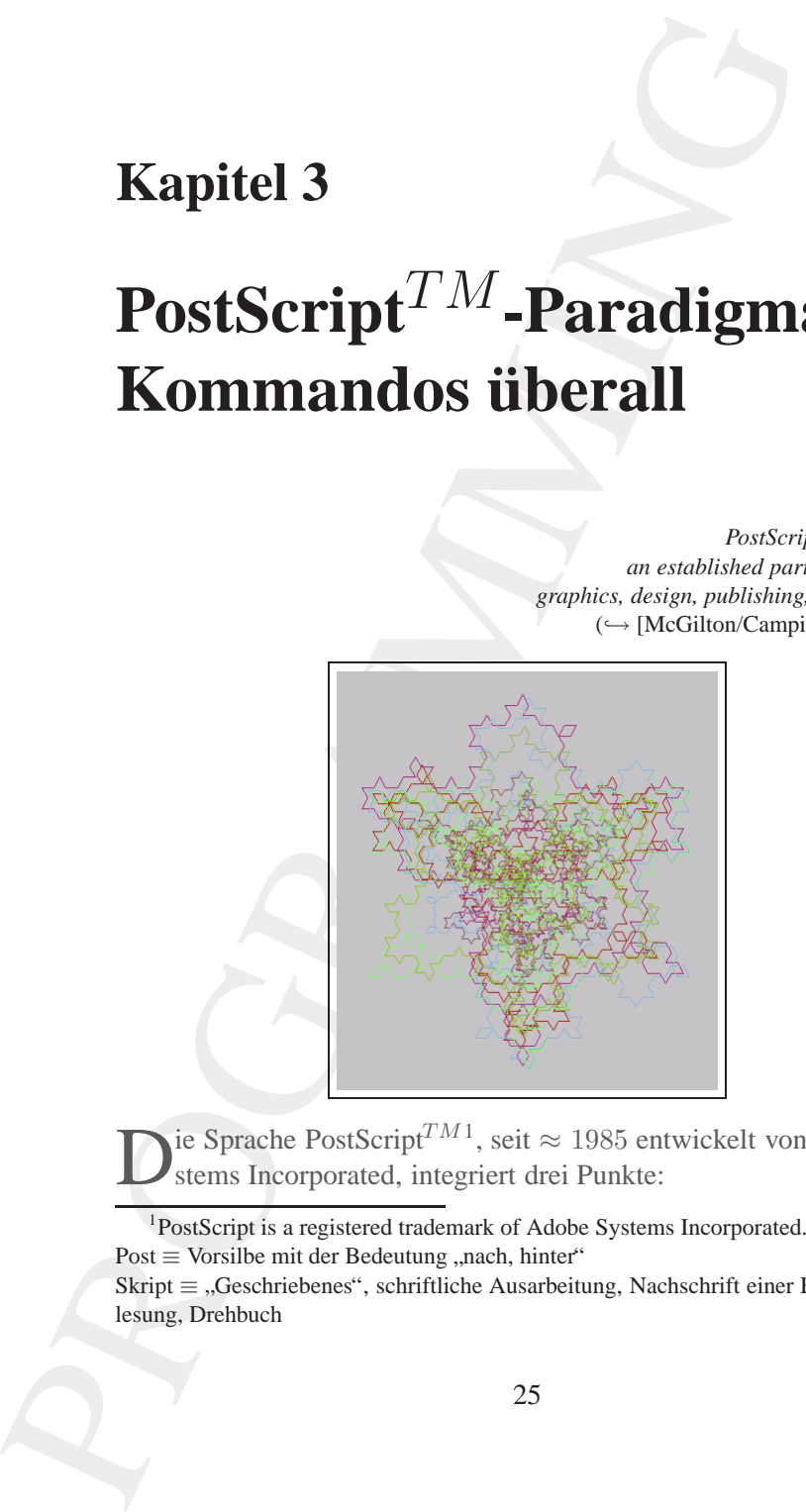

ie Sprache PostScript<sup>TM1</sup>, seit ≈ 1985 entwickelt von Adobe Systems Incorporated, integriert drei Punkte:

<sup>1</sup>PostScript is a registered trademark of Adobe Systems Incorporated. Post  $\equiv$  Vorsilbe mit der Bedeutung "nach, hinter"

<span id="page-24-1"></span>Skript ≡ "Geschriebenes", schriftliche Ausarbeitung, Nachschrift einer Hochschulvorlesung, Drehbuch

25

• *PostScript* ist eine universelle Programmiersprache (*General-Pur*pose Programming Language) mit leistungsfähigen Graphikbausteinen

(*Built-in Graphics Primitives*).

- *PostScript* ist eine Sprache zur dynamischen Seitenbeschreibung (*Page Description Language*).
- *PostScript* ist ein interaktives System zur Steuerung von Druckern und Bildschirmen (*System for Controlling Raster Output Devices*)
- France Constrainer Constrainer Constrainers (Constrainer Construction Constrainer Constrainers (Constrainers Constrainers (Figure 1)<br>
Programming Language) mil elistungsfähigen Graphikbau-<br>
For ist ein interaktives System • *PostScript* ist ein Austauschformat für Seitenbeschreibungen, unabhängig von speziellen Anwendungen und Geräten (Application*and Device-Independent Interchange Format*)

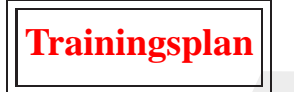

Das Kapitel "PostScript<sup>TM</sup>-Paradigma — Kommandos überall" gibt einen Überblick über:

- die Notation von Kommandos (Befehlen),  $\hookrightarrow$  Seite 20 ...
- einen Programmiereinstieg anhand von einigen PostScript-Kostproben,  $\hookrightarrow$  Seite 29 ...
- die Aufgaben von *Stacks* mit *Push* und *Pop*-Operationen,  $\hookrightarrow$  Seite 36 ...
- die elementaren Datentypen und  $\hookrightarrow$  Seite 39 ...
- die Möglichkeiten der Gestaltung von (Druck-)Seiten anhand eines Beispiels mit *Clipping Region*.
	- $\hookrightarrow$  Seite 41 ...

# **3.1 Notation von Kommandos**

<span id="page-26-0"></span>Syntax, Semantik und Pangmatik sind prägende Aspekte jed<br>
Syntax, Semantik und Pangmatik sind prägende Aspekte jed<br>
niersprache, dadre gestalten sie auch die Art und Weise wie<br>
Script formulieren und notiern. Wor dibit, a Syntax, Semantik und Pragmatik sind prägende Aspekte jeder Programmiersprache, daher gestalten sie auch die Art und Weise wie wir in Post-Script formulieren und notieren. Wie üblich, so sind sie, auch bei Post-Script, nicht völlig neu erfunden, sondern basieren auf verschiedenen Programmiersprachen. Die PostScript-Syntax orientiert sich primär an der der Programmiersprache *Forth*<sup>2</sup> und damit an der Postfix-Notation, auch *Umgekehrten Polnischen Notation* genannt, das heißt, der Operator folgt seinen Operanden.

#### <span id="page-26-1"></span>**3.1.1 Postfix-Notation**

Der Begriff Postfix-Notation (UPN ≡ *Umgekehrte Polnischen Notation*) klingt zunächst kompliziert und möglichweise unnatürlich. Damit wird jedoch nur die Reihenfolg von Substantiv (Objekt) und Verb (Operation) thematisert. Man formuliert in UPN beispielsweise einen Alltagsvorgang folgendermaßen:

- 1. Hände waschen
- 2. Brot schneiden
- 3. Brot belegen

und nicht:

- 1. Wasche Hände!
- 2. Schneide Brot!
- 3. Belege Brot!

Man gehe zu einer Stelle auf einer Seite, die durch die Koordinaten **Postfix**mit  $x = 150$  Einheiten und  $y = 200$  Einheiten definiert ist. Diese Auf- **Notation** gabe wird in PostScript, also in seiner Postfix-Notation, folgendermaßen notiert:

<span id="page-26-2"></span><sup>&</sup>lt;sup>2</sup> *Forth* wurde von Charles H. Moore  $\approx$  1969 entwickelt. *Forth* ist eine Progammiersprache (incl. Betriebssystem & Entwicklungsumgebung) deren Hauptdatenstruktur der *Stack* ist. *Forth*-Konstrukte werden in der *Umgekehrten Polnischen Notation* formuliert. Ein Interpreter für *Forth* kann sehr ressourcenschonend gebaut werden. *Forth* eignet sich daher besonders gut für die Programmierung von kleinen Rechnern (z. B. Microcontrollern).

150 200 moveto

Wollte man beispielsweise zur Zahl 20 die Zahl 40 addieren und das Ergebnis anschließend durch 2 teilen, dann stellt sich diese Aufgabe in PostScript folgendermaßen dar:

20 40 add 2 div

#### <span id="page-27-0"></span>**3.1.2 Prafix-Notation ¨**

Wären die beiden genannten Beispielaufgaben in der gegensätzlichen Notation, der sogenannten Präfix-Notation (Prefix-Notation), auch *Polnische Notation*<sup>3</sup> genannt, zu formulieren, wie sie beispielsweise LISP (*List Processing*) nutzt, dann wäre zu notieren:

```
(moveto 150 200)
```
und

(div (add 20 40) 2)

eviseor<br>
eisipielsweise zur Zahl 20 die Zahl 40 addieren und das<br>
eisipielsweise zur Zahl 20 die Zahl 40 addieren und das<br>
2 div<br> **ix-Notation**<br>
eigendermaßen dar:<br>
2 div<br> **ix-Notation**<br>
eigenmatne Pielspielaufgaben in der Das Datenmodell in PostScript verfügt über Bausteine einer modernen Programmiersprache wie zum Beispiel Zahlen, Zeichenketten (*Strings*) und Matrizen (*Arrays*). Zur Manipulation von Programm und Daten ist bedeutsam, das PostScript beides quasi gleich, als Daten behandelt (→ Abschnitt 3.4 S. 39). An dieser Stelle halten wir nur fest, die Sprache PostScript verfügt über weitreichende Möglichkeiten und ist für den Soforteinstieg hinreichend einfach zu nutzen — letztlich aufgrund ihrer interpretativen Ausführung.

Es gibt viele Programme zur Ausführung (Interpretation) von Post-Script-Quellcode, beispielsweise die Open-Source-Software GSview von *Ghostgum Software Pty. Ltd.* oder das lizenzpflichtige Softwarepaket Corel von *Corel Corporation* oder die Programme in vielen Laserdruckern, beispielsweise im Drucker HP ColorLaserJet4600PS.

<span id="page-27-1"></span><sup>3</sup> Die *Polnische Notation* auch Łukasiewicz-Notation genannt verdankt ihren Namen dem polnischen Mathematiker Jan Łukasiewicz, der sie 1920 vorstellte. Diese Notation, bei der der Operator vor den Operanden steht, bedarf keiner Klammerung, da die Präzedenz der Operationen klar ist. Der gleiche Effekt wird erreicht, wenn der Operator nicht vor den Operanden, sondern danach steht. Diese Postfix-Notation wurde später ebenfalls von Łukasiewicz entwickelt.

### **3.2 PostScript-Kostproben**

#### **3.2.1 Einfache Linie**

Als Einstieg soll der PostScript-Quellcode für die Darstellung einer einfachen Linie notiert werden. Dazu nutzt man seinen Lieblingseditor, zum Beispiel Emacs oder Microsoft Word oder .... Mit diesem erzeugt man eine Datei mit dem Namen examplePSa und dem Suffix ps (Extension).

#### **PostScript** *LanguageLevel*

<span id="page-28-1"></span><span id="page-28-0"></span>3.2.1 Einfiche Line<br>
2.3.2.1 Einfiche Line<br>
2.3.2.1 Einfiche Line<br>
2.8 Elisticity soll der PostScript-Quellcode für die Darstellu<br>
fachen Linie notiert werden. Dazu nutzt man seinen Lie<br>
2.2.1 exercust man ein Date i mit Jede PostScript-Quellcode-Datei beginnt mit einer Zeile, die definiert, das es sich um PostScript handelt (%!PS) und um welchen Sprachlevel es geht. Man unterscheidet in der Entwicklung von PostScript Phasen, die man als Sprachlevel (*LanguageLevel* 4) bezeichnet. Im folgenden wird aus Einfachheitsgründen generell der Level Adobe-3.0 angenommen. Die Datei examplePSa.ps enthält daher folgende erste Zeile:

%!PS-Adobe-3.0

**DIN A4** Diese Linie soll auf einer DIN A4 Seite dargestellt werden. Eine DIN A4 Seite ist 21cm breit und 29, 70cm hoch. In PostScript- **DIN A4** Einheiten ausgedrückt, ist die DIN A4 Seite 595PSunit breit und 842P Sunit hoch. Der Mittelpunkt M der Seite liegt dann bei M(298, 421). Ein Zentimeter entspricht damit 28, 35P Sunit und ein Inch 72P Sunit.

Den Anfangspunkt (A) der Linie setzt man mit dem Operator moveto. Mit dem Operator lineto zieht man die Linie bis zum gewünschten Endpunkt (E). Die Beispielslinie soll in PostSript-Einheiten gehen von  $A(150, 200)$  bis  $E(300, 400)$ . Dazu wird in der Datei examplePSa.ps notiert:

150 200 moveto 300 400 lineto

<span id="page-28-2"></span><sup>4</sup> Im Computerjargon auch *Magic Number* genannt.

maneya, banda vendamikari butan butan dukum espezifiziert werden. Mit $\pi$ pharkatikari elevant butan despezifiziert werden. Mit $\pi$ pharkatikari elevant als Linie dargestellt. Hat man bein-<br>Fight and the Kontura als Linie da Aus holzschnittartiger, stark vereinfachter Sicht basiert das PostScript-Modell auf Graphik-Objekten deren Konturen spezifiziert werden. Mit dem PostScript-Konstrukt closepath beendet man die Spezifikation stroke einer Kontur und geht zum Ausgangspunkt zurück. Mit dem PostScript-Konstrukt stroke<sup>5</sup> wird die Kontur als Linie dargestellt. Hat man beispielsweise ein Fläche spezifiziert dann wird mit  $\text{stroke}$  ihr Rand ( $\hookrightarrow$ z. B. S. [32\)](#page-31-2) dargestellt und mit dem PostScript-Konstrukt  $\text{fill}^6$  ihre Fäche ( $\hookrightarrow$  z. B. S. 33). Die Datei examplePSa.ps wird daher ergänzt um folgende Zeilen:

closepath stroke

Die Darstellung eines spezifizierten Objektes vollzieht das PostScript-Konstrukt showpage. Im Sinne des Anspruchs, ein Programm nicht nur lauffähig zu machen, sondern eine hinreichende Qualität zu erreichen, kommentiert man den bisherigen PostScript-Quellcode mit den Konstrukten:

```
%%Creator:
%%Title:
%%CreationDate:
%%EndComments
...
%%EOF
```
Damit ist die erste simple Graphik, eine einfache Linie von A(150, 200) bis  $E(300, 400)$ , vollständig programmiert und kann nun von einem PostScript-Interpretor abgearbeitet werden.

Die Abbildung 3.1 S. 31 zeigt das Ergebnis, nachdem die Datei examplePSa.ps in die *Encapsulated PostScript* Datei examplePSa.eps konvertiert wurde und dann in ein ETEX-Dokument eingebunden wurde. Aus diesem LATEX-Dokument wurde über das Programm DVIPS eine PostScript-Datei erzeugt, die auch den PostScript-Quellcode von examplePSa.eps enthält.

<span id="page-29-1"></span><span id="page-29-0"></span>**EPS PS**=⇒**EPS** Die Konvertierung von PostScript zu *Encapsulated Post-*

<sup>5</sup> stroke ≡ mit einem Strich kennzeichnen  $^{6}$ tt fill $\equiv$  (sich) füllen, ausfüllen

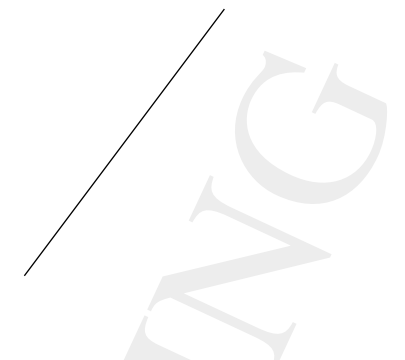

Legende:  $PostScript-Quellcode \hookrightarrow S.31$ 

<span id="page-30-0"></span>Abbildung 3.1: PostScript: Einfache Linie

*Script* (EPS) geschieht durch die Einfügung einer Positionierungsangabe der Graphik als Rechteck (*BoundingBox*).

Die Datei examplePSa.eps enthält daher die beiden Kopfzeilen:

```
%!PS-Adobe-3.0 EPSF-3.0
%%BoundingBox: 148 199 302 401
```
und sonst den Inhalt der Datei examplePSa.ps. Die BoundingBox wird durch ihre linke untere Ecke  $(LU)$  und ihre rechte obere Ecke  $(RO)$ in Form von PSunit-Angaben spezifiziert. In diesem Fall also mit den Punkten LU(148, 199) und RO(302, 401).

#### <span id="page-30-1"></span>**PostScript-Quellcode** examplePSa

```
\begin{tabular}{l|c|c|} \hline Legende: \\ \hline \textbf{Legende}: \\ \hline \textbf{PosIScript-Quellcode $\hookrightarrow$ S.31} \\ \hline \textbf{Abbildung 3.1: PostScript: Einfache Linie \\ \hline \textbf{Script (BPS) geschicht durch die Einfügung einer Positioni \\ \hline be for Denhik is Rechetek (<i>RomadugBox</i>), \\ \hline \textbf{We Borel (BomadugBox, 148 199 302 401 408 198 302 401 409 409 409 409 409 409 409 409 409 4%!PS-Adobe-3.0
                   %%Creator: Hinrich E.G. Bonin
                   %%Title: Einfache Linie!
                   %%CreationDate: 08-Oct-2005
                   %%EndComments
                   150 200 moveto
                   300 400 lineto
                   closepath
                   stroke
                   showpage
                   %%EOF
```
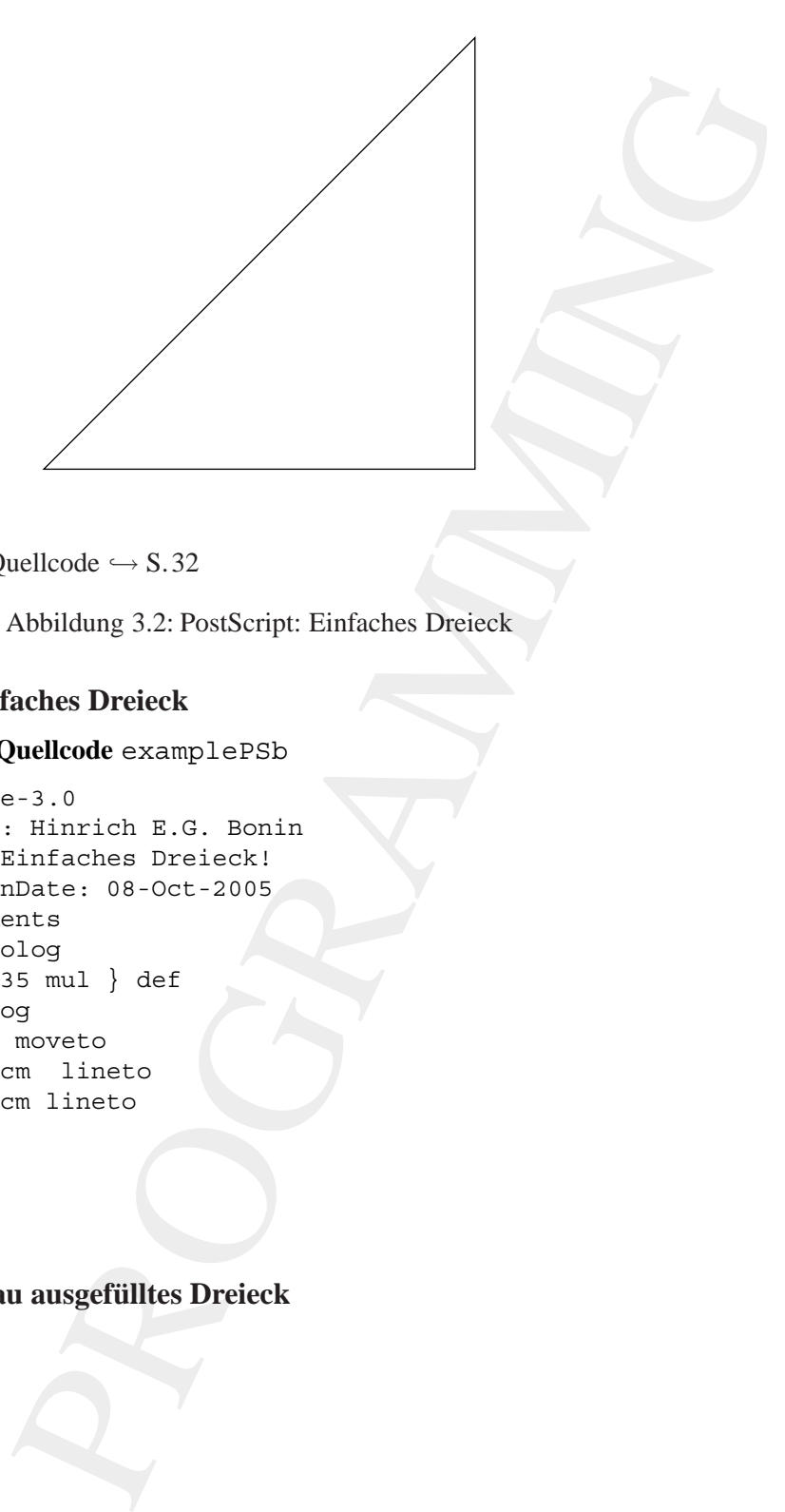

Legende:  $PostScript-Quellcode \hookrightarrow S.32$ 

<span id="page-31-2"></span>Abbildung 3.2: PostScript: Einfaches Dreieck

### <span id="page-31-3"></span><span id="page-31-0"></span>**3.2.2 Einfaches Dreieck**

**PostScript-Quellcode** examplePSb

```
%!PS-Adobe-3.0
%%Creator: Hinrich E.G. Bonin
%%Title: Einfaches Dreieck!
%%CreationDate: 08-Oct-2005
%%EndComments
%%BeginProlog
/cm { 28.35 mul } def
%%EndProlog
4 cm 4 cm moveto
16 cm 16 cm lineto
16 cm 4 cm lineto
closepath
stroke
showpage
%%EOF
```
# <span id="page-31-4"></span><span id="page-31-1"></span>**3.2.3** Grau ausgefülltes Dreieck

Legende:  $PostScript-Quellcode \hookrightarrow S.32$ 

<span id="page-32-1"></span>Abbildung 3.3: PostScript: Graues Dreieck

### **PostScript-Quellcode** examplePSc

```
\begin{tabular}{|l|l|} \hline Legende: \\ \hline PosScript-Quelcode &\rightarrow S.32 \\ \hline \end{tabular} \hline \begin{tabular}{c} \multicolumn{4}{c}{A bibildung 3.3: PostScript: Gruues Dricick} \\ \hline \end{tabular} \hline \begin{tabular}{c} \multicolumn{4}{c}{\textbf{PostScript-Quelcode example} 5c} \\ \hline \$811126: Grandode - 3.0 \\ \$811116: Grandside 08-Oct-2005 \\ \$811116: Grandside 08-Oct-2005 \\ \$811110Gem &\textbf{1.5} & and \\ \hline \end{tab%!PS-Adobe-3.0
                %%Creator: Hinrich E.G. Bonin
                %%Title: Grau ausgefuelltes Dreieck!
                %%CreationDate: 08-Oct-2005
                %%EndComments
                %%BeginProlog
                /cm { 28.35 mul } def
                %%EndProlog
                4 cm 4 cm moveto
               0.8 setgray
               16 cm 16 cm lineto
               16 cm 4 cm lineto
               closepath
               fill
                showpage
                %%EOF
```
<span id="page-32-2"></span><span id="page-32-0"></span>**3.2.4 Hello World!**

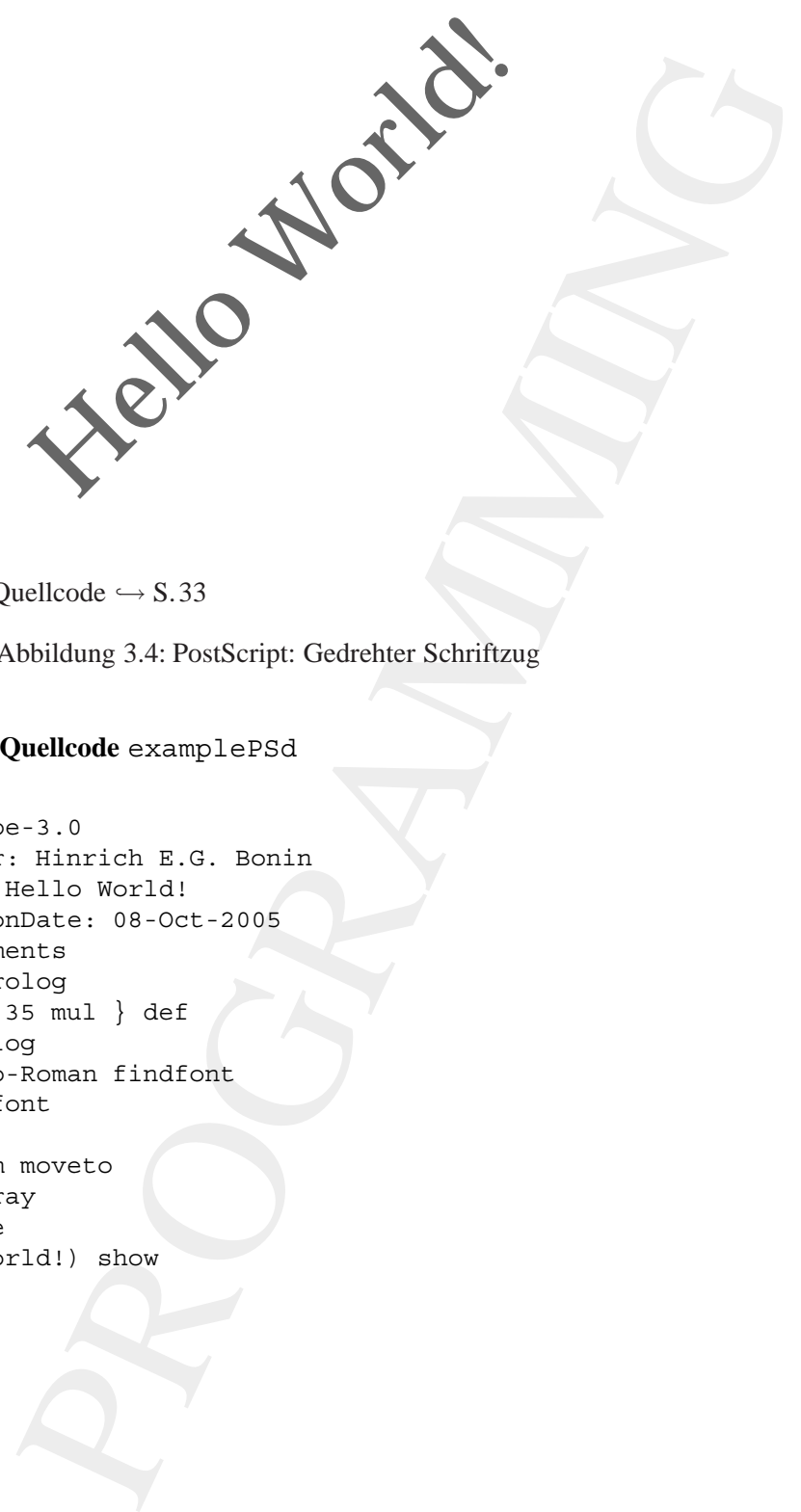

Legende:  $PostScript-Quellcode \hookrightarrow S.33$ 

<span id="page-33-0"></span>Abbildung 3.4: PostScript: Gedrehter Schriftzug

#### **PostScript-Quellcode** examplePSd

```
%!PS-Adobe-3.0
%%Creator: Hinrich E.G. Bonin
%%Title: Hello World!
%%CreationDate: 08-Oct-2005
%%EndComments
%%BeginProlog
/cm { 28.35 mul } def
%%EndProlog
/Palatino-Roman findfont
83 scalefont
setfont
4 cm 4 cm moveto
0.4 setgray
45 rotate
(Hello World!) show
showpage
%%EOF
```
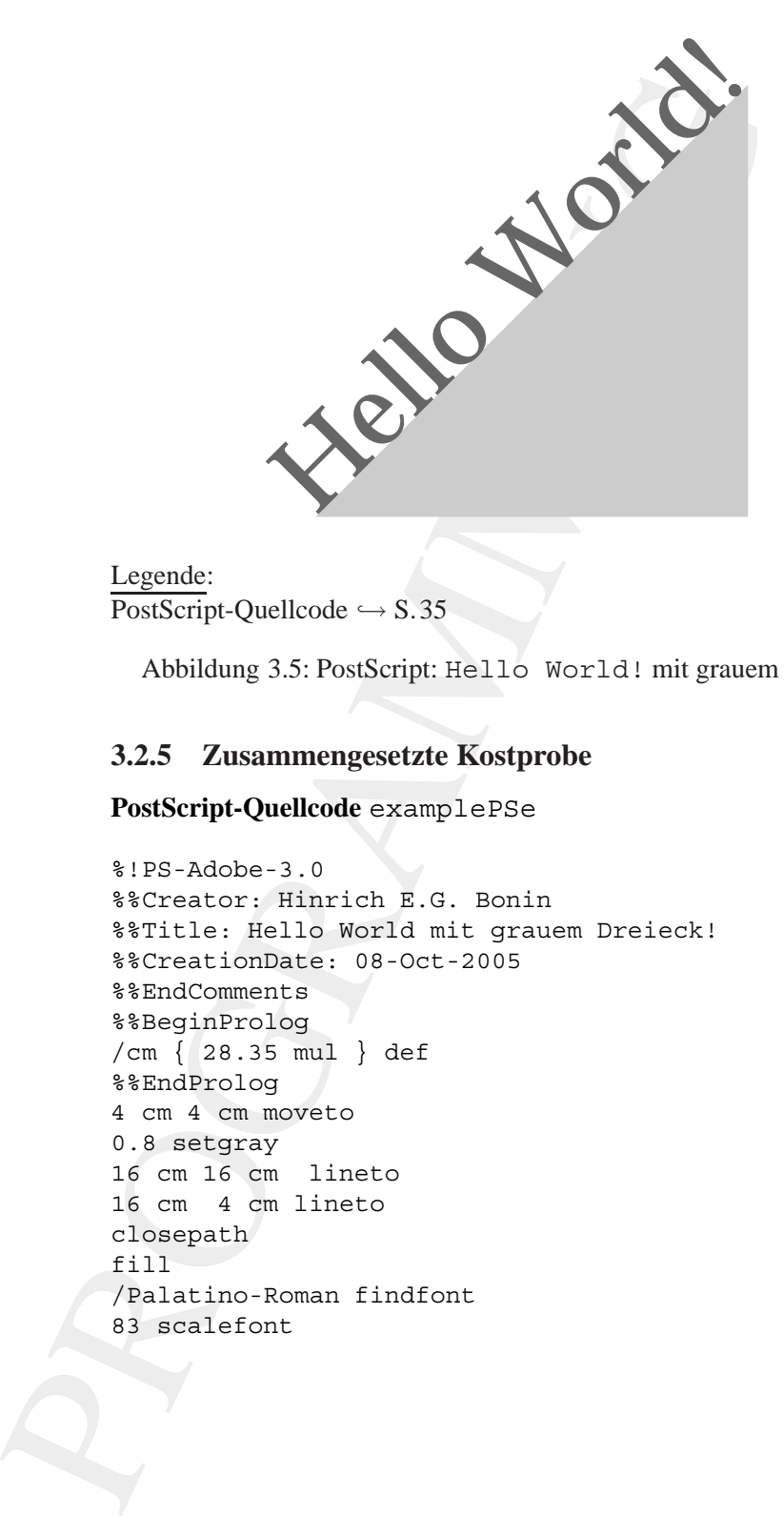

<span id="page-34-1"></span>Abbildung 3.5: PostScript: Hello World! mit grauem Dreieck

### <span id="page-34-2"></span><span id="page-34-0"></span>**3.2.5 Zusammengesetzte Kostprobe**

**PostScript-Quellcode** examplePSe

```
%!PS-Adobe-3.0
%%Creator: Hinrich E.G. Bonin
%%Title: Hello World mit grauem Dreieck!
%%CreationDate: 08-Oct-2005
%%EndComments
%%BeginProlog
/cm { 28.35 mul } def
%%EndProlog
4 cm 4 cm moveto
0.8 setgray
16 cm 16 cm lineto
16 cm 4 cm lineto
closepath
fill
/Palatino-Roman findfont
83 scalefont
```

```
setfont
4 cm 4 cm moveto
0.4 setgray
45 rotate
(Hello World!) show
showpage
%%EOF
```
# <span id="page-35-0"></span>**3.3 Stack**

moveto<br>
1411) show<br>
K<br>
k<br>
e ein PostScript-Objekt entweder ausgefüllt dargestellt<br>
es wurde seine Kontur als Strich gezeichnet (etrocke).<br>
sistipelsweise das graue Drieck in der Abbildung 3.5 .35<br>
sistipelsweise das graue Bisher wurde ein PostScript-Objekt entweder ausgefüllt dargestellt (fill) oder es wurde seine Kontur als Strich gezeichnet (stroke). Wollte man beispielsweise das graue Dreieck in der Abblidung3.5 S. 35 umranden, dann könnte man es nochmal notieren und mit stroke spezifizieren. Ein solche Lösung hätte den Nachteil, dass der PostScript-Quellcode sehr lang und damit wenig durchschaubar würde (Mangel an Transparenz!). Bei der besseren Lösung (→ Abbildung 3.6 S. 37; Quell-gsave code S. [38\)](#page-37-0) hält man einen spezifizierten Zustand der Graphik fest und setzt dann später wieder auf diesen auf. Zum Festhalten des Graphikzustandes dient das PostScript-Konstrukt gsave, zum Wiederaufsetzen grestore das Konstrukt grestore. Beide Konstrukte arbeiten mit dem *Graphik State Stack*, wobei gsave eine *Push*-Operation und grestore eine *Pop*-Operation durchführt.

#### **3.3.1 Last-In-First-Out (LIFO) —***Stack***:** *Push* **und** *Pop*

Ein klassischer *Stack* (≡ Stapelspeicher) ist eine Datenstruktur mit festgelegen Operationen zu ihrer Manipulation. Das Hinzufügen von Daten erfolgt ausschließlich, indem diese Daten auf den Stapel "oben aufge-<br>Lett werden (D. J. Ossettisch Des Ändersche Standarsichen ist werd legt" werden (*Push*-Operation). Das Ändern des Stapelspeichers ist nur möglich durch Entnahme der Daten, die auf dem Stapel "oben aufliegen" (*Pop*-Operation). Hinweis: Zur Effizenzsteigerung ist bei manchem *Stack*, wie auch bei PostScript, der Lesezugriff auf tiefer liegende Daten möglich. Dadurch wird ein Umschichten eines Stapels, mit Hilfe eines anderen Stapels vermieden.

Programmiersprachen wie Java, C oder FORTRAN verstecken ihr Stack-Modell vor der Manipulation durch den Programmierer. PostScript jedoch ermöglicht, wie bei interpretierten Sprachen üblich, die direk-
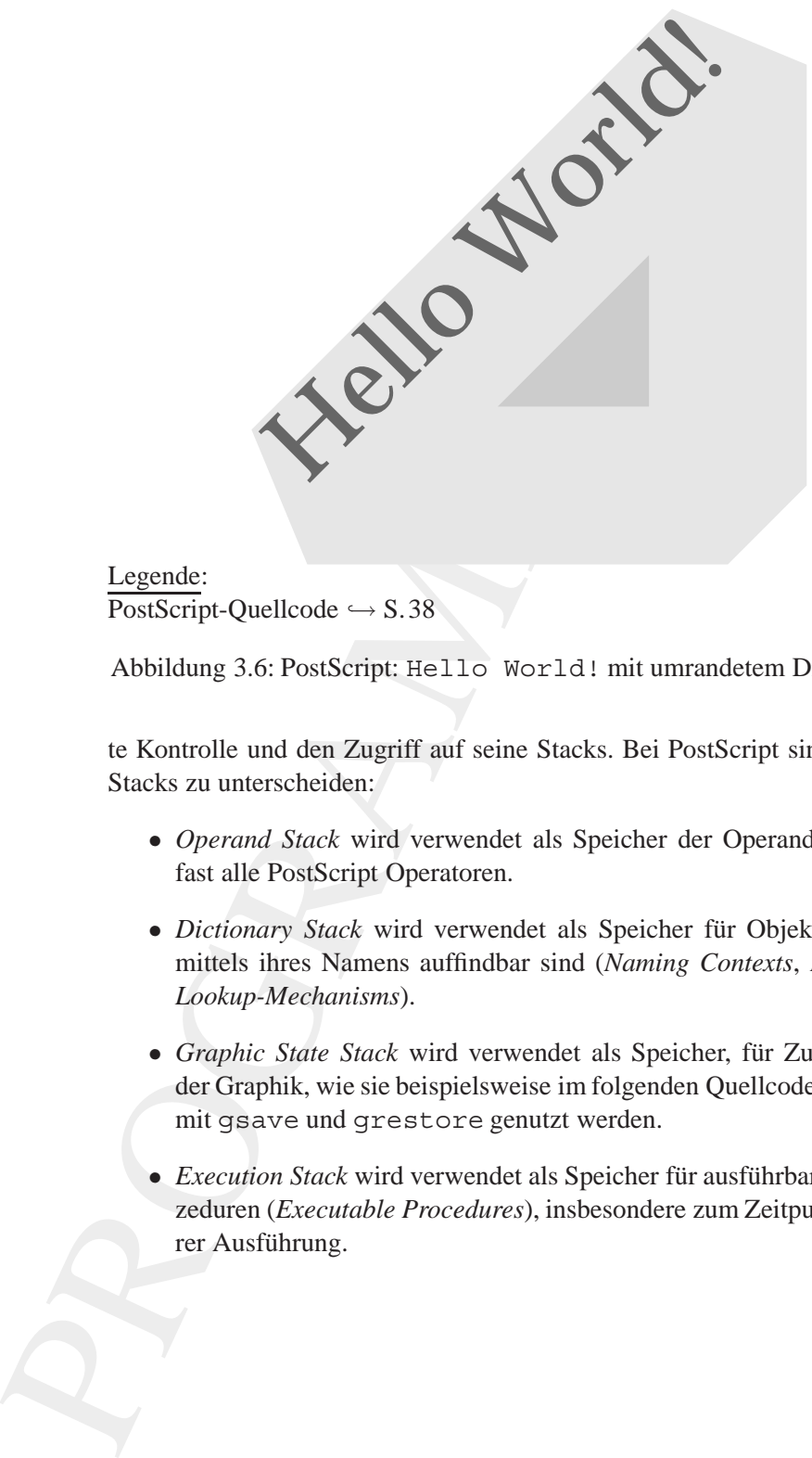

 $PostScript-Quellcode \hookrightarrow S.38$ 

Abbildung 3.6: PostScript: Hello World! mit umrandetem Dreieck

te Kontrolle und den Zugriff auf seine Stacks. Bei PostScript sind vier Stacks zu unterscheiden:

- Operand Stack wird verwendet als Speicher der Operanden für fast alle PostScript Operatoren.
- *Dictionary Stack* wird verwendet als Speicher für Objekte, die mittels ihres Namens auffindbar sind (*Naming Contexts*, *Name-Lookup-Mechanisms*).
- *Graphic State Stack* wird verwendet als Speicher, für Zustände der Graphik, wie sie beispielsweise im folgenden Quellcode (S[.38\)](#page-37-0) mit gsave und grestore genutzt werden.
- *Execution Stack* wird verwendet als Speicher für ausführbare Prozeduren (*Executable Procedures*), insbesondere zum Zeitpunkt ihrer Ausführung.

#### <span id="page-37-0"></span>**3.3.2** *Graphic State Stack***-Beispiel**

In diesem PostScript-Beispiel wird die Stärke der Umrandungslinien, mit der sie dann vom stroke-Konstrukt dargestellt werden, explizit gesetzt (setlinewidth). Das Zusammentreffen dieser Linien wird mit dem Konstrukt setlinejoin gestaltet. Dieser Wert des Arguments bestimmt den Grad der "Abrundung".

#### **PostScript-Quellcode** examplePSf

```
Max Some Detail and die Stärke der Umrandungslinien,<br>
sus Some Detail and die Stärke der Umrandungslinien,<br>
ann vom strocke-Konstrukt dargestellt werden, explicit<br>
11 inewidt set-line join gestaltet. Dieser Wert des Argume
%!PS-Adobe-3.0
%%Creator: Hinrich E.G. Bonin
%%Title: Hello World mit umrandetem Dreieck!
%%CreationDate: 08-Oct-2005
%%EndComments
%%BeginProlog
/cm { 28.35 mul } def
%%EndProlog
4 cm 4 cm moveto
16 cm 16 cm lineto
16 cm 4 cm lineto
closepath
gsave
0.8 setgray
fill
grestore
0.9 setgray
4.5 cm setlinewidth
2 setlinejoin
stroke
/Palatino-Roman findfont
83 scalefont
setfont
4 cm 4 cm moveto
0.4 setgray
45 rotate
(Hello World!) show
showpage
%%EOF
```
#### **3.4 Datentypen**

Ein PostScript-Stack kann Elemente von unterschiedlichen Datentypen speichern. Dabei unterscheidet man einfache Datentypen (*Simple Data Types*) und zusammengesetzte Datentypen (*Composite Data Types*).

*Simple Data Types* Beispiele:

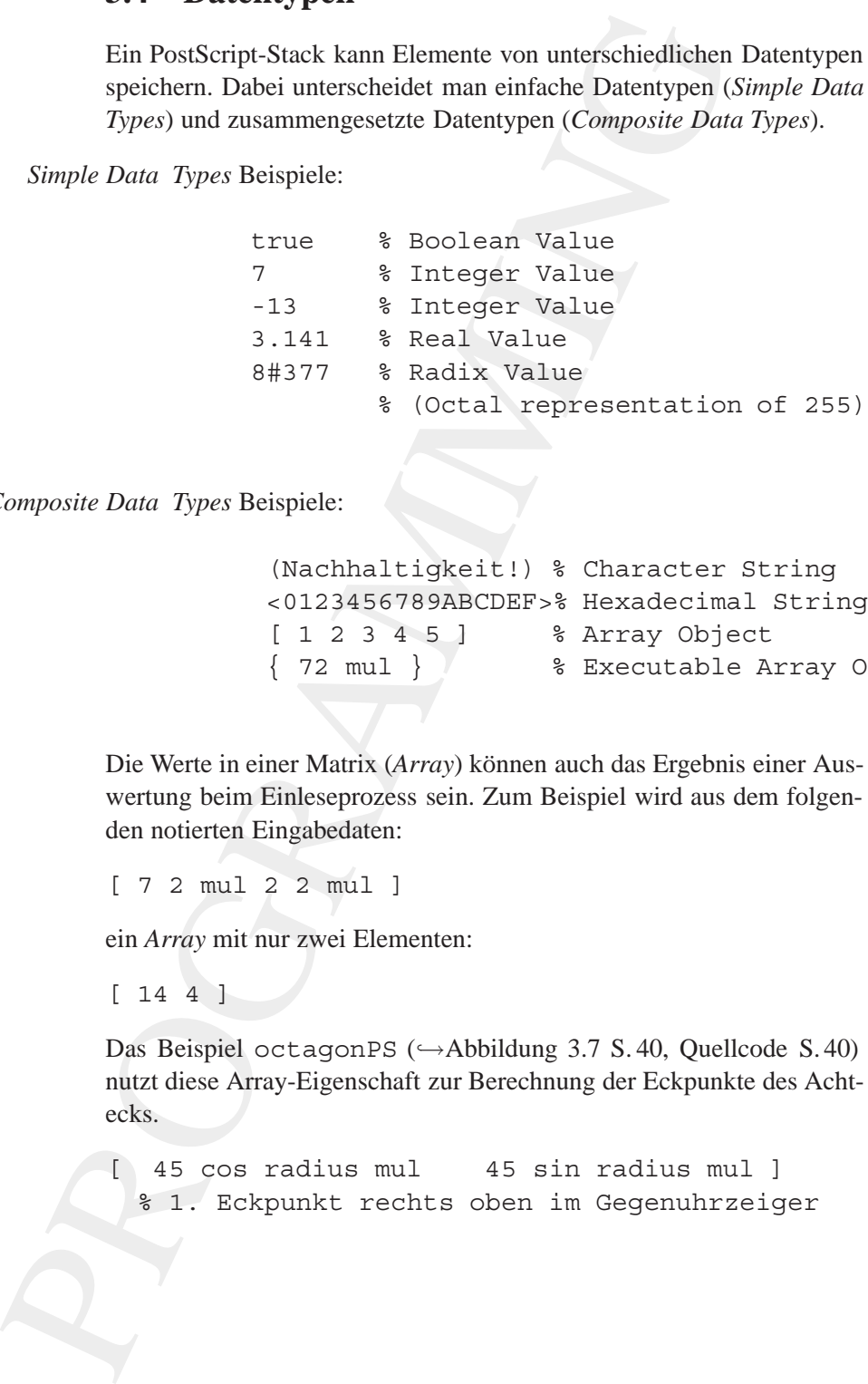

*Composite Data Types* Beispiele:

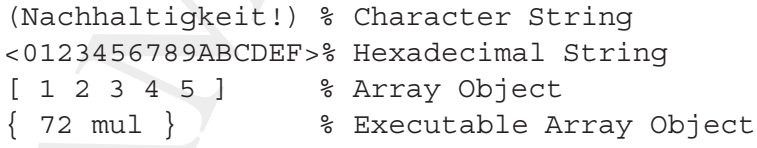

Die Werte in einer Matrix (*Array*) können auch das Ergebnis einer Auswertung beim Einleseprozess sein. Zum Beispiel wird aus dem folgenden notierten Eingabedaten:

[ 7 2 mul 2 2 mul ]

ein *Array* mit nur zwei Elementen:

[ 14 4 ]

Das Beispiel octagonPS (→Abbildung 3.7 S.40, Quellcode S.40) nutzt diese Array-Eigenschaft zur Berechnung der Eckpunkte des Achtecks.

[ 45 cos radius mul 45 sin radius mul ] % 1. Eckpunkt rechts oben im Gegenuhrzeiger

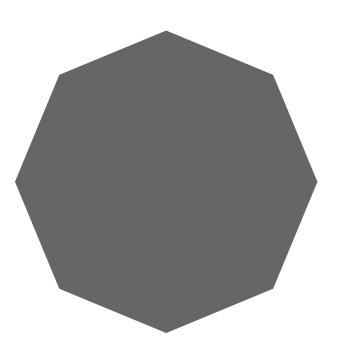

Legende:  $PostScript-Quellcode \hookrightarrow S.40$ 

<span id="page-39-0"></span>Abbildung 3.7: PostScript: *Octagon*-Figur

Mit den Konstrukt get wird auf das Array zugegriffen, wobei in Post-Script das erste Element mit den Index 0 adressiert wird (*zero-based*). Das Konstrukt aload transferiert die Elemente eines Array zum *Ope-* aload *rand Stack*. Im Beispiel also die berechneten x,-y-Werte eines Eckpunktes. Das Konstrukt pop entfernt des oberste Element des Stacks, hier vom Datentyp Array.

#### <span id="page-39-1"></span>**PostScript-Quellcode** octagonPS

```
\begin{minipage}[t]{0.9\textwidth} \begin{itemize} \texttt{nellcode} \rightarrow$ S.40 \end{itemize} \end{minipage} \begin{minipage}[t]{0.9\textwidth} \begin{itemize} \texttt{StU} & \texttt{Dctagon-Figur} \\ \texttt{Rt} & \texttt{A} & \texttt{Dod} & \texttt{transfier} \\ \texttt{Rt} & \texttt{A} & \texttt{Dod} & \texttt{transfier} \\ \texttt{Rt} & \texttt{A} & \texttt{Dod} & \texttt{transfier} \\ \texttt{Rt} & \texttt{D} & \texttt{Dc} & \texttt{S} & \text%!PS-Adobe-3.0
%%Creator: Hinrich E.G. Bonin
%%Title: Octagon
%%CreationDate: 08-Oct-2005
%%EndComments
%%BeginProlog
/cm { 28.35 mul } def
/radius 4 cm def
/cornerpoints [
[ 45 cos radius mul 45 sin radius mul ]
[ 90 cos radius mul 90 sin radius mul ]
[ 135 cos radius mul 135 sin radius mul ]
[ 180 cos radius mul 180 sin radius mul ]
[ 225 cos radius mul 225 sin radius mul ]
[ 270 cos radius mul 270 sin radius mul ]
[ 315 cos radius mul 315 sin radius mul ]
```

```
1 of the contents of the ladd pop moved with the single standard corresponds a detail of corresponds a get aload pop interestion corresponds a get aload pop lineto corresponds a get aload pop lineto corresponds a get aloa
          [ 360 cos radius mul 360 sin radius mul ]
         ] def
         %%EndProlog
         4.2 cm 4.2 cm translate
         cornerpoints 0 get aload pop moveto
         cornerpoints 1 get aload pop lineto
         cornerpoints 2 get aload pop lineto
         cornerpoints 3 get aload pop lineto
         cornerpoints 4 get aload pop lineto
         cornerpoints 5 get aload pop lineto
         cornerpoints 6 get aload pop lineto
         cornerpoints 7 get aload pop lineto
         closepath
         0.4 setgray
         fill
         showpage
         %%EOF
```
#### **3.5 Clipping Region**

Die Spezifikation eines Pfades (*Path*) lässt sich auch zum Schneiden eines komplexen Seitenausschnittes (*Clipping*<sup>7</sup> *Region*) benutzen. An die Stelle des PostScript-Konstruktes stroke oder fill tritt dann das Konstrukt clip, wie das folgende Beispiel (→ PostScript-Quellcode S. 42) zeigt. Der Ausschnitt ist dort als Ellipse spezifiziert. Die Ellipse wird als Kreisbogen von 0 bis 360 Grad und einem unterschiedlichen Skalierungsfaktor in Richtung der Breite ( $x$ -Werte) und Höhe ( $y$ -Werte) definiert und zwar folgendermaßen:

```
1.2 1.8 scale
0 0 2.75 inch 0 360 arc
```
Der Skalierungsfaktor der x-Werte ist 1.2, der der y-Werte 1.8. Das PostSript-Konstrukt arc hat folgende Syntax:

x*M ittelpunkt* y*M ittelpunkt* Radius Start*W inkel* End*W inkel* arc

Die Werte für Start<sub>Winkel</sub> und End<sub>Winkel</sub> werden in Grad von der x-Achse in Gegen-Uhrzeiger-Richtung ermittelt. Im Beispiel ist ein Kreisbogen im Mittelpunkt (0,0) mit einem Radius von 2.75 $inch$  von  $0<sup>0</sup>$  bis

<span id="page-40-0"></span> ${}^{7}$ Clipping  $\equiv$  (Be)Schneiden, Stutzen, Ausschnitt

 $360<sup>0</sup>$  angeben, also ein voller Kreis, der durch die unterschiedliche Skalierung der Achsen zu einer Ellipse wird.

#### <span id="page-41-0"></span>**PostScript-Quellcode** clippingRegionPS

```
where the method of the method of the method of the method of the method of the method of the method of the method of the method of the method of the method of the method of the method of the method of the method of the sa
%!PS-Adobe-3.0
%%Creator: Hinrich E.G. Bonin
%%Title: Using a path as clipping region
%%CreationDate: 06-Oct-2005
%%EndComments
%%BeginProlog
/inch { 72 mul } def
%%EndProlog
matrix currentmatrix
4.25 inch 5.5 inch translate
1.2 1.8 scale
0 0 2.75 inch 0 360 arc
closepath
clip
newpath
setmatrix
/Courier findfont
18 scalefont
setfont
/TextOnCircle {
     gsave
     translate
     18 {
          0.4 inch 0 moveto
          (Nachhaltigkeit!) show
          20 rotate
     } repeat
     grestore
} def
2.125 inch 7.75 inch TextOnCircle
6.375 inch 7.75 inch TextOnCircle
2.125 inch 2.75 inch TextOnCircle
6.375 inch 2.75 inch TextOnCircle
showpage
%%EOF
```
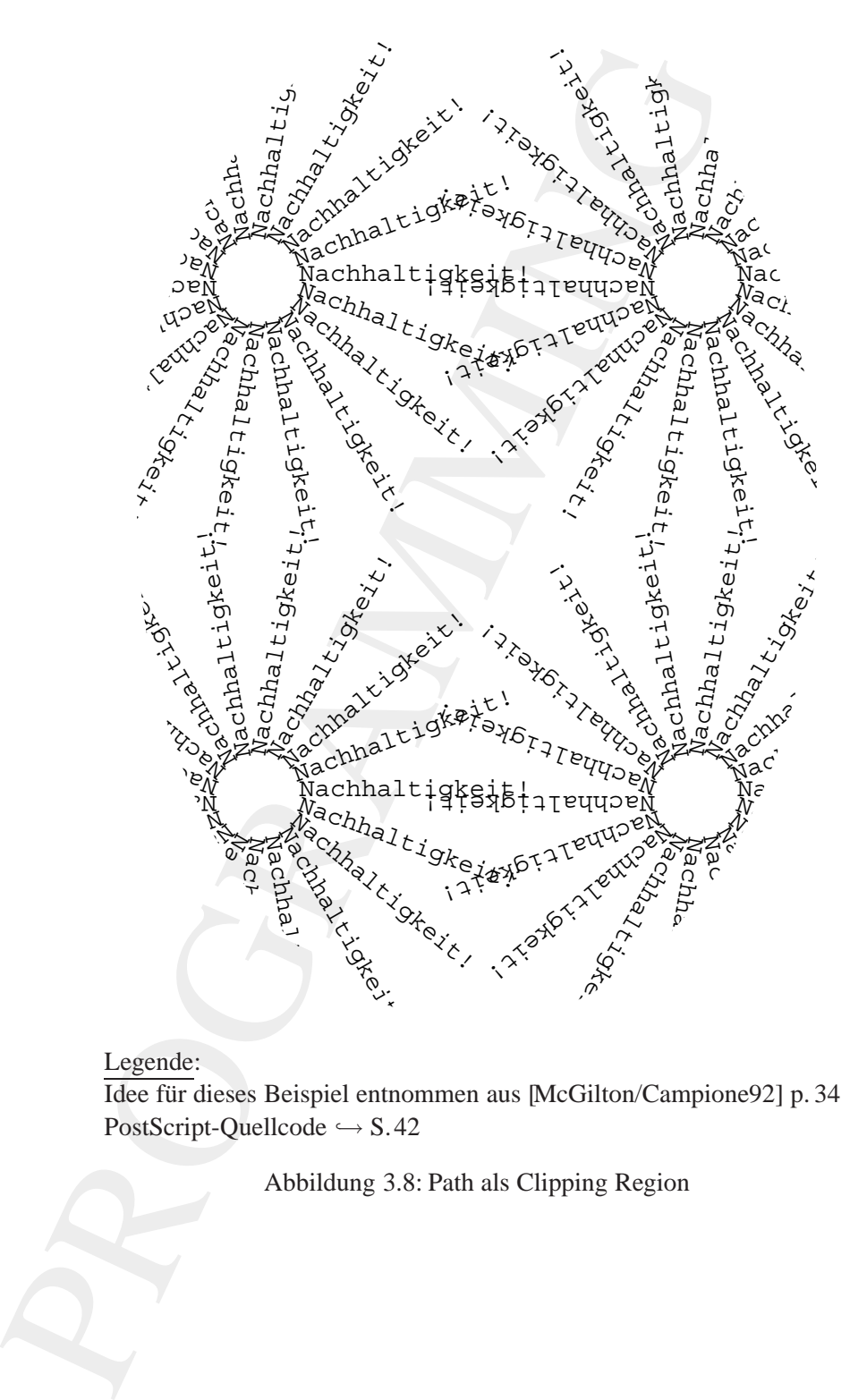

#### Legende:

Idee für dieses Beispiel entnommen aus [\[McGilton/Campione92\]](#page-213-0) p. 34  $PostScript-Quellcode \hookrightarrow S.42$ 

Abbildung 3.8: Path als Clipping Region

 $44KAPITEL$ 3. POSTSCRIPT $^{TM}$ -PARADIGMA — KOMMANDOS ÜBERALL

# **Kapitel 4**

# **Java***TM***-Paradigma — Objekte überall**

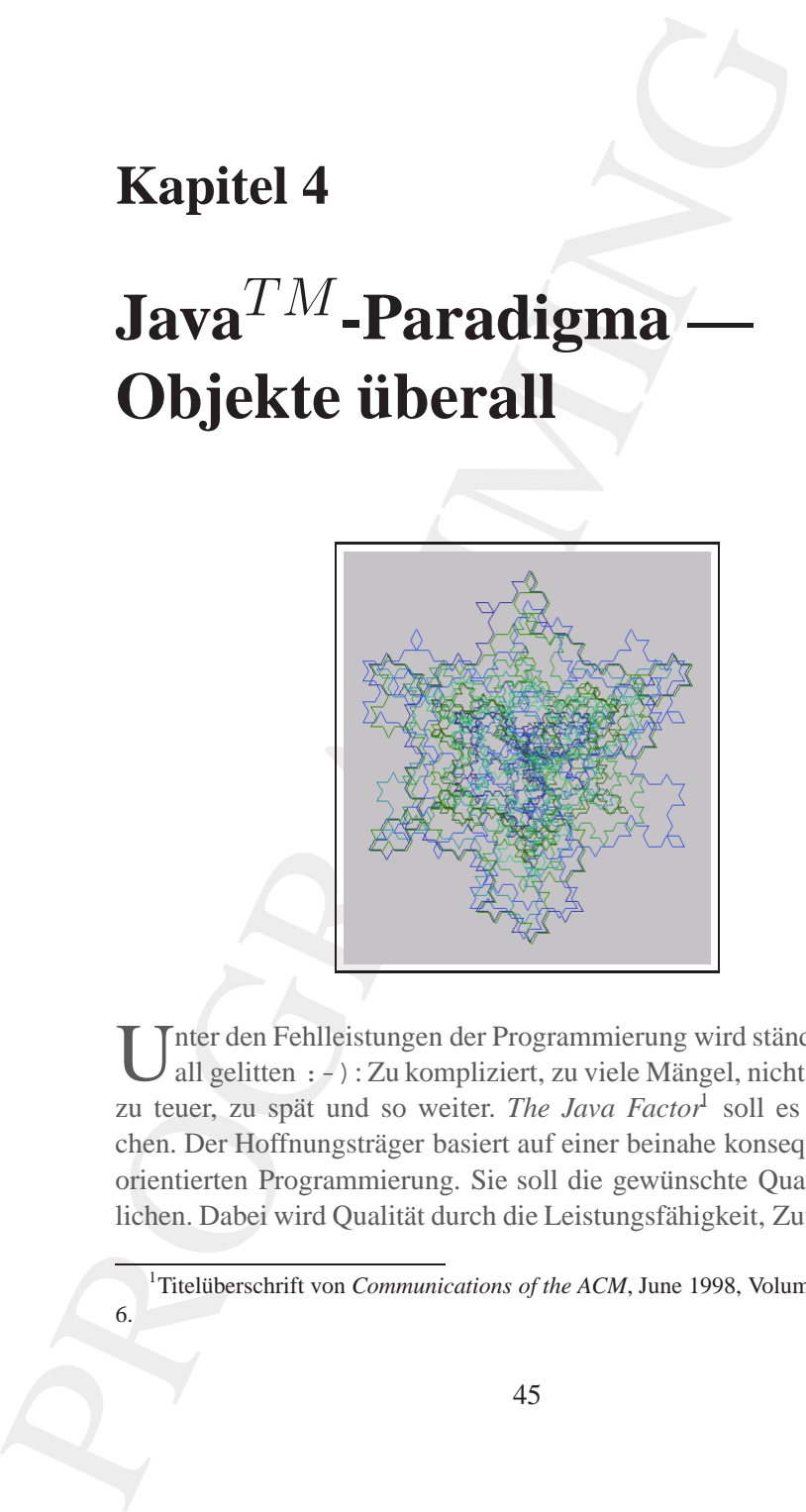

 $\mathsf{T}$ nter den Fehlleistungen der Programmierung wird ständig und über- **Just** all gelitten : -): Zu kompliziert, zu viele Mängel, nicht übertragbar, <mark>a</mark> zu teuer, zu spät und so weiter. *The Java Factor*<sup>1</sup> soll es besser ma- valid chen. Der Hoffnungsträger basiert auf einer beinahe konsequent objekt- **appli**orientierten Programmierung. Sie soll die gewünschte Qualität ermög- **cation** lichen. Dabei wird Qualität durch die Leistungsfähigkeit, Zuverlässigkeit,

<span id="page-44-0"></span><sup>1</sup>Titelüberschrift von *Communications of the ACM*, June 1998, Volume 41, Number 6.

45

### 46 KAPITEL 4. JAVA<sup>TM</sup>-PARADIGMA — OBJEKTE ÜBERALL

Durchschaubarkeit & Wartbarkeit, Portabilität & Anpassbarkeit, Ergonomie & Benutzerfreundlichkeit und Effizienz beschrieben.

Faszination Programmierung schw¨armt wohl vom Glanz der " Java- -Philosophie", ist aber nicht euphorisch eingestimmt. Es wäre schon viel erreicht, wenn Sie, liebe Programmiererin, lieber Programmierer, nach dem Arbeiten mit diesem Buch Java<sup>TM</sup> als ein Akronym für *Just a valid application* betrachten können.

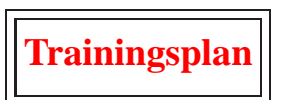

Das Kapitel " Java*TM* -Paradigma — Objekte ¨uberall" gibt einenUberblick ¨ über:

- die Java 2 Standard Edition (J2SE)  $\hookrightarrow$  Seite 46 ...
- die Java3D-Welt (*Virtual Universe* und  $\hookrightarrow$  Seite 53 ...
- einige Java3D-Kostproben.  $\hookrightarrow$  Seite 58 ...

# <span id="page-45-0"></span>**4.1 J2SE (Java 2 Standard Edition)**

utzerfreundlichkeit und Effizienz beschrieben.<br>
utzerfreundlichkeit und Effizienz beschrieben.<br>
in Italiean beschrieben.<br>
is in the constraint with two foliar of the Programmierer, near-<br>
is in Sic. liebe Programmiererin, Zum Arbeiten mit Java<sup>TM</sup> benötigt man die Beschreibung der vorgegebenen Klassen und Schnittstellen (*Interfaces*) der jeweiligen Version. Arbeitet man beispielsweise mit der *JavaTM 2 Platform Standard Edition 5.0* dann findet man üblicherweise unter dem Pfad docs die benötigte API-Beschreibung (*Application Programming Interface*). Beispielsweise befindet sich diese Dialoghilfe auf meinem Rechner unter: file:///C:/Programme/Java2/jdk1.5.0 04/docs/api/index.html Die Abbildung 4.1 S. 47 zeigt die Einstiegsseite diese Java-Dialoghilfe.

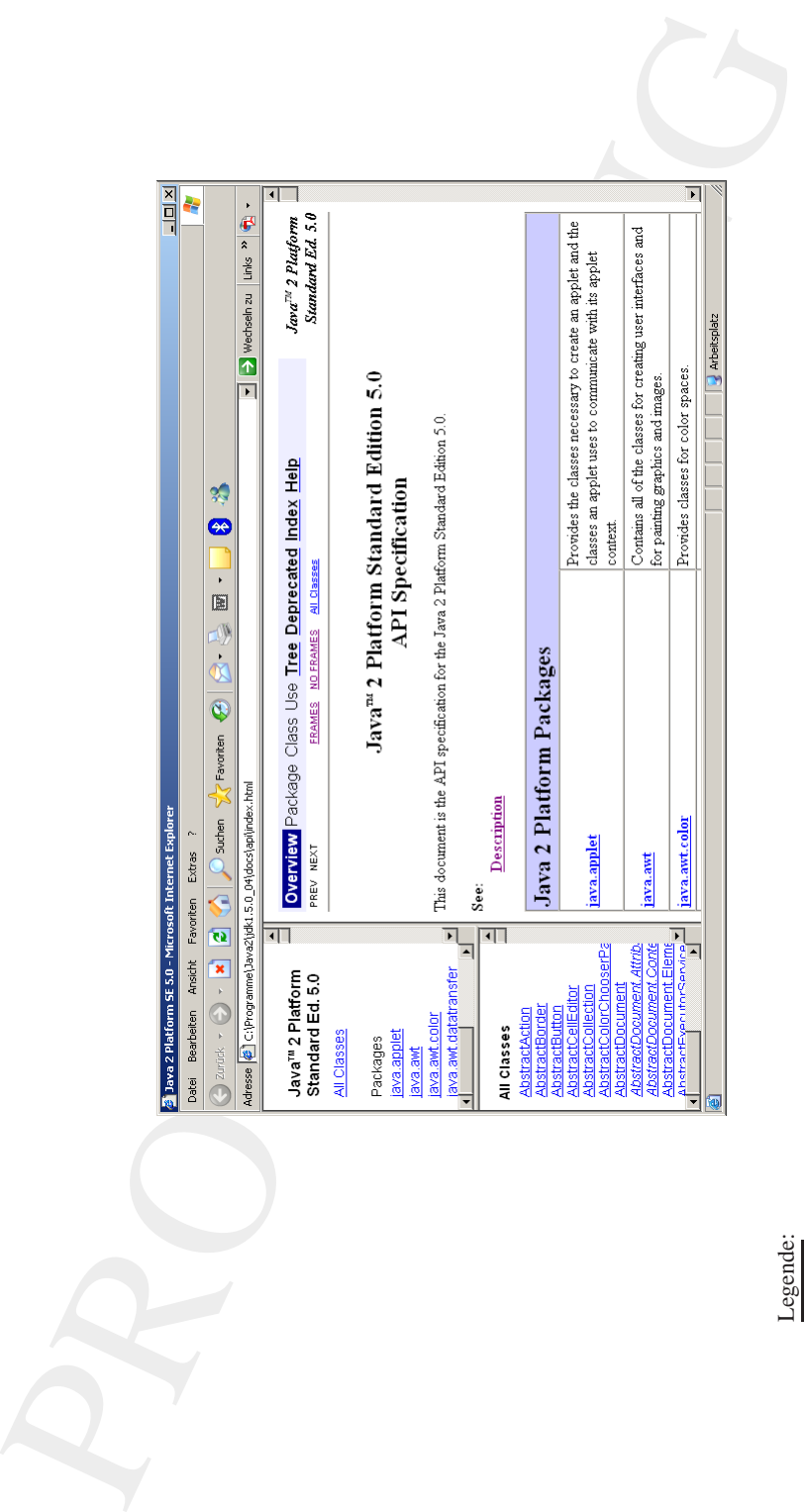

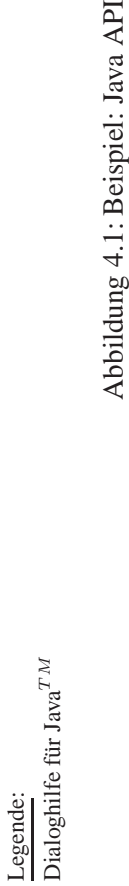

<span id="page-46-0"></span>Abbildung 4.1: Beispiel: Java API

Ublicherweise werden die ersten Java-Schritte mit ganz einfachen ¨ Beispielprogrammen vollzogen. Man erfährt dabei, was der Java-Compiler javac und die sogenannte *Java Virtual Machine* java machen. Solche elementaren Grundkenntnisse vermittelt mein Manuskript JA- $VA^{TM}$ –COACH ( $\hookrightarrow$  [Bonin04b]) : - ). Da wir der Informatiktradition folgend schon das obligatorische Einstiegsprogramm, Hello World!" in Postscript realisiert haben (→ Abbidung 3.4 S. 34), kann hier unmittelbar eine etwas komplexere erste Kostproben präsentiert werden.

**Texteingabe und 2D-Darstellung** Mit Hilfe eines Java-Applets, das heißt, einer Java-Klasse eingebunden in eine Web-Seite, wird ein Text in einem Dialogfenster erfasst (→ Abbildung 4.3 S. 53) und anschließend in einer farbigen Ellipse dargestellt ( $\hookrightarrow$  Abbildung 4.4 S. 54).

#### **Klasse** Text

```
Matter and the society of the set of the set of the set of the set of the set of the set of the set of the set of the set of the set of the set of the set of the set of the set of the set of the set of the set of th
/**
     Applet example
 *
 *@author Bonin
 *@version 1.2
 */
package de.unilueneburg.as.figure2D;
import java.applet.Applet;
import java.awt.Color;
import java.awt.Font;
import java.awt.font.FontRenderContext;
import java.awt.font.TextLayout;
import java.awt.geom.Ellipse2D;
import java.awt.geom.Rectangle2D;
import java.awt.Graphics;
import java.awt.Graphics2D;
import java.util.Random;
import javax.swing.JOptionPane;
public class Text extends Applet
{
    final int LARGE SIZE = 36;private Color color1;
```

```
private Fort largeFont;<br>
private Font largeFont;<br>
private String input;<br>
public Text ()<br>
system.out.println("Text()");<br>
}<br>
public void init ()<br>
system.out.println("init()");<br>
float 1;<br>
float 1;<br>
float 1;<br>
float 1;<br>
float 1
            private Color color2;
            private Font largeFont;
            private String input;
            public Text()
             {
                 super();
                 System.out.println("Text()");
             }
             public void init()
             \{System.out.println("init()");
                 float r1;
                 float g1;
                 float b1;
                 float r2;
                 float g2;
                 float b2;
                 Random generator = new Random();
                 /*
                  * Applet Parameters
                  * <param name="..." value="..." />
                  */
                 r1 = Float.parseFloat(getParameter("red"));
                 g1 = Float.parseFloat(getParameter("green"));
                 b1 = Float.parseFloat(getParameter("blue"));
                 color1 = new Color(r1, gl, bl);/*
                  * Second color generated randomly.
                  * nextDouble() returns a random floating-point
                  * number between 0 (inclusive) and 1 (exclusive).
                  */
                 r2 = (float) generator.nextDouble();
```

```
(float) generator.nextboable();<br>
(float) generator.nextboable();<br>
22 = new Color(12, g2, b2);<br>
Modal dialog (Swing toolkit)<br>
and clicks on the "OK" button.<br>
and clicks on the "OK" button.<br>
"Your text?");<br>
input length() = 
   g2 = (float) generator.nextDouble();
   b2 = (float) generator.nextDouble();
   color2 = new Color(r2, g2, b2);/*
    * Modal dialog (Swing toolkit)
    * Waits until the user has entered a string
    * and clicks on the "OK" button.
    */
   input = JOptionPane.showInputDialog(
          "Your text?");
   if (input.length() == 0){
       input = "No input!";}
   largeFont = new Font(
          "Courier", Font.ITALIC, LARGE_SIZE);
}
public void paint(Graphics g)
{
   System.out.println("paint(g)");
   Graphics2D g2 = (Graphics2D) g;
   /*
    * The font render context is an object, that knows how
    * to transform letter shapes (which are described as
     * curves) into pixels.
    */
   FontRenderContext context = q2.getFontRenderContext();
   /*
    * The TextLayout object gets typographic measurements
    * of the string TEXT.
    */
   TextLayout layout =
          new TextLayout(input, largeFont, context);
   float xTextWidth = layout.getAdvance();
```

```
Provide layout.getDischet() + layout.getDischet() + layout.getDischet() + strexXWidt() - xTrexXWidt() - xTrexXWidt() + strexXWidt() + rTrexXWidt() + rTrexXWidt() + rTrexXWidt() + rTrexXWidt() + rTrexXWidt() + rTrexXWidt() 
                 float yTextHeight =
                        layout.getAscent() + layout.getDescent();
                 float xLeft = (getWidth() - xTextWidth) * 0.5F;float yTop = (getHeight() - yTextHeight) * 0.5F;float yBase = yTop + layout.getAscent();
                Ellipse2D.Float egg =
                        new Ellipse2D.Float(
                        xLeft, yTop, xTextWidth, yTextHeight);
                Rectangle2D.Float box =
                        new Rectangle2D.Float(
                        xLeft, yTop, xTextWidth, yTextHeight);
                g2.setColor(color1);
                g2.fill(egg);
                g2.setColor(color2);
                g2.draw(box);
                g2.setFont(largeFont);
                g2.drawString(input, xLeft, yBase);
             }
             public void stop()
             \left\{ \right.System.out.println("stop()");
             }
             public void destroy()
             {
                System.out.println("destroy()");
             }
```
**HTML-Datei** Text.html mit Applet über <object>**-Element** 

```
<?xml version="1.0" encoding="utf-8" ?>
```
- <!DOCTYPE html PUBLIC "-//W3C//DTD XHTML 1.0 Strict//EN"
- "http://www.w3.org/TR/xhtml1/DTD/xhtml1-strict.dtd">
- <!-- Bonin Version 1.0 -->

}

```
example and the material of the material of the material of the Applet of the Applet of the Applet of the Applet of the Applet of the Applet of the Applet of the Applet of the Applet of the September of the Case of the con
<html xmlns="http://www.w3.org/1999/xhtml" xml:lang="en">
<head>
<meta http-equiv="Content-Type"
  content="text/html; charset=utf-8" />
<title>Little Applet</title>
</head>
<body>
<h1>Your Text:</h1>
<object
  codetype="application/java"
  classid="java:de.unilueneburg.as.figure2D.Text.class"
  code="de.unilueneburg.as.figure2D.Text"
  width="600" height="200"
  alt="Java: Just A Valid Application">
  <param name="red" value="1.0" />
  <param name="green" value="0.0" />
  <param name="blue" value="0.0" />
</object>
<p>Copyright bonin@uni-lueneburg.de</p>
</body>
</html>
```
#### **Protokoll** Text.log

d:\bonin\prog\code>java -version java version "1.5.0\_04" Java(TM) 2 Runtime Environment, Standard Edition (build 1.5.0\_04-b05) Java HotSpot(TM) Client VM (build 1.5.0\_04-b05, mixed mode, sharing)

d:\bonin\prog\code>javac de/unilueneburg/as/figure2D/Text.java

d:\bonin\prog\code>appletviewer Text.html Text() init() paint(g) paint(g) stop() destroy()

d:\bonin\prog\code>

Das Ergebnis mit dem *Appletviewer* zeigt die → Abbildung 4.2, S. 53.

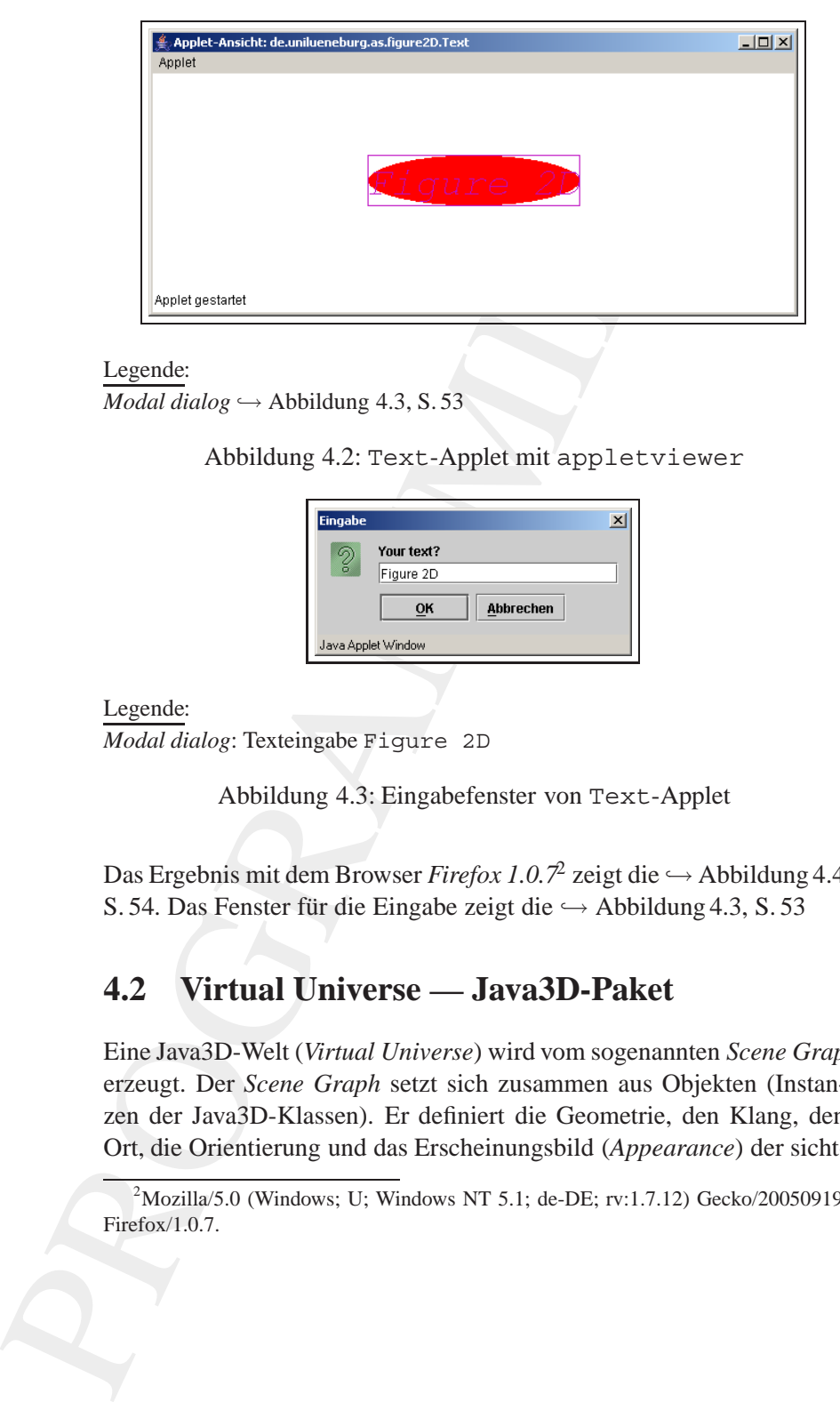

#### Legende:

 $\textit{Modal dialog} \hookrightarrow \textit{Abbildung 4.3, S. 53}$ 

<span id="page-52-2"></span>Abbildung 4.2: Text-Applet mit appletviewer

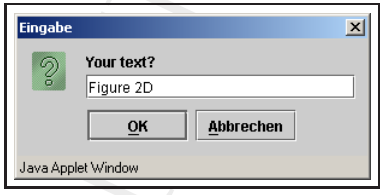

#### Legende:

*Modal dialog*: Texteingabe Figure 2D

<span id="page-52-1"></span>Abbildung 4.3: Eingabefenster von Text-Applet

Das Ergebnis mit dem Browser *Firefox 1.0.7*<sup>2</sup> zeigt die  $\hookrightarrow$  Abbildung [4.4,](#page-53-0) S. 54. Das Fenster für die Eingabe zeigt die → Abbildung [4.3,](#page-52-1) S. [53](#page-52-1)

## <span id="page-52-0"></span>**4.2 Virtual Universe — Java3D-Paket**

Eine Java3D-Welt (*Virtual Universe*) wird vom sogenannten *Scene Graph* erzeugt. Der *Scene Graph* setzt sich zusammen aus Objekten (Instan- *Scene* zen der Java3D-Klassen). Er definiert die Geometrie, den Klang, den *Graph* Ort, die Orientierung und das Erscheinungsbild (*Appearance*) der sicht-

<span id="page-52-3"></span><sup>&</sup>lt;sup>2</sup>Mozilla/5.0 (Windows; U; Windows NT 5.1; de-DE; rv:1.7.12) Gecko/20050919 Firefox/1.0.7.

# 54 KAPITEL 4. JAVA<sup>TM</sup>-PARADIGMA — OBJEKTE ÜBERALL

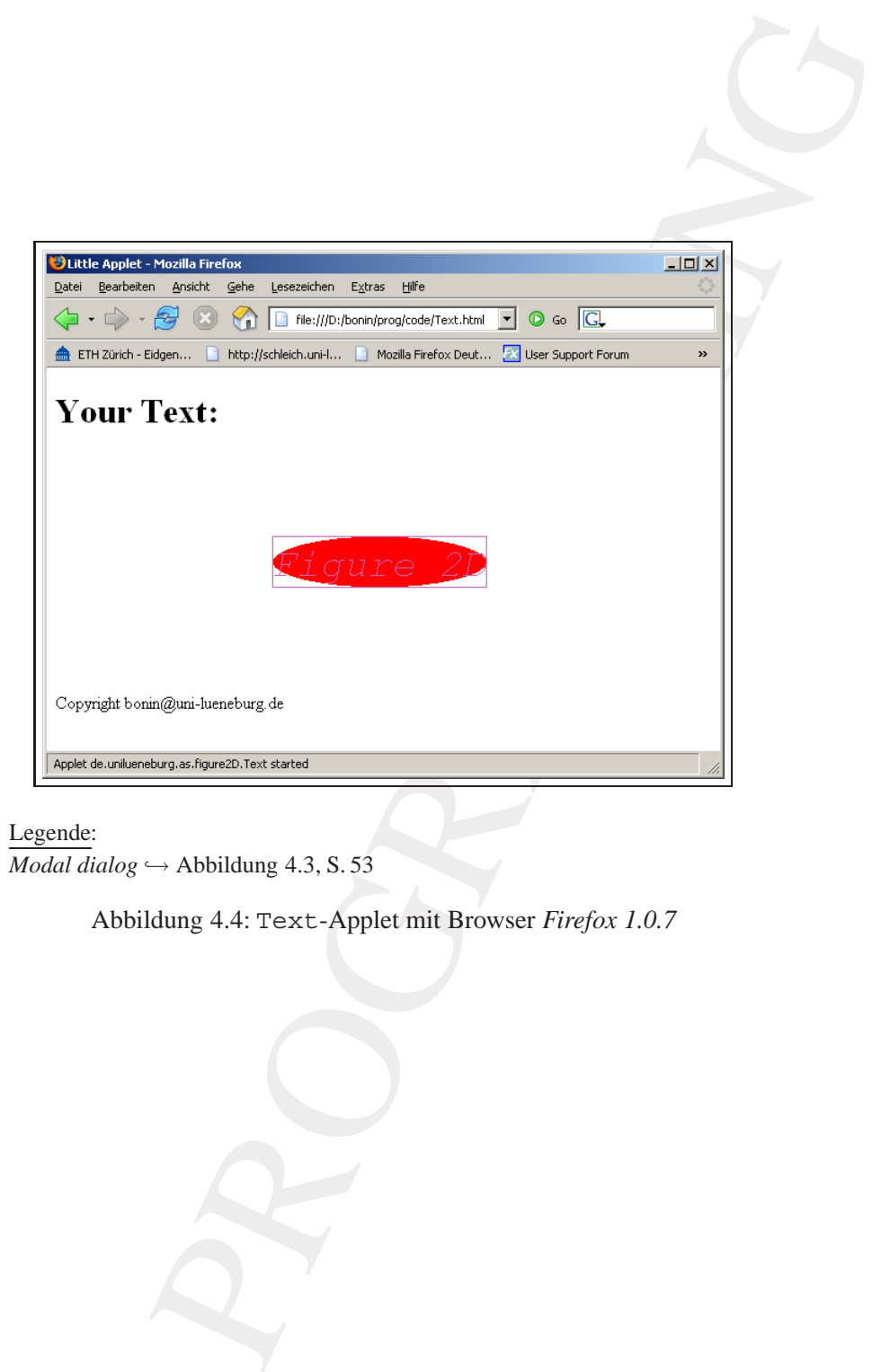

#### Legende:

 $\textit{Modal dialog} \hookrightarrow \textit{Abbildung 4.3, S. 53}$ 

<span id="page-53-0"></span>Abbildung 4.4: Text-Applet mit Browser *Firefox 1.0.7*

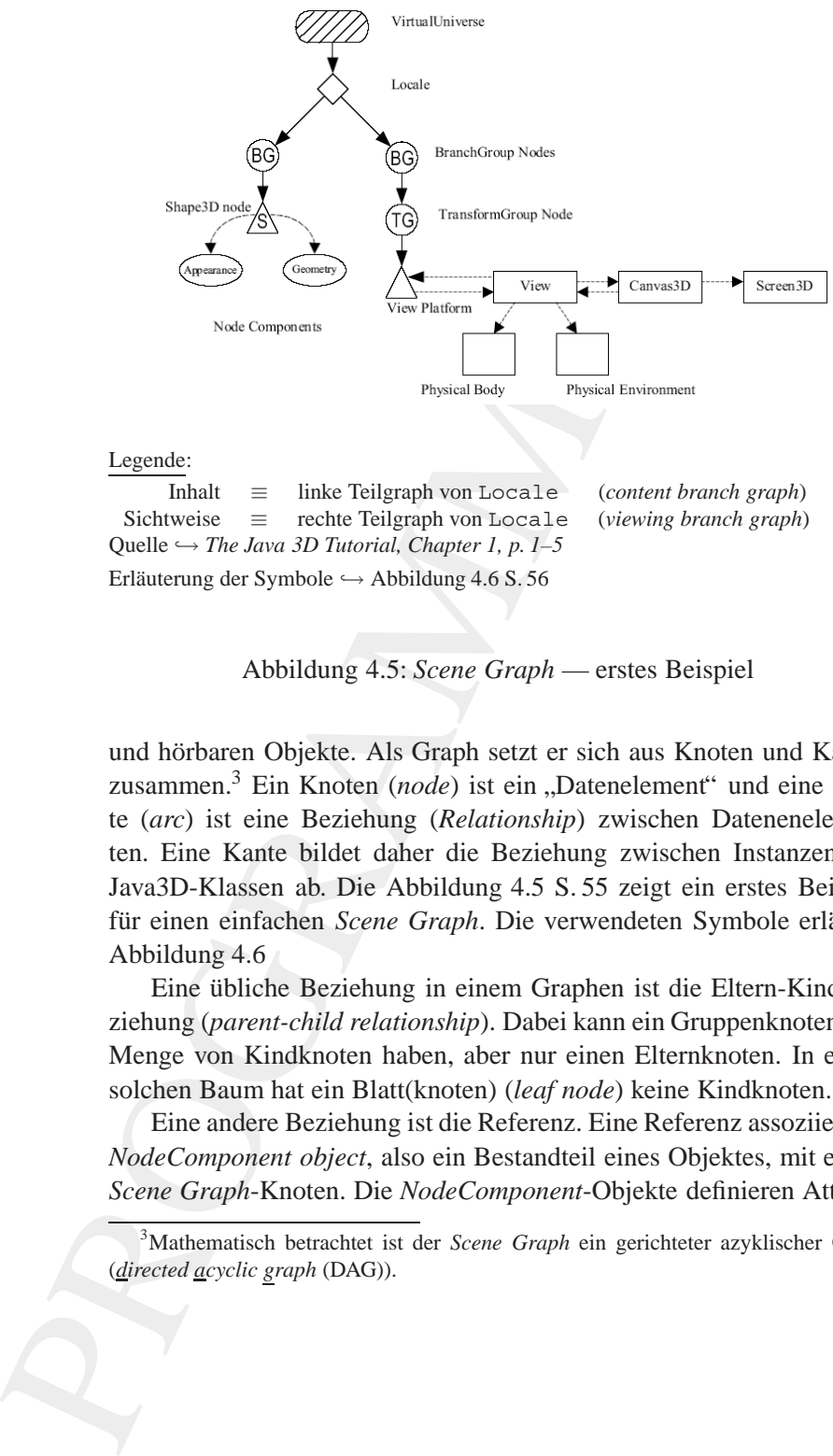

Sichtweise ≡ rechte Teilgraph von Locale (*viewing branch graph*) Quelle -→ *The Java 3D Tutorial, Chapter 1, p. 1–5* Erläuterung der Symbole  $\hookrightarrow$  Abbildung 4.6 S. 56

<span id="page-54-1"></span>Abbildung 4.5: *Scene Graph* — erstes Beispiel

und hörbaren Objekte. Als Graph setzt er sich aus Knoten und Kanten zusammen.<sup>3</sup> Ein Knoten (*node*) ist ein "Datenelement" und eine Kante (*arc*) ist eine Beziehung (*Relationship*) zwischen Datenenelementen. Eine Kante bildet daher die Beziehung zwischen Instanzen von Java3D-Klassen ab. Die Abbildung 4.5 S. 55 zeigt ein erstes Beispiel für einen einfachen *Scene Graph*. Die verwendeten Symbole erläutert Abbildung 4.6

Eine übliche Beziehung in einem Graphen ist die Eltern-Kind-Beziehung (*parent-child relationship*). Dabei kann ein Gruppenknoten eine Menge von Kindknoten haben, aber nur einen Elternknoten. In einem solchen Baum hat ein Blatt(knoten) (*leaf node*) keine Kindknoten.

Eine andere Beziehung ist die Referenz. Eine Referenz assoziiert ein *NodeComponent object*, also ein Bestandteil eines Objektes, mit einem *Scene Graph*-Knoten. Die *NodeComponent*-Objekte definieren Attribu-

<span id="page-54-0"></span><sup>3</sup> Mathematisch betrachtet ist der *Scene Graph* ein gerichteter azyklischer Graph (*directed acyclic graph* (DAG)).

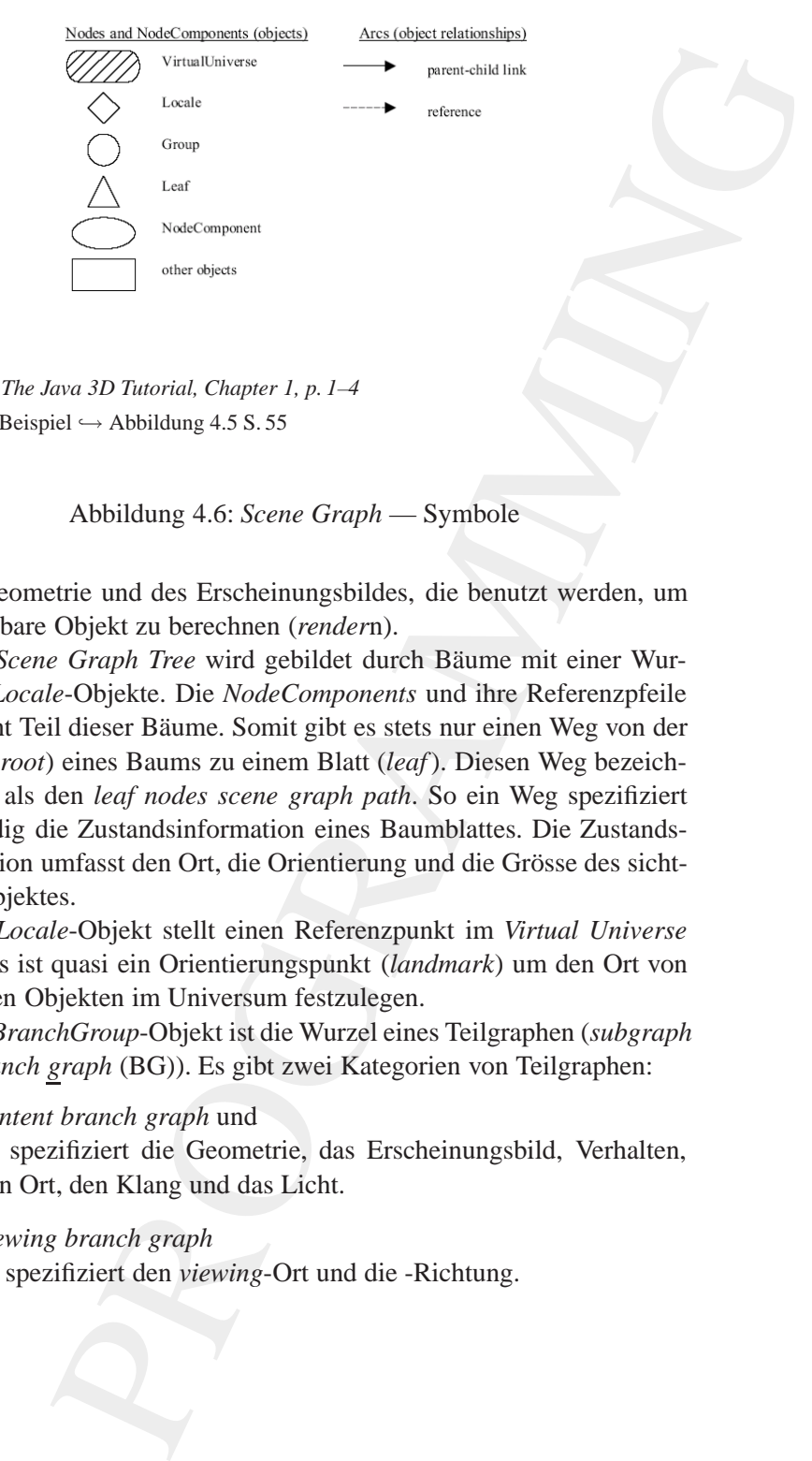

#### Legende:

Quelle -→ *The Java 3D Tutorial, Chapter 1, p. 1–4* Einfaches Beispiel  $\hookrightarrow$  Abbildung 4.5 S. 55

<span id="page-55-0"></span>Abbildung 4.6: *Scene Graph* — Symbole

te der Geometrie und des Erscheinungsbildes, die benutzt werden, um das sichtbare Objekt zu berechnen (*render*n).

Ein *Scene Graph Tree* wird gebildet durch Bäume mit einer Wurzel aus *Locale*-Objekte. Die *NodeComponents* und ihre Referenzpfeile sind nicht Teil dieser Bäume. Somit gibt es stets nur einen Weg von der Wurzel (*root*) eines Baums zu einem Blatt (*leaf*). Diesen Weg bezeichnet man als den *leaf nodes scene graph path*. So ein Weg spezifiziert vollständig die Zustandsinformation eines Baumblattes. Die Zustandsinformation umfasst den Ort, die Orientierung und die Grösse des sichtbaren Objektes.

*Locale* Ein *Locale*-Objekt stellt einen Referenzpunkt im *Virtual Universe* bereit. Es ist quasi ein Orientierungspunkt (*landmark*) um den Ort von sichtbaren Objekten im Universum festzulegen.

> Ein *BranchGroup*-Objekt ist die Wurzel eines Teilgraphen (*subgraph* auch *branch graph* (BG)). Es gibt zwei Kategorien von Teilgraphen:

• *content branch graph* und

Er spezifiziert die Geometrie, das Erscheinungsbild, Verhalten, den Ort, den Klang und das Licht.

• *viewing branch graph* Er spezifiziert den *viewing*-Ort und die -Richtung.

Die Klasse SimpleUniverse aus dem Paket com.sun.j3d. utils.universe vereinfacht die Java3D-Programmierung wesentlich, da sie einen schon definierten *view branch graph* nutzt. Ihr Konstruktor erzeugt einen *Scene Graph*, der das *VirtualUniverse*-Objekt und Simple-*Locale*-Objekte sowie einen vollständigen view branch graph umfasst.

Mit dieser Vereinfachung programmieren wir unsere ersten Java3D- Uni-Kostproben nach folgender Vorgehensweise:

- 1. Schritt: Erzeugen einer dreidimensionalen "Leinwand", also eines Canvas3D-Objektes
- 2. Schritt: Erzeugen eines SimpleUniverse-Objektes mit Referenz zu unserem Canvas3D-Objekt
- 3. Schritt: Anpassen (*customizing*) des SimpleUniverse-Objektes
- 4. Schritt: Konstruieren *content branch*
- 5. Schritt: Kompilieren *content branch graph*
- 6. Schritt: Einfügen *content branch graph* in *Locale* des *SimpleUniverse*

**Example 12.1**<br>
and versue verientable the lawal D-Programmien<br>
inch, da sie cinen schon definients with reach vandable struktor erreque teims of *scene Graph*, der das *Virtual Universe Locale* Objekts evoice innen volls Das Java3D-API umfasst mehr als hundert Klassen, die im Paket javax.media.j3dzusammengefasst sind. Üblichwerweise werden diese Klassen als *Java3D core classes* bezeichnet. Dieses Kernklassenpaket enthält die notwendigen low-level Klassen. Es wird ergänzt durch das Paket com.sun.j3d.utils, das als *Java3D utility classes* bezeichnet wird. Die *utility classes* bilden eine leistungsfähige Ergänzung zum Kern. Sie umfassen folgende Kategorien:

- Laden von Inhalt (*Content Loaders*),
- Konstruktion des *Scene Graph*,
- Geometrie und
- Komfort (*convenience utilities*).

Zusätzlich zu diesen beiden Paketen werden Klassen der Pakete java.awt und javax.vecmath genutzt. Das erste enthält das *Abstract Windowing Toolkit* (AWT). Es dient zum Erzeugen eines Fensters, in **AWT**

verse

dem das Ergebnis angezeigt werden kann. Das zweite enthält die Klassen der Vektormathematik, also Punkte, Vektoren, Matrizen und andere mathematischen Objekte.

Im folgenden bezeichnen wir mit " sichtbaren Objekt" (*visual object*) ein " Objekt im *Scene Graph*", zum Beispiel eine Kugel (*sphere*) oder einen Quader (*cube*). Der Begriff "Objekt" verweist stets auf eine Instanz einer Klasse, während der Begriff, Inhalt" benutzt wird, um sich auf ein sichtbares Objekt im *Scene Graph* als Ganzes zu beziehen.

#### <span id="page-57-0"></span>**4.3 Java3D-Kostproben**

Sometime and the [M](#page-32-0)echanical Control of the Control of the Control of the Control of the Control of the Decklete.<br>
The best of the best of the control of the best of the control of the best of the control of the Nikase, wi In der Softwareentwicklung wird traditionell mit einem Programm, Hello World!" gestartet (→ PostScript-Beispiel 3.2.4 S. 33). Dieses zeigt ublicherweise eine entsprechende Zeichenkette auf dem jeweiligen Stan- ¨ dardausgabegerät. In der Java3D-Welt wäre eine solche Zeichenkette kein passender Einstieg, sondern eher eine,,Beleidigung" für die Java3D-<br>Sehäufer Schöpfer  $:-)$ .

Wir steigen daher mit dem Programm "Hello Universe" ein. Anschließend bringen wir dann auch die obligatorische "Hello World!"-<br>Mehlene ellenlinge in einer en Gerkenmankten Henri Ferme (s. Ab Meldung allerdings in einer grafisch anspruchsvolleren Form  $(\hookrightarrow$  Abschnitt [23](#page-70-0) S. [71\)](#page-70-0).

#### **4.3.1** HelloUniverse

" Hello Universe" zeigt einen Zylinder im Universum und zwar mit den Polygonlinien und ihren Eckpunkten (Vertices) (→ Abbildung4.7 S. 59). Sicherlich ist der Quellcode zunächst nicht einfach nachvollziehbar. In diesem Kapitel werden die genutzten Java3D-Konstrukte nach und nach eingehend erläutert. Also keine Sorge — gleich wird es einfacher und es kommt die Zeit, in der Sie diesen Einstieg gut verstehen.

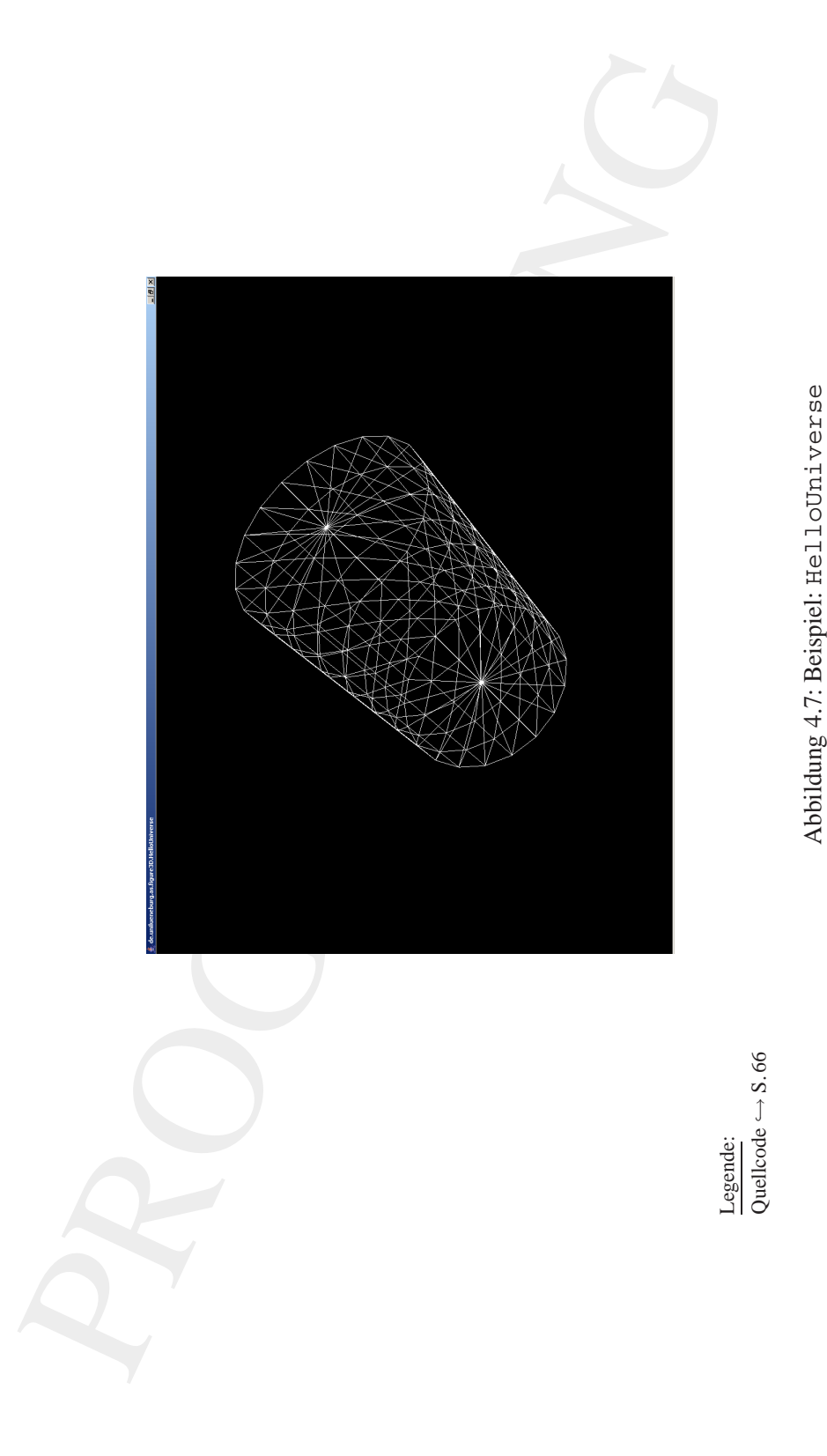

<span id="page-58-0"></span>Abbildung 4.7: Beispiel: HelloUniverse

Die Superklasse für HelloUniverse (→ Quellecode S[.66\)](#page-65-0) ist ein Applet. Üblicherweise ist ein Applet ein (kleines) Java-Programm, das konzipiert wurde um nicht eigenständig zu laufen, sondern eingebettet in eine andere Anwendung. In der Regel ist diese andere Anwendung ein marktüblicher Web-Browser. Ein Applet erfordert die Implementation von Methoden wie init() und destroy(). In der ersten gestalten wir unser SimpleUniverse, in der zweiten wenden wir die Methode cleanup() auf unser SimpleUniverse an. Um das Applet auch als eigenständige Java-Applikation aufrufen zu können, bauen create- wir eine main-Methode ein und nutzen darin die Klasse Mainframe.

Scene-Graph() struktur: Den *Scene Graph* konstruieren wir mit der Methode createScene-Graph(). Damit hat unsere Klasse HelloUniversefolgende Grund-

#### **Grundstrukur von** HelloUniverse

```
manner and the discussions (see the discussion of the matter discussion) in the discussion of the discussion of the discussion of the discussion of the discussion of the discussion of the discussion of the discussion of th
public class HelloUniverse extends Applet
{
    private SimpleUniverse u = null;
    private HelloUniverse() {...};
    public BranchGroup createSceneGraph()
     {
         ...
         Cylinder cylinder = new Cylinder(...)
         ...
     }
    public void init()
     {
         u = new SimpleUniverse(...);...
         u.addBranchGraph(this.createSceneGraph());
     }
```

```
public void destroy()
{
   u.cleanup();
}
public static void main(String[] args)
{
   new MainFrame(new HelloUniverse(), 300, 400);
}
```
Fig. 1.1 (1)<br>  $\frac{1}{2}$  and  $\frac{1}{2}$  and  $\frac{1}{2}$  and  $\frac{1}{2}$  and  $\frac{1}{2}$  and  $\frac{1}{2}$  and  $\frac{1}{2}$  and  $\frac{1}{2}$  and  $\frac{1}{2}$  and  $\frac{1}{2}$  and  $\frac{1}{2}$  and  $\frac{1}{2}$  and  $\frac{1}{2}$  and  $\frac{1}{2}$  and  $\frac{1}{2}$  a Mit Hilfe eines Objektes der Klasse Canvas3D lösen wir die Aufgabe eine dreidimensionale Szene auf der graphischen Benutzungsoberfläche<sup>4</sup> darzustellen. Zur Konstruktion dieses Objektes sind Daten über die konkrete graphische Konfiguration erforderlich. Diese erhalten wir mit Hilfe der Methode getPreferredConfiguration() von der Klasse SimpleUniverse. Außerdem gilt es, die Position des Beobachters, also die Position der ViewingPlatform, zu spezifizieren. Ohne Spezifikation liegt diese Position im Koordinatennullpunkt, also bei  $P(0, 0, 0)$ . Mit der Methode setNominalViewingTransform() modifizieren wir diese Position, so dass sich der Beobachter etwas entfernt vom Nullpunkt des SimpleUniversebefindet.5 Die init-Methode ist damit wie folgt konstruiert:

#### **Detail** init()

}

```
public void init()
{
   this.setLayout(new BorderLayout());
   GraphicsConfiguration config =
         SimpleUniverse.
             getPreferredConfiguration();
   Canvas3D c = new Canvas3D (config);this.add("Center", c);
  u = new SimpleUniverse(c);
```
<span id="page-60-0"></span><sup>4</sup>Häufig auch als "Benutzeroberfläche" bezeichnet — obwohl die Oberfläche des Benutzers Haut ist.

<span id="page-60-1"></span><sup>5</sup> Die *Nominal Viewing Distance* beträgt ungefähr 2, 4m. In dieser Entfernung füllen Objekte von einer Höhe bzw. Breite von 2m die "Bildplatte" (*image plate*).

```
u.getViewingPlatform().
    setNominalViewingTransform();
u.addBranchGraph(
    this.createSceneGraph());
```
#### }

Mit der Methode createSceneGraph() erzeugen wir ein Objekt bg der Klasse BranchGroup, modifizieren dieses durch das Hinzufügen eines Zylinders, dessen Ausrichtung und Aussehen vorher spezifiziert wurde und geben bq aus Performance-Gründen in compilierter Form<sup>6</sup> als Wert zurück.

#### <span id="page-61-1"></span>**Detail** createSceneGraph()

```
rechnomial viewing Transform ();<br>
rechnomial viewing Transform ();<br>
dhis.createSceneGraph () ;<br>
dhis.createSceneGraph () ;<br>
dhis.createSceneGraph () irrengen wir ein Ob-<br>
lasse BranchGroup, modifiziern dieses durch das Hin
public BranchGroup createSceneGraph()
{
    BranchGroup bg = new BranchGroup();
    // Ausrichtung
    TransformGroup tg = new TransformGroup();
    ...
    tg.setTransform(...);
    // Aussehen
    Appearance app = new Appearance();
    ...
    Material m = new Material(...);// Licht einschalten
    m.setLightingEnable(true);
    app.setMaterial(m);
    ...
    // Zylinder mit Aussehen erzeugen
    Cylinder cylinder =
            new Cylinder(
            0.3f, // radius
             0.9f, // height
```
<span id="page-61-0"></span><sup>6</sup> Hinweis: Mit der Compilierung unterliegt der *Scene Graph* einigen Einschränkungen. Beispielsweise lassen sich die compilierten Elemente nur noch bedingt verändern.

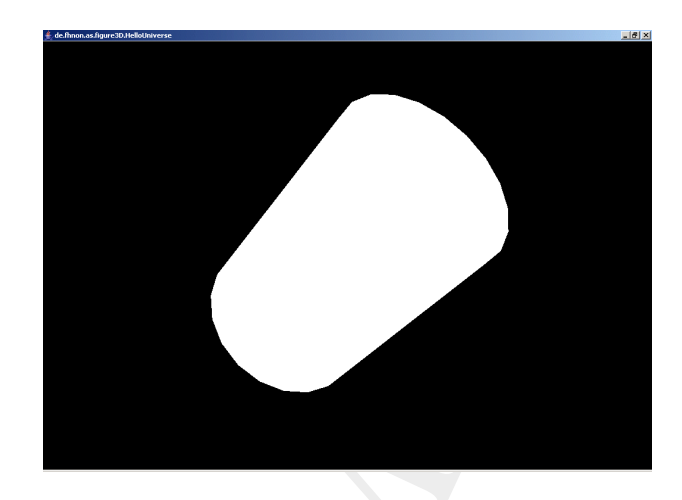

#### Legende:

}

Quellcode  $\hookrightarrow$  S.66

 $-$  Ergebnis mit vereinfachter Methode createSceneGraph () ( $\hookrightarrow$  S.62)

<span id="page-62-0"></span>Abbildung 4.8: Beispiel: HelloUniverse — vereinfacht

```
OUniverse — verci} \\ \hline \textbf{Abbildung 4.8: Beispiel: Hel1OUniverse — verci} \\ \hline \end{tabular} \begin{tabular}{l} \hline \textbf{Primitive. GMBEARTE NORMLS,} \\ \hline \textbf{20,} & // \textbf{Division} \\ \hline \textbf{3,} & // \textbf{Division} \\ \hline \textbf{4,} & & \\ \hline \Primitive.GENERATE_NORMALS,
                                      20, // xDivision
                                      7, \sqrt{\frac{y}{y}} yDivision
                                      app // Aussehen
                                      );
                          // Zylinder transformieren
                          tg.addChild(cylinder);
                          // Zylinder in BranchGroup-Knoten einfügen
                         bg.addChild(tg);
                         bg.compile();
                         return bg;
```
Das Ergebnis einer solchen Methode createSceneGraph () zeigt Abbildung 4.8 S. 63. Dieses Ergebnis ist kaum beeindruckender als eine übliche "Hello World" Textausgabe. Wir ergänzen daher die Methode createSceneGraph() durch eine Modifikation der Instanz app.

Unsere Änderung des Aussehens bringt ein leichteres Verstehen für

die Polygone, aus denen der Zylinder konstruiert ist und zwar insbesondere für deren Spitzen ("Ecken"), den sogenannten *Vertices*. Wir stellen den Zylinder jetzt mit sichtbaren *Vertices* dar und zwar aus 20 Abschnitten für den Umfang des Grundkreises (xDivision-Wert) und 7 Abschnitten zur Einteilung der Zylindermantelfläche (yDivision-Wert).

#### **Detail** PolygonAttributes

```
...
     PolygonAttributes polyAtt =
            new PolygonAttributes();
     polyAtt.setPolygonMode(
            PolygonAttributes.POLYGON_LINE);
     polyAtt.setCullFace(
            PolygonAttributes.CULL_NONE);
```
app.setPolygonAttributes(polyAtt);

who control is a phase control in the measure of the measure of the matrices. Wir steller in Sphere (Ecker"), den sogenanten Verlices. Wir steller infiniting des Grundkreises (xDivision-Wert) and 7 Ab-<br>Einteilung der Zylin Der Wert PolygonAttributes.POLYGON\_LINE sorgt dafür, das nur die Verbindungslinien zwischen den einzelnen *Vertices* gezeichnet werden. Das Ergebnis ist daher eine Darstellung als "Drahtgitter".<br>Mit dem Wert Balten auf dem Mit GULT 1902 verhieden. Mit dem Wert PolygonAttributes. Mit CULL\_NONE verhindern *Face-* wir ein *Face-Culling*. Die Basis der Java3D-Maschine, meist OpenGL *Culling durch, das heißt, bestimmte Faces*, also Polygone, werden entfernt. Beispielsweise wird beim *Backface-Culling*, die Rückseite eines Objektes nicht gezeichnet.

Zum Fertigstellen der Klasse HelloUniverse bedarf es dann nur noch der Ergänzung des selbst gewählten Paketnamens, hier de.unilueneburg.as.figure3Dund der Importierung der genutzten Klassen, also folgender Ergänzungen:

#### **Detail** *Pakete*

...

```
package de.fhnon.as.figure3D;
```

```
import java.applet.Applet;
import java.awt.BorderLayout;
import java.awt.GraphicsConfiguration;
```
import com.sun.j3d.utils.applet.MainFrame;

```
import com.sun.;<br>13d.utils.geometry.Primitive;<br>
import com.sun.;<br>13d.utils.geometry.Pylindier;<br>
import com.sun.;13d.utils.geometry.Cylindier;<br>
import javax.media.;13d.appearance;<br>
import javax.media.;13d.RanchGroup;<br>
impo
          import com.sun.j3d.utils.geometry.Primitive;
          import com.sun.j3d.utils.geometry.Cylinder;
          import com.sun.j3d.utils.universe.SimpleUniverse;
          import javax.media.j3d.Appearance;
          import javax.media.j3d.BranchGroup;
          import javax.media.j3d.Canvas3D;
          import javax.media.j3d.Material;
          import javax.media.j3d.TransformGroup;
          import javax.media.j3d.Transform3D;
          import javax.media.j3d.PolygonAttributes;
          import javax.vecmath.AxisAngle4f;
          import javax.vecmath.Color3f;
```
Nicht jedes Konstrukt in der Klasse HelloUniverse ist damit hinreichend erläutert. Beispielsweise bedarf die Klasse AxisAngle4f einer Erklärung. Sie ermöglicht eine Drehung um ein definiertes Koordinatensystem. Die Details sind in der *Java3D-API*<sup>7</sup> wie folgt erläutert: *A four-element axis angle represented by single-precision floating point* x, y, z, angle *components. An axis angle is a rotation of angle (radians) about the vector (x,y,z)*.

Beim Konstruktor AxisAngle4f wird der Winkel, um den gedreht werden soll, über den vierten Parameter angegeben, hier um 90 Grad und zwar mit der Angabe (float) Math.toRadians(90). Die Drehachse selbst legen die ersten drei Parameter fest. Sie sind für die jeweils gewünschte Achse auf den Wert 1f zu setzen, hier also eine Drehung um die x- und die y-Achse.

Auch die Klasse Material mit ihren mannigfaltigen Optionen bedarf noch einer eingehenden Erläuterung. Hier seien nur ganz holzschnittartig die Parameter des genutzten Konstruktors skizziert:

• ambient Color spezifiziert die Farbe, die mit dem gleichmäßigen Umgebungslicht korrespondiert.

-→ http://java3d.virtualworlds.de (online 20-Apr-2004)

<sup>7</sup> In meiner Installation unter

<sup>-</sup>→ file:///D:/bonin/myJava/j3dapi/index.html.

<span id="page-64-0"></span>Quelle für die Java3D-API

- emissiveColor spezifiziert die Farbe, in der das 3D-Objekt selbst leuchtet.
- diffuseColorspezifiziert die Farbe, die reflektiert wird, wenn das Objekt beleuchtet wird.
- specularColor spezifiziert die Farbe des Glanzpunktes des Objektes.
- shininess ist ein Faktor im Bereich von <sup>1</sup>..128, der das Reflexionsverhalten des Materials bestimmt.

Aus Vereinfachungsgründen ist hier stets die Farbe weiß gewählt. Die Klasse com.sun.j3d.utils.applet.MainFrameermöglicht den Aufruf eines Applets als Java-Applikation, wobei der Wert:

- des ersten Parameters das Applet ist, hier durch seinen Konstruktor HelloUniverse() erzeugt,
- des zweiten Parameters die Breite des Applets in Pixel, hier 300 und
- des dritten Parameters die Höhe in Pixel, hier 400, angibt.

<span id="page-65-0"></span>**Klasse** HelloUniverse

```
Processor<br>
etchett.<br>
etchettette etchette vird.<br>
escocior spezifiziert die Farbe, die reflektiert wird, wenn<br>
jekt beleuchtet wird.<br>
enses ist ein Faktor im Bereich von 1..128, der das Reflectration des Maderials bestimmt.
/**
 * "Java 3D Example" Hello Universe
  *
 *@author Bonin
 *@version 1.1
 */
```
package de.unilueneburg.as.figure3D;

```
import java.applet.Applet;
import java.awt.BorderLayout;
import java.awt.GraphicsConfiguration;
```
import com.sun.j3d.utils.applet.MainFrame;

import com.sun.j3d.utils.geometry.Primitive;

```
Amport com.sum.j3d.utile.univerge.c3mmalry<br>
import com.sum.j3d.utile.univerge.c3mmpleUnix<br>
import javax.media.j3d.2EnachGroup;<br>
import javax.media.j3d.CanadGroup;<br>
import javax.media.j3d.CanadGroup;<br>
import javax.media.j3d
        import com.sun.j3d.utils.geometry.Cylinder;
        import com.sun.j3d.utils.universe.SimpleUniverse;
        import javax.media.j3d.Appearance;
        import javax.media.j3d.BranchGroup;
        import javax.media.j3d.Canvas3D;
        import javax.media.j3d.Material;
        import javax.media.j3d.TransformGroup;
        import javax.media.j3d.Transform3D;
        import javax.media.j3d.PolygonAttributes;
        import javax.vecmath.AxisAngle4f;
        import javax.vecmath.Color3f;
        public class HelloUniverse extends Applet
        {
            public SimpleUniverse u = null;
            public HelloUniverse()
            {
                super();
            }
            public BranchGroup createSceneGraph()
            {
               BranchGroup bg = new BranchGroup();
                // Zum Transformieren der untergeordneten Knoten
                TransformGroup tq = new TransformGroup();
                // Spezifiziert die Transformation, hier Drehung
                Transform3D t3d = new Transform3D();
                t3d.setRotation(
                      new AxisAngle4f(
                       1f,
                       1f,
                       0f,
                       (float) Math.toRadians(90)));
                tg.setTransform(t3d);
```

```
ramin the mew doperator, 1.0f, 1.0f, 1.0f)<br>
yrif whiten-mew doperation = white;<br>
yrif amissive<br>color = white;<br>
yrif diffusecolor = white;<br>
yrif diffusecolor = white;<br>
yrif diffusecolor = white;<br>
t aminestation,<br>
t amissive
Appearance app = new Appearance();
Color3f white = new Color3f(1.0f, 1.0f, 1.0f)
Color3f ambientColor = white;
Color3f emissiveColor = white;
Color3f diffuseColor = white;
Color3f specularColor = white;
float shininess = 64.0f;
Material m = new Material(
       ambientColor,
       emissiveColor,
       diffuseColor,
       specularColor,
       shininess);
m.setLightingEnable(true);
app.setMaterial(m);
PolygonAttributes polyAtt =
       new PolygonAttributes();
polyAtt.setPolygonMode(
       PolygonAttributes.POLYGON_LINE);
polyAtt.setCullFace(
       PolygonAttributes.CULL_NONE);
app.setPolygonAttributes(polyAtt);
Cylinder cylinder =
       new Cylinder(
       0.3f,
       0.9f,
       Primitive.GENERATE_NORMALS,
       20,
       7,
       app);
tg.addChild(cylinder);
bg.addChild(tg);
bg.compile();
return bg;
```

```
public void init()<br>
{ this.setLayout (new BorderLayout());<br>
draphieconfiguration config-<br>
canvas3D(configuration configuration);<br>
this.add("Center", c);<br>
u = new simple<br>Initiativers(c);<br>
u = ere simple<br>
the main simple of 
              }
              public void init()
              {
                  this.setLayout(new BorderLayout());
                  GraphicsConfiguration config =
                           SimpleUniverse.getPreferredConfiguration();
                  Canvas3D c = new Canvas3D (config);
                  this.add("Center", c);
                  u = new SimpleUniverse(c);
                  u.getViewingPlatform().
                           setNominalViewingTransform();
                  u.addBranchGraph(
                           this.createSceneGraph());
              }
              public void destroy()
              {
                  u.cleanup();
              }
              public static void main(String[] args)
              {
                  new MainFrame(
                           new HelloUniverse(), 300, 400);
              }
          }
```

```
Protokoll HelloUniverse.log
```

```
D:\bonin\artsprog\code>java -version
java version "1.4.2_03"
Java(TM) 2 Runtime Environment,
 Standard Edition (build 1.4.2_03-b02)
Java HotSpot(TM) Client VM
  (build 1.4.2_03-b02, mixed mode)
```
#### 70 KAPITEL 4. JAVA<sup>TM</sup>-PARADIGMA — OBJEKTE ÜBERALL

D:\bonin\artsprog\code>javac de/fhnon/as/figure3D/HelloUniverse.java

D:\bonin\artsprog\code>java de.fhnon.as.figure3D.HelloUniverse

D:\bonin\artsprog\code>appletviewer HelloUniverse.html

D:\bonin\artsprog\code>

#### **4.3.2** HelloWorld

rtsprogledes-slave etc. Entraine and registers). Relationships and described teaming of orders and described teaming of the state of the state of the state of the state of the state in the state of the state in the state o In der Java3D-Welt unterscheiden wir zwei Formen von Texten; einen Text einerseits konstruiert mit der Klasse com.sun.j3d.utils. geometry.Text2D und andererseits konstruiert mit der Klasse javax.media.j3d.Text3D. Ein Text2D-Objekt besteht aus rechteckigen Polygonen, wobei der Text durch Anwendung einer Textur realisiert ist. Im Abschnitt 4.3.5 S. 103 nutzen wir ein solches Text2D-Text2D Objekt. Es wird wie folgt konstruiert:

```
Text2D textObject = new Text2D(
  java.lang.String text, // z.B. "Bonin"
 Color3f color, // z.B. new Color3f(0f, 0f, 0f)
  java.lang.String fontName, // z.B. "Serif"
  int fontSize, // z.B. 120
  int fontStyle); // z.B. Font.BOLD
```
Ein Text3D-Objekt ist ein geometrisches 3D-Objekt. Die textliche Geometrie ist eine Extrusion<sup>8</sup> von einem "normalen" Font. Daher wird zunächst ein entsprechender räumlicher Font auf der Basis eines üblichen AWT-Fonts konstruiert. Dies erfolgt mit der Klasse javax.media.j3d.- Font3D folgendermaßen:

```
Font3D font3D = new Font3D(
  java.awt.Font font,
    // z.B. new Font("Times", Font.PLAIN, 1)
  FontExtrusion extrudePath);
    // z.B. new FontExtrusion()
```
<span id="page-69-0"></span>Der 3D-Text entsteht dann mit Hilfe der Klasse javax.media.j3d.- Text3D Font3D wie folgt:

> <sup>8</sup>Der Begriff *Extrusion* wird häufig im Zusammenhang mit Pressvorgängen bei der Metallverarbeitung genutzt.

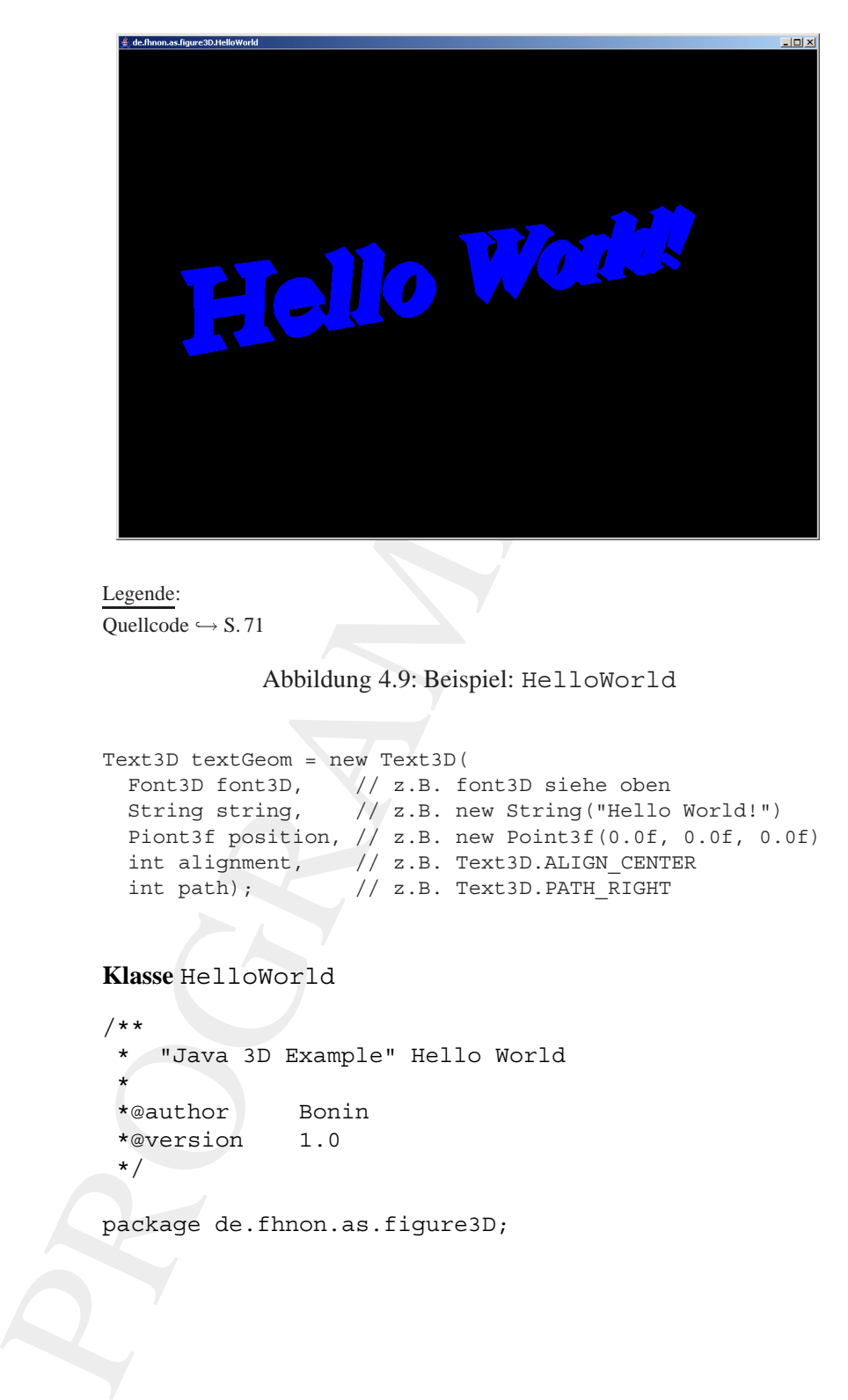

```
Legende:
Quellcode \hookrightarrow S.71
```
Abbildung 4.9: Beispiel: HelloWorld

```
Text3D textGeom = new Text3D(
  Font3D font3D, // z.B. font3D siehe oben
  String string, // z.B. new String("Hello World!")
  Piont3f position, // z.B. new Point3f(0.0f, 0.0f, 0.0f)
 int alignment, // z.B. Text3D.ALIGN_CENTER
 int path); // z.B. Text3D.PATH_RIGHT
```
<span id="page-70-0"></span>**Klasse** HelloWorld

/\*\* \* "Java 3D Example" Hello World \* \*@author Bonin \*@version 1.0 \*/

package de.fhnon.as.figure3D;

```
(a.awt.Sorderlayout;<br>a.awt.Sorderlayout;<br>a.awt.Sorderlayout;<br>a.awt.Font;<br>a.awt.Font;<br>a.am.j3d.utils.applet.MainPrame;<br>.sun.j3d.utils.applet.MainPrame;<br>.sun.j3d.utils.geometry.Primitive;<br>ax.media.j3d.QarvassD;<br>ax.media.j3d.
import java.applet.Applet;
import java.awt.BorderLayout;
import java.awt.GraphicsConfiguration;
import java.awt.Font;
import com.sun.j3d.utils.applet.MainFrame;
import com.sun.j3d.utils.geometry.Primitive;
import com.sun.j3d.utils.geometry.Cylinder;
import com.sun.j3d.utils.universe.SimpleUniverse;
import javax.media.j3d.Appearance;
import javax.media.j3d.BranchGroup;
import javax.media.j3d.Canvas3D;
import javax.media.j3d.Font3D;
import javax.media.j3d.FontExtrusion;
import javax.media.j3d.Material;
import javax.media.j3d.Shape3D;
import javax.media.j3d.Text3D;
import javax.media.j3d.TransformGroup;
import javax.media.j3d.Transform3D;
import javax.vecmath.AxisAngle4f;
import javax.vecmath.Color3f;
import javax.vecmath.Point3f;
public class HelloWorld extends Applet
{
   private SimpleUniverse u = null;
   private HelloWorld()
    {
       super();
   }
   public BranchGroup createSceneGraph()
   {
       BranchGroup bg = new BranchGroup();
       // Zum Transformieren der untergeordneten Knoten
       TransformGroup tg = new TransformGroup();
```
```
% // Spezifiziert die Transformation<br>
Transformation<br>
// hier Drehung<br>
tsd.aetAcation<br>
new AxisAngle4f(<br>
1f,<br>
of,<br>
new AxisAngle4f(<br>
1f,<br>
of,<br>
of,<br>
(float) Math.toRadians(45)));<br>
// Massach<br>
1f,<br>
(float) Math.toRadians(45)
                 // Spezifiziert die Transformation
                 Transform3D t3d = new Transform3D();
                 // hier Drehung
                 t3d.setRotation(
                        new AxisAngle4f(
                         1f,
                         1f,
                         0f,
                         (float) Math.toRadians(45)));
                 // Maßstab
                 t3d.setScale(0.3);
                 tg.setTransform(t3d);
                 Font3D font3D = new Font3D(
                        new Font("Times", Font.PLAIN, 1),
                        new FontExtrusion());
                 Text3D textGeom = new Text3D(
                        font3D,
                        new String("Hello World!"),
                        new Point3f(0.0f, 0.0f, 0.0f),
                         Text3D.ALIGN_CENTER,
                        Text3D.PATH_RIGHT);
                 Appearance app = new Appearance();
                 Material m = new Material();
                 m.setEmissiveColor(
                        new Color3f(0.0f, 0.0f, 1.0f));
                 m.setLightingEnable(true);
                 app.setMaterial(m);
                 Shape3D textObject = new Shape3D (textGeom, app) ;
                 tg.addChild(textObject);
                 bg.addChild(tg);
                 bg.compile();
                 return bg;
             }
```

```
v.s.etLayout (new Borderlayout ());<br>
Simpleliverse.getPreferredConfiguration ();<br>
Simpleliverse.getPreferredConfiguration ();<br>
.sadi ("Center", c);<br>
.sadi ("Center", c);<br>
rest Simpleliniverse (c);<br>
setNominalViewingTransfo
public void init()
\left\{ \right.this.setLayout(new BorderLayout());
    GraphicsConfiguration config =
              SimpleUniverse.getPreferredConfiguration();
    Canvas3D c = new Canvas3D (config);this.add("Center", c);
    u = new SimpleUniverse(c);
    u.getViewingPlatform().
              setNominalViewingTransform();
    u.addBranchGraph(
              this.createSceneGraph());
```

```
}
```
}

```
public void destroy()
{
   u.cleanup();
}
```

```
public static void main(String[] args)
\left\{ \right.new MainFrame(
          new HelloWorld(), 1000, 700);
}
```
#### **Protokoll** HelloWorld.log

```
D:\bonin\artsprog\code>java -version
java version "1.4.2_03"
Java(TM) 2 Runtime Environment,
 Standard Edition (build 1.4.2_03-b02)
Java HotSpot(TM) Client VM
  (build 1.4.2_03-b02, mixed mode)
```

```
D:\bonin\artsprog\code>javac
  de/fhnon/as/figure3D/HelloWorld.java
```
D:\bonin\artsprog\code>java

#### 4.3. JAVA3D-KOSTPROBEN 75

de.fhnon.as.figure3D.HelloWorld

```
D:\bonin\artsprog\code>
```
### **4.3.3** SimpleFigure3D **—3Falle ¨**

Die Beispielsidee ist der Java3D-Distribution entnommen und wird auch von Daniel Selman beschrieben (→ [Selman02] S. 30–36). Der Quellcode der folgenden drei Varianten (a, b und c) ist von mir gestaltet.

## **Angestrahlte Kugel — 1. Fall**

PROGRAMMI[N](#page-214-0)G Wir strahlen mit einem Licht, erzeugt mit der Klasse javax.media.j3d.DirectionalLight, unser 3D-Objekt an. Das Licht wirkt nur auf das Objekt, wenn dieses in seinen spezifizierten Einflussgrenzen, den sogenannten *Influencing Bounds*, liegt. Diese Einflussgrenzen der *Influ*jeweiligen Lichquelle spezifizieren wir hier ganz einfach als eine Kugel encing im Nullpunkt mit dem Radius 200m. Diese Grenzkugel selbst ist nicht Bounds sichtbar. Sie begrenzt nur den Bereich unserer Lichtquelle.

Unser Licht kommt aus einer Richtung, die wir mit Hilfe eines Vektors festlegen. Die Lichtquelle selbst befindet sich in unendlicher Entfernung. Ihre Lichtstrahlen laufen daher parallel. Es findet keine entfernungsabhängige Änderung des Lichtes statt.

<span id="page-74-0"></span>**Klasse** SimpleFigure3Da

```
/**
   * "Java 3D Example" Einfache Kugel
 *
*@author Bonin
*@version 1.1
*/
```
package de.fhnon.as.figure3D;

```
import java.applet.Applet;
import java.awt.BorderLayout;
import java.awt.GraphicsConfiguration;
```
import com.sun.j3d.utils.geometry.Primitive; import com.sun.j3d.utils.geometry.Sphere;

# 76 KAPITEL 4. JAVA<sup>TM</sup>-PARADIGMA — OBJEKTE ÜBERALL

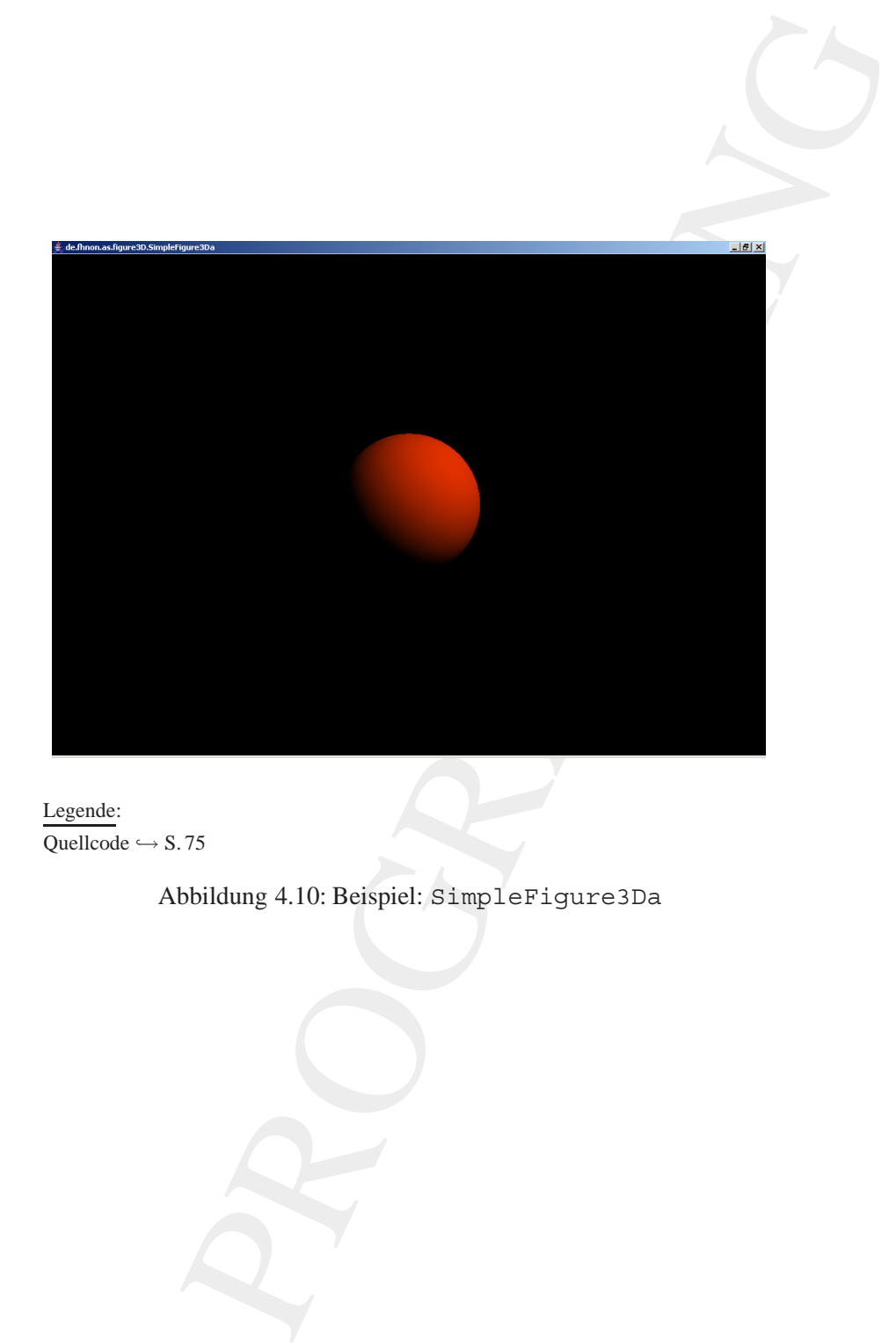

Legende: Quellcode  $\hookrightarrow$  S.75

Abbildung 4.10: Beispiel: SimpleFigure3Da

```
raport com.sur.joanuarierum.trtretter.mapeton.sur.joanuarierum.trtretter.mapeton.sur.joanuarierum.trtretter.mapeton.sur.joanuarierum.trtretter.mapeton.sur.edia.j3d.BranchOfypere.<br>import javax.media.j3d.BranchOfypere.import
        import com.sun.j3d.utils.universe.SimpleUniverse;
        import com.sun.j3d.utils.applet.MainFrame;
        import javax.media.j3d.Appearance;
        import javax.media.j3d.BranchGroup;
        import javax.media.j3d.BoundingSphere;
        import javax.media.j3d.Canvas3D;
        import javax.media.j3d.DirectionalLight;
        import javax.media.j3d.Material;
        import javax.media.j3d.TransformGroup;
        import javax.vecmath.Color3f;
        import javax.vecmath.Point3d;
        import javax.vecmath.Vector3f;
        public class SimpleFigure3Da extends Applet
        {
           private SimpleUniverse u = null;
           private SimpleFigure3Da()
            {
               super();
            }
            public BranchGroup createSceneGraph()
            {
               BranchGroup bg = new BranchGroup();
               Appearance app = new Appearance();
               Color3f ambientC =
                      new Color3f(0.9f, 0.2f, 1.0f);
               Color3f emissiveC =
                      new Color3f(0.0f, 0.0f, 0.0f);
               Color3f diffuseC =
                      new Color3f(0.9f, 0.2f, 1.0f);
               Color3f specularC =
                      new Color3f(0.0f, 0.0f, 0.0f);
               float shininess = 80.0f;
               app.setMaterial(
```

```
renissive<br>
ambient<br>
emissive<br>
diffuse(,<br>
diffuse(,<br>
sininess));<br>
re sphere<br>
on.27. Primitive.GENERATE_NORMALS, 40, app);<br>
ord addidights (BranchGroup bg)<br>
void addidights (BranchGroup bg)<br>
void addidights (BranchGroup bg)<br>
           new Material(
           ambientC,
           emissiveC,
           diffuseC,
           specularC,
           shininess));
   Sphere sphere =
           new Sphere(
           0.2f, Primitive.GENERATE NORMALS, 40, app);
   bg.addChild(sphere);
   return bg;
}
public void addLights(BranchGroup bg)
{
   DirectionalLight light =
           new DirectionalLight(
           new Color3f(1.0f, 1.0f, 0.0f),
           new Vector3f(-1.0f, -1.0f, -1.0f));
   light.setInfluencingBounds(
           this.getBoundingSphere());
   bg.addChild(light);
}
public TransformGroup createBehaviors(
       BranchGroup bg)
{
   TransformGroup objTrans =
           new TransformGroup();
   bg.addChild(objTrans);
   return objTrans;
}
BoundingSphere getBoundingSphere()
{
   return new BoundingSphere(
           new Point3d(0.0, 0.0, 0.0), 200.0);
}
```

```
public void init()<br>
{ this.setLayout(new BorderLayout());<br>
draphicsConfiguration config<br>
simpleUniverse.getPreferredConfiguration<br>
Chis.add'Center", c);<br>
u. = new simpleUniverse(c);<br>
u.getViewingPlatform();<br>
u.getViewingPl
             public void init()
             {
                 this.setLayout(new BorderLayout());
                 GraphicsConfiguration config =
                         SimpleUniverse.getPreferredConfiguration();
                 Canvas3D c = new Canvas3D (config);this.add("Center", c);
                 u = new SimpleUniverse(c);u.getViewingPlatform().
                         setNominalViewingTransform();
                 BranchGroup bgRoot = new BranchGroup();
                 TransformGroup tg = this.createBehaviors(bgRoot);
                 tg.addChild(this.createSceneGraph());
                 this.addLights(bgRoot);
                 u.addBranchGraph(bgRoot);
             }
             public void destroy()
             {
                 u.cleanup();
             }
             public static void main(String[] args)
             {
                 new MainFrame(new SimpleFigure3Da(), 300, 400);
             }
         Protokoll SimpleFigure3Da.log
```

```
D:\bonin\artsprog\code>java -version
java version "1.4.2"
Java(TM) 2 Runtime Environment,
 Standard Edition (build 1.4.2-b28)
```
Java HotSpot(TM) Client VM

}

# 80 KAPITEL 4. JAVA<sup>TM</sup>-PARADIGMA — OBJEKTE ÜBERALL

```
(build 1.4.2-b28, mixed mode)
```

```
D:\bonin\artsprog\code>javac
  de/fhnon/as/figure3D/SimpleFigure3Da.java
```

```
D:\bonin\artsprog\code>java
  de.fhnon.as.figure3D.SimpleFigure3Da
```
D:\bonin\artsprog\code>

#### **Angestrahlte Kugel mit Hintergrund — 2. Fall**

1. <br>
stapped voodes jaave<br>
tapped voodes jaave<br>
aa/f-1<br/>grues))/simple<br>Figures)Da. jaave<br>
aa/f-1<br/>grues)Da. jaave<br>
tapped voodes jaave<br>
francog voodes jaave<br>
Francog voodes jaave<br>
Francog voodes jaave<br>
Francog voode Feine Strukturen und Farbenvielfalt zeichnen Objekte der realen Welt aus. Beispielsweise hat ein Ziegelmauerwerk eine große Menge von unterschiedlichen Farben und Steinstrukturen (→ Abbildung 4.11 S. 81). Dieses hochkomplexe Muster orginalgetreu mit entsprechenden Polygonen und Farbzuweisungen wiederzugeben, wäre zu aufwendig, das heißt, der Ressourcenverbrauch wäre nicht akzeptabel. Man löst dieses **Textur** Darstellungsproblem mit Hilfe von sogenannten Texturen. Eine Textur ist ein normales Foto (Bild) von der Oberfläche des realen Objektes. Wir legen dann eine solche Textur auf das spezifizierte 3D-Objekt. Für eine Objektdarstellung benötigen wir dann nur Polygone um das 3D-Objekt zu spezifizieren, aber nicht um seine Oberfläche zu beschreiben. Dazu reicht seine Textur. Damit reduzieren wir den Ressourcenverbrauch erheblich. Geboten ist dieses Verfahren insbesondere bei Bewegtbildern.

Das Oberflächenbild laden wir mit der Klasse com.sun.j3d.utils.image.TextureLoader. In welcher Lage und Position das Bild auf das Objekt gelegt werden soll, spezifizieren wir mit Hilfe der Klasse javax.media.j3d.TexCoordGeneration. Mit dem ersten Parameterwert SPHERE MAP sorgen wir für eine sphärische Projektion. Mit dem zweiten Parameterwert TEXTURE COORDINATE 2 spezifizieren wir eine zweidimensionale Textur. Mit der Klasse javax. media.j3d.TextureAttributes beeinflussen wir den Vorgang zum Beispiel im Hinblick auf die Qualität. Mit dem Parameterwert TextureAttributes.NICEST geben wir der Qualität Vorzug vor der Geschwindigkeit (FASTEST).

<span id="page-79-0"></span>**Klasse** SimpleFigure3Db

/\*\*

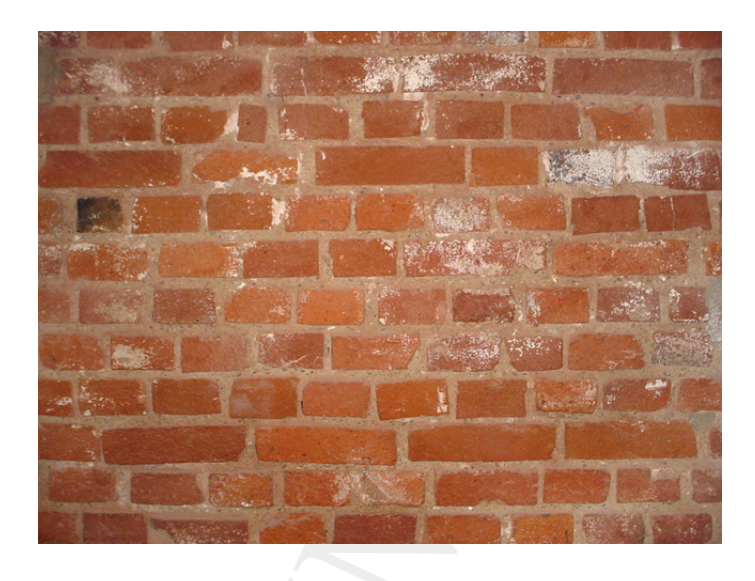

Abbildung 4.11: Hintergrundbild: brickwork.jpg

```
PRODUCED AND THE CONSULTING THE CONSULTING THE CONSULTING THE CONSULTING THE CONSULTING THE CONSULTING THE CONSULTING THE CONSULTING THE CONSULTING THE CONSULTING THE CONSULTING THE CONSULTING THE CONSULTING THE CONSULTING
          * "Java 3D Example" Kugel mit Hintergrund
           *
          *@author Bonin
          *@version 1.1
          */
         package de.fhnon.as.figure3D;
         import java.applet.Applet;
         import java.awt.BorderLayout;
         import java.awt.GraphicsConfiguration;
         import com.sun.j3d.utils.geometry.Primitive;
         import com.sun.j3d.utils.geometry.Sphere;
         import com.sun.j3d.utils.image.TextureLoader;
         import com.sun.j3d.utils.universe.SimpleUniverse;
         import com.sun.j3d.utils.applet.MainFrame;
         import javax.media.j3d.Appearance;
```
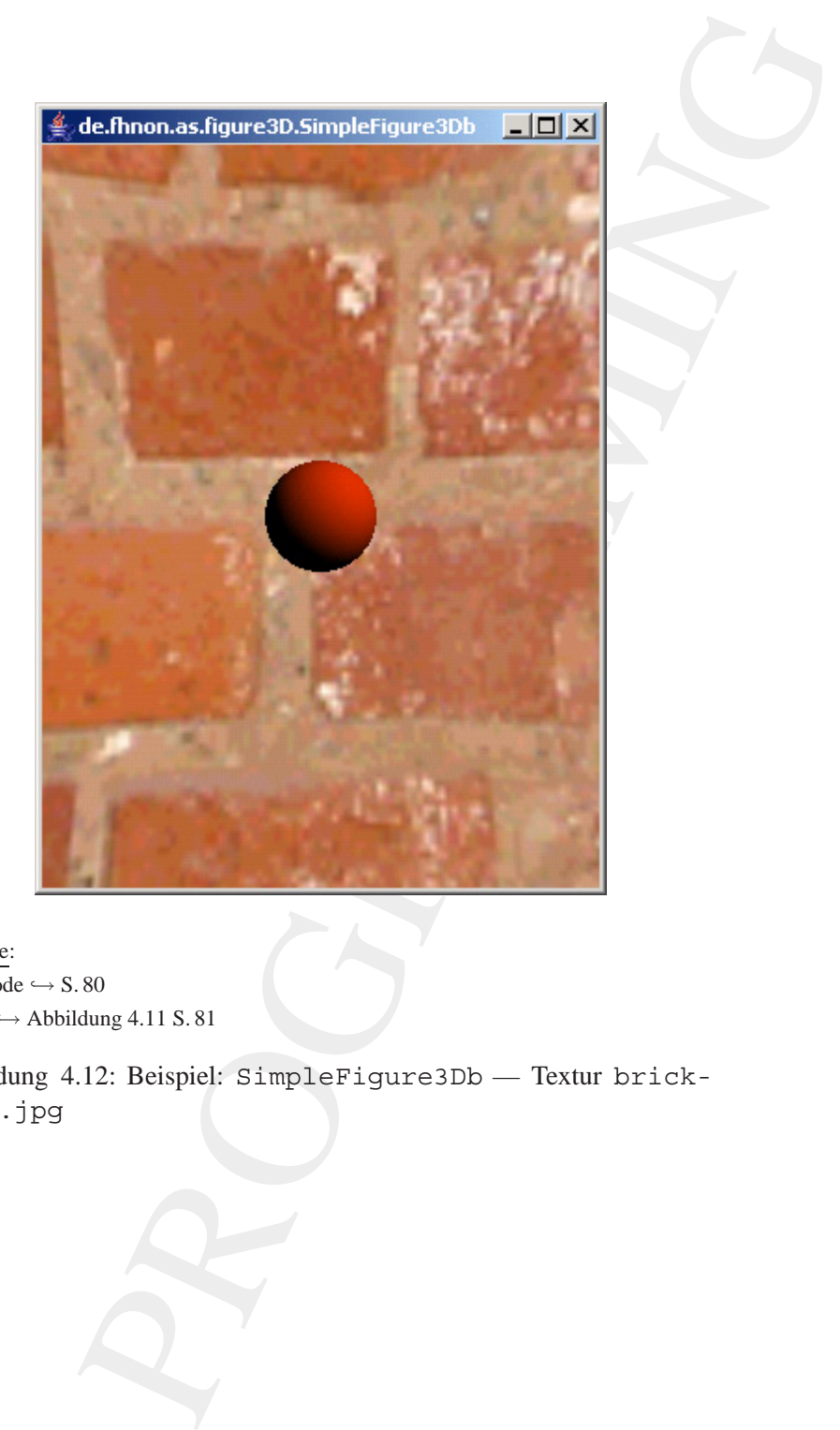

Legende: Quellcode  $\hookrightarrow$  S. 80 Textur  $\hookrightarrow$  Abbildung 4.11 S.81

Abbildung 4.12: Beispiel: SimpleFigure3Db — Textur brickwork.jpg

```
import javax.media.j3d.Background;
```

```
raport javax.media.j3d.BranchGroup;<br>
import javax.media.j3d.BranchGroup;<br>
import javax.media.j3d.Groups1Dphere;<br>
import javax.media.j3d.DirectionalLight;<br>
import javax.media.j3d.DirectionalLight;<br>
import javax.media.j3d.Te
         import javax.media.j3d.BranchGroup;
        import javax.media.j3d.BoundingSphere;
        import javax.media.j3d.Canvas3D;
         import javax.media.j3d.DirectionalLight;
         import javax.media.j3d.Material;
        import javax.media.j3d.TexCoordGeneration;
        import javax.media.j3d.Texture;
         import javax.media.j3d.TextureAttributes;
         import javax.media.j3d.Transform3D;
         import javax.media.j3d.TransformGroup;
        import javax.vecmath.Color3f;
        import javax.vecmath.Color4f;
        import javax.vecmath.Point3d;
        import javax.vecmath.Vector3f;
        public class SimpleFigure3Db extends Applet
         \left\{ \right.private SimpleUniverse u = null;
            private SimpleFigure3Db()
            {
                super();
            }
            public BranchGroup createSceneGraph()
            \left\{ \right.BranchGroup bq = new BranchGroup();
                Appearance app = new Appearance();
                Color3f ambientC =
                       new Color3f(0.9f, 0.2f, 1.0f);
                Color3f emissiveC =
                       new Color3f(0.0f, 0.0f, 0.0f);
                Color3f diffuseC =
                       new Color3f(0.9f, 0.2f, 1.0f);
                Color3f specularC =
```

```
recorderation<br>
to thinness = 00.0f;<br>
setMaterial(<br>
ambientC,<br>
ambientC,<br>
emissiveC,<br>
emissiveC,<br>
emissiveC,<br>
setMaterial(<br>
ambientC,<br>
emissiveC,<br>
setMaterial(<br>
organizection<br>
of the setMathemory organization of the setMath
           new Color3f(0.0f, 0.0f, 0.0f);
   float shininess = 80.0f;
   app.setMaterial(
           new Material(
           ambientC,
           emissiveC,
           diffuseC,
           specularC,
           shininess));
   Sphere sphere =
           new Sphere(
           0.2f, Primitive.GENERATE NORMALS, 40, app);
   bg.addChild(sphere);
   return bg;
}
public BranchGroup createBackground()
{
   BranchGroup bg =
           new BranchGroup();
   Background back = new Background();
   back.setApplicationBounds(
           getBoundingSphere());
   BranchGroup bgGeometry =
           new BranchGroup();
   Appearance app = new Appearance();
   Texture tex = new TextureLoader(
           "de/fhnon/as/figure3D/brickwork.jpg",
           null).getTexture();
   app.setTexture(tex);
   app.setTexCoordGeneration(
           new TexCoordGeneration(
           TexCoordGeneration.SPHERE_MAP,
           TexCoordGeneration.TEXTURE COORDINATE 2));
   app.setTextureAttributes(
           new TextureAttributes(
           TextureAttributes.REPLACE,
           new Transform3D(),
```

```
Next expect (1.05 );<br>
Sphere sphere = new Sphere(1.05,<br>
Primitive.GENERATE NORMALS INNAR<br>
Primitive.GENERATE NORMALS INNAR<br>
DegGeometry.addchild(sphere);<br>
had, setCoconcity(bgGeometry);<br>
bg.addchild(back);<br>
return bg;<br>
}<br>

                        new Color4f(),
                        TextureAttributes.NICEST));
                Sphere sphere = new Sphere(1.0f,
                        Primitive.GENERATE_TEXTURE_COORDS |
                        Primitive.GENERATE_NORMALS_INWARD, 40, app);
                bgGeometry.addChild(sphere);
                back.setGeometry(bgGeometry);
                bg.addChild(back);
                return bg;
            }
            public void addLights(BranchGroup bg)
            \{DirectionalLight light =
                        new DirectionalLight(
                        new Color3f(1.0f, 1.0f, 0.0f),
                        new Vector3f(-1.0f, -1.0f, -1.0f));
                light.setInfluencingBounds(
                        this.getBoundingSphere());
                bg.addChild(light);
            }
            public TransformGroup createBehaviors(
                    BranchGroup bg)
             {
                TransformGroup objTrans =
                        new TransformGroup();
                bg.addChild(objTrans);
                return objTrans;
             }
            BoundingSphere getBoundingSphere()
             {
                return new BoundingSphere(
                      new Point3d(0.0, 0.0, 0.0), 200.0);
             }
```

```
void init()<br>
.setLayout(new BorderLayout());<br>
isimpleUniverse.getPreferredConfiguration();<br>
simpleUniverse.getPreferredConfiguration();<br>
.sadd("Center", c);<br>
new SimpleUniverse(c);<br>
retWewingPlatform();<br>
setMoninalViewingT
public void init()
{
    this.setLayout(new BorderLayout());
    GraphicsConfiguration config =
            SimpleUniverse.getPreferredConfiguration();
    Canvas3D c = new Canvas3D (config);this.add("Center", c);
   u = new SimpleUniverse(c);u.getViewingPlatform().
            setNominalViewingTransform();
    u.addBranchGraph(this.createBackground());
    BranchGroup bqRoot = new BranchGroup();
    TransformGroup tg = this.createBehaviors(bgRoot);
    tg.addChild(this.createSceneGraph());
    this.addLights(bgRoot);
    u.addBranchGraph(bgRoot);
}
public void destroy()
\left\{ \right.u.cleanup();
}
public static void main(String[] args)
{
   new MainFrame(new SimpleFigure3Db(), 300, 400);
}
```
#### **Protokoll** SimpleFigure3Db.log

}

```
D:\bonin\artsprog\code>java -version
java version "1.4.2"
Java(TM) 2 Runtime Environment,
 Standard Edition (build 1.4.2-b28)
Java HotSpot(TM) Client VM
```
#### 4.3. JAVA3D-KOSTPROBEN 87

```
PROGRAMMING
```
<span id="page-86-0"></span>Abbildung 4.13: Hintergrundbild: code.jpg

```
(build 1.4.2-b28, mixed mode)
```

```
D:\bonin\artsprog\code>javac de/fhnon/as/figure3D/SimpleFigure3Db.java
```
D:\bonin\artsprog\code>java de.fhnon.as.figure3D.SimpleFigure3Db

D:\bonin\artsprog\code>

Wir ändern die Bilddatei zur Schaffung der Textur um die Auswirkungen auf das Ergebnis zu verdeutlichen. Nun nutzen wir die Datei code.jpg (→ Abbildung 4.13 S. 87). Das Ergebnis zeigt → Abbildung 4.14 S. 88.

#### <span id="page-86-1"></span>**Animierte Kugel — 3. Fall**

**Klasse** SimpleFigure3Dc

```
/**
* "Java 3D Example"
  Animierte Kugel mit
* Zylinder und Kegel erweitert
*
*@author Bonin
*@version 1.1
*/
```
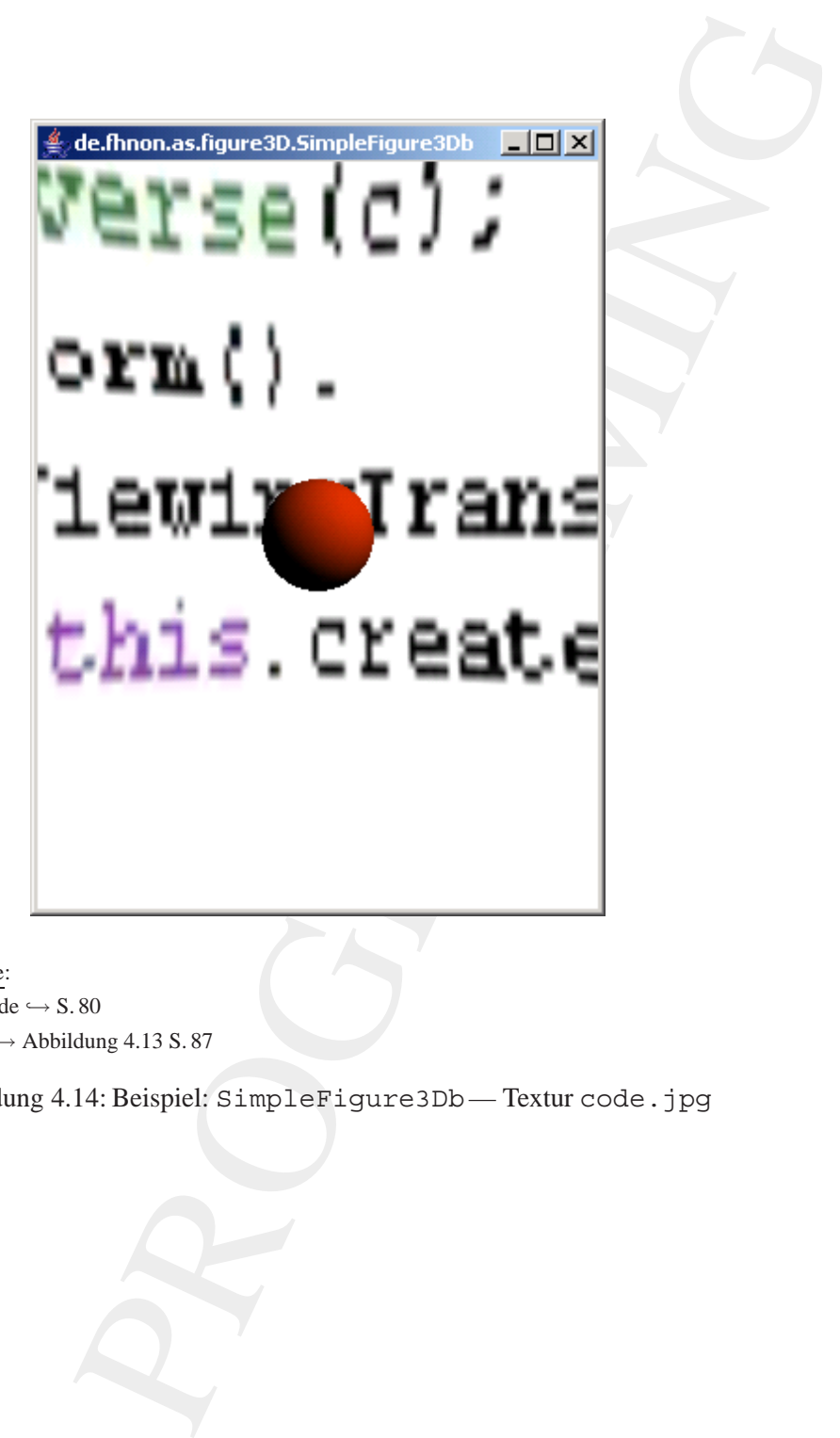

Legende: Quellcode  $\hookrightarrow$  S. 80 Textur  $\hookrightarrow$  Abbildung 4.13 S.87

<span id="page-87-0"></span>Abbildung 4.14: Beispiel: SimpleFigure3Db— Textur code.jpg

```
package de.fhnon.as.figure3D;<br>
import java.applet.Applet;<br>
import java.awt.ScrainLagout;<br>
import java.awt.ScrainLagout;<br>
import com.sun.j3d.utils.geometry.come;<br>
import com.sun.j3d.utils.geometry.cylinder;<br>
import com.sun.
        package de.fhnon.as.figure3D;
        import java.applet.Applet;
        import java.awt.BorderLayout;
        import java.awt.GraphicsConfiguration;
        import com.sun.j3d.utils.geometry.Cone;
        import com.sun.j3d.utils.geometry.Cylinder;
        import com.sun.j3d.utils.geometry.Primitive;
        import com.sun.j3d.utils.geometry.Sphere;
        import com.sun.j3d.utils.image.TextureLoader;
        import com.sun.j3d.utils.universe.SimpleUniverse;
        import com.sun.j3d.utils.applet.MainFrame;
        import javax.media.j3d.Alpha;
        import javax.media.j3d.Appearance;
        import javax.media.j3d.Background;
        import javax.media.j3d.BranchGroup;
        import javax.media.j3d.BoundingSphere;
        import javax.media.j3d.Canvas3D;
        import javax.media.j3d.DirectionalLight;
        import javax.media.j3d.Material;
        import javax.media.j3d.PositionInterpolator;
        import javax.media.j3d.TexCoordGeneration;
        import javax.media.j3d.Texture;
        import javax.media.j3d.TextureAttributes;
        import javax.media.j3d.Transform3D;
        import javax.media.j3d.TransformGroup;
        import javax.vecmath.Color3f;
        import javax.vecmath.Color4f;
        import javax.vecmath.Point3d;
        import javax.vecmath.Vector3f;
        /**
         * Description of the Class
         *
         *@author bonin
```

```
PROGRAMMING
*@created 14. September 2004
*/
public class SimpleFigure3Dc extends Applet {
       private SimpleUniverse u = null;
       /**
        * Constructor for the SimpleFigure3Dc object
        */
       private SimpleFigure3Dc() {
               super();
       }
        /**
        * Description of the Method
        *
        *@return Description of the Return Value
        */
       public BranchGroup createSceneGraph() {
               BranchGroup bq = new BranchGroup();
               Appearance app = new Appearance();
               Color3f ambientC =
                              new Color3f(0.9f, 0.2f, 1.0f);
               Color3f emissiveC =
                              new Color3f(0.0f, 0.0f, 0.0f);
               Color3f diffuseC =
                              new Color3f(0.9f, 0.2f, 1.0f);
               Color3f specularC =
                             new Color3f(0.0f, 0.0f, 0.0f);
               float shininess = 80.0f;
               app.setMaterial(
                              new Material(
                              ambientC,
                              emissiveC,
                              diffuseC,
                              specularC,
                              shininess));
               Sphere sphere =
                              new Sphere(
```

```
Primitive. Of<br>
Primitive. Of<br>
spin the cylinder<br>
or exception<br>
cone cone =<br>
Primitive. Cone<br>
cone cone =<br>
exception<br>
cone cone =<br>
exception<br>
do, 05f, 0.6f,<br>
Primitive. Cone<br>
exception<br>
primitive. Cone<br>
exception<br>
by. addCh
                                                   0.1f,
                                                   Primitive.GENERATE_NORMALS,
                                                   40,
                                                   app);
                              Cylinder cylinder =
                                                   new Cylinder(
                                                   0.05f, 0.2f,
                                                   Primitive.GENERATE_NORMALS,
                                                   40, 40,
                                                   app);
                              Cone cone =
                                                   new Cone(
                                                   0.05f, 0.6f,
                                                   Primitive.GENERATE_NORMALS,
                                                   40, 40,
                                                   app);
                              bg.addChild(sphere);
                              bg.addChild(cylinder);
                              bg.addChild(cone);
                              return bg;
                    }
                    /**
                     * Description of the Method
                     *
                     *@return Description of the Return Value
                     */
                   public BranchGroup createBackground() {
                              BranchGroup bg =
                                                  new BranchGroup();
                              Background back = new Background();
                              back.setApplicationBounds(
                                                  getBoundingSphere());
                              BranchGroup bgGeometry =
                                                  new BranchGroup();
                              Appearance app = new Appearance();
                              Texture tex = new TextureLoader(
                              "de/fhnon/as/figure3D/brickwork.jpg",
                                                  null).getTexture();
                              app.setTexture(tex);
```

```
app.serTexCoordCeneration(<br>
new TexCoordCeneration, SPHERE MAP,<br>
TexCoordCeneration.TRIVINE COORDINATE_2));<br>
app.serTextureAttributes(<br>
new TextureAttributes(<br>
new TextureAttributes, REPLACE,<br>
new Coloration<br>
new TextureAt
         app.setTexCoordGeneration(
            new TexCoordGeneration(
            TexCoordGeneration.SPHERE_MAP,
            TexCoordGeneration.TEXTURE COORDINATE 2));
         app.setTextureAttributes(
                             new TextureAttributes(
                             TextureAttributes.REPLACE,
                             new Transform3D(),
                             new Color4f(),
                             TextureAttributes.NICEST));
         Sphere sphere = new Sphere(1.0f,Primitive.GENERATE_TEXTURE_COORDS |
            Primitive.GENERATE_NORMALS_INWARD, 40, app);
         bgGeometry.addChild(sphere);
         back.setGeometry(bgGeometry);
         bg.addChild(back);
         return bg;
}
/**
 * Adds a feature to the Lights
 * attribute of the SimpleFigure3Dc object
 *
 *@param bg The feature to be added
 * to the Lights attribute
 */
public void addLights(BranchGroup bg) {
         DirectionalLight light =
            new DirectionalLight(
            new Color3f(1.0f, 1.0f, 0.0f),
            new Vector3f(-1.0f, -1.0f, -1.0f));
         light.setInfluencingBounds(
                             this.getBoundingSphere());
         bg.addChild(light);
}
/**
```

```
exam by Description of the Parameters<br>
* eyerum Description of the Parameters<br>
* eventure Branchforoug begins<br>
the Parameters<br>
Professor of the Ret external of the Ret external control of the Ret control of the Ret Transfo
                   * Description of the Method
                   *
                   *@param bg Description of the Parameter
                   *@return Description of the Return Value
                   */
                  public TransformGroup createBehaviors(
                                     BranchGroup bg) {
                           TransformGroup objTrans =
                                              new TransformGroup();
                           objTrans.setCapability(
                              TransformGroup.ALLOW_TRANSFORM_WRITE);
                           Transform3D xAxis = new Transform3D();
                           xAxis.rotY(Math.PI / 2);
                           xAxis.rotZ(Math.PI / 8);
                           Alpha xAlpha = new Alpha(-1,
                                              Alpha.DECREASING_ENABLE |
                                              Alpha.INCREASING_ENABLE,
                                              1000, 1000, 5000,
                                              1000, 1000, 10000,
                                              2000, 4000);
                           PositionInterpolator posInt =
                              new PositionInterpolator(xAlpha,
                                              objTrans,
                                              xAxis, -0.8f, 0.8f);
                           posInt.setSchedulingBounds(
                                              getBoundingSphere());
                           objTrans.addChild(posInt);
                           bg.addChild(objTrans);
                           return objTrans;
                  }
                  /**
                     Gets the boundingSphere
                   * attribute of the SimpleFigure3Dc object
                   *
                   *@return The boundingSphere value
                   */
                  BoundingSphere getBoundingSphere() {
                           return new BoundingSphere(
```

```
(1)<br>
The section of the Method<br>
(blue void init () {<br>
the section (new Borderhayout ()),<br>
craphicsConfiguration config<br>
craphicsConfiguration config<br>
canyas3D c = new simple<br>
chavas3D c = new simple<br>
chavas3D c = new simpl
                          new Point3d(0.0, 0.0, 0.0), 200.0);
}
/**
 * Description of the Method
 */
public void init() {
         this.setLayout(new BorderLayout());
         GraphicsConfiguration config =
            SimpleUniverse.getPreferredConfiguration();
         Canvas3D c = new Canvas3D (confiq);this.add("Center", c);
         u = new SimpleUniverse(c);u.getViewingPlatform().
                              setNominalViewingTransform();
         u.addBranchGraph(this.createBackground());
         BranchGroup bqRoot = new BranchGroup();
         TransformGroup tg = this.createBehaviors(bgRoot);
         tg.addChild(this.createSceneGraph());
         this.addLights(bgRoot);
         u.addBranchGraph(bgRoot);
}
/**
 * Description of the Method
 */
public void destroy() {
         u.cleanup();
}
/**
 * The main program for the SimpleFigure3Dc class
 *
 *@param args The command line arguments
 */
public static void main(String[] args) {
         new MainFrame(new SimpleFigure3Dc(), 1000, 700);
```
}

}

# **Protokoll** SimpleFigure3Dc.log

Protokoll SimpleFigure3Dc.log<br>
D:\bonin\artsprog\code>java -version<br>
Java Version "14.42"<br>
Java HotSpot (TN) Client UR<br>
(build 1.4.2-b28) mixed model<br>
D:\bonin\artsprog\code>java<br>
deffmon/asf figure3Dc.logizedexjava de.fmo D:\bonin\artsprog\code>java -version java version "1.4.2" Java(TM) 2 Runtime Environment, Standard Edition (build 1.4.2-b28) Java HotSpot(TM) Client VM (build 1.4.2-b28, mixed mode)

- D:\bonin\artsprog\code>javac de/fhnon/as/figure3D/SimpleFigure3Dc.java
- D:\bonin\artsprog\code>java de.fhnon.as.figure3D.SimpleFigure3Dc
- D:\bonin\artsprog\code>

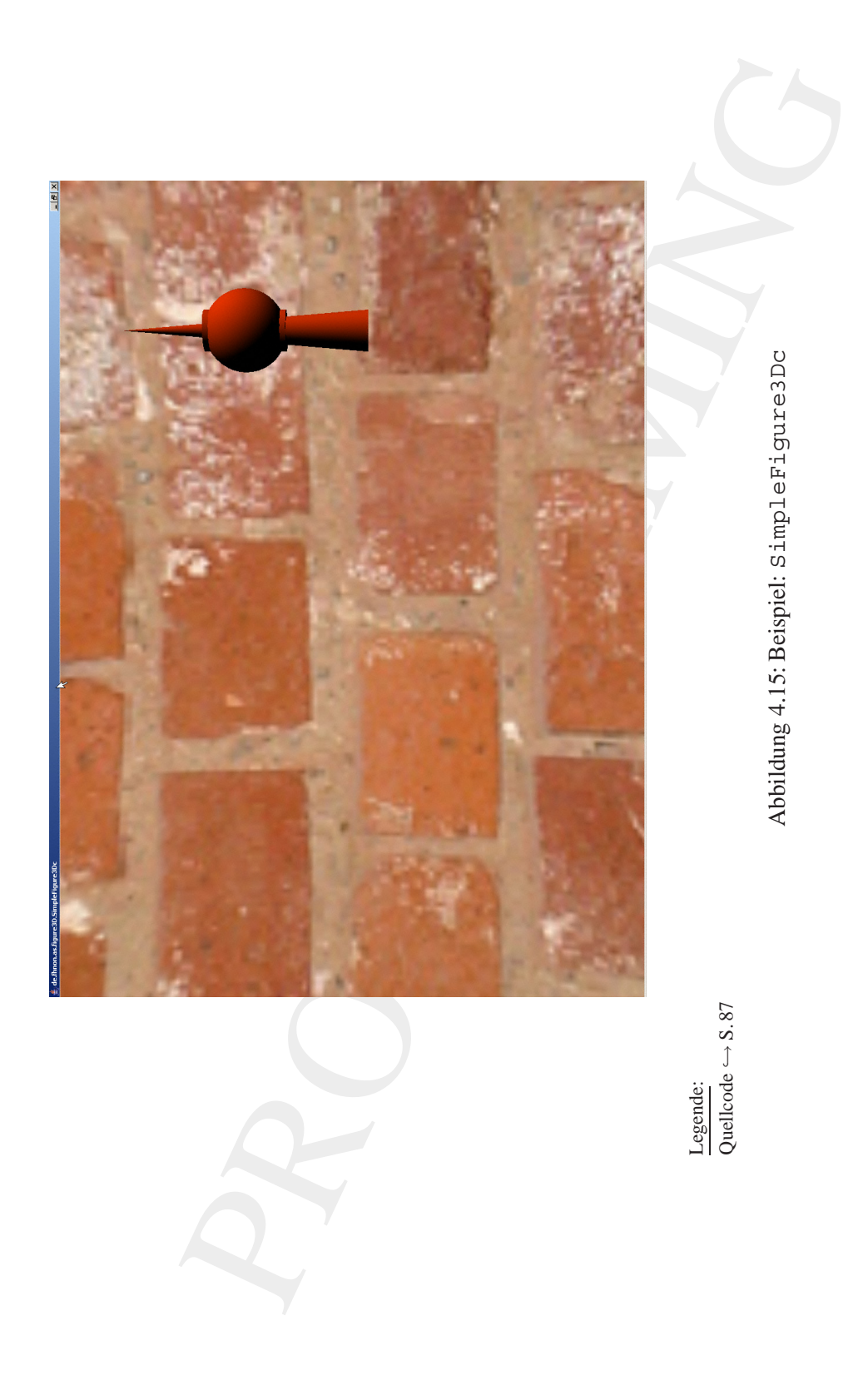

# **4.3.4 Durchsichtiger Zylinder**

Die Transparenz von Objekten ist für die 3D-Maschine einzive Aufgabe. Um die Transparenz ist für die 3D-Maschine einzive Aufgabe. Um die Transparenz<br>Irga verscheiden der Festlegung, welche Objekte durch ein Objekt inducti Die Transparenz von Objekten ist für die 3D-Maschine eine rechenintensive Aufgabe. Um die Transparenzfrage zu entscheiden, bedarf es *Trans*der Festlegung, welche Objekte durch ein Objekt hindurchscheinen sol- *parency* len und wie deren Farbe sich als resultierende Farbe der Objekte errechnet. Ein Objekt, welches hinter einem durchsichtigen Objekt liegt, soll vom durchsichtigen Objekt in seinem Erscheinungsbild beeinflusst werden. Ein undurchsichtiges Objekt, welches vor einem durchsichtigen Objekt liegt, soll unbeeinflusst dargestellt werden. Es gilt daher, die Reihenfolge der Objekte in der räumlichen Tiefe zu bestimmen. Diese Reihenfolge nennt man die *Z-Order*. Sie ergibt sich aus der Position eines Objektes auf der z-Achse der 3D-Welt.

Wir spezifizieren die Durchsichtigkeit des Zylinders wie folgt:

### **Detail** TransparencyAttributes

```
cylinderApp.setTransparencyAttributes(
      new TransparencyAttributes(
      TransparencyAttributes.NICEST,
      0.6f);
```
Der erste Parameterwert des Konstruktors, hier Transparency-Attributes.NICEST, definiert die Qualität des Ergebnisses. Um die Berechnungszeit zu verkürzen, wäre der Wert TransparencyAttributes. FASTEST zu wählen. Der zweite Parameterwert legt den Grad der Durchsichtigkeit des Objektes fest. Dabei steht der Wert 1.0f für ein völlig durchsichtiges Objekt, was faktisch selbst nicht sichtbar ist. Der Wert  $0.0f$  spezifiziert ein völlig undurchsichtiges Objekt.

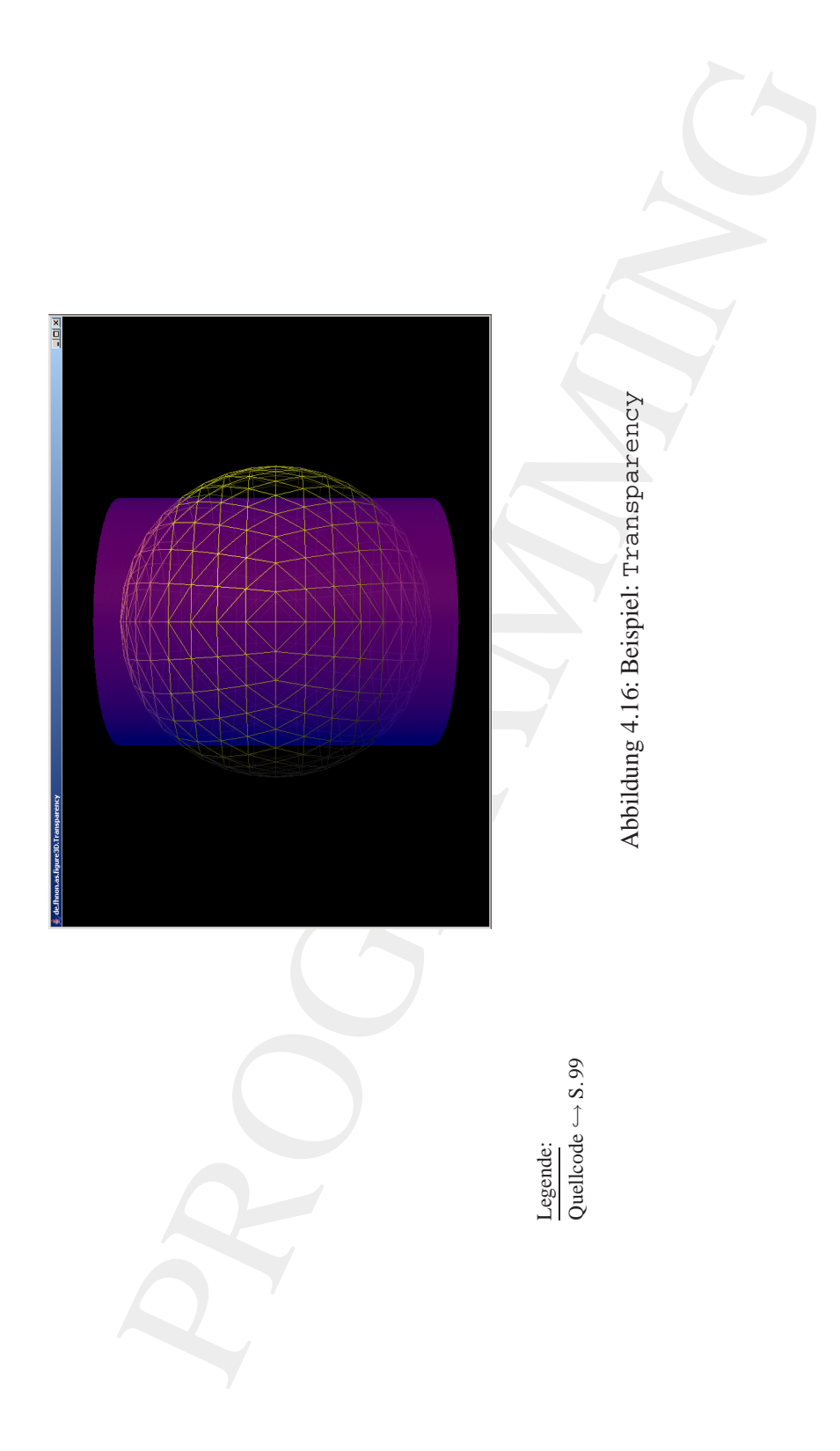

**Klasse** Transparency

```
Arthur Changele Thurchington (Baramele Thurchington Objekt)<br>
Arthur Sonin Thurchington Objekt<br>
Arthur Sonin 1.0<br>
Theoryton 1.0<br>
Arthur Sonin 1.0<br>
Arthur Sonin 1.0<br>
Arthur Savara Baramelt. Applet,<br>
import java.applet. Apple
        /**
             "Java 3D Example" Durchsichtiges Objekt
          *
         *@author Bonin
         *@version 1.0
         */
        package de.fhnon.as.figure3D;
        import java.applet.Applet;
        import java.awt.BorderLayout;
        import java.awt.GraphicsConfiguration;
        import com.sun.j3d.utils.geometry.Cylinder;
        import com.sun.j3d.utils.geometry.Primitive;
        import com.sun.j3d.utils.geometry.Sphere;
        import com.sun.j3d.utils.universe.SimpleUniverse;
        import com.sun.j3d.utils.applet.MainFrame;
        import javax.media.j3d.AmbientLight;
        import javax.media.j3d.Appearance;
        import javax.media.j3d.BranchGroup;
        import javax.media.j3d.BoundingSphere;
        import javax.media.j3d.Canvas3D;
        import javax.media.j3d.DirectionalLight;
        import javax.media.j3d.Material;
        import javax.media.j3d.PolygonAttributes;
        import javax.media.j3d.Transform3D;
        import javax.media.j3d.TransformGroup;
        import javax.media.j3d.TransparencyAttributes;
        import javax.vecmath.Color3f;
        import javax.vecmath.Point3d;
        import javax.vecmath.Vector3f;
        public class Transparency extends Applet
        {
            private SimpleUniverse u = null;
```

```
r();<br>
FranchGroup createSceneGraph()<br>
chformGroup spiereTG = new TransformGroup();<br>
chformGroup sphereTG = new TransformGroup();<br>
stormJD sphereTJD = new TransformJD();<br>
reTJD.setTranslation(new Vector)f(1f. 0f. -1.5f));<br>

private Transparency()
\{super();
}
public BranchGroup createSceneGraph()
{
   BranchGroup bq = new BranchGroup();
   TransformGroup sphereTG = new TransformGroup();
   Transform3D sphereT3D = new Transform3D();
   sphereT3D.setTranslation(new Vector3f(1f, 0f, -1.5f));
   sphereTG.setTransform(sphereT3D);
   Appearance sphereApp = new Appearance();
   Appearance cylinderApp = new Appearance();
   sphereApp.setMaterial(new Material(
          new Color3f(0.1f, 0.1f, 0.1f),
          new Color3f(0.0f, 0.0f, 0.0f),
          new Color3f(0.8f, 0.8f, 0.8f),
          new Color3f(0.6f, 0.6f, 0.6f),
          100f));
   sphereApp.setPolygonAttributes(new PolygonAttributes(
          PolygonAttributes.POLYGON_LINE,
          PolygonAttributes.CULL_NONE,
          0));
   Sphere sphere =
          new Sphere(
           0.5f, Sphere.GENERATE NORMALS, 40, sphereApp);
   bg.addChild(sphere);
   cylinderApp.setMaterial(new Material(
          new Color3f(0.0f, 0.0f, 1.0f),
          new Color3f(0.0f, 0.0f, 0.0f),
          new Color3f(1.0f, 0.0f, 0.0f),
          new Color3f(1.0f, 1.0f, 1.0f),
          100f));
   cylinderApp.setTransparencyAttributes(
          new TransparencyAttributes(
          TransparencyAttributes.NICEST,
```

```
Cylinder cylinder<br>
new Cylinder<br>
19.4f, if,<br>
cylinder.<br>
Chinder.<br>
Chinder.<br>
Chinder.<br>
completive<br>
equinder.<br>
equinder.<br>
equinder.<br>
example:<br>
pg.eddchild (cylinder);<br>
bg.complet);<br>
return bg;<br>
}<br>
public void addLights (Bran
                         0.6f));
                 Cylinder cylinder =
                         new Cylinder(
                         0.4f, 1f,
                         Cylinder.GENERATE_NORMALS,
                         40, 1,
                         cylinderApp);
                 bg.addChild(cylinder);
                 bg.compile();
                 return bg;
             }
             public void addLights(BranchGroup bg)
             {
                 AmbientLight aLight = new AmbientLight(
                         new Color3f(1f, 1f, 1f));
                 DirectionalLight dLight =
                         new DirectionalLight(
                         new Color3f(1.0f, 1.0f, 0.0f),
                         new Vector3f(-0.5f, -0.5f, -1.0f));
                 aLight.setInfluencingBounds(
                         this.getBoundingSphere());
                 dLight.setInfluencingBounds(
                         this.getBoundingSphere());
                 bg.addChild(aLight);
                 bg.addChild(dLight);
             }
             public TransformGroup createBehaviors(
                    BranchGroup bg)
             {
                 TransformGroup objTrans =
                         new TransformGroup();
                 bg.addChild(objTrans);
                 return objTrans;
             }
```

```
egsphere getBoundingsphere()<br>
in new Boundingsphere()<br>
inew Point3d(0.0, 0.0, 0.0), 100000.0);<br>
void init()<br>
.setLayout(new BorderLayout());<br>
void init()<br>
sampleUniverse.getPreferredConfiguration();<br>
sampleUniverse.getPref
BoundingSphere getBoundingSphere()
{
   return new BoundingSphere(
          new Point3d(0.0, 0.0, 0.0), 100000.0);
}
public void init()
{
   this.setLayout(new BorderLayout());
   GraphicsConfiguration config =
           SimpleUniverse.getPreferredConfiguration();
   Canvas3D c = new Canvas3D (config);this.add("Center", c);
   u = new SimpleUniverse(c);u.getViewingPlatform().
           setNominalViewingTransform();
   BranchGroup bgRoot = new BranchGroup();
   TransformGroup tg = this.createBehaviors(bgRoot);
   tg.addChild(this.createSceneGraph());
   this.addLights(bgRoot);
   u.addBranchGraph(bgRoot);
}
public void destroy()
{
   u.cleanup();
}
public static void main(String[] args)
{
   new MainFrame(new Transparency(), 1000, 700);
}
```
}

#### **Protokoll** Transparency.log

```
D:\bonin\artsprog\code>java -version
java version "1.4.2_03"
Java(TM) 2 Runtime Environment,
 Standard Edition (build 1.4.2_03-b02)
Java HotSpot(TM) Client VM
  (build 1.4.2_03-b02, mixed mode)
D:\bonin\artsprog\code>javac
  de/fhnon/as/figure3D/Transparency.java
D:\bonin\artsprog\code>java
  de.fhnon.as.figure3D.Transparency
D:\bonin\artsprog\code>
```
# **4.3.5 Drehender Text**

<span id="page-102-0"></span>Die Beispielsidee ist der Java3D-Distribution entnommen. Der Quellcode ist modifiziert und ergänzt. Mit Drücken der Taste | ↑ wird der Text größer. Die Taste | ↓ verkleinert ihn. Mit der Taste  $\overline{\leftarrow}$  wird der Text nach links verschoben. Die Taste  $\rightarrow$  verschiebt ihn nach rechts.

```
Protokoll Transparency.log<br>
Divonin\straproglecde>java -version<br>
java version "1.4.2.03"<br>
Java version "1.4.2.03"<br>
Java version "1.4.2.03"<br>
Java version (181) climing Environment,<br>
standard Rdiction (build 1.4.2.03-b02)
          /**
            * Beispiel "Drehender Text"
            * Idee aus Sun Demo-Sammlung entnommen; siehe:
           * \j2sdk1.4.2\demo\java3d\Text2D\Text2DTest.java
           * Copyright (c) 1996-2002 Sun Microsystems.
           * Quellcode modified
            *
           *@author Bonin
           *@version 1.0
           */
          package de.fhnon.as.figure3D;
          import java.applet.Applet;
          import java.awt.GraphicsConfiguration;
          import java.awt.BorderLayout;
          import java.awt.Font;
```
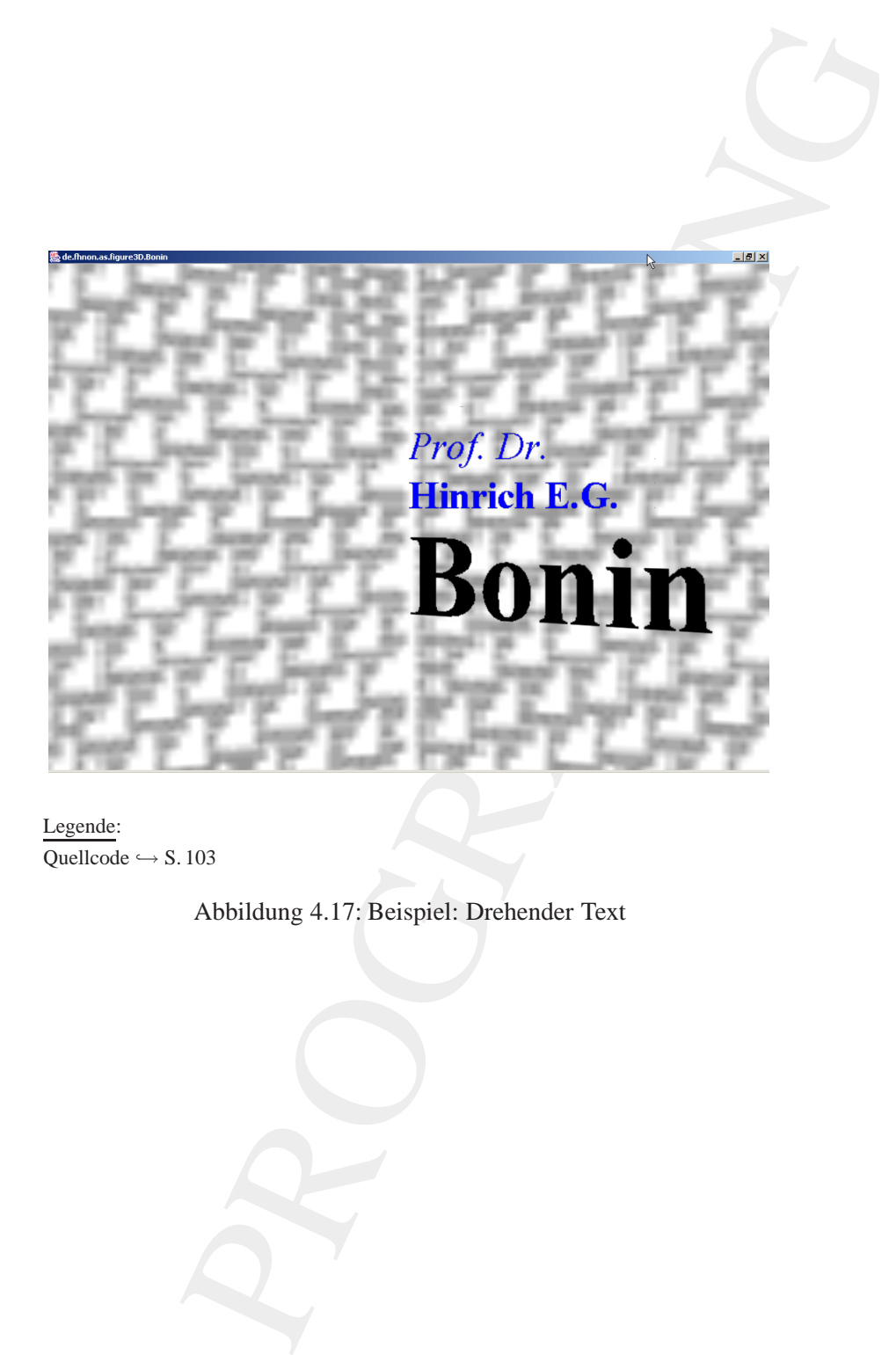

Legende: Quellcode  $\hookrightarrow$  S. 103

Abbildung 4.17: Beispiel: Drehender Text

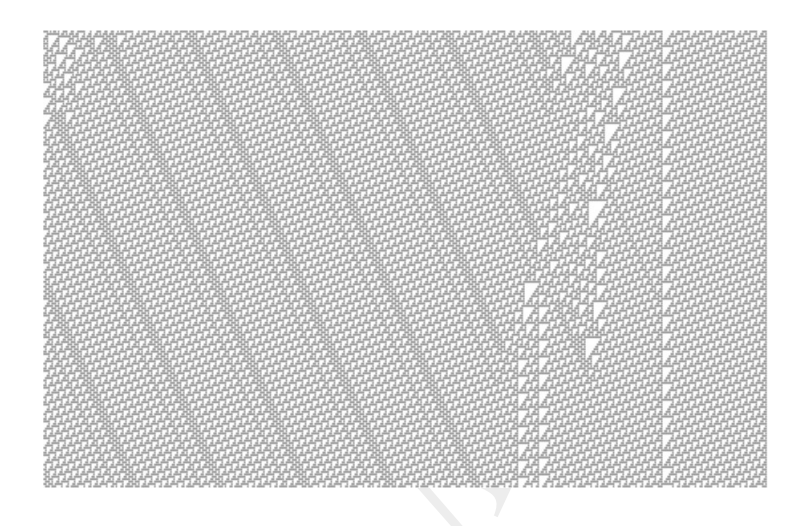

Legende: Quelle zur Erzeugung des Hintergrundbildes  $\hookrightarrow$  [Bonin04a].

Abbildung 4.18: Hintergrundbild: AutomatonR110.eps

Example:<br>
Legende:<br>
Quelle zur Erzeugung des Hintergunnbbildes — [BoninO4a].<br>
Abbildung 4.18: Hintergunnbbild: AutomatonR110<br>
import com.sun. j3d.utils.geometry.rext2D,<br>
import com.sun. j3d.utils.geometry.rext2D,<br>
import c import com.sun.j3d.utils.applet.MainFrame; import com.sun.j3d.utils.geometry.Text2D; import com.sun.j3d.utils.geometry.Primitive; import com.sun.j3d.utils.geometry.Sphere; import com.sun.j3d.utils.image.TextureLoader; import com.sun.j3d.utils.universe.SimpleUniverse; import javax.media.j3d.Alpha; import javax.media.j3d.Appearance; import javax.media.j3d.Background; import javax.media.j3d.BranchGroup; import javax.media.j3d.BoundingSphere; import javax.media.j3d.Canvas3D; import javax.media.j3d.PolygonAttributes; import javax.media.j3d.RotationInterpolator; import javax.media.j3d.Shape3D; import javax.media.j3d.Texture; import javax.media.j3d.Transform3D; import javax.media.j3d.TransformGroup;

import javax.vecmath.Point3d;

 $\{$ 

```
xx.vecmath.vectorif;<br>xx.vecmath.vectorif;<br>xs.vecmath.vectorif;<br>xs.vecmath.vectorif;<br>example<br>interms of properties u = null;<br>BranchGroup objScale = new Transform@Toup();<br>aformSroup objScale = new Transform@Toup();<br>actional bid
import javax.vecmath.Color3f;
import javax.vecmath.Vector3f;
public class Bonin extends Applet
   private SimpleUniverse u = null;
   public BranchGroup createSceneGraph()
    {
       BranchGroup objRoot = new BranchGroup();
       TransformGroup objScale = new TransformGroup();
       Transform3D t3d = new Transform3D();
       t3d.setScale(0.4);
       objScale.setTransform(t3d);
       objRoot.addChild(objScale);
       TransformGroup objTrans = new TransformGroup();
       objTrans.setCapability(
              TransformGroup.ALLOW_TRANSFORM_WRITE);
       BoundingSphere bounds =
              new BoundingSphere(
              new Point3d(0.0, 0.0, 0.0), 100.0);
       TransformGroup textTranslationGroup;
       Transform3D textTranslation;
       float yPos = -0.5f;
       Shape3D textObject = new Text2D("Bonin",
              new Color3f(0f, 0f, 0f),
              "Serif",
              120,
              Font.BOLD);
       Appearance app = textObject.getAppearance();
       PolygonAttributes pa = app.getPolygonAttributes();
       if (pa == null)
       {
```

```
parameterior/<br>
parameterior/spannitributes.cULL<br>
if (app.getPolygonAttributes(cuLL<br>
if (app.getPolygonAttributes(cal)<br>
}<br>
ebjTrans.addChild(textObject);<br>
extTranslation - new Transform3D();<br>
textTranslation - new Transform
                   pa = new PolygonAttributes();
               }
               pa.setCullFace(PolygonAttributes.CULL_NONE);
               if (app.getPolygonAttributes() == null)
               {
                   app.setPolygonAttributes(pa);
               }
               objTrans.addChild(textObject);
               textTranslation = new Transform3D();
               textTranslation.setTranslation(
                      new Vector3f(0f, yPos, 0f));
               textTranslationGroup = new TransformGroup(
                      textTranslation);
               textTranslationGroup.addChild(objTrans);
               objScale.addChild(textTranslationGroup);
               yPos += 0.5f;textObject = new Text2D("Hinrich E.G.",
                      new Color3f(0f, 0f, 1f),
                      "Serif",
                      40,
                      Font.BOLD);
               textTranslation = new Transform3D();
               textTranslation.setTranslation(
                      new Vector3f(0f, yPos, 0f));
               textTranslationGroup = new TransformGroup(
                      textTranslation);
               textTranslationGroup.addChild(textObject);
               objScale.addChild(textTranslationGroup);
               yPos += 0.2f;textObject = new Text2D("Prof. Dr.",
                      new Color3f(0f, 0f, 1f),
                      "Serif",
                      40,
                      Font.ITALIC);
               textTranslation = new Transform3D();
               textTranslation.setTranslation(
                      new Vector3f(0f, yPos, 0f));
               textTranslationGroup =
                      new TransformGroup(textTranslation);
```

```
ranch (statema)<br>
(addinication of comparison);<br>
\{red\}, and addinication of comparison);<br>
an ordation Alpha =<br>
any Alpha (-1,<br>
alpha (-1,<br>
alpha (-1,<br>
alpha (-1,<br>
alpha (-1,<br>
alpha (-1,<br>
alpha (-1, (relation rectaor =<br>
\textTranslationGroup.addChild(textObject);
   objScale.addChild(textTranslationGroup);
   yPos += 0.5f;Transform3D yAxis = new Transform3D();
   Alpha rotationAlpha =
          new Alpha(-1,
          Alpha.INCREASING_ENABLE,
           0, 0,
           4000, 0, 0,
           0, 0, 0);RotationInterpolator rotator =
           new RotationInterpolator(
           rotationAlpha, objTrans, yAxis,
           0.0f, (float) Math.PI * 2.0f);
   rotator.setSchedulingBounds(bounds);
   objTrans.addChild(rotator);
   return objRoot;
}
public BranchGroup createBackground()
{
   BranchGroup backgroundGroup =
          new BranchGroup();
   Background back = new Background();
   back.setApplicationBounds(
           getBoundingSphere());
   BranchGroup bgGeometry =
          new BranchGroup();
   Appearance app = new Appearance();
   Texture tex = new TextureLoader(
           "./de/fhnon/as/figure3D/AutomatonR110.jpg",
           this).getTexture();
   app.setTexture(tex);
   Sphere sphere = new Sphere(1.0f,
           Primitive.GENERATE TEXTURE COORDS |
           Primitive.GENERATE_NORMALS_INWARD, app);
   bgGeometry.addChild(sphere);
   back.setGeometry(bgGeometry);
```
```
return backgroundGroup;<br>
return backgroundGroup;<br>
}<br>
PoundingSphere getBoundingSphere()<br>
return new BoundingSphere()<br>
return new BoundingSphere()<br>
return new BoundingSphere()<br>
return new BoundingSphere()<br>
public void init(
                backgroundGroup.addChild(back);
                return backgroundGroup;
             }
            BoundingSphere getBoundingSphere()
             {
                return new BoundingSphere(
                        new Point3d(0.0, 0.0, 0.0), 200.0);
             }
            public Bonin() { }
            public void init()
             {
                 setLayout(new BorderLayout());
                GraphicsConfiguration config =
                SimpleUniverse.getPreferredConfiguration();
                Canvas3D c = new Canvas3D (config);add("Center", c);
                BranchGroup scene = createSceneGraph();
                u = new SimpleUniverse(c);
                MoverBehavior navigator =
                        new MoverBehavior(
                        u.getViewingPlatform().
                        getViewPlatformTransform());
                 scene.addChild(navigator);
                 scene.compile();
                 u.getViewingPlatform().
                        setNominalViewingTransform();
                u.addBranchGraph(createBackground());
                u.addBranchGraph(scene);
             }
```

```
public void destroy()
   {
      u.cleanup();
   }
  public static void main(String[] args)
   {
      new MainFrame(new Bonin(), 256, 256);
   }
}
```

```
Klasse MoverBehavior
```

```
reature<br>
SainFrame (new Bonin (), 256, 256);<br>
MainFrame (new Bonin (), 256, 256);<br>
PREhavior<br>
reature of the Bonin (), 256, 256);<br>
PREhavior<br>
1.4.2\deno\jawad\Text2D\MoverSehavior.java<br>
Reni1.4.2\deno\jawad\Text2D\MoverSeh
/**
 * Beispiel "Drehender Text" Idee aus Sun
 * Demo-Sammlung entnommen, siehe
 * \j2sdk1.4.2\demo\java3d\Text2D\MoverBehavior.java
 * Copyright (c) 1996-2002 Sun Microsystems,
 *
 *@author Bonin
 *@version 1.0
 */
package de.fhnon.as.figure3D;
import java.awt.event.KeyEvent;
import java.awt.AWTEvent;
import javax.media.j3d.*;
import java.util.Enumeration;
import javax.vecmath.*;
/*
     Mover behavior class -
 * used to allow viewer to move using arrow keys
 */
class MoverBehavior extends Behavior
{
   WakeupOnAWTEvent w1 =
        new WakeupOnAWTEvent(KeyEvent.KEY_PRESSED);
   WakeupCriterion[] w2 = \{w1\};
   WakeupCondition w = new WakeupOr(w2);
```

```
Aristopher (Probability of the set of the set of the set of the set of the set of the set of the set of the set of the set of the set of the set of the set of the set of the set of the set of the set of the set of the set 
            TransformGroup viewTransformGroup;
            /*
              * holds current rotation radians
             */
            double rotation = 0.0;
            public void initialize()
            {
                /*
                 * Establish initial wakeup criteria
                 */
               wakeupOn(w);
            }
            /**
              * Override Behavior's stimulus method to
              * handle the event.
              *
             *@param criteria Description of the
             * Parameter
             */
            public void processStimulus(Enumeration criteria)
            \left\{ \right.WakeupOnAWTEvent ev;
                WakeupCriterion genericEvt;
                AWTEvent[] events;
                while (criteria.hasMoreElements())
                {
                 genericEvt = (WakeupCriterion)
                      criteria.nextElement();
                    if (genericEvt instanceof WakeupOnAWTEvent)
                    {
                      ev = (WakeupOnAWTEvent) genericEvt;
                       events = ev.getAWTEvent();
                       processManualEvent(events);
                    }
                }
                /*
                    Set wakeup criteria for next time
```

```
(upon (w),<br>
(upon (w),<br>
viewer.<br>
In events Description of the Parameter<br>
cocessManualEvent (AMTEvent [] events)<br>
(int i = 0; i < events.length; ++1)<br>
f (events[i] instance<br>
(key Svent) events[i];<br>
if (events[i] instance<br>
(
     */
   wakeupOn(w);
}
/**
 * Process a keyboard event to move or rotate
 * the viewer.
 *
 *@param events Description of the Parameter
 */
void processManualEvent(AWTEvent[] events)
{
   for (int i = 0; i < events.length; ++i)
   \{if (events[i] instanceof KeyEvent)
       {
           KeyEvent event = (KeyEvent) events[i];
           if (event.getKeyCode()
                   == KeyEvent.VK_EQUALS)
           {
               continue;
           }
           Transform3D t = new Transform3D();
           viewTransformGroup.getTransform(t);
           Vector3f viewDir =
                  new Vector3f(0f, 0f, -1f);
           Vector3f translation = new Vector3f();
           t.get(translation);
           t.transform(viewDir);
           if (event.getKeyCode()
                   == KeyEvent.VK_UP)
           {
               translation.x += viewDir.x;
              translation.y += viewDir.y;
              translation.z += viewDir.z;
           } else if (event.getKeyCode()
                   == KeyEvent.VK_DOWN)
           {
               translation.x -= viewDir.x;
              translation.y -= viewDir.y;
```

```
Place if (event.getKeyCode)<br>
= Experiment.vK.RIGHT)<br>
= Experiment.vK.RIGHT)<br>
= Experiment.vK.RIGHT)<br>
{continue if (event.getKeyCode)<br>
= ExpEvent.vK.EGHT)<br>
{continue is a set of (event.getKeyCode)<br>
{continue is a set of (ev
                              translation.z -= viewDir.z;
                          } else if (event.getKeyCode()
                                    == KeyEvent.VK_RIGHT)
                          {
                              rotation += -1;} else if (event.getKeyCode()
                                   == KeyEvent.VK_LEFT)
                          {
                              rotation += .1;}
                          t.rotY(rotation);
                          t.setTranslation(translation);
                          viewTransformGroup.setTransform(t);
                      }
                  }
              }
              /**
                   Constructor
               *
               *@param trans Description of the Parameter
               */
             public MoverBehavior(TransformGroup trans)
              \{viewTransformGroup = trans;
                 Bounds bound =
                          new BoundingSphere(
                          new Point3d(0.0, 0.0, 0.0), 10000.0);
                  this.setSchedulingBounds(bound);
              }
         }
```
# **Protokoll** Bonin.log

```
D:\bonin\artsprog\code>java -version
java version "1.4.2"
Java(TM) 2 Runtime Environment,
 Standard Edition (build 1.4.2-b28)
Java HotSpot(TM) Client VM
 (build 1.4.2-b28, mixed mode)
```
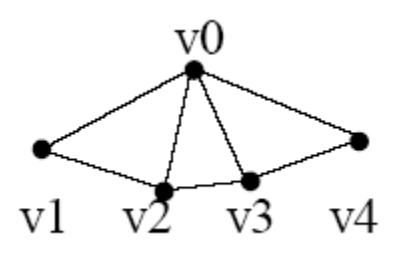

<span id="page-113-1"></span>Abbildung 4.19: TriangleFanArray — *Vertices*  $v_{0.4}$ 

D:\bonin\artsprog\code>javac de/fhnon/as/figure3D/\*.java

D:\bonin\artsprog\code>java de.fhnon.as.figure3D.Bonin

D:\bonin\artsprog\code>

# **4.3.6 Konstruierte Geometrie**

VON V2 V3 V4<br>
bildung 4.19: TriangleFanArray — Vertices vo. 4<br>
ttapxog\code>javac\_de/finon/as/figuresD/\*.java<br>
ttapxog\code>javac\_de/finon/as/figuresD/\*.java<br>
ttapxog\code>javac\_de/finon/as/figuresD/\*.java<br>
ttapxog\code><br> Wir konstruieren unser 3D-Objekt, eine Yo-Yo-Spindel, als Instanz der Klasse javax.media.j3d.Shape3D.Diese Beispielidee "Yo-Yo"<br>medicine Inne2D.Thto isl<sup>9</sup>entremance Science of inte Commutic wurde dem Java3D-Tutorial<sup>9</sup>entnommen. Seine spezifizierte Geometrie ubergeben wir als Parameter des Konstruktors. Diese Geometrie spezifi- ¨ zieren wir auf der Basis der Klasse javax.media.j3d.Triangle-Tri- FanArray. Diese hat folgenden Konstruktor:

angle-Fan-Array

public TriangleFanArray(int vertexCount, int vertexFormat, int[] stripVertexCounts)

Ein TriangleFanArray-Skizze mit  $v_{0..4}$  zeigt Abbildung 4.19 S. 114. Wir konstruieren unser Objekt aus vier *triangle fan strips* mit einer, Auflö-<br>sung" (N) von 30 Vertices (25, 30). Deren Nullpunkte (25) setzen wir disung" (N) von 30 *Vertices* ( $v_{1,30}$ ). Deren Nullpunkte ( $v_0$ ) setzen wir direkt ausgehend vom Koordinatennullpunkt und einer Verschiebung auf der z-Achse, wie folgt:

<span id="page-113-0"></span><sup>&</sup>lt;sup>9</sup> Tutorial v1.6 (Java 3D API v1.2) — Chapter 2 (Creating Geometry)  $\hookrightarrow$ http://java.sun.com/products/java-media/3D/learning/tutorial/index.html (online 29-Apr-2004)

```
coords[0 * (N + 1)] = new Point3f(0.0f, 0.0f, w);coords[1 * (N + 1)] = new Point3f(0.0f, 0.0f, 0.0f);
coords[2 * (N + 1)] = new Point3f(0.0f, 0.0f, 0.0f);
coords[3 * (N + 1)] = new Point3f(0.0f, 0.0f, -w);
```
Die Koordinaten für  $v_{1..30}$  ermitteln wir für jeden der vier *triangle fan strips* auf die gleiche Weise. Die jeweiligen x,y-Werte nach folgender Formel und den z-Wert setzen wir dann direkt auf <sup>w</sup> oder <sup>−</sup>w.

```
coords [1 \cdot (N + 1)] = \text{meo-branch}(0, 0, 0, 0, 0)<br>coords [2 \cdot (N + 1)] = \text{meo-constant}(0, 0, 0, 0, 0, 0)<br>coords [3 \cdot (N + 1)] = \text{meV}-\text{length}(0, 0, 0, 0, 0), (0, 0, 0, 0)<br>coords [3 \cdot (N + 1)] = \text{meV}-\text{length}(0, 0, 0, 0, 0).<br>Die Koordinaten für v_{for (a = 0, n = 0; n < N;a = 2.0 * Math.PI / (N - 1) * +n){
                            x = (float) (r * Math.cos(a));y = (float) (r * Math.sin(a));...
                }
```
Die Koordinaten legen wir hintereinander im Array coords ab. Mit dem Wert stripVertexCounts, ein int-Array, geben wir die Anzahl der Vertices für jeden der *triangle fan strips* an. Seine Länge entspricht der Anzahl der *strips*.

Um die vier *triangle fan strips* einfach zu erkennen, ordnen wir ihnen jeweils eine Farbe zu.

#### <span id="page-114-0"></span>**Klasse** GeoArray

```
/**
  "Java 3D Example" Geometry Array
*
*@author Bonin
*@version 1.0
*/
```
package de.fhnon.as.figure3D;

```
import java.applet.Applet;
import java.awt.BorderLayout;
import java.awt.GraphicsConfiguration;
```
import com.sun.j3d.utils.geometry.Primitive;

# 116 KAPITEL 4. JAVA<sup>TM</sup>-PARADIGMA — OBJEKTE ÜBERALL

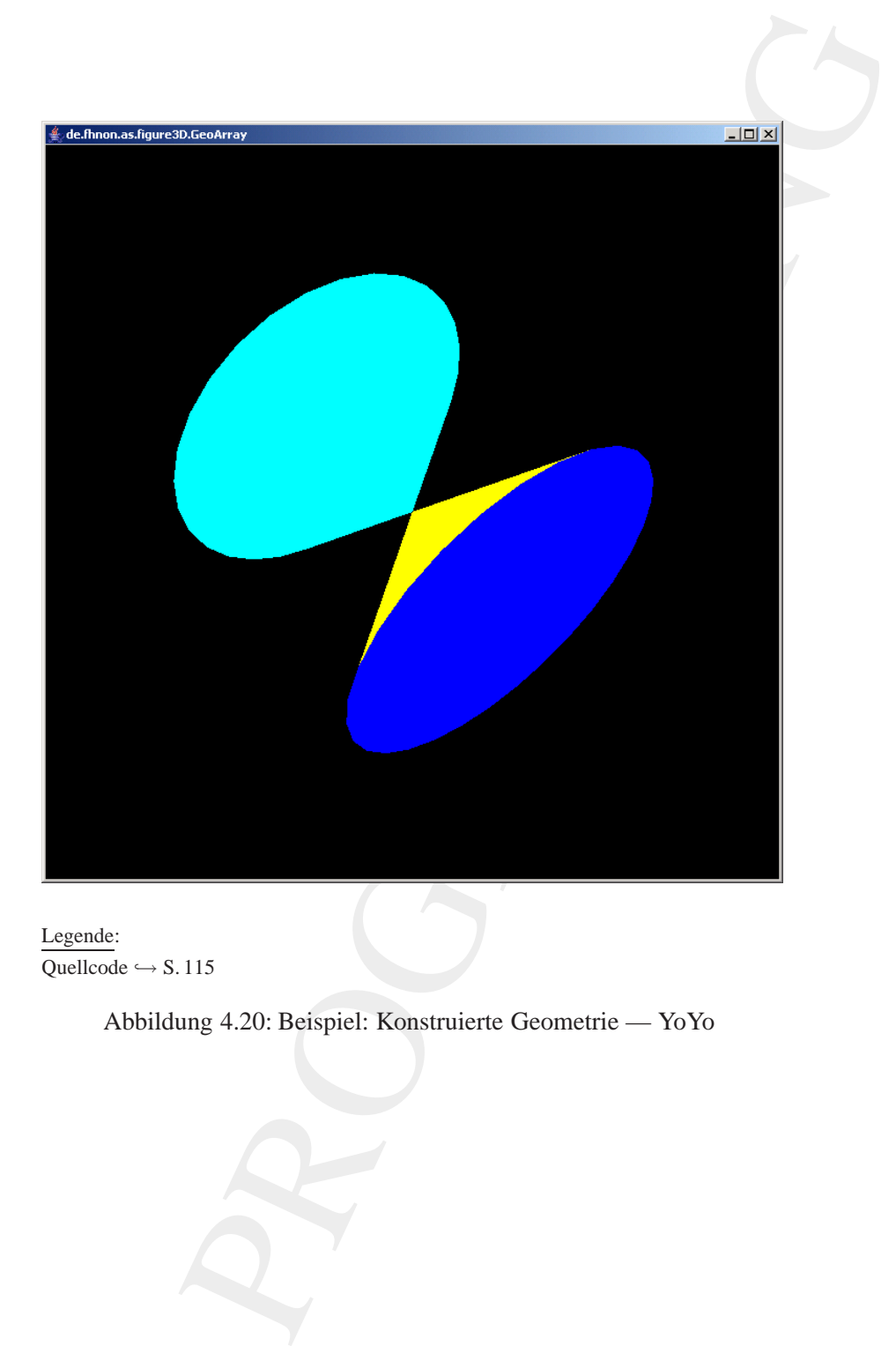

Legende:  $Quellcode \hookrightarrow S. 115$ 

Abbildung 4.20: Beispiel: Konstruierte Geometrie — YoYo

```
import com.sum.j3d.utile.univerge.chmine.html<br>
import com.sum.j3d.utile.univerge.chmine.html<br>
import is axx.media.j3d.BranchGroup,<br>
import javax.media.j3d.BranchGroup,<br>
import javax.media.j3d.GroundingSphere,<br>
import javax
        import com.sun.j3d.utils.geometry.Sphere;
        import com.sun.j3d.utils.universe.SimpleUniverse;
        import com.sun.j3d.utils.applet.MainFrame;
        import javax.media.j3d.BranchGroup;
        import javax.media.j3d.BoundingSphere;
        import javax.media.j3d.Canvas3D;
        import javax.media.j3d.DirectionalLight;
        import javax.media.j3d.Geometry;
        import javax.media.j3d.Transform3D;
        import javax.media.j3d.TransformGroup;
        import javax.media.j3d.TriangleFanArray;
        import javax.media.j3d.Shape3D;
        import javax.vecmath.AxisAngle4f;
        import javax.vecmath.Color3f;
        import javax.vecmath.Point3d;
        import javax.vecmath.Point3f;
        import javax.vecmath.Vector3f;
        public class GeoArray extends Applet
        {
            private SimpleUniverse u = null;
            private GeoArray()
            {
                super();
            }
            public BranchGroup createSceneGraph()
            {
               BranchGroup bg = new BranchGroup();
                TransformGroup tg = new TransformGroup();
               Transform3D t3d = new Transform3D();
                t3d.setRotation(
                      new AxisAngle4f(
                       1f,
                       1f,
                       0f,
```

```
"<br>
Franch (Edd);<br>
rew Shape3D [chis.yoyoGeometry ());<br>
rew Shape3D [chis.yoyoGeometry ());<br>
rew Mape3D [chis.yoyoGeometry ());<br>
ddChild(tg);<br>
rew Oorlef (1.0f, 1.0f, 0.0f),<br>
rew Oorlef (1.0f, 1.0f, 0.0f),<br>
new Netchrilleni
            (float) Math.toRadians(60)));
   tg.setTransform(t3d);
   Shape3D shape3D =
           new Shape3D(this.yoyoGeometry());
   tg.addChild(shape3D);
   bg.addChild(tg);
   return bg;
}
public void addLights(BranchGroup bg)
{
   DirectionalLight light =
           new DirectionalLight(
           new Color3f(1.0f, 1.0f, 0.0f),
           new Vector3f(-1.0f, -1.0f, -1.0f));
   light.setInfluencingBounds(
           this.getBoundingSphere());
   bg.addChild(light);
}
public TransformGroup createBehaviors(
       BranchGroup bg)
{
   TransformGroup objTrans =
           new TransformGroup();
   bg.addChild(objTrans);
   return objTrans;
}
BoundingSphere getBoundingSphere()
\{return new BoundingSphere(
           new Point3d(0.0, 0.0, 0.0), 200.0);
}
```

```
Friedrelentry 75, procedures in<br>
final int N = 30;<br>
final int N = 30;<br>
this terric count = 4 (N + 1);<br>
Point 3f coords [] = new Color5f(0.0f, 0.0f, 0.0075f(0.0f, 0.0f, 0.0075f(0.0f, 0.0f, 0.0f, 0.0075f(0.0f, 0.0f, 0.0f, 0.0075fprivate Geometry yoyoGeometry()
            {
               TriangleFanArray tfan;
               final int N = 30;
               int vertexCount = 4 * (N + 1);
               Point3f coords[] = new Point3f[vertexCount];
               Color3f colors[] = new Color3f[vertexCount];
               Color3f blue = new Color3f(0.0f, 0.0f, 1.0f);
               Color3f yellow = new Color3f(1.0f, 1.0f, 0.0f);
               Color3f cyan = new Color3f(0.0f, 1.0f, 1.0f);
               Color3f magenta = new Color3f(1.0f, 0.0f, 1.0f);
               int stripVertexCounts[] =
                      \{N + 1, N + 1, N + 1, N + 1\};float r = 0.5f;
               float w = 0.4f;
               int n;
               double a;
               float x;
               float y;
               /*
                * set the central points
                * for the four triangle fan strips
                */
               coords[0 * (N + 1)] =new Point3f(0.0f, 0.0f, w);
               coords[1 * (N + 1)] =new Point3f(0.0f, 0.0f, 0.0f);
               coords[2 * (N + 1)] =new Point3f(0.0f, 0.0f, 0.0f);
               coords[3 * (N + 1)] =new Point3f(0.0f, 0.0f, -w);
               colors[0 * (N + 1)] = blue;colors[1 * (N + 1)] = yellow;
               colors[2 * (N + 1)] = cyan;colors[3 * (N + 1)] = magenta;
               for (a = 0, n = 0);
                     n < N;a = 2.0 * Math.PI / (N - 1) * +n){
```

```
:<br>
- (float) (r * Marh.sin(a));<br>
- (float) (r * Marh.sin(a));<br>
coords[1* (N + 1) + N - 1)<br>
new Point3f(x, y, w);<br>
coords[2* (N + 1) + N - 1)<br>
new Point3f(x, y, w);<br>
coords[2* (N + 1) + N - 1)<br>
new Point3f(x, y, -w);<br>
coord
       x = (float) (r * Math.cos(a));y = (float) (r * Math.sin(a));coords[0 * (N + 1) + n + 1] =new Point3f(x, y, w);
       coords[1 * (N + 1) + N - n] =new Point3f(x, y, w);
       coords[2 * (N + 1) + n + 1] =
              new Point3f(x, y, -w);
       coords[3 * (N + 1) + N - n] =new Point3f(x, y, -w);
       colors[0 * (N + 1) + N - n] = blue;colors[1 * (N + 1) + n + 1] = yellow;
       colors[2 * (N + 1) + N - n] = cyan;colors [3 * (N + 1) + n + 1] = \text{magenta};}
   tfan = new TriangleFanArray(vertexCount,
          TriangleFanArray.COORDINATES |
          TriangleFanArray.COLOR_3,
          stripVertexCounts);
   tfan.setCoordinates(0, coords);
   tfan.setColors(0, colors);
   return tfan;
}
public void init()
{
   this.setLayout(new BorderLayout());
   GraphicsConfiguration config =
          SimpleUniverse.getPreferredConfiguration();
   Canvas3D c = new Canvas3D (confia);this.add("Center", c);
   u = new SimpleUniverse(c);
   u.getViewingPlatform().
          setNominalViewingTransform();
   BranchGroup bgRoot = new BranchGroup();
   TransformGroup tg = this.createBehaviors(bgRoot);
   tg.addChild(this.createSceneGraph());
   this.addLights(bgRoot);
   u.addBranchGraph(bgRoot);
```

```
public void destroy()<br>
(u.cleanuy();<br>
(u.cleanuy();<br>
(u.cleanuy();<br>
(new MainFrame(new GeoArray(), 700, 700<br>
(new MainFrame(new GeoArray(), 700, 700<br>
)<br>
Protokoll GeoArray.log<br>
P: \text{Nonr} \times \text{r} \times \text{r} \times \text{r} \times \text{r} \times \text{r} \}
                         public void destroy()
                         {
                                u.cleanup();
                         }
                         public static void main(String[] args)
                         {
                                new MainFrame(new GeoArray(), 700, 700);
                         }
```
#### **Protokoll** GeoArray.log

}

```
D:\bonin\artsprog\code>java -version
java version "1.4.2_03"
Java(TM) 2 Runtime Environment,
 Standard Edition (build 1.4.2_03-b02)
Java HotSpot(TM) Client VM
  (build 1.4.2_03-b02, mixed mode)
```
D:\bonin\artsprog\code>javac de/fhnon/as/figure3D/GeoArray.java

D:\bonin\artsprog\code>java de.fhnon.as.figure3D.GeoArray

D:\bonin\artsprog\code>

# **4.3.7** DataSharing

In diesem Beispiel greifen wir unser Startbeispiel, also die Klasse HelloUniverse (→ Abschnitt 22 S. 66) wieder auf. Allerdings sind jetzt zwei Zylinder darzustellen. Wir wollen jedoch nicht zweimal den Konstruktor Cylinder(...) aufrufen, sondern nur unser Zylinderobjekt zweimal darstellen und zwar einmal gedreht und einmal nicht gedreht.

Zu diesem *Data Sharing* nutzen wir die Klassen SharedGroup und Link des Paketes javax.media.j3d. Zwei Link-Knoten zeigen beide auf den SharedGroup-Knoten, der die eine CylinderInstanz aufnimmt. Der folgende Quellcode zeigt, dass die Shared-Group-Instanz, hier sg, die Verbindung von den beiden Link-Instanzen, hier link1toSg und link2toSg, zum gemeinsamen Objekt, hier cylinder, darstellt.

# **Detail** SharedGroup **&** Link

```
main is inagion experimental and the interact and in the single experiment of the main of the single experiment of the Barach Scotland II in the data of the Barach Scotland II in the data of the Barach Scotland Scotland Sc
public BranchGroup createSceneGraph()
{
    BranchGroup bg = new BranchGroup();
    TransformGroup tg = new TransformGroup();
    SharedGroup sg = new SharedGroup();
    Link link1toSg = new Link(sg);
    Link link2toSg = new Link(sg);
    Transform3D t3d = new Transform3D();
    t3d.setRotation(...);
    tg.setTransform(t3d);
    ...
    Cylinder cylinder = new Cylinder(...);
    ...
    sg.addChild(cylinder);
    tg.addChild(link1toSg);
    bg.addChild(tg);
    bg.addChild(link2toSg);
    bg.compile();
    return bg;
}
```
Gegenüber dem Startbeispiel wurden weitere Änderungen vorgenommen. So wurde der Zylinder nur noch mit vier Unterteilungen des Grundkreises, also mit  $xDivision = 4$ , spezifiziert. Das Ergebnis ( $\hookrightarrow$ Abbildung [4.21](#page-123-0) S. 124) zeigt daher den Zylinder als Quader.

Auch die Unterteilung des Zylindermantels wurde reduziert und zwar auf  $yDivision = 2$ . Zusätzlich wurde die Linienbreite vergrößert (auf den Wert 4.0f) und mit dem Parameter PolygonAttributes.-

CULL\_BACK wurde die Darstellung der hinteren Polygone unterdrückt.

PROGRAMMING

<span id="page-123-0"></span>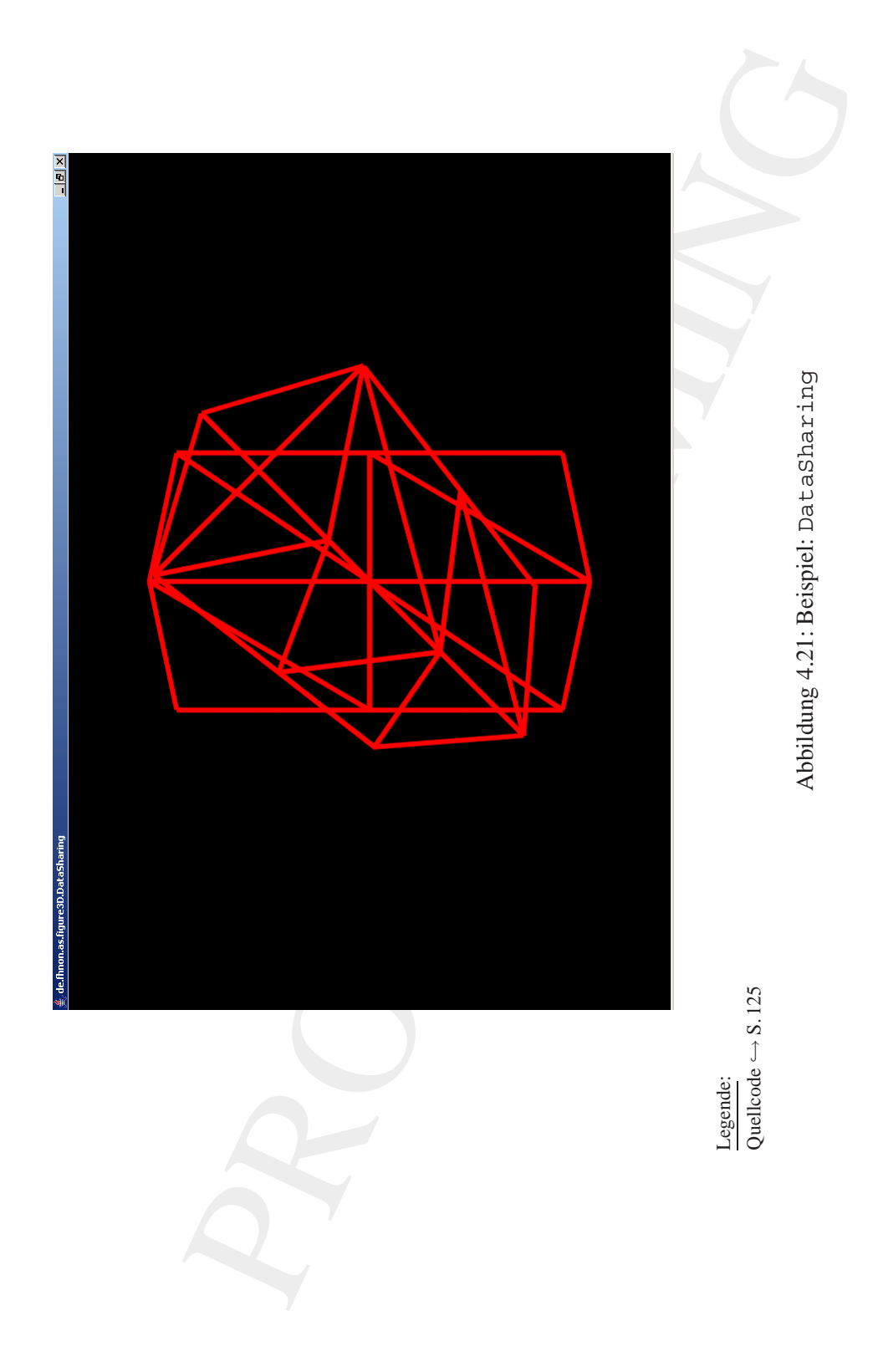

**Klasse** DataSharing

```
Assembly Data Sharing<br>
(** * "Java 3D Example" Data Sharing<br>
*Seauthor Bonin<br>
*Seaversion 1.0<br>
*Seaversion 1.0<br>
*/<br>
package de.fmon.as.figure3D;<br>
import java.applet.Applet;<br>
import java.amt.BorderLayout;<br>
import com.sun.j3
         /**
             "Java 3D Example" Data Sharing
          *
         *@author Bonin
         *@version 1.0
          */
        package de.fhnon.as.figure3D;
        import java.applet.Applet;
        import java.awt.BorderLayout;
        import java.awt.GraphicsConfiguration;
        import com.sun.j3d.utils.applet.MainFrame;
        import com.sun.j3d.utils.geometry.Primitive;
        import com.sun.j3d.utils.geometry.Cylinder;
        import com.sun.j3d.utils.universe.SimpleUniverse;
        import javax.media.j3d.Appearance;
        import javax.media.j3d.BranchGroup;
        import javax.media.j3d.Canvas3D;
        import javax.media.j3d.LineAttributes;
        import javax.media.j3d.Link;
        import javax.media.j3d.Material;
        import javax.media.j3d.SharedGroup;
        import javax.media.j3d.TransformGroup;
        import javax.media.j3d.Transform3D;
        import javax.media.j3d.PolygonAttributes;
        import javax.vecmath.AxisAngle4f;
        import javax.vecmath.Color3f;
        public class DataSharing extends Applet
        {
            private SimpleUniverse u = null;
            public BranchGroup createSceneGraph()
            {
               BranchGroup bq = new BranchGroup();
```

```
edGroup tg = new TransformGroup();<br>
edGroup eg = new SharedGroup();<br>
linkkicsg = new Link(eg);<br>
linkkicsg = new Link(eg);<br>
stormalD tid = new TransformalD();<br>
setNotation(<br>
1f, tot,<br>
etNamigle4f(<br>
1f, tot,<br>
(float) Math.to
TransformGroup tq = new TransformGroup();
SharedGroup sg = new SharedGroup();
Link link1toSg = new Link(sg);
Link link2toSg = new Link(sg);
Transform3D t3d = new Transform3D();
t3d.setRotation(
      new AxisAngle4f(
       1f,
       1f,
       0f,
       (float) Math.toRadians(90)));
tg.setTransform(t3d);
Appearance app = new Appearance();
Material m = new Material();
Color3f red = new Color3f(1.0f, 0.0f, 0.0f);
m.setEmissiveColor(red);
m.setLightingEnable(true);
app.setMaterial(m);
PolygonAttributes polyAtt =
       new PolygonAttributes();
polyAtt.setPolygonMode(
       PolygonAttributes.POLYGON_LINE);
polyAtt.setCullFace(
       PolygonAttributes.CULL BACK);
app.setPolygonAttributes(polyAtt);
LineAttributes latt = new LineAttributes();
latt.setLineWidth(6.0f);
latt.setLineAntialiasingEnable(true);
app.setLineAttributes(latt);
Cylinder cylinder =
       new Cylinder(
       0.3f,
       0.9f,
       Primitive.GENERATE_NORMALS,
       4,
```

```
spot<br>spot (straighted (video)<br>spot (straighted (interface)<br>to g.addChild (ig);<br>bg.addChild (ig);<br>bg.addChild (ig);<br>bg.addChild (ig);<br>complie ();<br>complie ();<br>complie ();<br>complied ();<br>complied ();<br>complied ();<br>similarly and 
                          2,
                          app);
                  sg.addChild(cylinder);
                  tg.addChild(link1toSg);
                  bg.addChild(tg);
                 bg.addChild(link2toSg);
                 bg.compile();
                  return bg;
              }
             public void init()
              {
                  this.setLayout(new BorderLayout());
                  GraphicsConfiguration config =
                          SimpleUniverse.getPreferredConfiguration();
                  Canvas3D c = new Canvas3D (config);this.add("Center", c);
                  u = new SimpleUniverse(c);
                  u.getViewingPlatform().
                          setNominalViewingTransform();
                 u.addBranchGraph(
                          this.createSceneGraph());
              }
             public void destroy()
              {
                  u.cleanup();
              }
             public static void main(String[] args)
              \{new MainFrame(
                          new DataSharing(), 300, 400);
              }
          }
```
## **Protokoll** DataSharing.log

D:\bonin\artsprog\code>java -version java version "1.4.2\_03" Java(TM) 2 Runtime Environment, Standard Edition (build 1.4.2\_03-b02) Java HotSpot(TM) Client VM (build 1.4.2\_03-b02, mixed mode)

D:\bonin\artsprog\code>javac de/fhnon/as/figure3D/DataSharing.java

D:\bonin\artsprog\code>java de.fhnon.as.figure3D.DataSharing

D:\bonin\artsprog\code>

# **4.3.8** ExampleWavefrontLoad

Um 3D-Daten in die Java3D-Welt importieren zu können, gibt es das Paket com.sun.j3d.loaders. Mit dessen Hilfe läßt sich eine eigene *File Loader Class* entwickeln, die das jeweilige Datenformat importieren kann. Für eine große Menge marktüblicher Datenformate exisitieren schon entsprechende Dateilader.

In diesem Beispiel importieren wir ein Objekt, gespeichert im *Wave-Wave- front*-Format. Eine solche Objektdatei ist eine ASCII-codierte Datei mit *front* der Namenserweiterung \*.obj. Prinzipiell kann sie eine Geometrie enthalten, bestehend aus Polygonen und *Free-form Geometry* (Kurven und Oberflächen). Letztere wird vom hier genutzten Lader nicht unterstützt.

> Das zu importierende Objekt wurde mit dem Werkzeug *Cinema4D Release 8* der Firma *Maxon* Computer GmbH10 erzeugt und dort mit der Option "Export Wavefront" gespeichert.

**Expressed And Alternative Constrainer**<br> **Expressed And Alternative Expressed And Alternative Expressed And Alternative Critical Distribution (build**  $1.4 \cdot 2.03 - b02$ **)**<br> **Edition (build**  $1.4 \cdot 2.03 - b02$ **)**<br> **Expressed And A** Der eigenliche Vorgang des Ladens geschieht durch eine Instanz der entsprechenden File Loader Class, hier der Klasse com.sun.j3d.loaders.objectfile.ObjectFile.Deren Methode load(filename) gibt eine Instanz der Klasse com.sun.j3d.loaders.Scene zurück, falls nicht Ausnahmefälle beim Lesen und Auswerten (Parsen) eintreten. Das folgende Quellcodefragment zeigt die Konstruktion für den Ladevorgang:

<span id="page-127-0"></span> $^{10}$ Homepage  $\hookrightarrow$  http://www.maxon.net(online 8-May-2004)

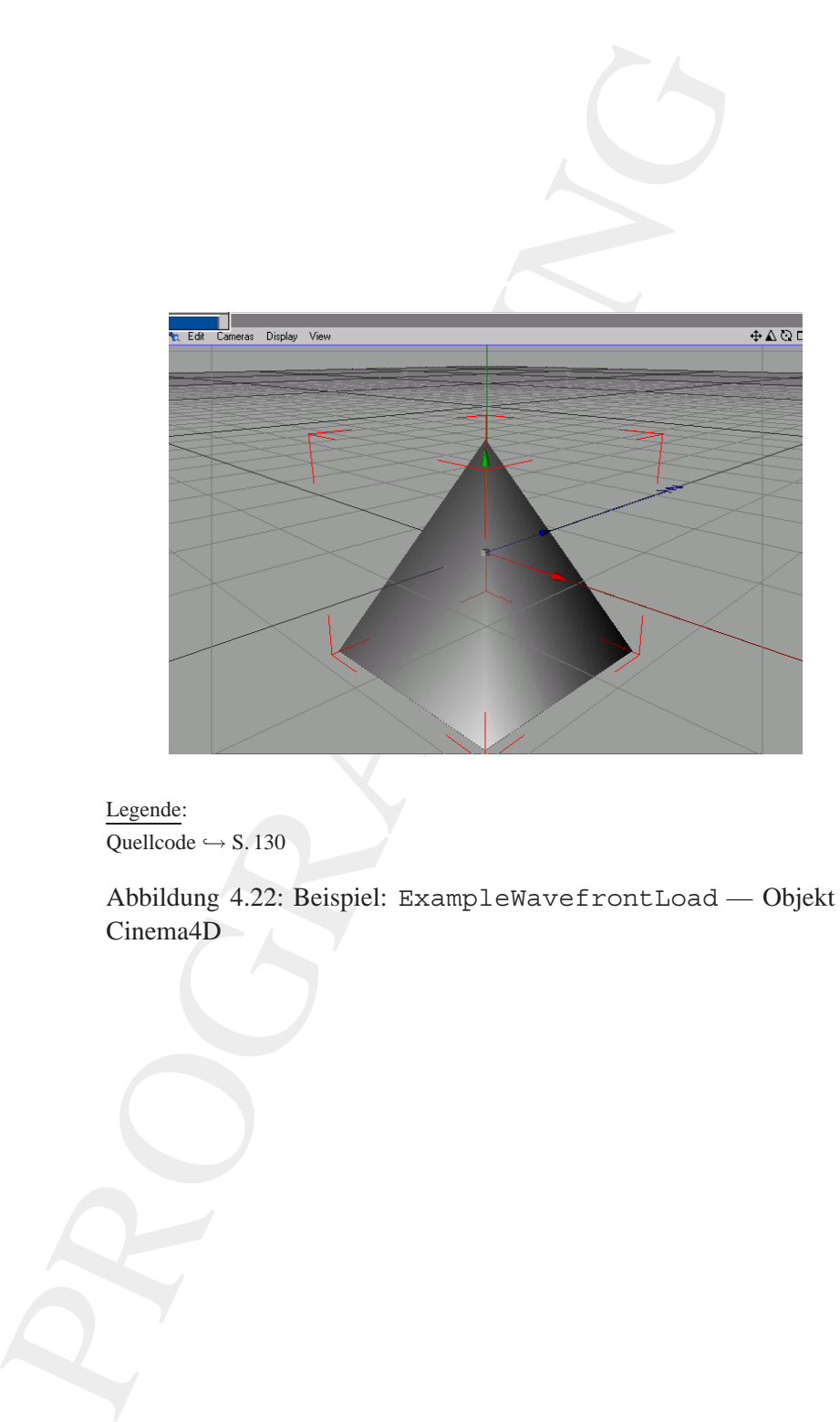

Legende: Quellcode  $\hookrightarrow$  S. 130

<span id="page-128-0"></span>Abbildung 4.22: Beispiel: ExampleWavefrontLoad — Objekt in Cinema4D

# **Detail** obj**-Datei laden**

```
Number<br>
Simulation creates connection ();<br>
range properties ();<br>
range properties ();<br>
range properties ();<br>
range properties ();<br>
range properties ();<br>
range properties ();<br>
range properties ();<br>
range properties ();<br>
ran
public BranchGroup createSceneGraph()
{
    BranchGroup bg = new BranchGroup();
    ObjectFile f = new ObjectFile();
    Scene s = null;try
     {
         s = f.load(filename);
     } catch (FileNotFoundException e)
           \{ \ldots \}} catch (ParsingErrorException e)
           \{\ldots\}} catch (IncorrectFormatException e)
           \{\ldots\}}
    bg.addChild(s.getSceneGroup());
    return bg;
     }
```
Um das erfolgreiche Importieren zu verdeutlichen, wurde das Objekt in seiner Größe mit dem Konstrukt t3d.setScale(0.005) reduziert. Das Objekt im Werkzeug *Cinema4D Release* zeigt Abbil-dung [4.22](#page-128-0) S. [129.](#page-128-0) Die ASCII-Datei pyramide.obj (→ S. 135) zeigt es im exportierten Wavefront-Format. Das Importergebnis zeigt Abbildung [4.23](#page-130-0) S. [131.](#page-130-0) Hinweis: Man beachte die Unterschiede in der Form und dem Erscheinungsbild.

## <span id="page-129-0"></span>**Klasse** ExampleWavefrontLoad

```
/**
   "Java 3D Example" Laden eines Objektes im Format
* Wavefront. Erzeugt wurde das Objekt mit Cinema4D
*
*@author Bonin
*@version 1.0
*/
```
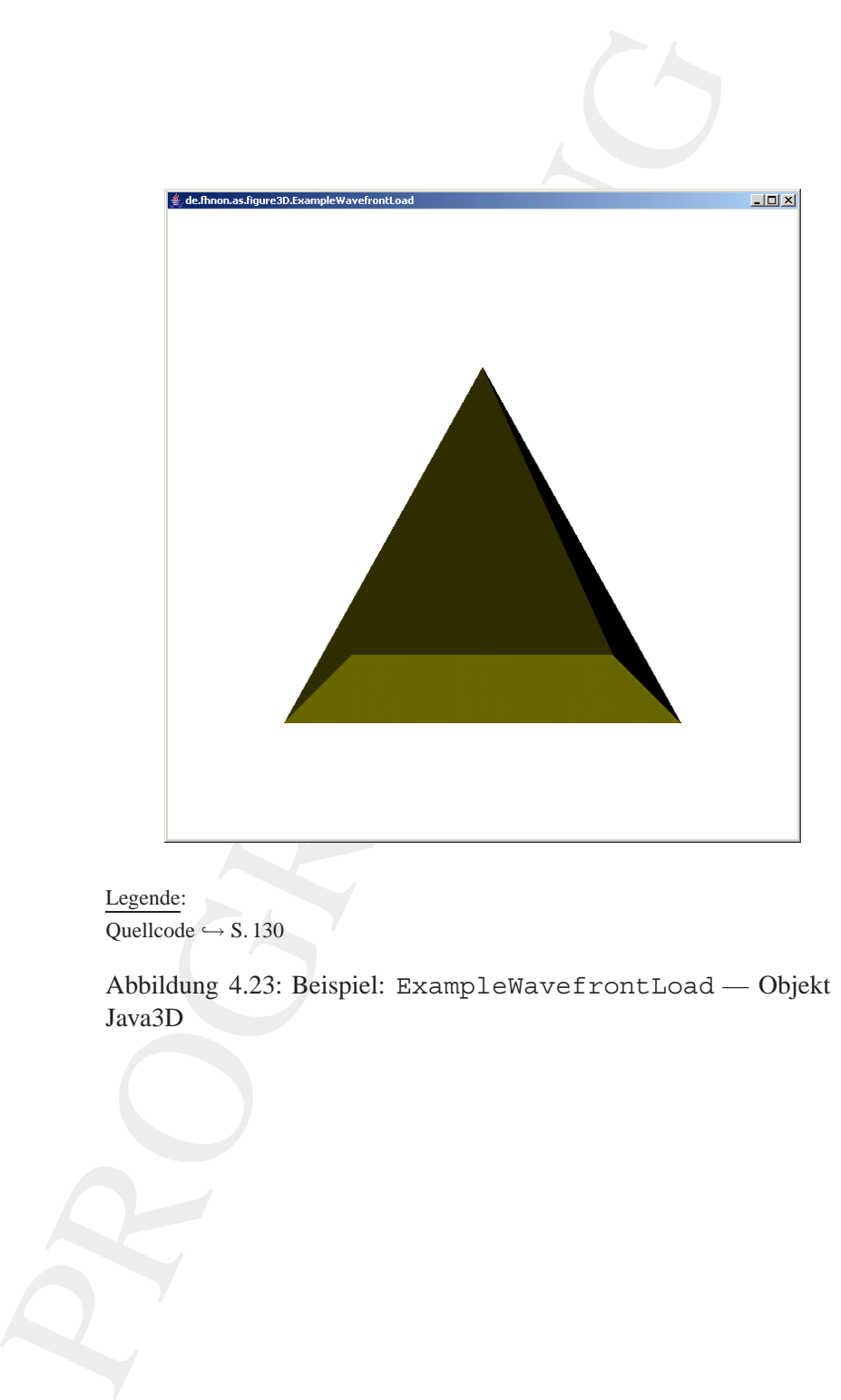

Legende: Quellcode  $\hookrightarrow$  S. 130

<span id="page-130-0"></span>Abbildung 4.23: Beispiel: ExampleWavefrontLoad — Objekt in Java3D

```
of the Applet;<br>
a.io.*;<br>
a.applet.hpplet;<br>
a.awt.BorderLayout;<br>
a.awt.GraphicsConfiguration;<br>
.sum.j3d.loaders.borginization;<br>
.sum.j3d.loaders.FarsingBrorDException;<br>
.sum.j3d.loaders.FarsingBrorDException;<br>
.sum.j3d.load
package de.fhnon.as.figure3D;
import java.io.*;
import java.applet.Applet;
import java.awt.BorderLayout;
import java.awt.GraphicsConfiguration;
import com.sun.j3d.loaders.objectfile.ObjectFile;
import com.sun.j3d.loaders.ParsingErrorException;
import com.sun.j3d.loaders.IncorrectFormatException;
import com.sun.j3d.loaders.Scene;
import com.sun.j3d.utils.universe.SimpleUniverse;
import com.sun.j3d.utils.applet.MainFrame;
import javax.media.j3d.Appearance;
import javax.media.j3d.Background;
import javax.media.j3d.BranchGroup;
import javax.media.j3d.BoundingSphere;
import javax.media.j3d.Canvas3D;
import javax.media.j3d.DirectionalLight;
import javax.media.j3d.Material;
import javax.media.j3d.TransformGroup;
import javax.media.j3d.Transform3D;
import javax.vecmath.Color3f;
import javax.vecmath.Point3d;
import javax.vecmath.Vector3f;
public class ExampleWavefrontLoad extends Applet
{
   private SimpleUniverse u = null;
   private String filename =
           "de/fhnon/as/figure3D/pyramide.obj";
   private ExampleWavefrontLoad()
    {
       super();
```

```
public BranchGroup createSceneGraph()<br>
{ pranchGroup bg = new BranchGroup();<br>
TransformShot bg = new TransformShot();<br>
TransformShot dal = new TransformShot();<br>
td.setScale(0.005);<br>
tg.setTransform(tdd);<br>
ObjectFile f = ne
             }
            public BranchGroup createSceneGraph()
             {
                 BranchGroup bg = new BranchGroup();
                 TransformGroup tg = new TransformGroup();
                 Transform3D t3d = new Transform3D();
                 t3d.setScale(0.005);
                 tg.setTransform(t3d);
                 ObjectFile f = new ObjectFile();
                 Scene s = null;try
                 {
                    s = f.load(filename);
                 } catch (FileNotFoundException e)
                 {
                    System.err.println(e);
                    System.exit(1);
                 } catch (ParsingErrorException e)
                 \{System.err.println(e);
                    System.exit(1);
                 } catch (IncorrectFormatException e)
                 {
                     System.err.println(e);
                    System.exit(1);
                 }
                 System.out.println(s.getNamedObjects());
                 tg.addChild(s.getSceneGroup());
                bg.addChild(tg);
                 return bg;
             }
            public void addLights(BranchGroup bg)
             {
```

```
New Directionalistic<br>
new Directionalistic<br>
new Volcorif (1.0f, 1.0f, 0.0f),<br>
new Volcorif (1.0f, 1.0f, 1.0f, 1.0f));<br>
.exatrifusnesspoones (<br>
.ddChild(light);<br>
ddChild(light);<br>
TransformGroup createRehaviors (<br>
YanachCrou
   DirectionalLight light =
           new DirectionalLight(
           new Color3f(1.0f, 1.0f, 0.0f),
           new Vector3f(-1.0f, -1.0f, -1.0f));
   light.setInfluencingBounds(
           this.getBoundingSphere());
   bg.addChild(light);
}
public TransformGroup createBehaviors(
       BranchGroup bg)
{
   TransformGroup objTrans =
           new TransformGroup();
   bg.addChild(objTrans);
   return objTrans;
}
BoundingSphere getBoundingSphere()
{
   return new BoundingSphere(
           new Point3d(0.0, 0.0, 0.0), 200.0);
}
BranchGroup createBackground()
{
   BranchGroup bq = new BranchGroup();
   Background background = new Background();
   background.setColor(1.0f, 1.0f, 1.0f);
   background.setApplicationBounds(
           getBoundingSphere());
   bg.addChild(background);
   return bg;
}
public void init()
{
   this.setLayout(new BorderLayout());
```

```
Simple Universe.gerEPreferredConfi<br>
Canvas3D (config);<br>
canvas3D (config);<br>
us = new simple<br>
using different minds<br>
using different minds<br>
userViewingPlatform ();<br>
rexpondingly beyond the create Behavic<br>
rexpondingly beyon
                 GraphicsConfiguration config =
                         SimpleUniverse.getPreferredConfiguration();
                 Canvas3D c = new Canvas3D (config);this.add("Center", c);
                 u = new SimpleUniverse(c);
                 u.getViewingPlatform().
                         setNominalViewingTransform();
                 BranchGroup bgRoot = new BranchGroup();
                 TransformGroup tg = this.createBehaviors(bgRoot);
                 tg.addChild(this.createSceneGraph());
                 this.addLights(bgRoot);
                 u.addBranchGraph(this.createBackground());
                 u.addBranchGraph(bgRoot);
             }
            public void destroy()
             \{u.cleanup();
             }
            public static void main(String[] args)
             {
                new MainFrame(new ExampleWavefrontLoad(), 700, 700);
             }
         Wavefront-Daten pyramide.obj
         # WaveFront *.obj file (generated by Cinema4D)
```

```
g Pyramid
v -100 -100 100v 100 -100 100
v 100 -100 -100
v -100 -100 -100v 0 100 0
```
<span id="page-134-0"></span>}

```
vt 0 0 0
vt 1 0 0
vt 0 1 0
vt 1 0 0
vt 0 0 0
vt 1 1 0
vt 0 0 0
vt 1 0 0
vt 0 0 0
vt 1 0 0
vt 0.5 1 0
f 1/3 2/6 3/8 4/9
f 5/11 3/8 2/5
f 5/11 4/10 3/7
f 5/11 1/2 4/9
f 5/11 2/4 1/1
```
\*.obj In einer \*.obj-Datei bedeutet:

 $\bullet\,$  v float float float

Eine Angabe einer Eckenposition im Raum (*vertex's geometric position*). Die erste Nennung in der Datei hat den Index 1, die folgendene werden der Reihe nach durchnummeriert.

- vn float float float Eine Angabe einer Normalen mit einer Indexierung analog zu v.
- vt float float Eine Angabe einer Textur-Koordinate mit einer Indexierung analog zu v.

# $\bullet$  f int int int ... oder

f int/int int/int int/int ... oder

 $f$  int/int/int int/int/int int/int/int  $\ldots$ 

 $/8 + \frac{4}{3}$ <br>  $/3$ <br>  $\frac{2}{3}$ <br>  $\frac{2}{7}$ <br>  $\frac{2}{3}$ <br>  $\frac{2}{7}$ <br>  $\frac{2}{3}$ <br>  $\frac{2}{7}$ <br>  $\frac{2}{3}$ <br>  $\frac{2}{3}$ <br>  $\frac{2}{3}$ <br>  $\frac{2}{3}$ <br>  $\frac{2}{3}$ <br>
float float<br>
einer Eckenmang in der Datei hat den Index. 1, die<br>
thene werden de Eine Angabe einer Fläche, die durch ein Polygon spezifiziert wird (*Polygonal Face*). Die Zahlen sind Indizes im Feld der *Vertex*-Positionen, Textur-Koordinaten und der Normalen. Die Anzahl der Vertices für ein Polygon ist nicht begrenzt. Hinweis: Wird beim ObjectFile-Konstruktor die Angabe ObjectFile.- TRIANGULATE genutzt, dann wird jede Fläche vom Java3D-Triangulator verarbeitet. Näheres zur Klasse Triangulator  $\hookrightarrow$  Abschnitt 6.1 S. 166.

• g name

*Faces*, die nach dieser benannten Gruppe vorkommen, werden als ein separates Shape3D-Objekt konstruiert. Dieses Objekt wird verknüpft mit der SceneGroup des Elternknotens. Mit der Methode getNamedObjects() erhält man diesen Gruppennamen.

#### **Protokoll** ExampleWavefrontLoad.log

```
Faces, die nach dieser benannten Gruppe vorkommen<br>
ein separates ShapesDE-Objekt konstnüert. Dieses die energie stapes Billernknotens.<br>
werknüpft mit der ScenesGroup des Ellernknotens.<br>
thode getNamedObjects () erhäll man
          D:\bonin\artsprog\code>java -version
           java version "1.4.2_03"
          Java(TM) 2 Runtime Environment,
             Standard Edition (build 1.4.2_03-b02)
          Java HotSpot(TM) Client VM
              (build 1.4.2_03-b02, mixed mode)
          D:\bonin\artsprog\code>javac
             de/fhnon/as/figure3D/ExampleWavefrontLoad.java
          D:\bonin\artsprog\code>java
             de.fhnon.as.figure3D.ExampleWavefrontLoad
           {pyramid=javax.media.j3d.Shape3D@4ac00c}
```
D:\bonin\artsprog\code>

Wenn man komplexe Objekte, zum Beispiel aus der *Cinema4D*-Bibliothek (hier das Objekt *Human Meg*), im Wavefront-Format importieren will, dann reicht der Speicherplatz, den die JVM (*Java Virtual Maschine*) beim Standardaufruf reserviert, nicht aus. Um die Applikation ausführen zu können, werden die HotSpot Memory Options genutzt. Die Parameter -Xms und -Xmx stellen die *Heap Allocation* auf die *Memory* benötigten Werte ein. Im Beispiel werden 512 MB allokiert: *Options* 

```
>java -Xms512m -Xmx512m
 de.uni-lueneburg.as.figure3D.ExampleWavefrontLoad
```
-XmsSize setzt den initialen Java*TM* -Heap-Wert und -XmxSize den maximalen Java*TM* -Heap-Wert beim Start der Anwendung. Ein Beispiel mit diesem Aufruf zeigt Abbildung 4.24 S. 138.

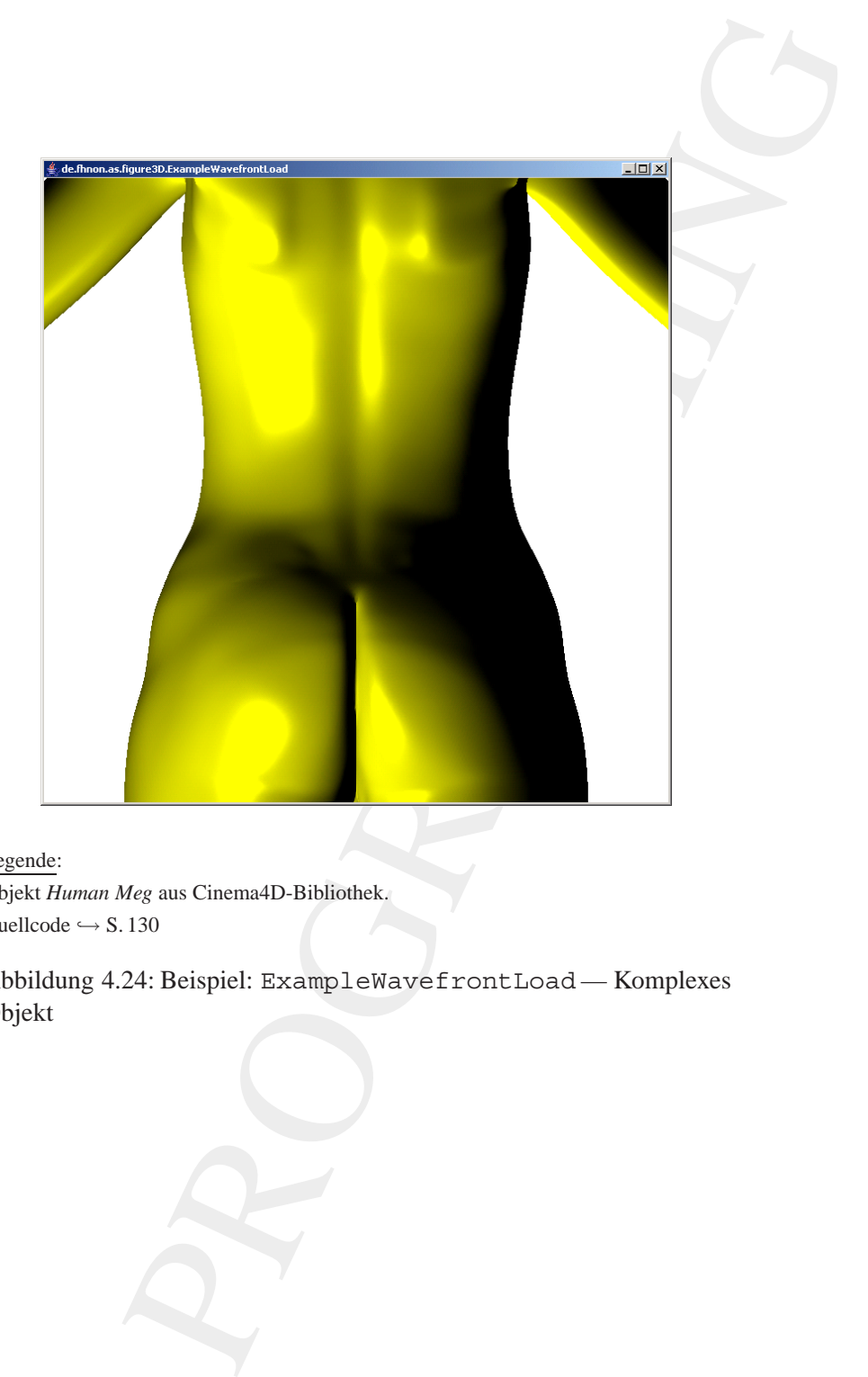

Legende: Objekt *Human Meg* aus Cinema4D-Bibliothek. Quellcode  $\hookrightarrow$  S. 130

<span id="page-137-0"></span>Abbildung 4.24: Beispiel: ExampleWavefrontLoad — Komplexes Objekt

# **Kapitel 5**

# **Objekt-Verhalten —**

Behavior

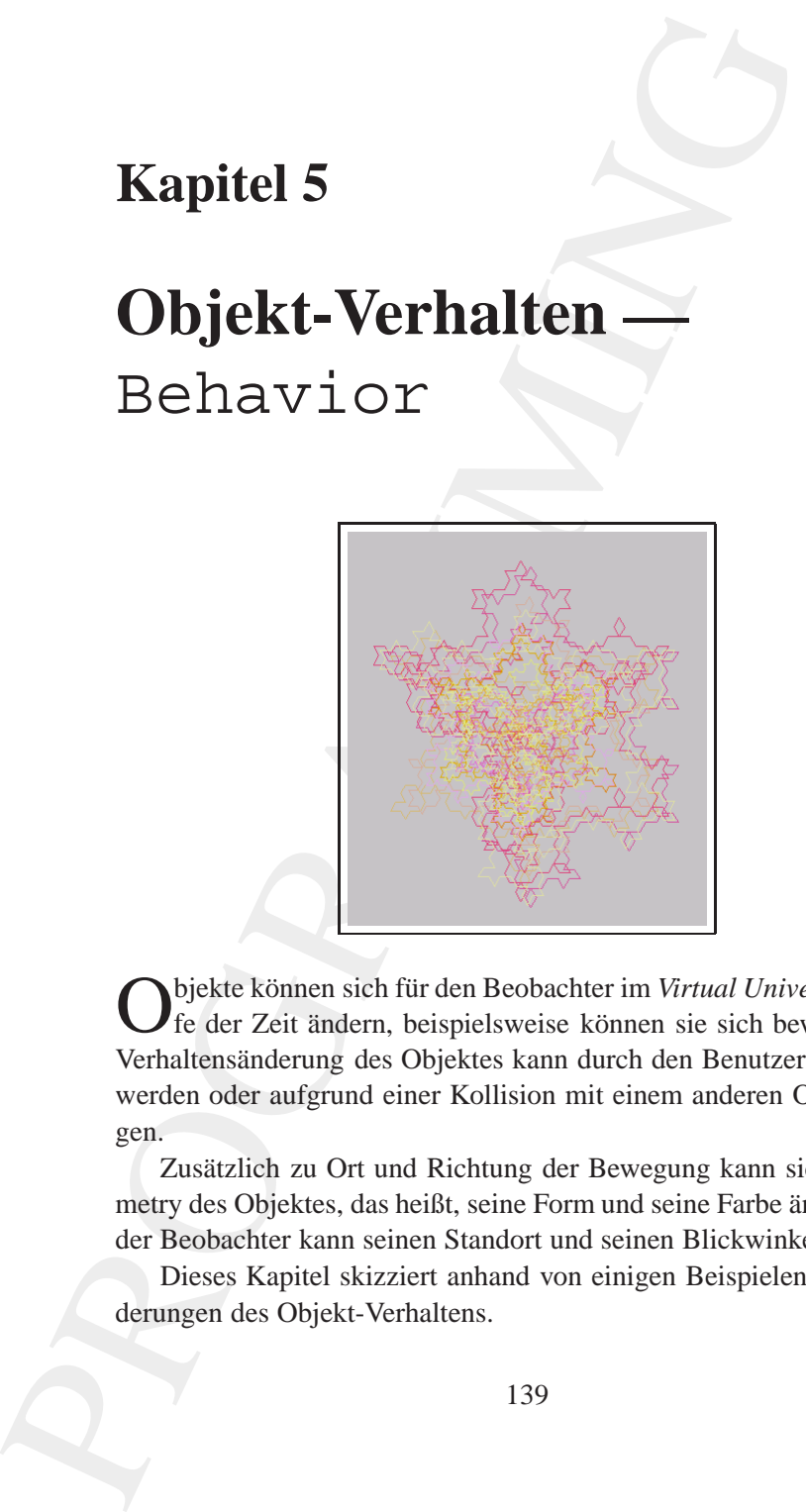

Objekte können sich für den Beobachter im *Virtual Universe* im Lau-<br>fe der Zeit ändern, beispielsweise können sie sich bewegen. Eine Verhaltensänderung des Objektes kann durch den Benutzer angestoßen werden oder aufgrund einer Kollision mit einem anderen Objekt erfolgen.

Zusätzlich zu Ort und Richtung der Bewegung kann sich die Geometry des Objektes, das heißt, seine Form und seine Farbe ändern. Auch der Beobachter kann seinen Standort und seinen Blickwinkel ändern.

Dieses Kapitel skizziert anhand von einigen Beispielen solcheÄnderungen des Objekt-Verhaltens.

139

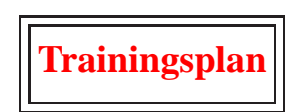

Das Kapitel "Objekt-Verhalten" gibt einen Überblick über:

- die Möglichkeiten der Anregung und die daraufhin eintretende Aktion,  $\hookrightarrow$  Seite 140 ...
- die *Custom Behavior Class*,  $\hookrightarrow$  Seite 141 ...
- beschreibt ein Bespiel zur Modifizierung der *View Platform* per Tastendruck,  $\hookrightarrow$  Seite 150 ...
- und per Mausklick.  $\hookrightarrow$  Seite 158 ...

# <span id="page-139-0"></span>**5.1 Anregung und Aktion**

Soll ein grafisches Objekt sich im *Virtual Universe* bewegen, dann sind Konstrukte zur Interaktion, Animation und Navigation anzuwenden. Die Tabelle [5.1](#page-140-1) S. 141 skizziert diese Begriffe im Java3D-Kontext.

Maria (Delayet Prince)<br>
Doljekt-Verhalten" gibt einen Überblick über:<br>
Siglichkeiten der Anregung und die daraufhin eintretende<br>
e 140 ...<br>
stom Behavior Class,<br>
e 141 ...<br>
stom Behavior Class,<br>
e 141 ...<br>
e 150 ...<br>
Mausk Ein einfaches Beispiel ist eine Box, die sich in Zeitschritten von einer halben Sekunde permanent dreht, wenn vorher eine Taste gedrückt worden ist. Solch ein spezielles Verhalten von Objekten (*Scene-Graph*-Teil) programmieren man auf der Basis der abstrakten Klasse Behavior.

# 5.2. *CUSTOM BEHAVIOR CLASS* 141

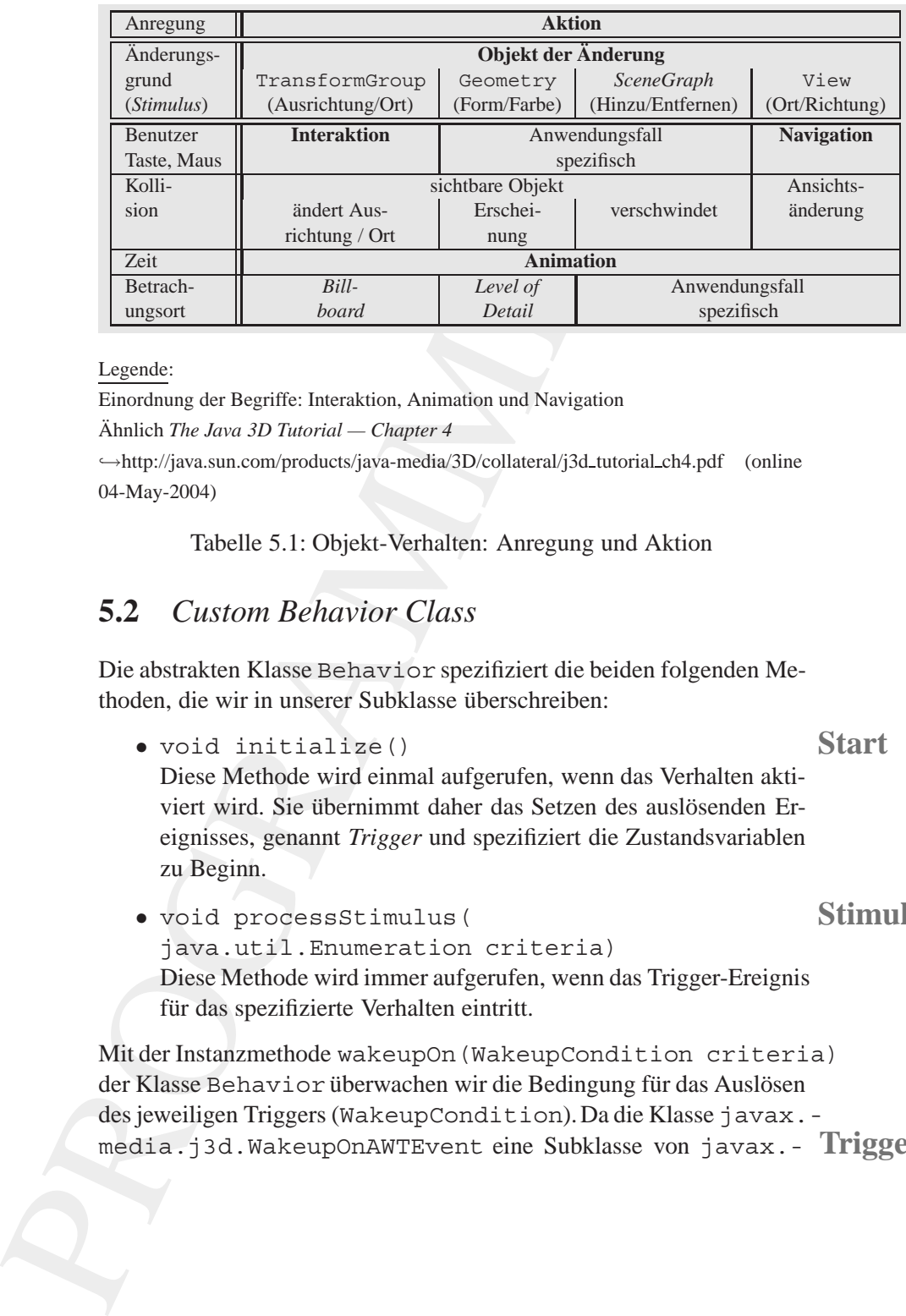

#### Legende:

Einordnung der Begriffe: Interaktion, Animation und Navigation Ähnlich The Java 3D Tutorial - Chapter 4 →http://java.sun.com/products/java-media/3D/collateral/j3d\_tutorial\_ch4.pdf (online

04-May-2004)

<span id="page-140-1"></span>Tabelle 5.1: Objekt-Verhalten: Anregung und Aktion

# <span id="page-140-0"></span>**5.2** *Custom Behavior Class*

Die abstrakten Klasse Behavior spezifiziert die beiden folgenden Methoden, die wir in unserer Subklasse überschreiben:

- void initialize() **Start** Diese Methode wird einmal aufgerufen, wenn das Verhalten aktiviert wird. Sie übernimmt daher das Setzen des auslösenden Ereignisses, genannt *Trigger* und spezifiziert die Zustandsvariablen zu Beginn.
- void processStimulus( **Stimulus** java.util.Enumeration criteria) Diese Methode wird immer aufgerufen, wenn das Trigger-Ereignis für das spezifizierte Verhalten eintritt.

Mit der Instanzmethode wakeupOn(WakeupCondition criteria) der Klasse Behavior überwachen wir die Bedingung für das Auslösen des jeweiligen Triggers (WakeupCondition).Da die Klasse javax. media.j3d.WakeupOnAWTEvent eine Subklasse von javax.- **Trigger** media.j3d.WakeupConditionist, können wir mit ihr ein WakeupCondition-Objekt konstruieren. Mit der Ubergabe des Wertes von ¨ KeyEvent.KEY\_PRESSED aus der Klasse java.awt.event.-KeyEvent ist die Verknüpfung zur Tastatur realisiert. Mit der Klasse javax.media.j3d.WakeupOnElapsedTimekonstruieren wir ein WakeupCondition-Objekt, das in 500 Millisekunden triggert. Der folgende Codeausschnitt skizziert diese Konstruktion:

# **Detail** *Trigger*

```
Analog variations and the Mission of the Mission of the Mission and the Mission and the New FREE TRESSED and der Klasse jawa. awt. event -<br>
xi die Verknüpfung zur Tastaur realisiert. Mit der Klasse<br>
i.a., j3d. WakeupOnEla
MyBehavior(TransformGroup tg)
          {
               this.tg = tg;
           }
public void initialize()
{
     this.wakeupOn(
               new WakeupOnAWTEvent(
               KeyEvent.KEY_PRESSED));
}
public void processStimulus(Enumeration criteria)
\left\{ \right....
     this.wakeupOn(
               new WakeupOnElapsedTime(500));
}
```
# **5.3** KeyPressRotation

Als Basis haben wir die Klasse SimpleFigure3Db(→ Abschnitt4.3.3 S. [80\)](#page-79-0) genutzt und die Kugel durch ein Objekt der Klasse com.sun. j3d.utils.geometry.Box ersetzt. Diese Konstruktion wurde um die innere Klasse MyBehavior ergänzt. Die Textur für den Hintergrund zeigt Abbildung 5.1 S. 143. Das Ergebnis, nach dem drücken einer beliebigen Taste und dem Warten von einigen Sekunden, zeigt Abbildung [5.2](#page-142-1) S. 143.

<span id="page-141-0"></span>**Klasse** KeyPressRoatation

/\*\*

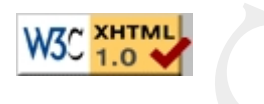

Legende: Quellcode  $\hookrightarrow$  S. 142

<span id="page-142-0"></span>Abbildung 5.1: Beispiel: KeyPressRotation — Hintergrundtextur

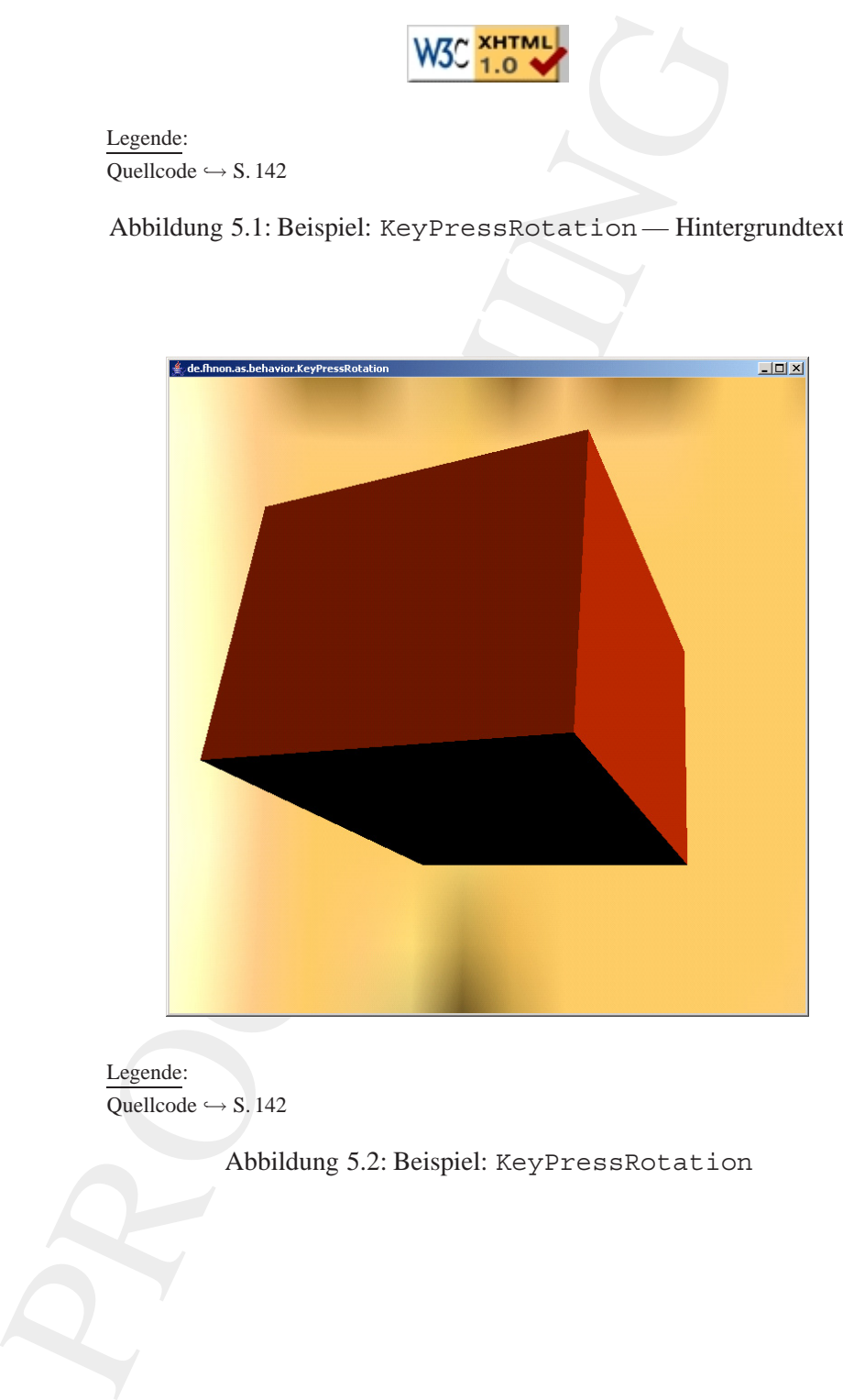

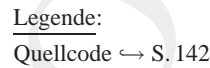

<span id="page-142-1"></span>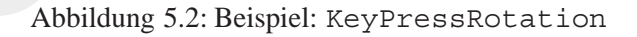

```
Primary including the same of the same of the same of the same applet. Applicit and applicit and with Constraint Capital Canadian Canadian Canadian Capital Application (a. and t. Denomination; and and t. Burning and till s
 * "Java 3D Example" Rotation auf Tastendruck
 *
 *@author Bonin
 *@version 1.0
 */
package de.fhnon.as.behavior;
import java.applet.Applet;
import java.awt.BorderLayout;
import java.awt.GraphicsConfiguration;
import java.awt.event.KeyEvent;
import java.util.Enumeration;
import com.sun.j3d.utils.geometry.Primitive;
import com.sun.j3d.utils.geometry.Box;
import com.sun.j3d.utils.geometry.Sphere;
import com.sun.j3d.utils.image.TextureLoader;
import com.sun.j3d.utils.universe.SimpleUniverse;
import com.sun.j3d.utils.applet.MainFrame;
import javax.media.j3d.Appearance;
import javax.media.j3d.Background;
import javax.media.j3d.Behavior;
import javax.media.j3d.BranchGroup;
import javax.media.j3d.BoundingSphere;
import javax.media.j3d.Canvas3D;
import javax.media.j3d.DirectionalLight;
import javax.media.j3d.Material;
import javax.media.j3d.TexCoordGeneration;
import javax.media.j3d.Texture;
import javax.media.j3d.TextureAttributes;
import javax.media.j3d.Transform3D;
import javax.media.j3d.TransformGroup;
import javax.media.j3d.WakeupOnAWTEvent;
import javax.media.j3d.WakeupOnElapsedTime;
import javax.vecmath.AxisAngle4f;
import javax.vecmath.Color3f;
import javax.vecmath.Color4f;
```
```
Amport javax.vecmath.vectorif;<br>
public class KeyPressRotation extends Applet<br>
Private SimpleUniverse u = null;<br>
public class MyBehavior extends Behavior<br>
{<br>
public class MyBehavior extends Behavior<br>
private TransformSroup 
         import javax.vecmath.Point3d;
         import javax.vecmath.Vector3f;
         public class KeyPressRotation extends Applet
         \{private SimpleUniverse u = null;
             public class MyBehavior extends Behavior
             {
                 private int angle = 0;private TransformGroup tg;
                 private Transform3D t3d = new Transform3D();
                 MyBehavior(TransformGroup tg)
                 {
                     this.tg = tg;
                 }
                 public void initialize()
                 {
                     this.wakeupOn(
                             new WakeupOnAWTEvent(
                             KeyEvent.KEY_PRESSED));
                 }
                 public void processStimulus(
                       Enumeration criteria)
                  {
                     angle += 5;t3d.setRotation(
                             new AxisAngle4f(
                             1f,
                             1f,
                             0f,
```

```
examples and the set of the set of the set of the set of the set of the set of the set of the set of the set of the set of the set of the set of the set of the set of the set of the set of the set of the set of the set of 
               (float) Math.toRadians(angle)));
       tg.setTransform(t3d);
       this.wakeupOn(
               new WakeupOnElapsedTime(500));
    }
}
private KeyPressRotation()
{
   super();
}
public BranchGroup createSceneGraph()
{
   BranchGroup bg = new BranchGroup();
   TransformGroup tq = new TransformGroup();
   tg.setCapability(
           TransformGroup.ALLOW_TRANSFORM_WRITE);
   Appearance app = new Appearance();
   app.setMaterial(
           new Material(
           new Color3f(0.9f, 0.2f, 1.0f),
           new Color3f(0.0f, 0.0f, 0.0f),
           new Color3f(0.9f, 0.2f, 1.0f),
           new Color3f(0.0f, 0.0f, 0.0f),
           60.0f));
   Box box =new Box(
           0.4f, 0.5f, 0.6f,
           Primitive.GENERATE NORMALS, app);
   tg.addChild(box);
   bg.addChild(tg);
```

```
Proposition (Fig. 1911)<br>
Rey MyBehavior (rg),<br>
Rey MyBehavior (rg),<br>
Rey MyBehavior (rg),<br>
Dg. addChild (keyPressBehavior);<br>
Dg. compile ();<br>
Paylie ();<br>
Paylie ();<br>
Paylie Proposition ();<br>
Paylie Proposition ();<br>
Backyrou
                MyBehavior keyPressBehavior =
                       new MyBehavior(tg);
                keyPressBehavior.setSchedulingBounds(
                       new BoundingSphere());
                bg.addChild(keyPressBehavior);
               bg.compile();
               return bg;
            }
            public BranchGroup createBackground()
            {
                BranchGroup bg =
                       new BranchGroup();
                Background back = new Background();
                back.setApplicationBounds(
                       getBoundingSphere());
                BranchGroup bgGeometry =
                       new BranchGroup();
                Appearance app = new Appearance();
                Texture tex = new TextureLoader(
                       "de/fhnon/as/behavior/validxhtml.jpg",
                       null).getTexture();
                app.setTexture(tex);
                app.setTexCoordGeneration(
                       new TexCoordGeneration(
                       TexCoordGeneration.SPHERE_MAP,
                       TexCoordGeneration.TEXTURE COORDINATE 2));
                app.setTextureAttributes(
                     new TextureAttributes(
                       TextureAttributes.REPLACE,
                       new Transform3D(),
                       new Color4f(),
                       TextureAttributes.NICEST));
                Sphere sphere = new Sphere(1.0f,
                       Primitive.GENERATE_TEXTURE_COORDS |
                       Primitive.GENERATE_NORMALS_INWARD, 40, app);
```

```
:.etGeometrylbgGeometry);<br>
.etGeometrylbgGeometry);<br>
ddChild(hak);<br>
mr by;<br>
void addLights(BranchGroup bg)<br>
void addLights(BranchGroup bg)<br>
void addLights(BranchGroup bg)<br>
void addLights(1.0f, 1.0f, 0.0f),<br>
new Vectorlf(-1
   bgGeometry.addChild(sphere);
   back.setGeometry(bgGeometry);
   bg.addChild(back);
   return bg;
}
public void addLights(BranchGroup bg)
{
   DirectionalLight light =
           new DirectionalLight(
           new Color3f(1.0f, 1.0f, 0.0f),
           new Vector3f(-1.0f, -1.0f, -1.0f));
   light.setInfluencingBounds(
           this.getBoundingSphere());
   bg.addChild(light);
}
public TransformGroup createBehaviors(
       BranchGroup bg)
{
   TransformGroup objTrans =
           new TransformGroup();
   bg.addChild(objTrans);
   return objTrans;
}
BoundingSphere getBoundingSphere()
{
   return new BoundingSphere(
           new Point3d(0.0, 0.0, 0.0), 200.0);
}
public void init()
{
   this.setLayout(new BorderLayout());
   GraphicsConfiguration config =
           SimpleUniverse.getPreferredConfiguration();
   Canvas3D c = new Canvas3D (config);
```

```
were interesting in the simple of the simple of the simple of the simple of the simple of the simple of the simple of the simple of the simple of the simple of the simple of the create Background Branch Corpus (cg. addChi
                  this.add("Center", c);
                  u = new SimpleUniverse(c);u.getViewingPlatform().
                          setNominalViewingTransform();
                  u.addBranchGraph(this.createBackground());
                  BranchGroup bgRoot = new BranchGroup();
                  TransformGroup tg = this.createBehaviors(bgRoot);
                  tg.addChild(this.createSceneGraph());
                  this.addLights(bgRoot);
                  u.addBranchGraph(bgRoot);
              }
              public void destroy()
              \left\{ \right.u.cleanup();
              }
             public static void main(String[] args)
              {
                  new MainFrame(new KeyPressRotation(), 700, 700);
              }
```
### **Protokoll** KeyPressRotation.log

}

```
D:\bonin\artsprog\code>java -version
java version "1.4.2_03"
Java(TM) 2 Runtime Environment,
  Standard Edition (build 1.4.2_03-b02)
Java HotSpot(TM) Client VM
  (build 1.4.2_03-b02, mixed mode)
D:\bonin\artsprog\code>javac
```

```
de/fhnon/as/behavior/KeyPressRotation.java
```
D:\bonin\artsprog\code>java de.fhnon.as.behavior.KeyPressRotation

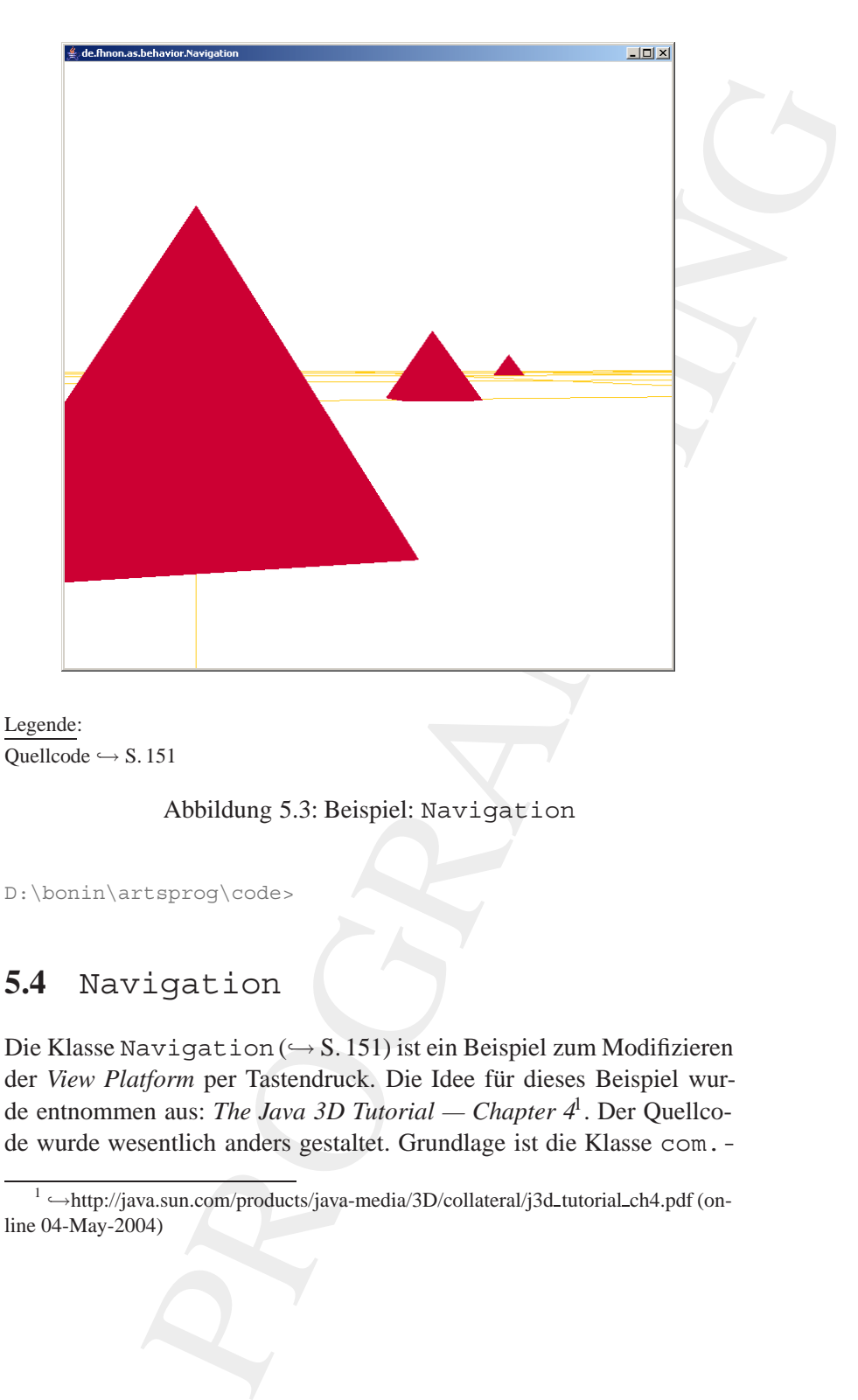

Abbildung 5.3: Beispiel: Navigation

D:\bonin\artsprog\code>

## **5.4** Navigation

Die Klasse Navigation ( $\hookrightarrow$  S. 151) ist ein Beispiel zum Modifizieren der View Platform per Tastendruck. Die Idee für dieses Beispiel wurde entnommen aus: *The Java 3D Tutorial — Chapter 4*1. Der Quellcode wurde wesentlich anders gestaltet. Grundlage ist die Klasse com.-

<span id="page-149-0"></span><sup>&</sup>lt;sup>1</sup> →http://java.sun.com/products/java-media/3D/collateral/j3d\_tutorial\_ch4.pdf (online 04-May-2004)

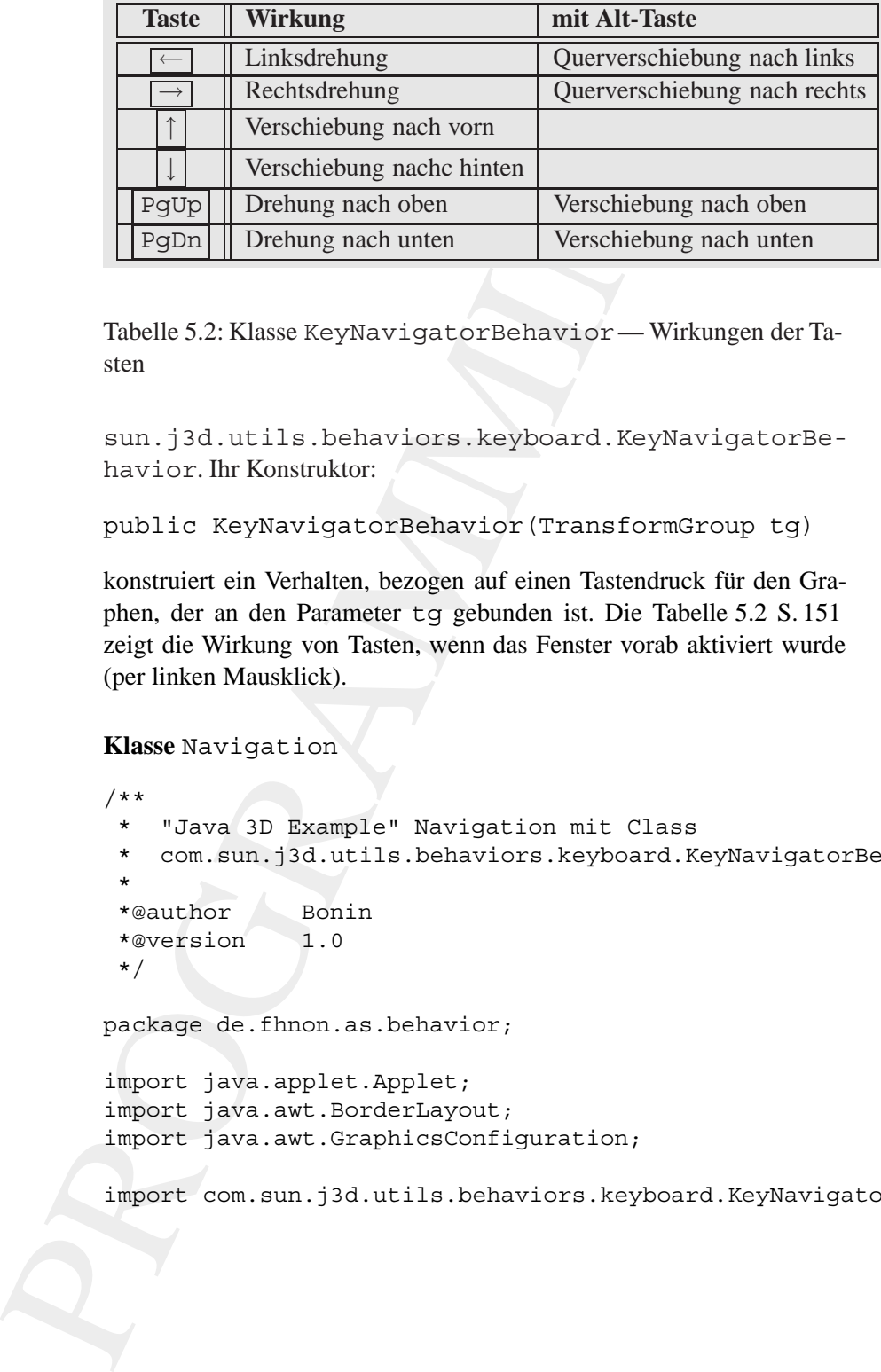

<span id="page-150-1"></span>Tabelle 5.2: Klasse KeyNavigatorBehavior— Wirkungen der Tasten

sun.j3d.utils.behaviors.keyboard.KeyNavigatorBehavior. Ihr Konstruktor:

```
public KeyNavigatorBehavior(TransformGroup tg)
```
konstruiert ein Verhalten, bezogen auf einen Tastendruck für den Graphen, der an den Parameter tg gebunden ist. Die Tabelle [5.2](#page-150-1) S. [151](#page-150-1) zeigt die Wirkung von Tasten, wenn das Fenster vorab aktiviert wurde (per linken Mausklick).

<span id="page-150-0"></span>**Klasse** Navigation

```
/**
* "Java 3D Example" Navigation mit Class
* com.sun.j3d.utils.behaviors.keyboard.KeyNavigatorBehavior;
*
*@author Bonin
*@version 1.0
*/
```
package de.fhnon.as.behavior;

```
import java.applet.Applet;
import java.awt.BorderLayout;
import java.awt.GraphicsConfiguration;
```
import com.sun.j3d.utils.behaviors.keyboard.KeyNavigatorBehavior;

```
noun: JSd.utile.geometry.sphere;<br>
.eun: JSd.utile.geometry.sphere;<br>
.eun: JSd.utile.appenet.NainFrame;<br>
.eun: JSd.utile.applet.NainFrame;<br>
ax.media.j3d.Background;<br>
ax.media.j3d.Background;<br>
ax.media.j3d.Background;<br>
ax.me
import com.sun.j3d.utils.geometry.Primitive;
import com.sun.j3d.utils.geometry.Sphere;
import com.sun.j3d.utils.universe.SimpleUniverse;
import com.sun.j3d.utils.applet.MainFrame;
import javax.media.j3d.Appearance;
import javax.media.j3d.Background;
import javax.media.j3d.BranchGroup;
import javax.media.j3d.BoundingSphere;
import javax.media.j3d.Canvas3D;
import javax.media.j3d.DirectionalLight;
import javax.media.j3d.GeometryArray;
import javax.media.j3d.IndexedTriangleArray;
import javax.media.j3d.LineArray;
import javax.media.j3d.Link;
import javax.media.j3d.Material;
import javax.media.j3d.Shape3D;
import javax.media.j3d.SharedGroup;
import javax.media.j3d.Transform3D;
import javax.media.j3d.TransformGroup;
import javax.vecmath.Color3f;
import javax.vecmath.Point3d;
import javax.vecmath.Point3f;
import javax.vecmath.Vector3f;
public class Navigation extends Applet
{
   private SimpleUniverse u = null;
   private Navigation()
   {
       super();
    }
   public BranchGroup createSceneGraph()
    {
       BranchGroup bq = new BranchGroup();
```

```
vectorif vector = new Vectorif ();<br>
TransformalD tid = new Vectorif ();<br>
TransformalD tid = new TransformalD);<br>
TransformalD tid = new SharedCroup ();<br>
TransformalD tid = new SharedCroup ();<br>
SharedCroup share = new Shared
                TransformGroup tg = null;
               Vector3f vector = new Vector3f();
                Transform3D t3d = new Transform3D();
                TransformGroup tgLink = null;bg.addChild(createLand());
               SharedGroup share = new SharedGroup();
                share.addChild(createPyramid());
                float[] [] position =
                       \{\{0.0f, 0.0f, -3.0f\},\}{6.0f, 0.0f, 0.0f},{6.0f, 0.0f, 6.0f},{3.0f, 0.0f, -10.0f},{13.0f, 0.0f, -30.0f},\{-13.0f, 0.0f, 30.0f\},\{-13.0f, 0.0f, 23.0f\},\{13.0f, 0.0f, 3.0f\};
                for (int i = 0; i < position.length; i++)
                {
                   vector.set(position[i]);
                   t3d.setTranslation(vector);
                   tgLink = new TransformGroup(t3d);
                   tgLink.addChild(new Link(share));
                   bg.addChild(tgLink);
                }
                tg = u.getViewingPlatform().
                      getViewPlatformTransform();
               vector.set(0.0f, 0.45f, 0.0f);
               t3d.setTranslation(vector);
                tg.setTransform(t3d);
               KeyNavigatorBehavior keyNavigating =
                      new KeyNavigatorBehavior(tg);
                keyNavigating.setSchedulingBounds(
                       this.getBoundingSphere());
               bg.addChild(keyNavigating);
```
bg.compile();

```
BranchGroup createBackground ()<br>
become beat and the set Background ();<br>
rew BranchGroup ();<br>
rew BranchGroup ();<br>
rew BranchGroup and ();<br>
rew BranchGroup is also and ();<br>
rew BranchGroup ();<br>
rance app = new Appearance (
   return bg;
}
public BranchGroup createBackground()
{
   BranchGroup bg =
          new BranchGroup();
   Background back = new Background();
   back.setApplicationBounds(
           getBoundingSphere());
   BranchGroup bgGeometry =
           new BranchGroup();
   Appearance app = new Appearance();
   Sphere sphere = new Sphere(1.0f,
           Primitive.GENERATE TEXTURE COORDS
           Primitive.GENERATE_NORMALS_INWARD,
           40, app);
   bgGeometry.addChild(sphere);
   back.setGeometry(bgGeometry);
   bg.addChild(back);
   return bg;
}
public void addLights(BranchGroup bg)
{
   DirectionalLight light =
           new DirectionalLight(
           new Color3f(0.0f, 0.0f, 1.0f),
           new Vector3f(-1.0f, -1.0f, -1.0f));
   light.setInfluencingBounds(
           this.getBoundingSphere());
   bg.addChild(light);
}
public TransformGroup createBehaviors(
       BranchGroup bg)
{
```

```
Note that the mean of the properties and the pyramid set coordinates in the pyramid set of the pyramid (and the point of the point of the particle of the particle of the particle of the pyramid (and the particle of the poi
               TransformGroup objTrans =
                      new TransformGroup();
               bg.addChild(objTrans);
               return objTrans;
            }
            BoundingSphere getBoundingSphere()
            \{return new BoundingSphere(
                      new Point3d(0.0, 0.0, 0.0), 10000.0);
            }
            Shape3D createPyramid()
            {
               IndexedTriangleArray pyramid =
                      new IndexedTriangleArray(
                       5, GeometryArray.COORDINATES
                        | GeometryArray.COLOR_3
                       , 12);
               pyramid.setCoordinate(
                       0, new Point3f(0.0f, 0.9f, 0.0f));
               pyramid.setCoordinate(
                       1, new Point3f(-0.5f, 0.0f, -0.5f));
               pyramid.setCoordinate(
                       2, new Point3f(-0.5f, 0.0f, 0.5f));
               pyramid.setCoordinate(
                       3, new Point3f(0.5f, 0.0f, 0.5f));
               pyramid.setCoordinate(
                      4, new Point3f(0.5f, 0.0f, -0.5f));
               pyramid.setCoordinateIndex(0, 0);
               pyramid.setCoordinateIndex(1, 1);
               pyramid.setCoordinateIndex(2, 2);
               pyramid.setCoordinateIndex(3, 0);
               pyramid.setCoordinateIndex(4, 2);
               pyramid.setCoordinateIndex(5, 3);
               pyramid.setCoordinateIndex(6, 0);
```

```
mud.setCoordinateIndex(8, 4);<br>mid.setCoordinateIndex(8, 4);<br>mid.setCoordinateIndex(8, 4);<br>mid.setCoordinateIndex(9, 4);<br>mid.setCoordinateIndex(1, 4);<br>mid.setCoor (0, color);<br>mid.setColor (1, color);<br>mid.setColor (1, color)
   pyramid.setCoordinateIndex(7, 3);
   pyramid.setCoordinateIndex(8, 4);
   pyramid.setCoordinateIndex(9, 0);
   pyramid.setCoordinateIndex(10, 4);
   pyramid.setCoordinateIndex(11, 1);
   Color3f color = new Color3f(0.8f, 0.0f, 0.2f);
   pyramid.setColor(0, color);
   pyramid.setColor(1, color);
   pyramid.setColor(2, color);
   pyramid.setColor(3, color);
   pyramid.setColor(4, color);
   return new Shape3D(pyramid);
}
Shape3D createLand()
{
   LineArray landGeom = new LineArray(
           44, GeometryArray.COORDINATES
            | GeometryArray.COLOR_3);
   float l = -50.0f;
   for (int c = 0; c < 44; c += 4)
   {
       landGeom.setCoordinate(
              c + 0, new Point3f(-50.0f, 0.0f, l));
       landGeom.setCoordinate(
              c + 1, new Point3f(50.0f, 0.0f, 1));
       landGeom.setCoordinate(
              c + 2, new Point3f(1, 0.0f, -50.0f));
       landGeom.setCoordinate(
              c + 3, new Point3f(1, 0.0f, 50.0f));
       1 + = 10.0f;}
   Color3f c = new Color3f(1.0f, 0.8f, 0.1f);for (int i = 0; i < 44; i++){
       landGeom.setColor(i, c);
```

```
return new Shape3D(landGeom);<br>
<br>
public void init()<br>
{ this.setLayout (new BorderLayout());<br>
deraphicsConfiguration config<br>
canyas3D c = new Canwa3D(config);<br>
u = new SimpleDiniverse.(c);<br>
u = new SimpleDiniverse.(c);<br>
u =
                 }
                 return new Shape3D(landGeom);
             }
             public void init()
             \left\{ \right.this.setLayout(new BorderLayout());
                 GraphicsConfiguration config =
                         SimpleUniverse.getPreferredConfiguration();
                 Canvas3D c = new Canvas3D (confiq);this.add("Center", c);
                 u = new SimpleUniverse(c);u.getViewingPlatform().
                         setNominalViewingTransform();
                 u.addBranchGraph(this.createBackground());
                 BranchGroup bqRoot = new BranchGroup();
                 TransformGroup tg = this.createBehaviors(bgRoot);
                 tg.addChild(this.createSceneGraph());
                 this.addLights(bgRoot);
                 u.addBranchGraph(bgRoot);
             }
             public void destroy()
             \left\{ \right.u.cleanup();
             }
             public static void main(String[] args)
              {
                 new MainFrame(new Navigation(), 700, 700);
              }
         }
```
**Protokoll** Navigation.log

```
D:\bonin\artsprog\code>java -version
java version "1.4.2_03"
Java(TM) 2 Runtime Environment,
 Standard Edition (build 1.4.2_03-b02)
Java HotSpot(TM) Client VM
  (build 1.4.2_03-b02, mixed mode)
```
- D:\bonin\artsprog\code>javac de/fhnon/as/behavior/Navigation.java
- D:\bonin\artsprog\code>java de.fhnon.as.behavior.Navigation

D:\bonin\artsprog\code>

## **5.5** ObjectWithMouse

Die Klasse ObjectWithMouse (→ S. 158) ist ein Beispiel zum Modifizieren der *View Platform* per Mausklick. Grundlage bildet die Klasse com.sun.j3d.utils.behaviors.mouse.MouseRotate.Sie wird folgendermaßen genutzt:

```
MouseRotate myMouseRotate = new MouseRotate();
myMouseRotate.setTransformGroup(tg);
myMouseRotate.setSchedulingBounds(new BoundingSphere());
bg.addChild(myMouseRotate);
```
Wird die linke Maustaste gedrückt gehalten und die Maus im Fenster bewegt, dann dreht sich das Objekt, hier ein Kegel (Instanz von com. sun.j3d.utils.geometry.Cone) kombiniert mit einem Zylinder (Instanz von com.sun.j3d.utils.geometry.Cylinder), siehe  $\hookrightarrow$  Abbildung 5.4 S. 159.

```
Klasse ObjectWithMouse
```

```
n + 3, 2017<br>
and the Environment,<br>
Rantine Environment,<br>
Rantine Environment,<br>
Rantine Environment,<br>
As a compression mated and<br>
terprogloods-javac<br>
terprogloods-javac<br>
terprogloods-javac<br>
terprogloods-javac<br>
as technomic 
/**
 * "Java 3D Example" Rotation mit Class
 * com.sun.j3d.utils.behaviors.mouse.MouseRotate
 *
 *@author Bonin
 *@version 1.0
 */
```
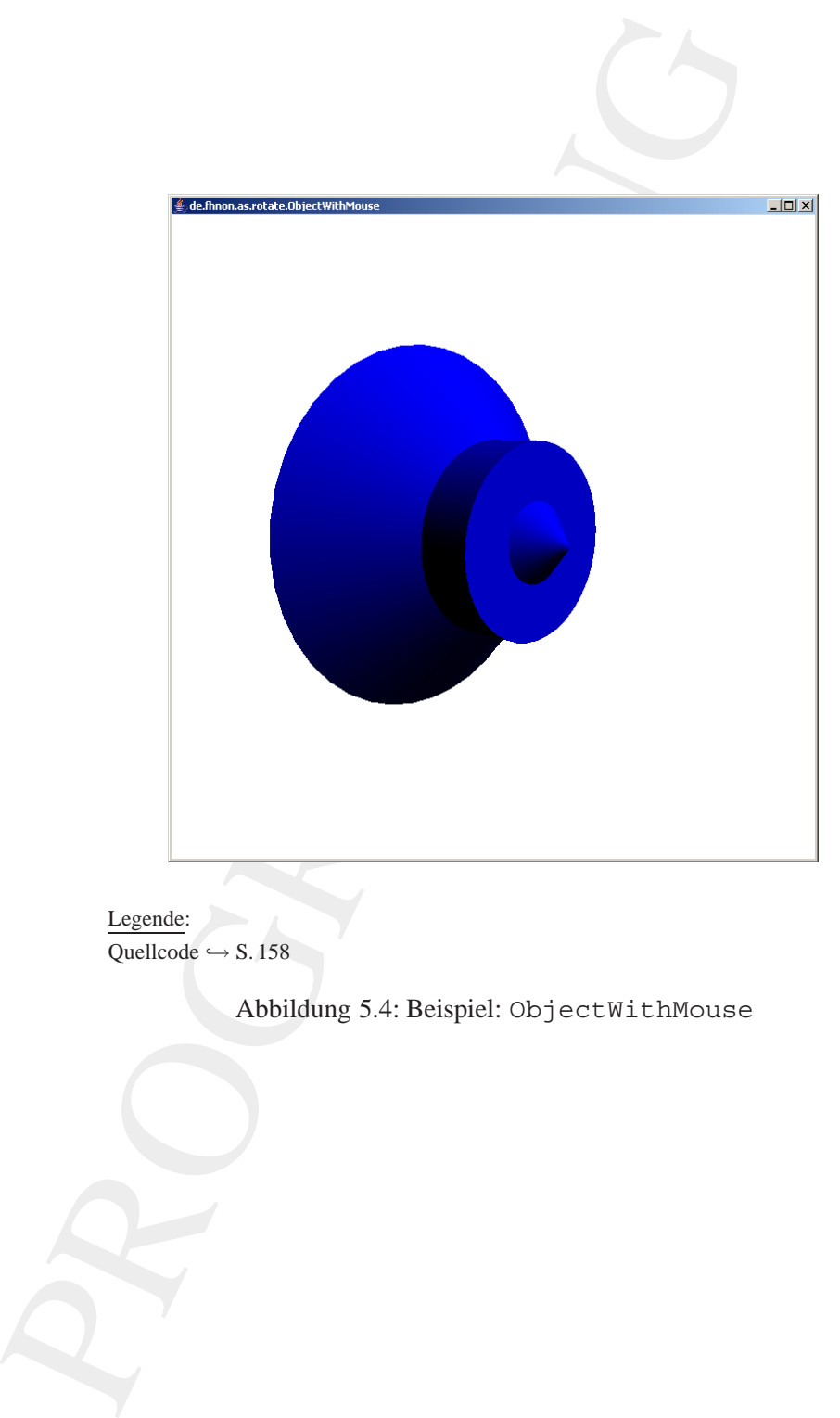

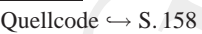

<span id="page-158-0"></span>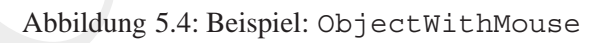

```
xa.apple:<br>
a.awt.Grophetzyout;<br>
a.awt.Grophetzyout;<br>
a.awt.Grophetzyout;<br>
a.awt.Grophetzy.Cone;<br>
a.sun.j3d.utils.geometry.Cylinder;<br>
a.sun.j3d.utils.geometry.Frinitive;<br>
a.sun.j3d.utils.geometry.Frinitive;<br>
a.sun.j3d.utils
package de.fhnon.as.rotate;
import java.applet.Applet;
import java.awt.BorderLayout;
import java.awt.GraphicsConfiguration;
import com.sun.j3d.utils.geometry.Cone;
import com.sun.j3d.utils.geometry.Cylinder;
import com.sun.j3d.utils.geometry.Primitive;
import com.sun.j3d.utils.geometry.Sphere;
import com.sun.j3d.utils.universe.SimpleUniverse;
import com.sun.j3d.utils.applet.MainFrame;
import com.sun.j3d.utils.behaviors.mouse.MouseRotate;
import javax.media.j3d.Appearance;
import javax.media.j3d.Background;
import javax.media.j3d.BranchGroup;
import javax.media.j3d.BoundingSphere;
import javax.media.j3d.Canvas3D;
import javax.media.j3d.DirectionalLight;
import javax.media.j3d.GeometryArray;
import javax.media.j3d.Material;
import javax.media.j3d.Shape3D;
import javax.media.j3d.Transform3D;
import javax.media.j3d.TransformGroup;
import javax.vecmath.Color3f;
import javax.vecmath.Point3d;
import javax.vecmath.Vector3f;
public class ObjectWithMouse extends Applet
{
   private SimpleUniverse u = null;
   private ObjectWithMouse()
    {
       super();
    }
```
public BranchGroup createSceneGraph()

```
BranchGroup bg = new BranchGroup ();<br>
TransformGroup tg = new TransformGroup<br>
tg.setCapability(TransformGroup.ALLOW<br>
tg.setCapability(TransformGroup.ALLOW<br>
Dg.setCapability(TransformGroup.ALLOW<br>
Dg.setCapability(TransformG
            {
                BranchGroup bq = new BranchGroup();
                TransformGroup tg = new TransformGroup();
                tg.setCapability(TransformGroup.ALLOW_TRANSFORM_WRITE);
                tg.setCapability(TransformGroup.ALLOW_TRANSFORM_READ);
                bg.addChild(tg);
                Appearance app = new Appearance();
                Color3f ambientC =new Color3f(0.9f, 0.2f, 1.0f);
                Color3f emissiveC =
                       new Color3f(0.0f, 0.0f, 0.0f);
                Color3f diffuseC =
                       new Color3f(0.9f, 0.2f, 1.0f);
                Color3f specularC =
                       new Color3f(0.0f, 0.0f, 0.0f);
                float shininess = 80.0f;
                app.setMaterial(
                       new Material(
                       ambientC,
                       emissiveC,
                       diffuseC,
                       specularC,
                       shininess));
                tg.addChild(new Cone(0.6f, 0.6f,
                       Primitive.GENERATE_NORMALS,
                       40, 40,
                       app));
                tg.addChild(new Cylinder(0.3f, 0.35f,
                       Primitive.GENERATE_NORMALS,
                       40, 40,
                       app));
                MouseRotate myMouseRotate = new MouseRotate();
                myMouseRotate.setTransformGroup(tg);
                myMouseRotate.setSchedulingBounds(
```

```
nari<br>
adChild(myMouseRotate);<br>
compile ();<br>
princh(from bg =<br>
new BranchGroup createBackground();<br>
.setApplicationBounds();<br>
.setApplicationBounds();<br>
.setApplicationBounds();<br>
.cetApplicationBounds();<br>
.cetApplicationBoun
           new BoundingSphere());
   bg.addChild(myMouseRotate);
   bg.compile();
   return bg;
}
public BranchGroup createBackground()
{
   BranchGroup bg =
           new BranchGroup();
   Background back = new Background();
   back.setApplicationBounds(
           getBoundingSphere());
   BranchGroup bgGeometry =
           new BranchGroup();
   Appearance app = new Appearance();
   Sphere sphere = new Sphere(1.0f,Primitive.GENERATE_TEXTURE_COORDS |
           Primitive.GENERATE_NORMALS_INWARD,
           40, app);
   bgGeometry.addChild(sphere);
   back.setGeometry(bgGeometry);
   bg.addChild(back);
   return bg;
}
public void addLights(BranchGroup bg)
{
   DirectionalLight light =
           new DirectionalLight(
           new Color3f(0.0f, 0.0f, 1.0f),
           new Vector3f(-1.0f, -1.0f, -1.0f));
   light.setInfluencingBounds(
           this.getBoundingSphere());
   bg.addChild(light);
}
```

```
public Transformstroup createBehaviors<br>
{ BranchGroup by)<br>
Transformstroup objTrans =<br>
new Transformstroup<br>
();<br>
bg.addchild (objTrans);<br>
return objTrans);<br>
return objTrans);<br>
return objTrans);<br>
PoundingSphere getBoundingS
            public TransformGroup createBehaviors(
                    BranchGroup bg)
             {
                TransformGroup objTrans =
                        new TransformGroup();
                bg.addChild(objTrans);
                return objTrans;
             }
            BoundingSphere getBoundingSphere()
             \{return new BoundingSphere(
                       new Point3d(0.0, 0.0, 0.0), 10000.0);
             }
            public void init()
             {
                this.setLayout(new BorderLayout());
                GraphicsConfiguration config =
                        SimpleUniverse.getPreferredConfiguration();
                Canvas3D c = new Canvas3D (config);this.add("Center", c);
                u = new SimpleUniverse(c);
                u.getViewingPlatform().
                        setNominalViewingTransform();
                u.addBranchGraph(this.createBackground());
                BranchGroup bqRoot = new BranchGroup();
                TransformGroup tg = this.createBehaviors(bgRoot);
                tg.addChild(this.createSceneGraph());
                this.addLights(bgRoot);
                u.addBranchGraph(bgRoot);
            }
            public void destroy()
             {
```

```
static void main(String[] arga)<br>
MainFrame(new ObjectWithMouse(), 700, 700);<br>
piectWithMouse.log<br>
piectWithMouse.log<br>
rigrog\code>jawa -version<br>
minime Environment,<br>
minime Environment,<br>
rigrog\code>jawa -version<br>
da/rotat
             u.cleanup();
       }
      public static void main(String[] args)
       {
             new MainFrame(new ObjectWithMouse(), 700, 700);
       }
}
```
### **Protokoll** ObjectWithMouse.log

```
D:\bonin\artsprog\code>java -version
java version "1.4.2_03"
Java(TM) 2 Runtime Environment,
  Standard Edition (build 1.4.2_03-b02)
Java HotSpot(TM) Client VM
  (build 1.4.2_03-b02, mixed mode)
```

```
D:\bonin\artsprog\code>javac
 de/fhnon/as/rotate/ObjectWithMouse.java
```

```
D:\bonin\artsprog\code>java
 de.fhnon.as.rotate.ObjectWithMouse
```

```
D:\bonin\artsprog\code>
```
## **Kapitel 6**

# **Beispielprojekt Jagdhund**

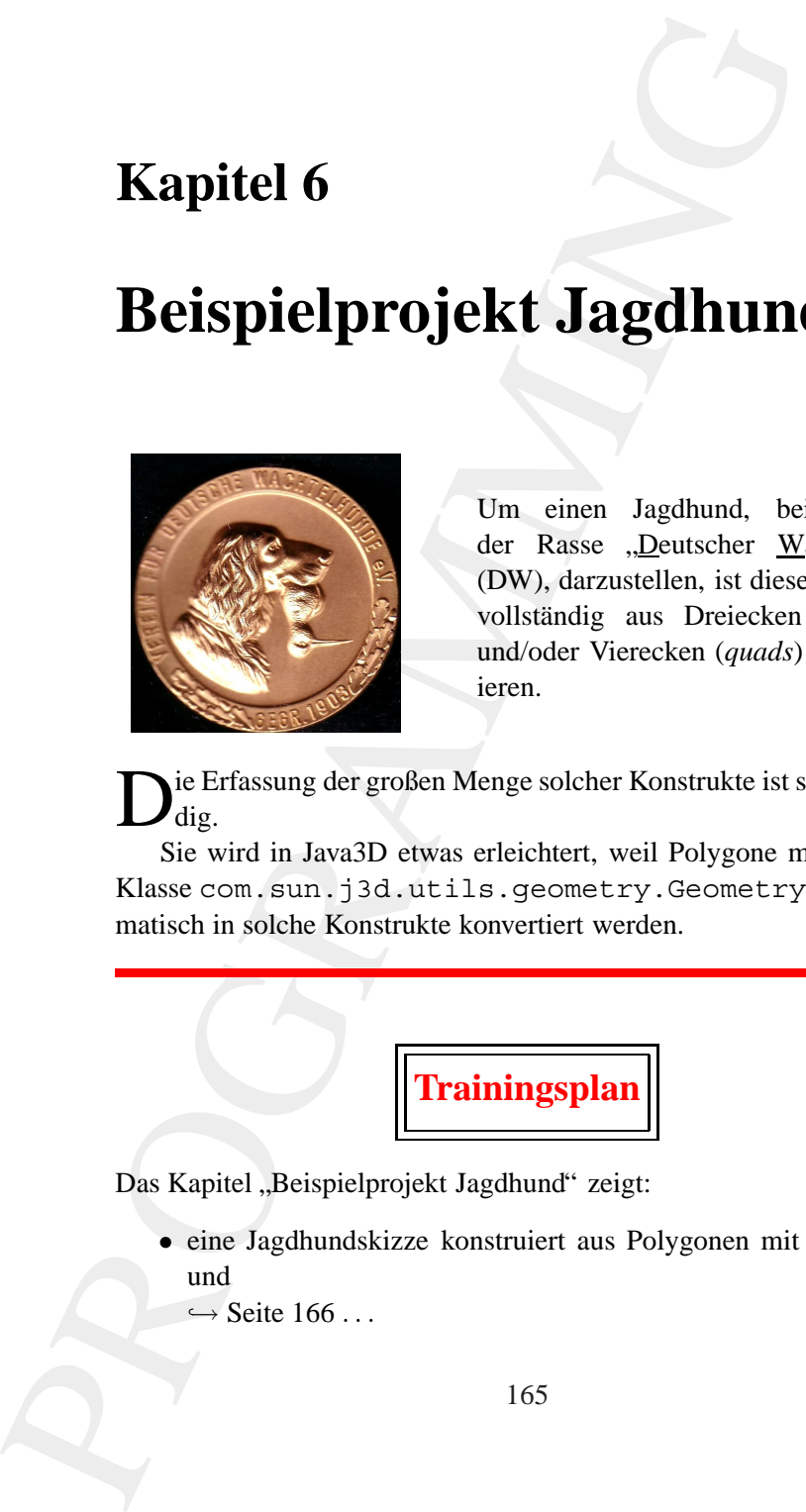

Um einen Jagdhund, beispielsweise der Rasse "Deutscher Wachtelhund" (DW), darzustellen, ist dieser in Java3D vollständig aus Dreiecken (triangles) und/oder Vierecken (*quads*) zu konstruieren.

ie Erfassung der großen Menge solcher Konstrukte ist sehr aufwen- $\log$ .

Sie wird in Java3D etwas erleichtert, weil Polygone mit Hilfe der Klasse com.sun.j3d.utils.geometry.GeometryInfo automatisch in solche Konstrukte konvertiert werden.

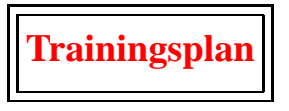

Das Kapitel "Beispielprojekt Jagdhund" zeigt:

• eine Jagdhundskizze konstruiert aus Polygonen mit 30 Punkten und

 $\hookrightarrow$  Seite 166 ...

165

• die entsprechende Java-Klasse mit ihren genutzen Daten.  $\hookrightarrow$  Seite 170 ...

## <span id="page-165-0"></span>**6.1 1. Ansatz mit** GeometryInfo **—** Wachtel1

Im 1. Ansatz des Projektes "Jagdhund" konstruieren wir einen Wachtel aus zwei quasi parallel verlaufenden Polygonen mit 30 Punkten (von  $P_0$  bis  $P_{28}$ ), wobei der erste Punkt dieselben Koordinatenwerte hat wie der dreißigste Punkt. So entsteht ein "geschlossenes Polygon". Die bei-<br>der Polygone unterschaftlag sich aus durch die z. Werte ihrer Punkte den Polygone unterscheiden sich nur durch die z-Werte ihrer Punkte. Die Dicke des Hundes ist am Rutenende und am Fang wesentlich kleiner als am Rücken. Das wird durch kleinere z-Werte erreicht, weil die x-Achse als Längsachse des Hundes dient. Der Nullpunkt des Koordinatensystems liegt ungefähr im Hundemagen. Zusätzlich spezifizieren wir Polygone, jeweils aus fünf Koordinatenangaben (Anfangspunkt gleich Endpunkt), die die beiden Hundeseiten miteinander verknüpfen. Das Ergebnis zeigt Abbildung 6.1 S. 167.

Die automatische Berechnung der Dreiecke aus den Polygonen verläuft nach folgendem Verfahren:

#### **Detail** *Triangles***-Ermittlung**

```
Products and Hamsler and Hamsler and Hamsler and Hamsler and Hamsler and Hamsler (170 ...)<br>
170 ...<br>
1821 mi Geometry Info — Wachtel 1<br>
des Projekte, Jagdhum<sup>o</sup> konstnieren wir einem Wachtel<br>
si parallel verlaufenden Pol
float[] coordinateData = createCoordinateData();
// für jedes Polygon die Anzahl seiner Punkte
int [] stripCount = \{30, 30, 5, 5, ...\};
GeometryInfo gi = new GeometryInfo(
   GeometryInfo.POLYGON_ARRAY);
gi.setCoordinates(coordinateData);
gi.setStripCounts(stripCount);
Triangulator tr = new Triangularor();
tr.triangulate(gi);
```
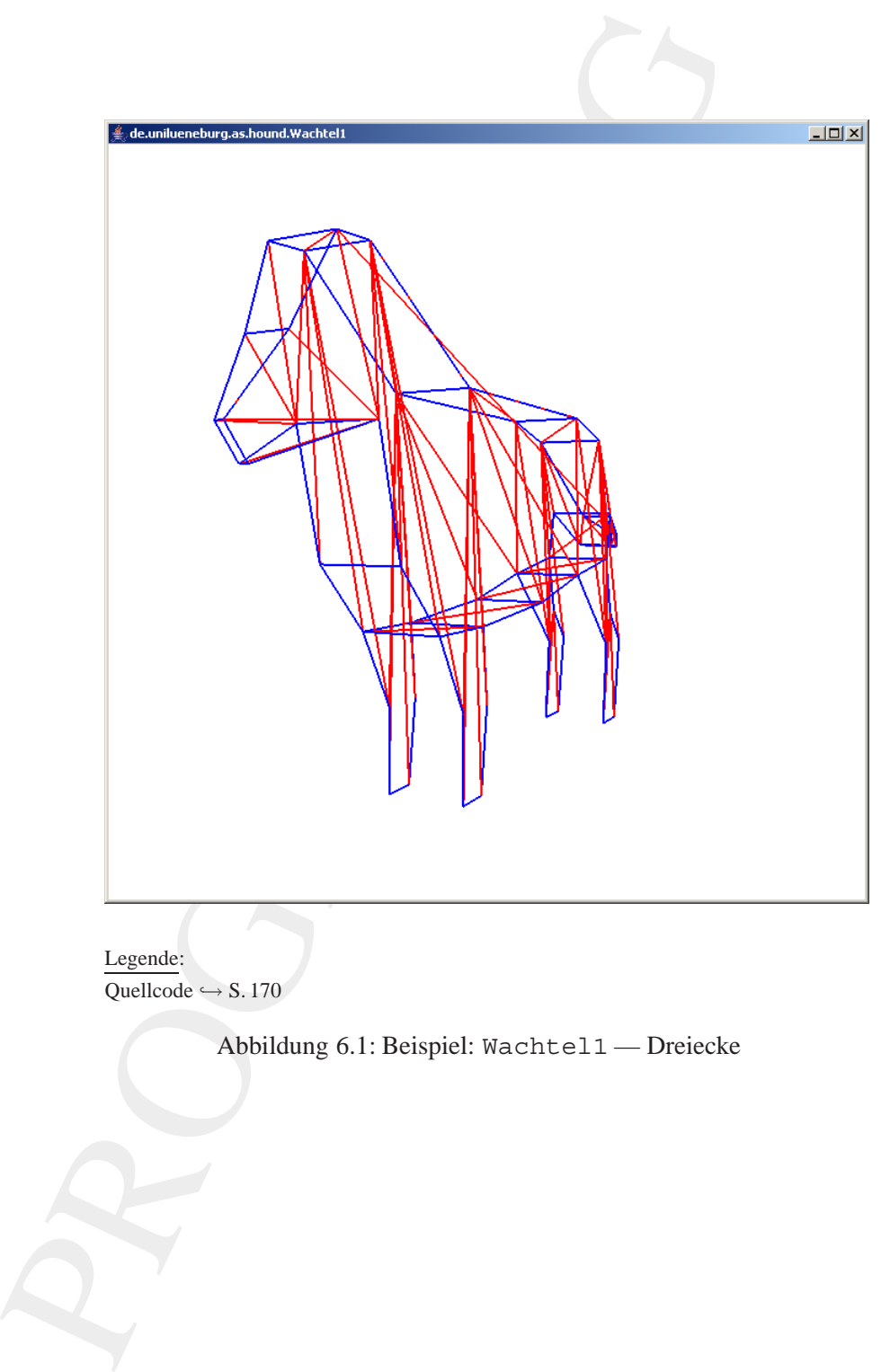

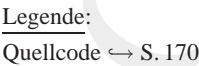

<span id="page-166-0"></span>Abbildung 6.1: Beispiel: Wachtel1 — Dreiecke

```
NormalGenerator nq = new NormalGenerator();
ng.generateNormals(gi);
```

```
Stripifier st = new Stripifier();
st.stripify(gi);
```
Shape3D figure = new Shape3D();

```
figure.setAppearance(...);
```
figure.setGeometry(gi.getGeometryArray());

Reality of the Strain (state of the Strain Constant (state of the Strain Constant (state of the Strain Constant) (y(si),<br>
gure = new Shape3D();<br> [A](#page-168-0)ppearance (...);<br>
Geometry/info.4Hause gi an, dass unser Konstanty<br>
Paramet Mit dem Parameterwert GeometryInfo.POLYGON\_ARRAY zeigen wir der GeometryInfo-Instanz gi an, dass unsere Koordinaten auch nichtplanare Polygone spezifizieren. Mit der Klasse com. sun.j3d.utils.geometry.Triangulator erzeugen wir daraus die Dreiecke. Die zugehörende *Normals* berechnet die Instanzmethode generateNormals(gi),der Klasse com.sun.j3d.utils. geometry.NormalGenerator. Anschließend ändern wir die Primitiven (Dreiecke) in unserem GeometryInfo-Objekt gi in *Triangle Strips*. Den Wachtel, das eigenliche Shape3D-Objekt figure, erzeugen wir dann mit der Geometrie, die wir von gi durch Anwendung der Methode getGeometryArray() erhalten.

Mit der Klasse javax.media.j3d.LineStripArray stellen wir unsere Ausgangspolygone dar (→ Abbildung 6.2 S. 169). Diese Klasse hat folgenden Konstruktor:

```
LineStripArray(
  int vertexCount, // hier 160
  int vertexFormat, // hier LineArray.COORDINATES
  int[] stripVertexCounts) // hier stripCount
```
Damit erzeugen wir das leere LineStripArray-ObjektlineArray. Die Koordinaten verknüpfen wir mit der Methode:

```
setCoordinate(
  int index, // hier 0
  float[] coordinate) // hier coordinateData
```
Ihr erster Parameter index gibt die Einstiegsecke in der Geometry an. Der zweite Parameter coordinate ist die Referenz zu den einzelnen

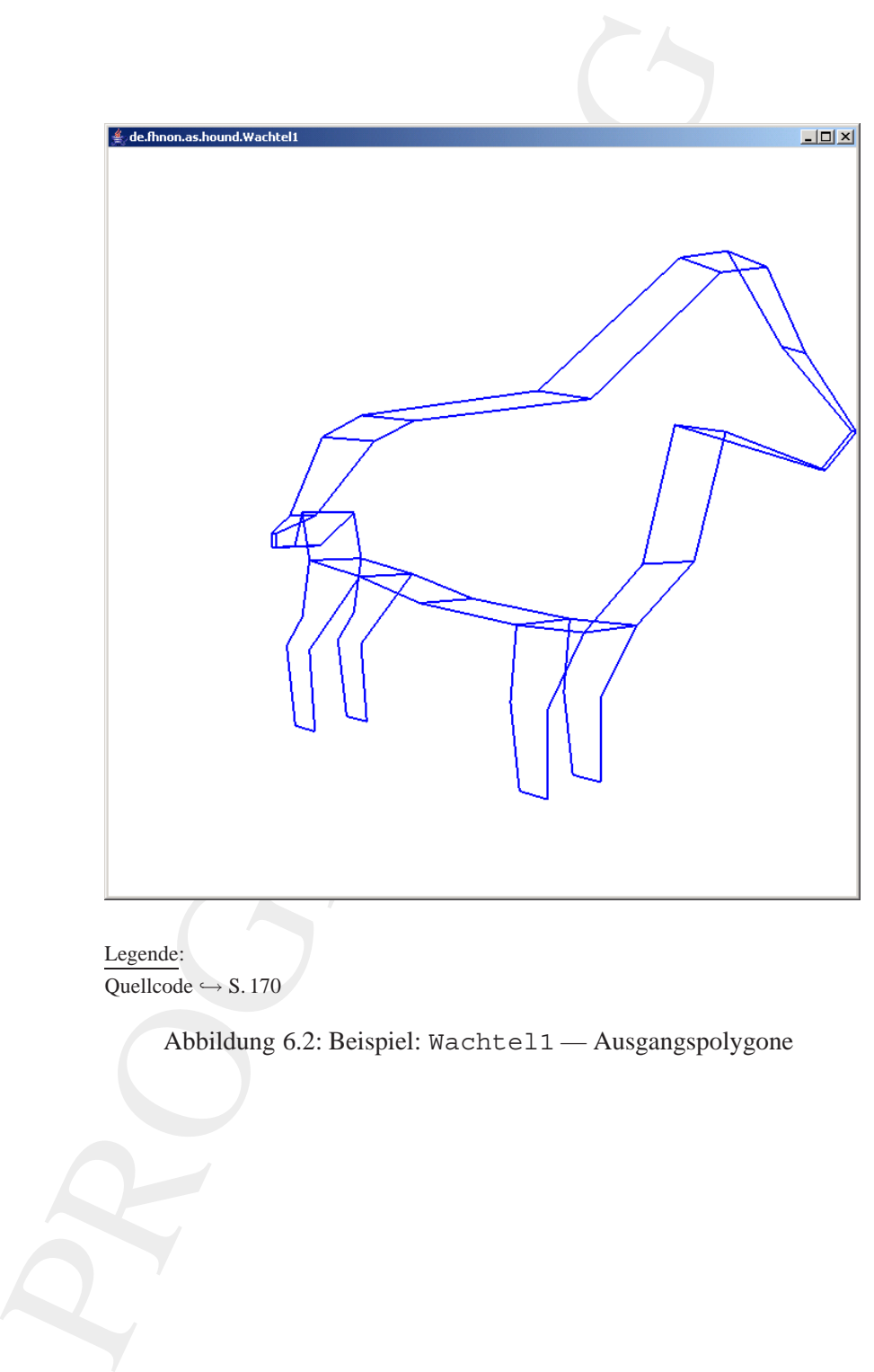

Legende: Quellcode  $\hookrightarrow$  S. 170

<span id="page-168-0"></span>Abbildung 6.2: Beispiel: Wachtel1 — Ausgangspolygone

Polygonpunkten, strukturiert als 3 Werte für einen Punkt.

Um die erzeugten Dreiecke besser sehen zu können, haben wir ein langsames, permanentes Drehen des Hundes eingebaut und zwar folgendermaßen:

#### **Detail** *Rotation*

```
Alpha rotationAlpha = new Alpha(-1, 144000);
```

```
RotationInterpolator rotator =
            new RotationInterpolator(
            rotationAlpha, objSpin);
```
rotator.setSchedulingBounds(getBoundingSphere());

```
objSpin.addChild(rotator);
```
PROGRAMMING Mit dem Wert -1 für den ersten Parameter beim Konstruktor der Klasse javax.media.j3d.Alpha wird eine permanente Rotation erreicht. Der zweite Wert, hier 144000, legt die Periodendauer fest, die *Alpha* benötigt um von null bis eins zu gehen.

## <span id="page-169-0"></span>**6.2 Klasse** Wachtel1

**Quellcode** Wachtel1.java

```
/**
  Projekt Jagdhund 1. Ansatz
*
*@author Bonin
*@version 1.0
*/
```
package de.unilueneburg.as.hound;

```
import java.applet.Applet;
import java.awt.BorderLayout;
import java.awt.GraphicsConfiguration;
```

```
import com.sun.j3d.utils.geometry.GeometryInfo;
import com.sun.j3d.utils.applet.MainFrame;
import com.sun.j3d.utils.geometry.NormalGenerator;
import com.sun.j3d.utils.universe.SimpleUniverse;
import com.sun.j3d.utils.geometry.Stripifier;
import com.sun.j3d.utils.geometry.Triangulator;
```

```
rupore jeves media. jal.napperatore<br>
rupore jeves. media. jal.napperatore,<br>
impore jeves. media. jal.napperatore,<br>
impore jeves. media. jal.napperatore,<br>
impore jeves. media. jal.napperatore,<br>
impore jeves. media. jal.daro
          import javax.media.j3d.Alpha;
          import javax.media.j3d.AmbientLight;
          import javax.media.j3d.Appearance;
          import javax.media.j3d.Background;
          import javax.media.j3d.BoundingSphere;
          import javax.media.j3d.BranchGroup;
          import javax.media.j3d.Canvas3D;
          import javax.media.j3d.ColoringAttributes;
          import javax.media.j3d.DirectionalLight;
          import javax.media.j3d.LineArray;
          import javax.media.j3d.LineAttributes;
          import javax.media.j3d.LineStripArray;
          import javax.media.j3d.Material;
          import javax.media.j3d.RotationInterpolator;
          import javax.media.j3d.Shape3D;
          import javax.media.j3d.TransformGroup;
          import javax.media.j3d.Transform3D;
          import javax.media.j3d.PolygonAttributes;
          import javax.vecmath.AxisAngle4f;
          import javax.vecmath.Color3f;
          import javax.vecmath.Vector3f;
         public class Wachtel1 extends Applet
          {
             private SimpleUniverse u = null;
             private Wachtel1()
              {
                 super();
             }
             BranchGroup createSceneGraph()
             {
                BranchGroup bq = new BranchGroup();
                 float[] coordinateData =
                       createCoordinateData();
                 int[] stripCount = {30, 30, 5, 5, 5, 5, 5, 5, 5,
                       5, 5, 5, 5, 5, 5, 5, 5, 5, 5, 5, 5, 5};
                 GeometryInfo gi = new GeometryInfo(
                       GeometryInfo.POLYGON_ARRAY);
                 gi.setCoordinates(coordinateData);
                gi.setStripCounts(stripCount);
                 Triangulator tr = new Triangularor();
```

```
napulate(qi);<br>
quarantae commention information<br>
emputediciens();<br>
quarantae commention ();<br>
circle a: new Normal Generator();<br>
reads/variation();<br>
prify(gi);<br>
prify(gi);<br>
prify(gi);<br>
prify(gi);<br>
prify(gi);<br>
prify(gi);<br>
pr
tr.triangulate(gi);
/*
     to quarantee connection information
 */
gi.recomputeIndices();
NormalGenerator ng = new NormalGenerator();
ng.generateNormals(gi);
gi.recomputeIndices();
Stripifier st = new Stringifier();
st.stripify(gi);
gi.recomputeIndices();
Shape3D figure = new Shape3D();
figure.setAppearance(
       createWireFrameAppearance());
figure.setGeometry(gi.getGeometryArray());
TransformGroup objSpin = new TransformGroup();
objSpin.setCapability(
       TransformGroup.ALLOW_TRANSFORM_WRITE);
bg.addChild(objSpin);
objSpin.addChild(figure);
LineStripArray lineArray = new LineStripArray(
       160,
       LineArray.COORDINATES,
       stripCount);
lineArray.setCoordinates(0, coordinateData);
objSpin.addChild(
       new Shape3D(
       lineArray, createMyColorAppearance()));
Alpha rotationAlpha = new Alpha(-1, 144000);
RotationInterpolator rotator =
       new RotationInterpolator(
       rotationAlpha, objSpin);
rotator.setSchedulingBounds(getBoundingSphere());
objSpin.addChild(rotator);
addLights(bg);
bg.compile();
```

```
Propagament control of the state of the state of the state of the state of the state of the state of the state of the state of the state of the state of the state of the state of the state of the state of the state of the 
                    return bg;
                }
                Appearance createMyColorAppearance()
                {
                    Appearance app =
                            new Appearance();
                    ColoringAttributes coloringAtt =
                            new ColoringAttributes();
                    coloringAtt.setColor(0.0f, 0.0f, 1.0f);
                    app.setColoringAttributes(
                            coloringAtt);
                    LineAttributes lineAttrib =
                            new LineAttributes();
                    lineAttrib.setLineWidth(1.5f);
                    app.setLineAttributes(
                            lineAttrib);
                    return app;
                }
```
Appearance createWireFrameAppearance() { Appearance app = new Appearance(); PolygonAttributes polyAtt = new PolygonAttributes(); polyAtt.setPolygonMode( PolygonAttributes.POLYGON\_LINE); app.setPolygonAttributes(polyAtt); ColoringAttributes coloringAtt = new ColoringAttributes(); coloringAtt.setColor(1.0f, 0.0f, 0.0f); app.setColoringAttributes(coloringAtt); LineAttributes lineAttrib = new LineAttributes(); lineAttrib.setLineWidth(1.5f); app.setLineAttributes( lineAttrib);

}

return app;

BranchGroup createBackground() {

```
BranchGroup bg = new BranchGroup();
Background background = new Background();
background.setColor(1.0f, 1.0f, 1.0f);
background.setApplicationBounds(
     getBoundingSphere());
```
### 174 KAPITEL 6. BEISPIELPROJEKT JAGDHUND

```
inarialistics)<br>
Pay<br>
ights (aramchileros)<br>
is considered to the proposition of the state of the state of the state of the state of the state of the state of the state of the state of the state of the state of the state of 
   bg.addChild(background);
   return bg;
}
void addLights(BranchGroup bg)
{
   DirectionalLight lightD = new DirectionalLight();
   lightD.setDirection(
          new Vector3f(0.0f, -0.7f, -0.7f));
   lightD.setInfluencingBounds(
          getBoundingSphere());
   bg.addChild(lightD);
   AmbientLight lightA = new AmbientLight();
   lightA.setInfluencingBounds(
           getBoundingSphere());
   bg.addChild(lightA);
}
BoundingSphere getBoundingSphere()
{
   return new BoundingSphere();
}
public void init()
{
   this.setLayout(new BorderLayout());
   GraphicsConfiguration config =
           SimpleUniverse.getPreferredConfiguration();
   Canvas3D c = new Canvas3D (config);this.add("Center", c);
   u = new SimpleUniverse(c);
   u.getViewingPlatform().
           setNominalViewingTransform();
   u.addBranchGraph(this.createBackground());
   u.addBranchGraph(
           this.createSceneGraph());
}
public void destroy()
{
   u.cleanup();
}
```

```
Parameters and Mathematics and Mathematics and Mathematics (\frac{1}{2} )<br>
\frac{1}{2} ) \frac{1}{2} (\frac{1}{2} ) \frac{1}{2} (\frac{1}{2} ) \frac{1}{2} (\frac{1}{2} ) \frac{1}{2} (\frac{1}{2} ) \frac{1}{2} (\frac{1}{2} ) \frac{1}{2} (\frac{1}{2} 
              public static void main(String[] args)
              {
                 new MainFrame(
                        new Wachtel1(), 700, 700);
              }
              /*
               * only test data from an other example
               */
              float[] createCoordinateData()
              {
                 float[] data = new float[160 * 3];
                 int i = 0;
                  /*
                   * Front side
                  */
                 data[i++] = 0.94f;data[i++] = 0.1f;data[i++] = 0.01f;// 0
                 data[i++] = 0.67f;
                 data[i++] = 0.2f;data[i++] = 0.1f;// 1
                 data[i++] = 0.59f;data[i++] = -0.09f;data[i++] = 0.1f;// 2
                 data[i++] = 0.43f;data[i++] = -0.25f;
                 data[i++] = 0.1f;// 3
                 data[i+1] = 0.32f;data[i++] = -0.44f;data[i++] = 0.1f;// 4
                 data[i+1] = 0.32f;data[i+1] = -0.65f;data[i++] = 0.1f;// 5
                 data[i++] = 0.23f;data[i++] = -0.65f;data[i++] = 0.1f;// 6
                 data[i++] = 0.2f;data[i++] = -0.44f;data[i++] = 0.1f;// 7
                 data[i++] = 0.22f;data[i++] = -0.25f;
```
(a)  $\frac{1}{1} = -0.145$ ;<br>
(a)  $\frac{1}{1} = -0.145$ ;<br>
(a)  $\frac{1}{1} = -0.145$ ;<br>
(a)  $\frac{1}{1} = -0.55$ ;<br>
(a)  $\frac{1}{1} = -0.675$ ;<br>
(a)  $\frac{1}{1} = -0.675$ ;<br>
(a)  $\frac{1}{1} = -0.675$ ;<br>
(a)  $\frac{1}{1} = -0.45$ ;<br>
(a)  $\frac{1}{1} = -0.45$ ;<br>
(a)  $\frac{1}{1} = -0.4$  $data[i++] = 0.1f;$ // 8 data $[i++] = -0.14f$ ; data $[i++] = -0.22f$ ;  $data[i++] = 0.1f;$ // 9  $data[i++] = -0.41f;$  $data[i++] = -0.16f;$  $data[i++] = 0.1f;$ // 10  $data[i++] = -0.67f;$  $data[i++] = -0.4f;$  $data[i++] = 0.1f;$ // 11 data $[i++] = -0.64f;$  $data[i++] = -0.65f;$  $data[i++] = 0.1f;$ // 12 data $[i++] = -0.75f$ ; data $[i++] = -0.65f;$  $data[i++] = 0.1f;$ // 13 data $[i++] = -0.8f;$ data $[i++] = -0.4f;$  $data[i++] = 0.1f;$ // 14 data $[i++] = -0.71f$ ; data $[i++] = -0.3f;$  $data[i++] = 0.1f;$ // 15 data $[i++] = -0.67f;$ data $[i++] = -0.12f$ ;  $data[i++] = 0.1f;$ // 16 data $[i++] = -0.71f$ ;  $data[i++] = 0.03f;$  $data[i++] = 0.1f;$ // 17  $data[i++] = -0.83f;$ data $[i++] = -0.08f;$ data $[i++] = 0.05f;$ // 18  $data[i++] = -1.04f;$  $data[i++] = -0.09f;$  $data[i++] = 0.01f;$ // 19 data $[i++] = -1.04f;$ data $[i++] = -0.04f$ ; data $[i++] = 0.01f;$ // 20  $data[i++] = -0.86f;$ data $[i++] = 0.02f;$  $data[i++] = 0.05f;$ 

```
data (i+1 - 0.67 f)<br>
data (i+1 = 0.52)<br>
data (i+1 = 0.52)<br>
data (i+1 = 0.52)<br>
data (i+1 = 0.42)<br>
data (i+1 = 0.42)<br>
data (i+1 = 0.42)<br>
data (i+1 = 0.52)<br>
data (i+1 = 0.52)<br>
data (i+1 = 0.52)<br>
data (i+1 = 0.52)<br>
data (i+1 
                 // 21
                 data[i++] = -0.6f;data[i++] = 0.26f;data[i++] = 0.1f;// 22
                 data[i++] = -0.4f;data[i++] = 0.31f;data[i++] = 0.1f;// 23
                 data[i++] = 0.29f;data[i++] = 0.31f;data[i++] = 0.1f;// 24
                 data[i++] = 0.67f;data[i++] = 0.55f;data[i++] = 0.08f;// 25
                 data[i++] = 0.78f;data[i++] = 0.54f;
                 data[i++] = 0.08f;// 26
                 data[i++] = 0.88f;data[i++] = 0.34f;data[i++] = 0.05f;// 27
                 data[i++] = 1.0f;data[i++] = 0.17f;data[i++] = 0.01f;// 28
                 data[i++] = 0.94f;data[i++] = 0.1f;data[i++] = 0.01f;//0
                  / \star* Back side
                  */
                 data[i++] = 0.94f;data[i++] = 0.1f;data[i+1] = -0.01f;
                  // 0
                  data[i++] = 0.67f;data[i++] = 0.2f;data[i++] = -0.1f;// 1
                  data[i++] = 0.59f;data[i_{++}] = -0.09f;
                 data[i_{++}] = -0.1f;
                  // 2
                 data[i++] = 0.43f;data[i++] = -0.25f;
```
 $data[i++] = -0.1f;$ 

14 =  $0.3E_1$ <br>
(1 =  $0.4E_2$ <br>
(1 =  $0.5E_1$ <br>
(1 =  $0.5E_1$ <br>
(1 =  $0.5E_1$ <br>
(1 =  $0.5E_1$ <br>
(1 =  $0.3E_1$ <br>
(1 =  $0.3E_1$ <br>
(1 =  $0.3E_1$ <br>
(1 =  $0.3E_1$ <br>
(1 =  $0.3E_1$ <br>
(1 =  $0.3E_1$ <br>
(1 =  $0.3E_1$ <br>
(1 =  $0.3E_1$ <br>
(1 =  $0.3E_$ // 3  $data[i++] = 0.32f;$ data $[i++] = -0.44f$ ; data $[i++] = -0.1f;$ // 4  $data[i++] = 0.32f;$ data $[i++] = -0.65f;$ data $[i++] = -0.1f$ ; // 5 data $[i++] = 0.23f;$ data $[i_{++}] = -0.65f$ ; data $[i++] = -0.1f;$ // 6  $data[i++] = 0.2f;$ data $[i++] = -0.44f;$  $data[i++] = -0.1f;$ // 7  $data[i++] = 0.22f;$ data $[i_{++}] = -0.25f$ ;  $data[i++] = -0.1f;$ // 8 data $[i++] = -0.14f;$ data $[i++] = -0.22f;$ data $[i++] = -0.1f;$ // 9 data $[i++] = -0.41f;$ data $[i++] = -0.16f;$ data $[i++] = -0.1f;$ // 10 data $[i++] = -0.67f;$ data $[i++] = -0.4f;$  $data[i++] = -0.1f;$ // 11 data $[i++] = -0.64f;$  $data[i++] = -0.65f;$  $data[i++] = -0.1f;$ // 12  $data[i++] = -0.75f;$  $data[i++] = -0.65f;$  $data[i++] = -0.1f;$ // 13 data $[i++] = -0.8f;$ data $[i++] = -0.4f;$ data $[i++] = -0.1f;$ // 14 data $[i++] = -0.71f$ ; data $[i++] = -0.3f;$ data $[i++] = -0.1f$ ; // 15 data $[i++] = -0.67f;$  $data[i++] = -0.12f;$ data $[i++] = -0.1f;$ // 16

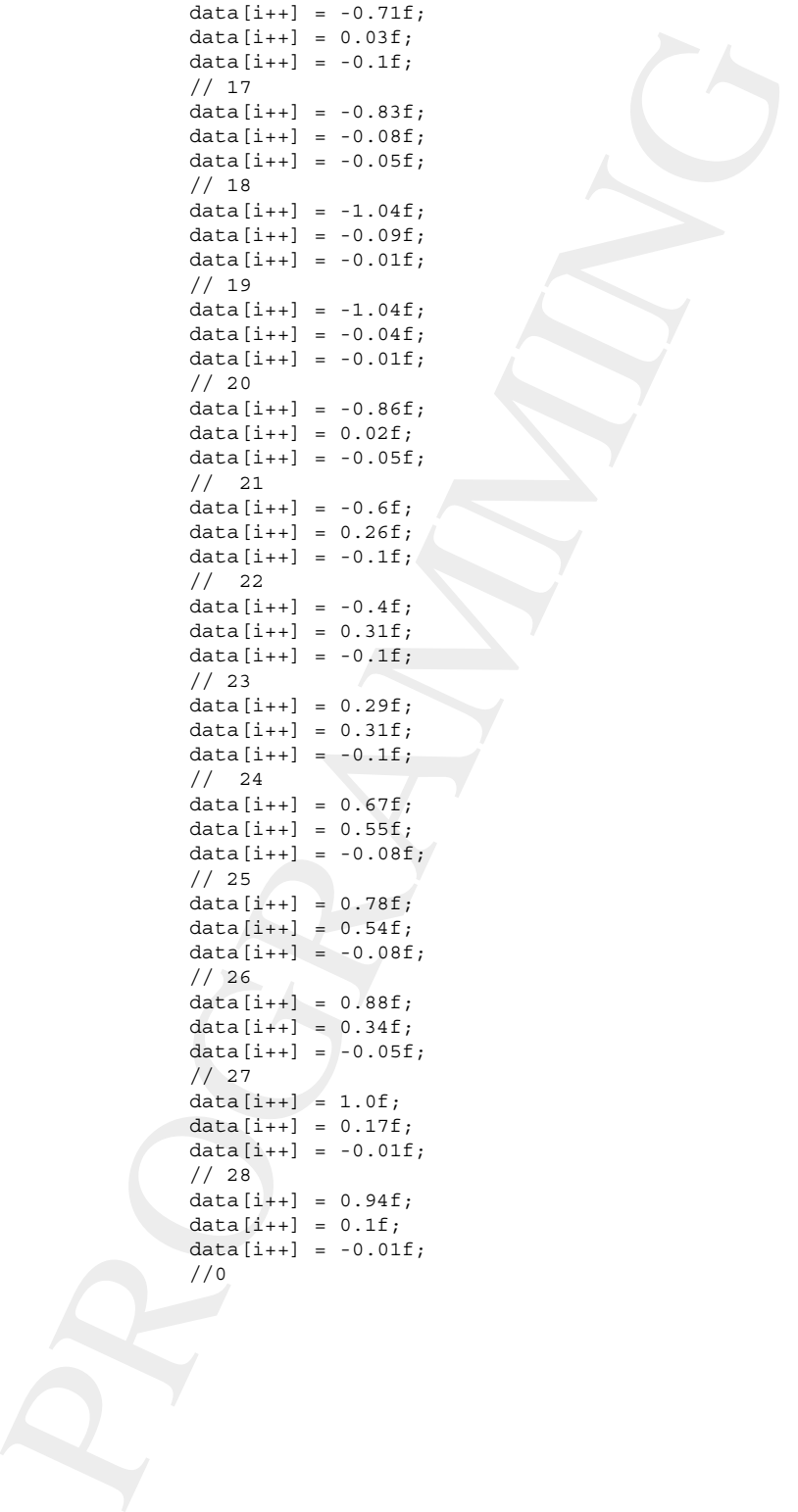

ncken 23---24<br>
red = -0.44f;<br>
red = -0.44f;<br>
red = -0.31f;<br>
red = -0.31f;<br>
red = -0.31f;<br>
red = -0.31f;<br>
red = -0.4f;<br>
red = -0.4f;<br>
red = -0.4f;<br>
red = -0.4f;<br>
red = -0.4f;<br>
red = -0.4f;<br>
red = -0.4f;<br>
red = -0.4f;<br>
red /\* \* Ruecken 23--24 \*/ data $[i++] = -0.4f;$  $data[i++] = 0.31f;$  $data[i++] = +0.1f;$ // 23 Front  $data[i++] = -0.4f;$  $data[i++] = 0.31f;$ data $[i++] = -0.1f$ ; // 23 Back data $[i++] = 0.29f;$  $data[i++] = 0.31f;$ data $[i++] = -0.1f;$ // 24 Back  $data[i++] = 0.29f;$ data $[i++] = 0.31f;$  $data[i++] = 0.1f;$ // 24 Front data $[i++] = -0.4f;$  $data[i++] = 0.31f;$  $data[i++] = +0.1f;$ // 23 Front /\* \* Hals oben 24--25 \*/  $data[i++] = 0.29f;$  $data[i++] = 0.31f;$  $data[i++] = 0.1f;$ // 24 Front  $data[i++] = 0.29f;$  $data[i++] = 0.31f;$  $data[i++] = -0.1f;$ // 24 Back  $data[i++] = 0.67f;$ data $[i++] = 0.55f;$  $data[i++] = -0.08f;$ // 25 Back  $data[i++] = 0.67f;$  $data[i++] = 0.55f;$ data $[i++] = 0.08f;$ // 25 Front  $data[i++] = 0.29f;$  $data[i++] = 0.31f;$  $data[i++] = 0.1f;$ // 24 Front /\* \* Kopf oben 25--26 \*/  $data[i++] = 0.67f;$  $data[i++] = 0.55f;$
```
\frac{1}{2} and \frac{1}{2} and \frac{1}{2} and \frac{1}{2} and \frac{1}{2} and \frac{1}{2} and \frac{1}{2} and \frac{1}{2} and \frac{1}{2} and \frac{1}{2} and \frac{1}{2} and \frac{1}{2} and \frac{1}{2} and \frac{1}{2} and \frac{1}{2} and \frac{1}{2} a
                 data[i++] = 0.08f;// 25 Front
                 data[i++] = 0.67f;data[i++] = 0.55f;data[i++] = -0.08f;// 25 Back
                 data[i++] = 0.78f;data[i++] = 0.54f;data[i++] = -0.08f;// 26 Back
                 data[i++] = 0.78f;data[i++] = 0.54f;
                 data[i++] = 0.08f;// 26 Front
                 data[i++] = 0.67f;data[i++] = 0.55f;data[i++] = 0.08f;// 25 Front
                 /*
                  * Stoss 26--27
                  */
                 data[i++] = 0.78f;data[i++] = 0.54f;data[i++] = 0.08f;// 26 Front
                 data[i+1] = 0.78f;data[i++] = 0.54f;data[i++] = -0.08f;// 26 Back
                 data[i++] = 0.88f;data[i++] = 0.34f;data[i_{++}] = -0.05f;
                 // 27 Back
                  data[i++] = 0.88f;data[i_{++}] = 0.34f;
                 data[i++] = 0.05f;// 27 Front
                 data[i_{++}] = 0.78f;
                 data[i++] = 0.54f;data[i+1] = 0.08f;// 26 Front
                 /*
                  * Schnauze oben 27--28
                  */
                 data[i++] = 0.88f;data[i++] = 0.34f;data[i_{++}] = 0.05f;
                 // 27 Front
                 data[i++] = 0.88f;data[i++] = 0.34f;data[i++] = -0.05f;
```
 $\begin{minipage}[t]{0.99\textwidth} \begin{tabular}{|c|c|} \hline 1 & 1 & 0.17i \\ 1 & 0.17i \\ 1 & 0.17i \\ 1 & 0.17i \\ 1 & 0.17i \\ 1 & 0.17i \\ 1 & 0.17i \\ 1 & 0.17i \\ 1 & 0.17i \\ 1 & 0.17i \\ 1 & 0.17i \\ 1 & 0.17i \\ 1 & 0.17i \\ 1 & 0.17i \\ 1 & 0.17i \\ 1 & 0.17i \\ 1 & 0.17i \\ 1 & 0.17i \\ 1 & 0$  $data[i++] = 1.0f;$  $data[i++] = 0.17f;$ data $[i++] = -0.01f$ ; // 28 Back  $data[i++] = 1.0f;$  $data[i++] = 0.17f;$  $data[i++] = 0.01f;$ // 28 Front data $[i++] = 0.88f;$ data $[i++] = 0.34f;$ data $[i++] = 0.05f;$ // 27 Front /\* \* Schnauze vorn 28--0 \*/  $data[i++] = 1.0f;$ data $[i++] = 0.17f$ ;  $data[i++] = 0.01f;$ // 28 Front  $data[i++] = 1.0f;$  $data[i++] = 0.17f;$ data $[i++] = -0.01f$ ; // 28 Back  $data[i++] = 0.94f;$  $data[i++] = 0.1f;$ data $[i++] = -0.01f;$ // 0 Back data $[i++] = 0.94f;$  $data[i++] = 0.1f;$  $data[i++] = 0.01f;$ // 0 Front  $data[i++] = 1.0f;$  $data[i++] = 0.17f;$  $data[i++] = 0.01f;$ // 28 Front /\* \* Schnauze unten 0--1 \*/ data $[i++] = 0.94f;$  $data[i++] = 0.1f;$  $data[i++] = 0.01f;$ // 0 Front data $[i++] = 0.94f;$ data $[i++] = 0.1f;$ data $[i++] = -0.01f$ ; // 0 Back data $[i++] = 0.67f;$ data $[i++] = 0.2f;$ data $[i++] = -0.1f;$ // 1 Back

// 27 Back

```
denotion 1 = 0.767,<br>
data (4x-1) = 0.417,<br>
data (4x-1) = 0.417,<br>
data (4x-1) = 0.417,<br>
data (4x-1) = 0.417,<br>
data (4x-1) = 0.517,<br>
data (4x-1) = 0.577,<br>
// 0 Front<br>
*<br>
* Hals untern 1 - 2<br>
data (4x-1) = 0.577,<br>
data (4x-1
                 data[i++] = 0.67f;data[i++] = 0.2f;data[i++] = 0.1f;// 1 Front
                  data[i++] = 0.94f;data[i++] = 0.1f;data[i++] = 0.01f;// 0 Front
                 /*
                  * Hals unten 1--2
                  */
                 data[i++] = 0.67f;data[i++] = 0.2f;data[i++] = 0.1f;// 1 Front
                 data[i++] = 0.67f;data[i++] = 0.2f;data[i+1] = -0.1f;
                 // 1 Back
                 data[i++] = 0.59f;data[i+1] = -0.09f;
                 data[i++] = -0.1f;// 2 Back
                 data[i++] = 0.59f;data[i_{++}] = -0.09f;
                 data[i++] = 0.1f;// 2 Front
                 data[i++] = 0.67f;data[i+1] = 0.2f;
                 data[i++] = 0.1f;// 1 Front
                 /*
                  * Brust 2--3
                  */
                 data[i++] = 0.59f;data[i+1] = -0.09f;data[i++] = 0.1f;// 2 Front
                  data[i++] = 0.59f;data[i++] = -0.09f;data[i++] = -0.1f;// 2 Back
                  data[i++] = 0.43f;data[i++] = -0.25f;data[i++] = -0.1f;// 3 Back
                 data[i++] = 0.43f;data[i++] = -0.25f;data[i++] = 0.1f;// 3 Front
                 data[i++] = 0.59f;
```
car (a)  $\frac{1}{2}$ <br>  $\frac{1}{2}$ <br>  $\frac{$ data $[i++] = -0.09f;$  $data[i++] = 0.1f;$ // 2 Front /\* \* Brust unten 3--8 \*/  $data[i++] = 0.43f;$ data $[i+1] = -0.25f$ ;  $data[i++] = 0.1f;$ // 3 Front data $[i++] = 0.43f;$ data $[i++] = -0.25f$ ; data $[i++] = -0.1f$ ; // 3 Back  $data[i++] = 0.22f;$  $data[i++] = -0.25f;$  $data[i++] = -0.1f;$ // 8 Back  $data[i++] = 0.22f;$ data $[i++] = -0.25f$ ;  $data[i++] = 0.1f;$ // 8 Front  $data[i++] = 0.43f;$  $data[i++] = -0.25f;$  $data[i++] = 0.1f;$ // 3 Front /\* \* Bauch vorn 8--9 \*/  $data[i++] = 0.22f;$  $data[i++] = -0.25f;$  $data[i++] = 0.1f;$ // 8 Front data $[i++] = 0.22f;$  $data[i++] = -0.25f;$  $data[i++] = -0.1f;$ // 8 Back data $[i++] = -0.14f$ ; data $[i+1] = -0.22f$ ; data $[i++] = -0.1f;$  $// 9$  Back data $[i++] = -0.14f;$ data $[i++] = -0.22f$ ;  $data[i++] = 0.1f;$ // 9 Front  $data[i++] = 0.22f;$ data $[i++] = -0.25f;$  $data[i++] = 0.1f;$ // 8 Front

/\*

```
y<br>
Advantagin = -0.14t;<br>
data (4x-1) = -0.14t;<br>
data (4x-1) = 0.12t;<br>
data (1x-1) = -0.14t;<br>
data (1x-1) = -0.14t;<br>
data (1x-1) = -0.14t;<br>
data (1x-1) = -0.14t;<br>
data (1x-1) = -0.14t;<br>
data (1x-1) = -0.14* Bauch hinten 9--10
                  */
                 data[i++] = -0.14f;
                 data[i++] = -0.22f;
                 data[i++] = 0.1f;// 9 Front
                 data[i++] = -0.14f;data[i++] = -0.22f;data[i++] = -0.1f;// 9 Back
                 data[i++] = -0.41f;data[i++] = -0.16f;data[i++] = -0.1f;// 10 Back
                 data[i++] = -0.41f;data[i++] = -0.16f;data[i++] = 0.1f;// 10 Front
                 data[i++] = -0.14f;
                 data[i++] = -0.22f;data[i++] = 0.1f;// 9 Front
                 /*
                 * Bauch ganz hinten 10--16
                 */
                 data[i++] = -0.41f;data[i++] = -0.16f;data[i++] = 0.1f;// 10 Front
                 data[i++] = -0.41f;data[i++] = -0.16f;data[i+1] = -0.1f;
                 // 10 Back
                 data[i++] = -0.67f;data[i+1] = -0.12f;
                 data[i+1] = -0.1f;
                 // 16 Back
                 data[i_{++}] = -0.67f;
                 data[i++] = -0.12f;data[i++] = 0.1f;// 16 Front
                 data[i++] = -0.41f;data[i++] = -0.16f;data[i++] = 0.1f;// 10 Front
                 /*
                  * Schnalle 16--17
                  */
                 data[i++] = -0.67f;
                 data[i++] = -0.12f;data[i++] = 0.1f;
```
 $\begin{bmatrix}\n\mathbf{r} & \mathbf{r} & \mathbf{r} & \mathbf{r} \\
\mathbf{r} & \mathbf{r} & \mathbf{r} & \mathbf{r} \\
\mathbf{r} & \mathbf{r} & \mathbf{r} & \mathbf{r} \\
\mathbf{r} & \mathbf{r} & \mathbf{r} & \mathbf{r} \\
\mathbf{r} & \mathbf{r} & \mathbf{r} & \mathbf{r} \\
\mathbf{r} & \mathbf{r} & \mathbf{r} & \mathbf{r} \\
\mathbf{r} & \mathbf{r} & \mathbf{r} & \mathbf{r} \\
\mathbf{r} & \mathbf{r} & \mathbf$ // 16 Front  $data[i++] = -0.67f;$  $data[i++] = -0.12f;$ data $[i++] = -0.1f;$ // 16 Back data $[i++] = -0.71f;$  $data[i++] = 0.03f;$ data $[i++] = -0.1f$ ; // 17 Back data $[i++] = -0.71f$ ; data $[i++] = 0.03f;$  $data[i++] = 0.1f;$ // 17 Front data $[i++] = -0.67f;$  $data[i++] = -0.12f;$  $data[i++] = 0.1f;$ // 16 Front /\* \* Rute unten 17--18 \*/ data $[i++] = -0.71f;$  $data[i++] = 0.03f;$  $data[i++] = 0.1f;$ // 17 Front data $[i++] = -0.71f$ ;  $data[i++] = 0.03f;$ data $[i++] = -0.1f;$ // 17 Back data $[i+1] = -0.83f;$ data $[i++] = -0.08f;$ data $[i++] = -0.05f$ ; // 18 Back data $[i++] = -0.83f;$ data $[i++] = -0.08f;$  $data[i++] = 0.05f;$ // 18 Front data $[i++] = -0.71f$ ;  $data[i++] = 0.03f;$  $data[i++] = 0.1f;$ // 17 Front /\* \* Rute unten hinten 18--19 \*/ data $[i++] = -0.83f;$ data $[i++] = -0.08f;$  $data[i++] = 0.05f;$ // 18 Front data $[i++] = -0.83f;$  $data[i++] = -0.08f;$ data $[i++] = -0.05f;$ // 18 Back

```
denotion 1 - 0.067<br>
data (4-1) = -0.017;<br>
//12 Data' 4<br>
data (4-1) = -0.017;<br>
data (4-1) = -0.017;<br>
data (4-1) = -0.027;<br>
data (4-1) = -0.037;<br>
data (4-1) = -0.037;<br>
data (4-1) = -0.037;<br>
data (4-1) = -0.037;<br>
//13 Prover
                 data[i++] = -1.04f;data[i++] = -0.09f;data[i++] = -0.01f;// 19 Back
                 data[i++] = -1.04f;data[i_{++}] = -0.09f;
                 data[i++] = 0.01f;// 19 Front
                 data[i++] = -0.83f;data[i++] = -0.08f;
                 data[i++] = 0.05f;// 18 Front
                 /*
                  * Rute hinten 19--20
                  */
                  data[i++] = -1.04f;data[i++] = -0.09f;data[i_{++}] = 0.01f;
                 // 19 Front
                 data[i++] = -1.04f;data[i++] = -0.09f;data[i++] = -0.01f;// 19 Back
                 data[i++] = -1.04f;
                 data[i++] = -0.04f;data[i_{++}] = -0.01f;
                 // 20 Back
                 data[i++] = -1.04f;
                 data[i++] = -0.04f;data[i++] = 0.01f;// 20 Front
                 data[i++] = -1.04f;data[i++] = -0.09f;data[i+1] = 0.01f;
                 // 19 Front
                 /*
                  * Rute hinten oben 20--21
                  \star /
                  data[i+1] = -1.04f;
                  data[i++] = -0.04f;data[i++] = 0.01f;// 20 Front
                 data[i++] = -1.04f;data[i++] = -0.04f;data[i++] = -0.01f;// 20 Back
                 data[i_{++}] = -0.86f;
                 data[i++] = 0.02f;data[i++] = -0.05f;// 21 Back
                 data[i++] = -0.86f;
```
The control of the control of the control of the control of the control of the control of the control of the control of the control of the control of the control of the control of the control of the control of the control  $data[i++] = 0.02f;$  $data[i++] = 0.05f;$ // 21 Front data $[i++] = -1.04f;$ data $[i++] = -0.04f;$  $data[i++] = 0.01f;$ // 20 Front /\* \* Rute oben 21--22 \*/ data $[i++] = -0.86f;$  $data[i++] = 0.02f;$ data $[i++] = 0.05f;$ // 21 Front data $[i++] = -0.86f;$  $data[i++] = 0.02f;$  $data[i++] = -0.05f;$ // 21 Back data $[i++] = -0.6f;$  $data[i++] = 0.26f;$  $data[i++] = -0.1f;$ // 22 Back data $[i++] = -0.6f;$  $data[i++] = 0.26f;$  $data[i++] = 0.1f;$ // 22 Front data $[i++] = -0.86f;$  $data[i++] = 0.02f;$  $data[i++] = 0.05f;$ // 21 Front /\* \* Kruppe 22--23 \*/  $data[i++] = -0.6f;$  $data[i++] = 0.26f;$  $data[i++] = 0.1f;$ // 22 Front data $[i++] = -0.6f$ ; data $[i+1] = 0.26f$ ; data $[i++] = -0.1f;$ // 22 Back data $[i++] = -0.4f;$  $data[i++] = 0.31f;$  $data[i++] = -0.1f;$ // 23 Back data $[i++] = -0.4f;$  $data[i++] = 0.31f;$  $data[i++] = 0.1f;$ // 23 Front data $[i++] = -0.6f;$  $data[i++] = 0.26f;$ 

```
data[i++] = 0.1f;// 22 Front
  return data;
}
```
### **Protokoll** Wachtel1.log

```
D:\bonin\prog\code>java -version
java version "1.5.0_04"
Java(TM) 2 Runtime Environment,
  Standard Edition (build 1.5.0_04-b05)
Java HotSpot(TM) Client VM
  (build 1.5.0_04-b05, mixed mode, sharing)
```

```
D:\bonin\prog\code>javac -deprecation
  de/unilueneburg/as/hound/Wachtel1.java
de/unilueneburg/as/hound/Wachtel1.java:73:
warning: Triangulator() in
  com.sun.j3d.utils.geometry.Triangulator
  has been deprecated
  Triangulator tr = new Triangularor();
                         \hat{\phantom{a}}
```
1 warning

}

D:\bonin\prog\code>java de.unilueneburg.as.hound.Wachtel1

```
France (Fig. 1991)<br>
Protokoll Wachtell.log<br>
Protokoll Wachtell.log<br>
Divonin/progrados/ava -version<br>
Java version "1.5.0 Q4"<br>
Java version "1.5.0 Q4"<br>
Java Hespert (TN) Client We channels,<br>
Standard Rdition (build 1.5.0 Q4-
```
# **Kapitel 7**

# **Ausblick**

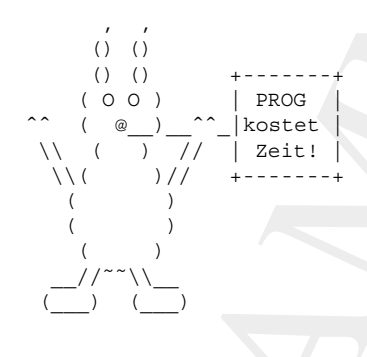

Jeder Text von derartiger Länge und wort für seinen getreuen Leser. Es wäre Tiefe" verlangt ein abschließendes nicht fair, nach so vielen Seiten, die nächste aufzuschlagen und dann den Anhang zu finden. Daher zum Schluß ein kleiner Ausblick. Wenn man in Zukunft weit komplexere Aufgaben mit hinreichender Qualität programmieren will, dann bedarf es eines neuen, oder zumindest fortentwickelten Paradigmas.

**Kapitel 7**<br> **Ausblick**<br>  $\frac{1}{2}$ <br> **Aushick**<br>  $\frac{1}{2}$ <br>  $\frac{1}{2}$ Die Objekt-Orientierung in der klassischen Ausprägung von Java<br>stößt schon heute oft an ihre Grenzen. Der hier gewählte Ansatz, die vielfältigen Konstrukte der Programmierung durch viele Beispiele aus dem Bereich Graphik zu verdeutlichen, möge Ihnen gefallen haben. Ich wünsche Ihnen, dass Sie beim Durcharbeiten dieses Buches die Faszination der Programmierung selbst ausgiebig erfahren haben. Zukünftigen Paradigmen der Programmierung werden Sie so motiviert sicherlich positiv gegenüberstehen.

191

# **Anhang A**  $Ü$ bungen

**Community**<br> **Community**<br>
Discriming and Sudieng Affaines and the mean mean measure and such a specifical Line<br>  $P \text{regrammitian}$  Sudieng ang Wirtschaftsing branching the Solche Aufgaben and initially and Zeitzum yon 2005–2006 Dieser Abschnitt enthält einige Aufgaben, die im Rahmen des Faches **Programmierung im Studiengang Wirtschaftsinformatik der Fakultät III** der Universität Lüneburg im Zeitraum von 2005–2006 gestellt wurden. Solche Aufgaben sind mit dem Zeichen † und anschließender Punktzahl  $nP$  gekennzeichnet.

Bei einer Klausur von 120 Minuten waren 100 Punkte zu erreichen. Zum Bestehen sind mindestens die Hälfte der erreichbaren Punkte zu erzielen. Die Punktergebnisse wurden wie folgt in die üblichen Noten umgerechnet:

- >  $95\% \equiv$  Note: 1, 0
- $\geq 92\% \equiv$  Note: 1, 3
- $\geq 89\% \equiv$  Note: 1, 7
- $\geq 80\% \equiv$  Note: 2, 0
- $\geq 77\% \equiv$  Note: 2, 3
- $\geq 74\% \equiv$  Note: 2,7
- $\geq 65\% \equiv$  Note: 3, 0
- $\geq 62\% \equiv$  Note: 3, 3
- $\geq 59\% \equiv$  Note: 3, 7
- $\geq 50\% \equiv$  Note: 4, 0
- $< 50\% \equiv$  Note: nicht bestanden

Musterlösungen zu den Aufgaben finden Sie im Abschnitt [B](#page-206-0) S. [207](#page-206-0) ff. Eine dort notierte Lösung schließt andere, ebenfalls richtige Lösungen, natürlich nicht aus : -).

<sup>193</sup>

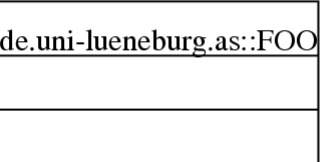

Legende: UML  $\equiv$  Unified Modeling Language

<span id="page-193-0"></span>Abbildung A.1: UML Klassensymbol

# <span id="page-193-1"></span>**A.1 UML-Klassensymbol programmieren**

Programmieren Sie in PostScript das Klassensymbol von UML (*Unified Modeling Language*) und zwar in der Form wie es die Abbildung A.1 S. [194](#page-193-0) zeigt.

# <span id="page-193-3"></span>**A.2 PostScript-Kontur erlautern ¨**

Zeichnen Sie die Graphik, die durch den folgenden PostScript-Quellcode beschrieben ist.

# <span id="page-193-2"></span>**PostScript-Quellcode** halfcirclePS

```
Modeling Language<br>
Modeling Language<br>
Abbildung A.1: UMI. Klassensymbol<br>
L. Klassensymbol programmieren<br>
en Sie in PostScript das Klassensymbol von UML (Unified<br>
stagge e) und zwar in der Form wie es die Abbildung A.1<br>

%!PS-Adobe-3.0
%%Creator: Hinrich E.G. Bonin
%%Title: Halber Kreis
%%CreationDate: 09-Oct-2005
%%EndComments
%%BeginProlog
/cm { 28.35 mul } def
/radius 4 cm def
%%EndProlog
5.0 cm 1.0 cm translate
0 cm 0 cm radius 0 180 arc
closepath
gsave
```

```
0.8 setgray
fill
grestore
0.6 setgray
1.4 cm setlinewidth
stroke
0 cm 0 cm radius 2 div 0 180 arc
closepath
0.1 setgray
fill
showpage
%%EOF
```
# <span id="page-194-0"></span>**A.3 PostScript-Quellcode interpretieren**

```
rich<br>
in decircle<br>
1.4 cm aetilnewidth<br>
1.4 cm aetilnewidth<br>
stroke<br>
0 cm 0 cm radius 2 div 0 180 arc<br>
closepath<br>
1.1 ashowpage<br>
8%EOF<br>
A.3 PostScript-Quellcode interpretieren<br>
1.1 showpage<br>
8%EOF<br>
A.3 PostScript-Quellc
         1 %!PS-Adobe-3.0
         2 %%Creator: Emil Cody
         3 %%Title: Nameless
         4 %%CreationDate: 23-Jan-2006
         5 %%EndComments
         6 %%BeginProlog
         7 /cm { 28.35 mul } def
         8 %%EndProlog
         9 1 cm 3 cm moveto
        10 7 cm 3 cm lineto
        11 1 cm 2 cm moveto
        12 7 cm 2 cm lineto
        13 1 cm 1 cm moveto
        14 1 cm 4 cm lineto
        15 7 cm 4 cm lineto
        16 7 cm 1 cm lineto
        17 closepath
        18 stroke
        19 /Times-Roman findfont
        20 14 scalefont
        21 setfont
        22 1.1 cm 1.1 cm moveto
        23 (getSlot() : String) show
        24 1.1 cm 2.1 cm moveto
        25 (slot : String="OK!") show
        26 1.1 cm 3.1 cm moveto
```

```
27 (de.unilueneburg.as::Person) show
28 showpage
29 %%EOF
30
```
# **A.3.1 Graphik zeichnen**

Der obige Quellcode in PostScript stellt eine Graphik dar. Zeichnen Sie diese Graphik (†15P).

# <span id="page-195-2"></span>**A.3.2 Graphik klassifizieren**

Kommt Ihnen diese Graphik bekannt vor? Wenn ja, dann geben Sie an um welche Notation und um welches Symbol es sich handelt (†15P).

# <span id="page-195-3"></span><span id="page-195-0"></span>**A.4 Java3D-Programm erlautern ¨**

```
Processor<br>
Provide in PostScript stellt eine Graphik dar. Zeichnen Sie<br>
(†15F).<br>
phik klassifizieren<br>
((†15F).<br>
phik klassifizieren<br>
((†15F).<br>
a3D-Programm erläutern<br>
loode MyCylinder. java<br>
ava 3D Example"<br>

Java3D-Quellcode MyCylinder.java
 1 / **2 * "Java 3D Example"
 3 *
 4 *@author Emil Cody
 5 *@version 1.0
 6 * /
 7 package de.unilueneburg.as.figure3D;
 8
 9 import java.applet.Applet;
10 import java.awt.BorderLayout;
11 import java.awt.GraphicsConfiguration;
12 import com.sun.j3d.utils.applet.MainFrame;
13 import com.sun.j3d.utils.geometry.Primitive;
14 import com.sun.j3d.utils.geometry.Cylinder;
15 import com.sun.j3d.utils.universe.SimpleUniverse;
16 import javax.media.j3d.Appearance;
17 import javax.media.j3d.BranchGroup;
18 import javax.media.j3d.Canvas3D;
19 import javax.media.j3d.TransformGroup;
20 import javax.media.j3d.PolygonAttributes;
21
22
23 public class MyCylinder extends Applet
24 {
```

```
example: 1 and 26<br>
28<br>
(BranchGroup bg = new BranchGroup<br>
28<br>
(BranchGroup bg = new BranchGroup<br>
29<br>
21<br>
23<br>
23<br>
23<br>
23<br>
23<br>
23<br>
24<br>
24<br>
24<br>
24<br>
24<br>
24<br>
23<br>
23<br>
23<br>
24<br>
24<br>
23<br>
23<br>
23<br>
23<br>
23<br>
24<br>
24<br>
23<br>
23<br>
23<br>
23<br>
23<br>
2
      25 public SimpleUniverse u = null;
      26
      27 public BranchGroup createSceneGraph()
      28 {
      29 BranchGroup bg = new BranchGroup();
      30
      31 TransformGroup tg = new TransformGroup();
      32
      33 PolygonAttributes polyAtt =
      34 new PolygonAttributes();
      35 polyAtt.setPolygonMode(
      36 PolygonAttributes.POLYGON LINE);
      37 polyAtt.setCullFace(
      38 PolygonAttributes.CULL NONE);
      39
      40 Appearance app = new Appearance();
      41 app.setPolygonAttributes(polyAtt);
      42
      43 tg.addChild(new Cylinder(0.3f, 0.9f,
      44 Primitive.GENERATE_NORMALS,
      45 8,
      46 3,
      47 app));
      48
      49 bg.addChild(tg);
      50 bg.compile();
      51 return bg;
      52 }
      53
      54 public void init()
      55 {
      56 this.setLayout(new BorderLayout());
      57 GraphicsConfiguration config =
      58 SimpleUniverse.getPreferredConfiguration();
      59 Canvas3D c = new Canvas3D (config);
      60 this.add("Center", c);
      61 u = new SimpleUniverse(c);
      62 u.getViewingPlatform().
      63 setNominalViewingTransform();
      64 u.addBranchGraph(
      65 this.createSceneGraph());
      66 }
```

```
91ic void destroy()<br>
u.cleanup();<br>
u.cleanup();<br>
<br>
hew MainFrame(<br>
mew MyCylinder(),<br>
400, 400);<br>
400, 400);<br>
<br>
version *1.5.0_04*<br>
version *1.5.0_04*<br>
() 2 Runtime Environment, Standard Edition<br>
dd 1.5.0_04*b05)<br>
dd 1.5.
67
68 public void destroy()
69 {
70 u.cleanup();
71 }
72
73 public static void main(String[] args)
74 {
75 new MainFrame(
76 new MyCylinder(),
77 400, 400);
78 }
79 }
80
```
# <span id="page-197-0"></span>**Log-Datei** MyCylinder.log

```
1 >java -version
2 java version "1.5.0_04"
3 Java(TM) 2 Runtime Environment, Standard Edition
4 (build 1.5.0_04-b05)
5 Java HotSpot(TM) Client VM
6 (build 1.5.0_04-b05, mixed mode)
7 >javac de/unilueneburg/as/figure3D/MyCylinder.java
8 >java de.unilueneburg.as.figure3D.MyCylinder
9
```
# <span id="page-197-1"></span>**A.4.1 Konstruktor erlautern ¨**

In der Quellcodedatei MyCylinder.java (→ Seite 196) wird der Konstruktor MyCylinder() appliziert. Ist dieser Konstruktor in der Quellcodedatei MyCylinder.java explizit deklariert? Wenn ja, geben Sie die Zeilennummer an. Wenn nein, dann erläutern Sie, warum das Programm trotzdem fehlerfrei (→ Protokolldatei Seite 198) die Graphik  $(\hookrightarrow$  Abbildung A.2 Seite 199) erzeugt (†10P).

# <span id="page-197-2"></span>**A.4.2** Parameteränderung erläutern

Erläutern Sie die Änderung in der Graphik, wenn in Zeile 46 von MyCylinder.java (→ Seite 196) der Wert von 3 auf 5 gesetzt wird (†10P). Hinweis: Die Compilation und die Applikation sind mit diesem Wert erfolgreich.

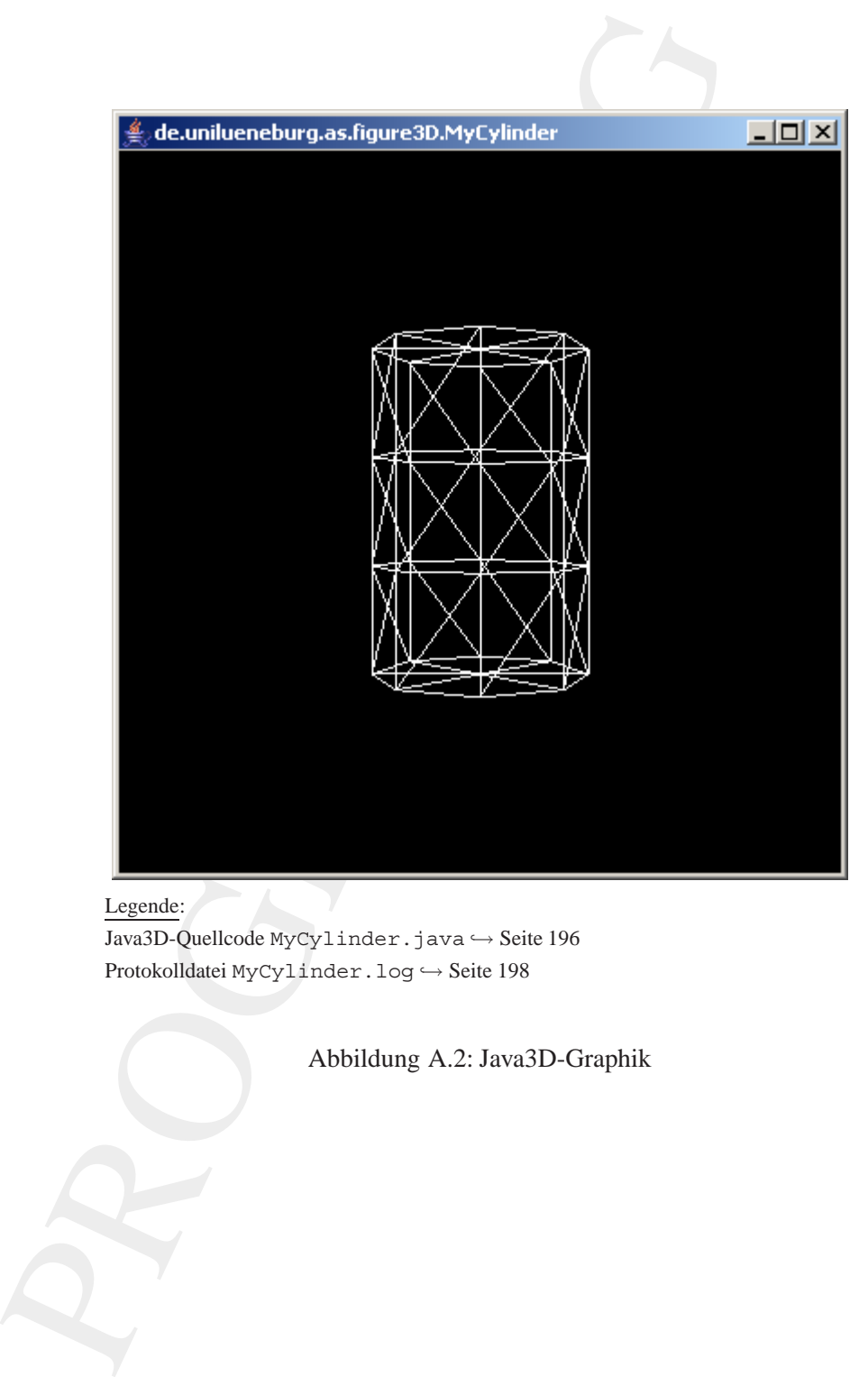

### Legende:

Java3D-Quellcode MyCylinder.java → Seite 196 Protokolldatei MyCylinder.log ↔ Seite 198

<span id="page-198-0"></span>Abbildung A.2: Java3D-Graphik

# **A.5 Objekt & Referenz**

**Java-Quellcode** Customer.java

```
Whe Customer.java<br>
Ne Customer.java<br>
xample Customer<br>
Proil Cody<br>
class Customer<br>
cid;<br>
clic String getName ()<br>
return name;<br>
plic Customer setName (String name)<br>
this.name = name;<br>
return this;<br>
plic Customer (int id, Str
 1 / **2 * "Example Customer"
 3 *
 4 *@author Emil Cody
 5 *@version 1.0
 6 */
 7
 8 public class Customer
 9 {
10 int id;
11 String name;
12
13 public String getName()
14 {
15 return name;
16 }
17
18 public Customer setName(String name)
19 {
20 this.name = name;
21 return this;
22 }
23
24 public Customer(int id, String name)
25 {
26 this.id = id;
27 this.setName(name);
28 }
29
30 public static void main(String[] args)
31 {
32 Customer c1 = new Customer(1, "Mustermann");
33 Customer c2 = c1.setName("Musterfrau");
34
35 System.out.println("c1: " + c1.getName());
36 System.out.println("c2: " + c2.getName());
37
38 }
39 }
```
40

```
Log-Datel Cuationer. Log<br>
2 \frac{1}{2} slava - version 11, 50, 04<br>
2 \frac{1}{3} aversion 11, 50, 04<br>
3 \frac{1}{3} aversion 11, 50, 04-b05)<br>
5 \frac{1}{3} aversing prof (130) Client WM<br>
6 (build 1.5, 0.04-b05) mixed mod
          Log-Datei Customer.log
           1 >java -version
           2 java version "1.5.0_04"
           3 Java(TM) 2 Runtime Environment, Standard Edition
           4 (build 1.5.0_04-b05)
           5 Java HotSpot(TM) Client VM
           6 (build 1.5.0_04-b05, mixed mode)
           7 >javac Customer.java
           8 >java Customer
           9 c1: Musterfrau
          10 c2: Musterfrau
          11 >
          12
```
### <span id="page-200-2"></span>**A.5.1 Kopieproblem erlautern ¨**

Der geniale (?) Programmierer *Emil Cody* hat in der main-Methode seiner Java-Applikation Customer.java (→ Seite 200) erfolgreich ein Objekt der Klasse Customer erzeugt. Er ist der Ansicht, dass er von diesem Objekt c1 mittels Gleichheitszeichen die Kopie c2 erzeugen kann. Er wundert sich allerdings über das für ihn überraschende Ergebnis (→ Protokolldatei Seite 201).

Erläutern Sie, warum in Zeile 33 keine Objektkopie entsteht. Geben Sie eine Korrektur für diese Zeile an, so dass ein zweites Objekt mit der Referenz c2 entsteht (†10P).

### <span id="page-200-3"></span>**A.5.2 Einhaltung von Notationsregeln prüfen**

Ublicherweise haben sogenannte "Setter" (also set-Methoden) eine Signatur ohne Rückgabewert, also mit der Angabe void. Prüfen Sie, ob in dieser Hinsicht die Java-Applikation Customer.java (→ Seite [200\)](#page-199-0) ordnungsgemäß codiert ist. Wenn nicht, formulieren Sie Ihre Korrektur unter Angabe der betroffenen Zeilennummern (†10P).

# <span id="page-200-4"></span>**A.6 Interface & Inheritance**

<span id="page-200-1"></span>Java-Quellcode Baz.java

```
1 / **2 * "Example Inheritance"
3 *
4 *@author Emil Cody
5 *@version 1.0
6 */
7
8 public interface Baz
9 {
10 public String getSlot();
11 public void setSlot(String slot);
12 }
13
```

```
Java-Quellcode Foo.java
```

```
Example Inheritance"<br>
Nor Emil Cody<br>
inn 1.0<br>
interface Baz<br>
Dic String getSlot();<br>
Dic void setSlot(String slot);<br>
example Inheritance"<br>
Procession 1.0<br>
class Poot<br>
example Inheritance"<br>
Procession 1.0<br>
class Par - Israel
 1 / **2 * "Example Inheritance"
 3 *
 4 *@author Emil Cody
 5 *@version 1.0
 6 */7
 8 public class Foo
 9 {
10 protected String slot ="";
11 public static String global ="ENGLAND";
12
13 }
14
```
### <span id="page-201-0"></span>**Java-Quellcode** Bar.java

```
1 /**
2 * "Example Inheritance"
3 *
4 *@author Emil Cody
5 *@version 1.0
6 */7
8 public class Bar extends Foo implements Baz
9 {
10 private String id;
11
```

```
13<br>
13<br>
14<br>
15<br>
17 public void setId(String id)<br>
19<br>
19<br>
21<br>
22 public String getSlot()<br>
23<br>
24 return slot;<br>
25<br>
29 this.slot = slot;<br>
28 this.slot = slot;<br>
29 this.slot = slot;<br>
29 this.slot = slot;<br>
29 this.slot = slot;
       12 public String getId()
       13 {
       14 return id;
       15 }
       16
       17 public void setId(String id)
       18 {
       19 this.id = id;
       20 }
       21
       22 public String getSlot()
       23 {
       24 return slot;
       25 }
       26
       27 public void setSlot(String slot)
       28 {
       29 this.slot = slot;
       30 }
       31
       32 public static void main(String[] args)
       33 {
       34 Bar b = new Bar();
       35 b.setId("007");
       36 b.setSlot(global);
       37 System.out.println("id: " + b.getId());
       38 System.out.println("slot: " + b.getSlot());
       39
       40 }
       41 }
       42
```
# **Log-Datei** Bar.log

1 >java -version 2 java version "1.5.0\_04" 3 Java(TM) 2 Runtime Environment, Standard Edition 4 (build 1.5.0\_04-b05) 5 Java HotSpot(TM) Client VM 6 (build 1.5.0\_04-b05, mixed mode) 7 >javac Baz.java 8 >javac Foo.java 9 >javac Bar.java

10 >java Bar 11 id: 007 12 slot: ENGLAND 13

# <span id="page-203-1"></span>**A.6.1 Interface implementieren**

Die Java-Quellcodedatei Baz.java (→ Seite 201) beschreibt ein Interface. In der Java-Quellcodedatei Bar . java (→ Seite 202) wird dieses implementiert. Erläutern Sie welche Teile in Bar. java konkret die Vorgaben des Interfaces implementieren. Geben Sie dabei die betroffenen Zeilennummern an (†10P).

# <span id="page-203-2"></span>**A.6.2 Zugriff auf Klassenvariable**

In der Klasse Foo ist eine Klassenvariable angegeben. Nennen Sie diese und erläutern Sie, warum ohne Angabe der Klasse Foo innerhalb der Klasse Bar darauf zugegriffen werden kann (†10P).

# <span id="page-203-3"></span><span id="page-203-0"></span>**A.7 Lokale Klasse**

```
NOT<br>
SECULARMO<br>
PROGRAMMING<br>
PROGRAMMING CONSULTED AND CONSULTED IN THE CONDUCT OF SET AN ACTION CONDUCT AN ACTION CONDUCT AN<br>
INTERT INCOLLECT THE SET WAS CONSULTED INTO THE CONSULTED INTERTAINS INTO THE CONSULTED AND INT
 Java-Quellcode Think.java
 1 /**
 2 * "Example Think"
 3 *
 4 *@author Emil Cody
 5 *@version 1.0
 6 */
 7
 8 public class Think
 9 {
10 private static final String slot = "outside";
11
12 String getSlot()
13 {
14 return slot;
15 }
16
```

```
PROGRAMMING
   17 String think()
   18 {
   19 class ThinkInside
   20 {
   21 String slot = "inside";
   22
   23 String getSlot()
   24 {
   25 return slot;
   26 }
   27 }
   28
   29 return (new ThinkInside()).getSlot();
   30 }
   31
   32 public static void main(String[] args)
   33 {
   34
   35 System.out.println(slot +
   36 " > " +
   37 (new Think()).think() +
   38 '' > " +39 (new Think()).getSlot());
   40 }
   41 }
   42
```
# <span id="page-204-0"></span>**A.7.1 Lokale Klasse erlautern ¨**

Die Java-Quellcodedatei Think.java (→ Seite 204) enthält eine lokale Klasse bezogen auf eine Methode. Nennen Sie die Methode und geben sie die betroffenen Zeilennummern an (†5P).

# <span id="page-204-1"></span>**A.7.2 Ergebnis der Java-Applikation** Think

Der Java-Quellcode Think.java wurde erfolgreich compiliert. Geben Sie exakt die Ausgabe auf der Console an, wenn die Klasse Think ausgeführt wurde, also folgendes Kommando abgearbeitet wurde:

>java Think  $(†5P)$ .

PROGRAMMING

# **Anhang B**

# **Lösungen zu den Übungen**

Lösung Aufgabe A.1 S. 194:

<span id="page-206-0"></span>Anhang B<br>
Lösungen zu den Übungen<br>
Estate A.15.194:<br>
1899-Adobe-3.0<br>
1870-Adobe-3.0<br>
1870-Etier: UML Class Symbol<br>
1870-Etier: UML Class Symbol<br>
1870-Etier: UML Class Symbol<br>
1870-Etier: 09-Oct-2005<br>
1870-Etier: 09-Oct-200 %!PS-Adobe-3.0 %%Creator: Hinrich E.G. Bonin %%Title: UML Class Symbol %%CreationDate: 08-Oct-2005 %%EndComments %%BeginProlog /cm { 28.35 mul } def %%EndProlog 1 cm 3 cm moveto 7 cm 3 cm lineto 1 cm 2 cm moveto 7 cm 2 cm lineto 1 cm 1 cm moveto 1 cm 4 cm lineto 7 cm 4 cm lineto 7 cm 1 cm lineto closepath stroke /Times-Roman findfont 16 scalefont setfont 1.1 cm 3.1 cm moveto (de.uni-lueneburg.as::FOO) show showpage %%EOF

207

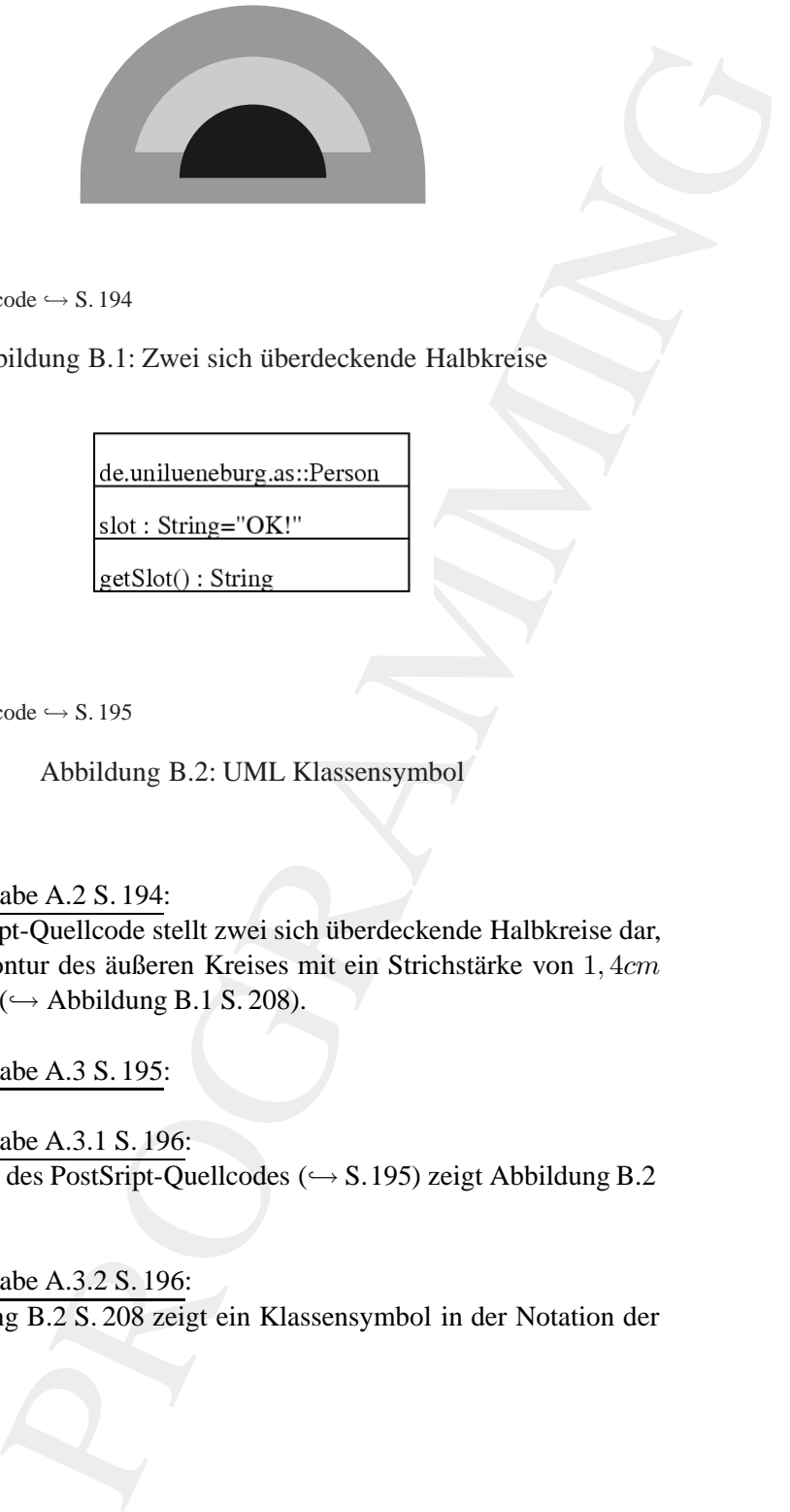

Legende:  $PostSript-Quellcode \hookrightarrow S. 194$ 

<span id="page-207-0"></span>Abbildung B.1: Zwei sich überdeckende Halbkreise

Legende:  $PostSript-Quellcode \hookrightarrow S. 195$ 

<span id="page-207-1"></span>Abbildung B.2: UML Klassensymbol

# Lösung Aufgabe A.2 S. 194:

Der PostScript-Quellcode stellt zwei sich überdeckende Halbkreise dar, wobei die Kontur des äußeren Kreises mit ein Strichstärke von 1,4cm erzeugt wird ( $\hookrightarrow$  Abbildung B.1 S. 208).

Lösung Aufgabe A.3 S. 195:

Lösung Aufgabe A.3.1 S. 196: Das Ergebnis des PostSript-Quellcodes ( $\hookrightarrow$  S.195) zeigt Abbildung B.2 S. [208.](#page-207-1)

Lösung Aufgabe A.3.2 S. 196: Die Abbildung B.2 S. 208 zeigt ein Klassensymbol in der Notation der *Unified Modeling Language* (UML).

Lösung Aufgabe A.4 S. 196:

Lösung Aufgabe A.4.1 S. 198:

In der Quellcodedatei MyCylinder.java ( $\hookrightarrow$  Seite [196\)](#page-195-0) ist kein Konstruktor MyCylinder() deklariert.

Das Programm erzeugt fehlerfrei (→ Protokolldatei Seite [198\)](#page-197-0) die Graphik (→ Abbildung A.2 Seite 199) weil der Standardkonstruktor MyCylinder() in Java implizit deklariert ist.

Hinweis: Der implizit deklarierte Standardkonstruktur lässt sich explizit überschreiben:

```
public MyCylinder()
```
{ }

Lösung Aufgabe A.4.2 S. 198:

Der Zylinder wird in der vertikalen Einteilung in 5 Abschnitte geteilt, wenn in Zeile 46 von MyCylinder.java (→ Seite [196\)](#page-195-0) der Wert von 3 auf 5 gesetzt wird. Die Größe des Zylinders ändert sich nicht.

Lösung Aufgabe A.5 S. 200:

Lösung Aufgabe A.5.1 S. 201:

Engine Entergy Europhies Center,<br>
Lösung Aufgabe A.4.1 S.198:<br>
In dr Quelcoloddici [M](#page-197-2)ycylinder : java ( $\rightarrow$  Seite 19<br>
Mors Pougnam erzeugt fehlerfric ( $\rightarrow$  Portokollducis Se<br>
Oraphik ( $\rightarrow$  Abbildung A.2 Seite 199) weil der In der Zeile 33 " $c2 = c1$ . setName $(...)$ " referenziert das Objekt c2 das veränderte Objekt c1, da die Methode setName (...) als Rückgabewert dasjenige Objekt hat, auf das sie angewendet wurde, also hier c1.

Ein zweites Objekt mit der Referenz c2 entsteht durch Applikation des Konstruktors der Klasse Customer, also durch die neue Zeile 33:

Customer c2 = new Customer(2, "Musterfrau");

### Lösung Aufgabe A.5.2 S. 201:

Die Methode setName(...) von Zeile 18 bis Zeile 22 entspricht nicht dem Java-Standard einer *Setter*-Methode. Folgende Korrektur ist erforderlich:

```
public void setName(String name)
\{this.name = name;
}
```
# Lösung Aufgabe A.6 S. 201:

### Lösung Aufgabe A.6.1 S. 204:

Transmitter = name *j*<br>
abe A.6.1 S. 204:<br>
abe A.6.1 S. 204:<br>
alcodedate i Baz . j ava (-- Seite 201) beschreibt ein In-<br> *Prava-Quellcodedatei Bax .* j ava (-- Seite 202) wird die-<br>
mit den beiden Methoden get Slot () un Die Java-Quellcodedatei Baz.java (→ Seite 201) beschreibt ein Interface. In der Java-Quellcodedatei Bar. java (→ Seite 202) wird dieses Interface mit den beiden Methoden getSlot() und setSlot(...) in den Zeilen 22 – 30 implementiert.

#### Lösung Aufgabe A.6.2 S. 204:

In der Klasse Foo ist die Klassenvariable global angegeben. Auf global kann ohne Angabe der Klasse Foo innerhalb der Klasse Bar zugegriffen werden, weil Bar eine Unterklasse von Foo ist.

Hinweis: Die Klassenvariable qlobal muss für diesen Zugriff nicht den Modifier public aufweisen. Mit dem Modifier protected wäre dieser Zugriff ebenfalls möglich, nicht jedoch mit private.

Lösung Aufgabe A.7 S. 204:

```
Lösung Aufgabe A.7.1 S. 205:
```
Die Java-Quellcodedatei Think . java (→ Seite 204) enthält die lokale Klasse ThinkInside bezogen auf die Methode think(), notiert in den Zeilen 17–30.

Lösung Aufgabe A.7.2 S. 205: Die Ausgabe auf der Console ist:

outside > inside > outside

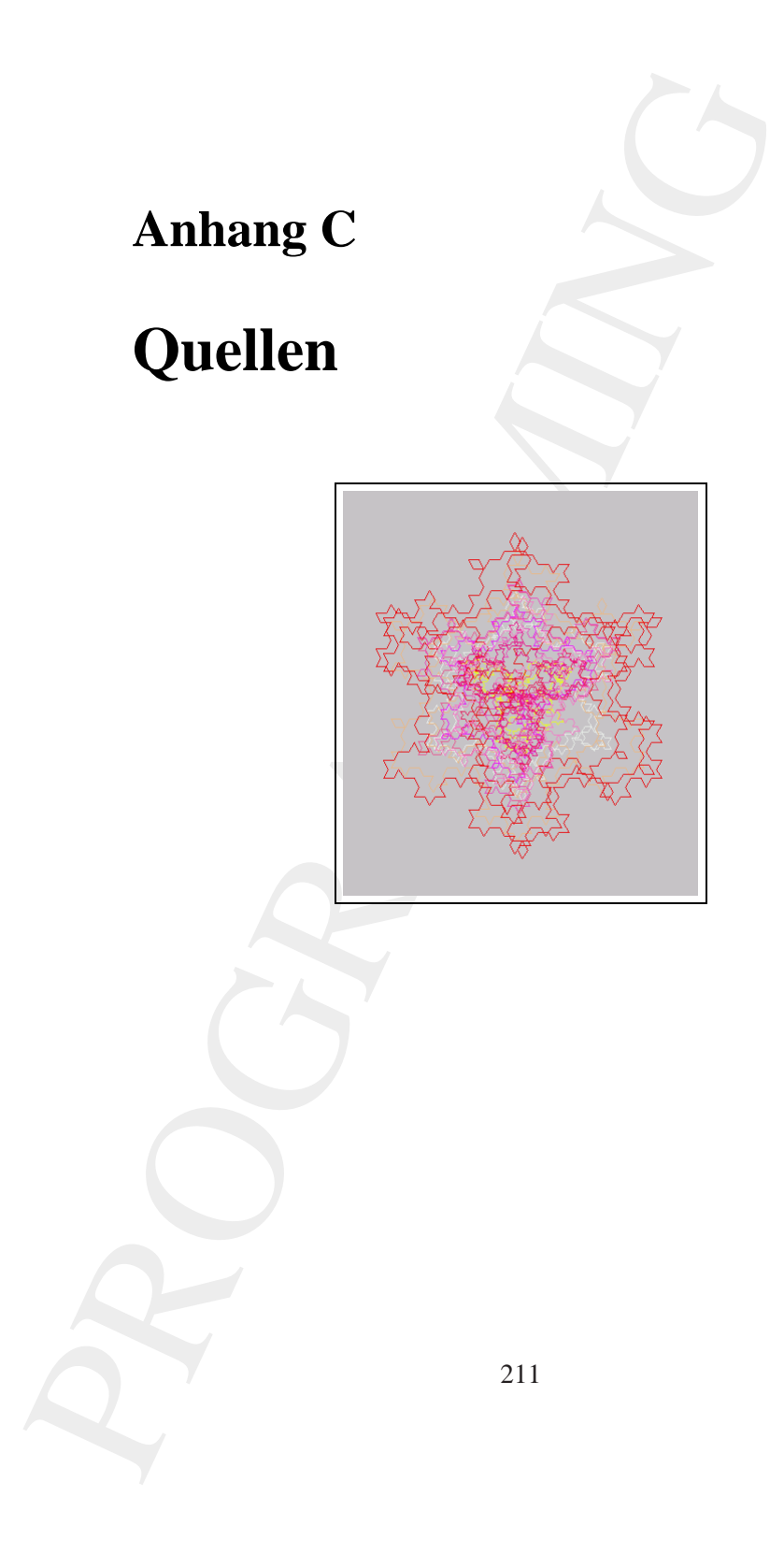

# **C.1 Literaturverzeichnis**

PROGRAMMING

# **Literaturverzeichnis**

- [Adobe99] Adobe Systems Incorporated; PostScript<sup>TM</sup> LANGUAGE REFE-RENCE,third edition, includes bibliographical references and index, ISBN 0-201- 37922-8.
- [Arnold/Gosling96] Ken Arnold / James Gosling; The Java Programming Language (Addison-Wesley) 1996.
- [Alur/Crupi/Malks01] Deepak Alur / John Crupi / Dan Malks; Core J2EE Patterns, Sun Microsystems Press, Prentice Hall PTR, 2001, in deutsch von Frank Langenau; Core J2EE Patterns — Die besten Praxislösungen und Design-Strategien, 2002, ISBN 3-8272-6313-1.
- [Bonin91b] Hinrich E. G. Bonin; Software-Konstruktion mit LISP, Berlin New York (Walter de Gruyter), 1991.
- [Bonin92a] Hinrich E. G. Bonin; Arbeitstechniken für die Softwareentwicklung, (3. überarbeitete Auflage Februar 1994), FINAL, 2. Jahrgang Heft 2, 10. September 1992, [FINAL].
- [Bonin04a] Hinrich E. G. Bonin; Aspect-oriented Softwaredevelopement A Little Guidance to Better Java Applications —, aktuelle Fassung unter:

<http://as.uni-lueneburg.de.publikation.aosdall.pdf> (online 21-Mar-2004), begonnen 26-Jan-2002. {Hinweis: Beispiele primär in AspectJ."}

[Bonin04b] Hinrich E. G. Bonin; Der Java*TM* -Coach — Modellieren mit UML, Programmieren mit Java*TM* 2 Plattform (J2SE & J2EE), Dokumentieren mit XHTML —, aktuelle Fassung unter:

<http://as.uni-lueneburg.de.publikation.anwdall.pdf> (online 21-Mar-2004), begonnen 5-Oct-1997. {Hinweis: Eine umfassende Einführung in die Objektorientierung auf der Basis von Java*TM* .}

- **Literaturverzeichnis**<br>
Moloko<sup>99</sup>) [A](#page-213-0)dobe Systems Incorporated: PostScript<sup>2,14</sup> LANG<br>
RENCELuind edition, includes bibliographical references and index<br>
37922-8.<br>
Arnold Gushing96] Ken Arnold / James Gosling: The Java Pr [Deussen03] Oliver Deussen; Computergenerierte Pflanzen — Technik und Design digitaler Pflanzenwelten, Berlin u. a. (Springer Verlag), ISBN 3-540-43606-5. {Hinweis: Schöne Bilder mit fundierter Analyse von vielfältigen Pflanzenstrukturen.}
	- [Eckel02] Bruce Eckel; Thinking in Java The Definitive Introduction to Object-Oriented Programming in the Language of the World-Wide-Web, Upper Saddle River, NJ 07458 (Prentice Hall PTR), 3rd Edition, ISBN 0-13-100287-2.

213

#### 214 LITERATURVERZEICHNIS

- [Flanagan97] David Flanagan; Java in a Nutshell, Second Edition, updated for Java 1.1, Köln (O'Reilly), May 1997.
- <span id="page-213-0"></span>[FINAL] Fachhochschule Nordostniedersachsen, Informatik, Arbeitsberichte, Lüneburg (FINAL) herausgegeben von Hinrich E. G. Bonin, ISSN 0939-8821, ab 7. Jahrgang (1997) auf CD-ROM, beziehbar: FH NON, Volgershall 1, D-21339 Lüneburg, Germany.
- [Glover03] Dan Glover (Compiled by); Lila's Child An Inquiry into Quality; with introduction and annotations by Robert M. Pirsig, (1stBooks Library) 2003, ISBN 1-4033-5620-3. {Remark: Lila's Child chronicles: Internet discussion group centered around Robert M. Pirsig's novel.}
- [Horstmann05a] Cay S. Horstmann / Gary Cornell; Core Java<sup>TM</sup> 2, Volume I Fundamentals, seventh edition, Sun Microsystems Press, a Prentice Hall Title, 2005, ISBN 0-13-148202-5. {Remark: "*A non-nonsens tutorial and reliable reference, this book features thoroughly tested real-world examples.*"}
- Conclude Mothematic Conclude (Hope). (See the Conclude Conclude Conclude Conclude (Hope) and CD-ROM, bezeinbach, and formula,  $\Delta$ theinsbeitchis, (FINA1, bearinggeten won Hinrich F. G. Boxin, ISSN 0939-8821, ab<br>
(FINA1, be [Horstmann05b] Cay S. Horstmann / Gary Cornell: Core Java<sup>TM</sup> 2, Volume II — Advanced Features, seventh edition, Sun Microsystems Press, a Prentice Hall Title, 2005, ISBN 0-13-111826-9. {Remark: "*Revised and updated coverage of multithreading, collections, database programming, distributed computing and XML.*"}
- [JavaSpec] James Gosling / Bill Joy / Guy Steele; The Java Language Specification, (Addison-Wesley) 1996;

<http://www.javasoft.com/docs/books/jls/html/index.html> Änderungen für Java 1.1;

[http://www.javasoft.com/docs/books/jls/html/1.1Update.html](protect protect protect edef OT1{OT1}let enc@update 
elax protect edef ptm{ptm}protect edef m{m}protect edef n{n}protect xdef OT1/pcr/m/n/9 {OT1/ptm/m/n/9 }OT1/pcr/m/n/9 size@update enc@update ignorespaces 
elax protect 
elax protect edef ptm{pcr}protect xdef OT1/pcr/m/n/9 {OT1/ptm/m/n/9 }OT1/pcr/m/n/9 size@update enc@update http://www.javasoft.com/docs/books/jls/html/1.1Update.html) (Zugriff: 20-Sep-1997)

- [Mäckler00] Andreas Mäckler (Hrsg.); 1460 Antworten auf die Frage: Was ist Kunst?  $-$  Neuausgabe  $-$  Köln (DuMont), 2000, ISBN 3-7701-5420-7. {Hinweis: "Künstler nutzen die Zitate für Aktionen."}
- [McGilton/Campione92] Henry McGilton / Mary Campione; PostScript by Example, Reading Massachusetts u. a. (Addison-Wesley) 1992, ISBN 0-201-632286-4.
- [Nake03] Frieder Nake, space.color Raum. Algorithmus. Farbe, in: [Rödiger03] S. 135–140. {Hinweis: "sätze, vorgetragen zur eröffnung der ausstellung von man-<br>fact webs im ausgenung für kentuckt kunst in insektat von 14. aktsbes 2001". (Im fred mohr im museum für konkrete kunst in ingolstadt am 14. oktober 2001". (Im Orginal in kleinen Buchstaben geschrieben)}
- [Nadin03] Mihai Nadin; Das Interessante als computationale Zielsetzung, in: [Rödiger03] S. 99–133. {Hinweis: Überarbeiteter Vortrag vom 16. Dezember 1998.}
- <span id="page-213-1"></span>[Rödiger03] Karl-Heinz Rödiger (Hrsg.); Algorithmik — Kunst — Semiotik, Hommage für Frieder Nake, Heidelberg (Synchron Wissenschaftsverlag) 2003, ISBN 3-935025-60. {Hinweis: Festschrift für Frieder Nake, einer der großen Pioniere der Computergraphik.}
- [Schader+03] Martin Schader / Lars Schmidt-Thieme; Java Eine Einführung, Berlin Heidelberg (Springer), 4. Auflage 2003, ISBN 3-540-00663-X. {Hinweis: Das

Buch enthält gelungene Übungen mit Lösungen (auf der beigefügten CD-ROM).}

- [Selman02] Daniel Selman; Java3D Programming, Greenwich CT 06830 (Manning Publications Co.), ISBN 1-930110-35-9. {Hinweis: "*Java 3D Programming* is a roadmap for application developers."}
- [Shavor+03] Sherry Shavor / Jim D'Anjou / Scott Fairbrother / Dan Kehn / John Kellerman / Pat McCarty; The Java<sup> $TM$ </sup> Developer's Guide to Eclipse, Boston u. a. (Addison-Wesley), ISBN 0-321-15964-0. {Hinweis: "This Book does an excellent job of helping you learn Eclipse."}
- $\begin{minipage}[t]{0.9\textwidth}\begin{tabular}{0.9\textwidth}\begin{tabular}{0.9\textwidth}\$ [Ware04] Colin Ware; Information Visualization — Perception for Design, Amsterdam (Morgan Kaufmann / Elsevier) 2004, ISBN 1-55860-819-2. {Remark: "This book combines a strictly scientific approach to human perception with a practical concern for the rules governing the effective visual presentation of information."}

# **C.2 Web-Quellen**

### **Java3D-Sun-Material**

http://java.sun.com/products/java-media/3D/

#### **Java3D-Material**

http://java3d.virtualworlds.de/

#### **J2SE-SDK-Dokumentation**

http://java.sun.com/docs/index.html

#### **Zur Geschichte von Java***TM*

<http://java.sun.com/nav/whatis/storyofjava.html>
# **Anhang D**

# <span id="page-216-1"></span>**Anhang D**<br> **Hinweise zur Faszination**<br> **Programmierung**<br> **D.1** Werkzeuge zum [M](http://as.uni-lueneburg.de/)anuskript<br>
Mein web-Server: http://aa .uni-lueneburg.de/<br>
Unter dissem Web-Server: http://aa .uni-lueneburg.de/<br>
Unter dissem Web-Server werde **Hinweise zu** Faszination Programmierung

# **D.1 Werkzeuge zum Manuskript**

**Mein Web-Server**: http://as.uni-lueneburg.de/ Unter diesem Web-Server werden weitere Informationen zu diesem Buch angeboten.

Mit folgender Software wurde Faszination Programmierung erstellt:

- *Editor:* GNU Emacs 21.2.1 (2002-03-19); jEdit 4.1 final
- *Layout:* TeX, Version 3.14159 (Web2c 7.3.7x), LaTeX2e <2000/06/01>; Document Class: book 2001/04/21 v1.4e Standard LaTeX document class
- *Hardcopy:* Corel CAPTURE 11; Corel PHOTO-PAINT 11 (version 10.427)

*Figure:* Microsoft Visio 2000 SR1 (6.0.2072)

*Index:* makeindex, version 2.13 [07-Mar-1997] (using kpathsea)

- *DVI*→*PS:* LATEX-File (Device Independent) to Postscript: dvips(k) 5.90a Copyright 2002 Radical Eye Software (www.radicaleye.com)
- *PS→PDF:* Postscript file to PDF-File: Adobe Acrobat Distiller 7.0 Professional

*Security:* Adobe Acrobat 7.0 Professional (Version 5.0)

# <span id="page-216-0"></span>**D.2 Liste der Fonts**

**PostScript-Quellcode** fontsPS

217

# 218ANHANG D. HINWEISE ZU FASZINATION PROGRAMMIERUNG

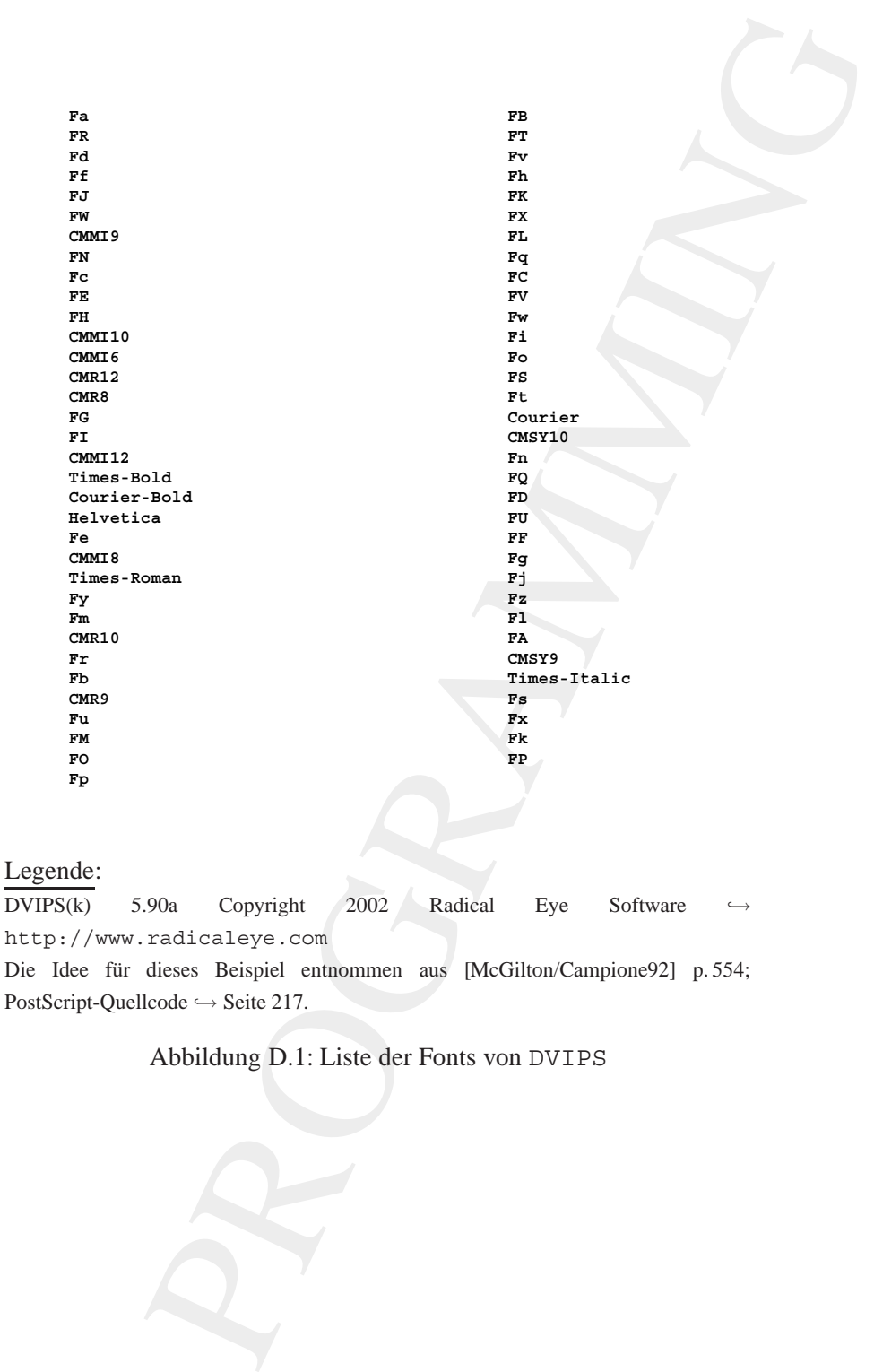

Abbildung D.1: Liste der Fonts von DVIPS

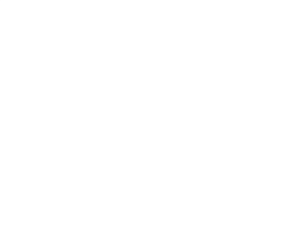

Couries-Chique<br>
Couries-Chique<br>
Couries-BoldToile<br>
Trives-BoldToile<br>
Trives-BoldToile<br>
Trives-BoldToile<br>
Trives-BoldToile<br>
Arand Card Book<br>
Arand Card Book<br>
Arand Card Book<br>
Arand Card Book<br>
Marand Card Book<br>
Marand Card B

## Legende:

CorelDraw12 Version 12.0.0.458 Copyright 2003 Die Idee für dieses Beispiel entnommen aus [\[McGilton/Campione92\]](#page-213-0) p. 554;  $PostScript-Quellcode \hookrightarrow$  Seite 217.

Abbildung D.2: Liste der Fonts von CorelDraw12

 $\overline{1}$ 

# 220ANHANG D. HINWEISE ZU FASZINATION PROGRAMMIERUNG

```
Fraction Campione-1992, p.554 (Bonin)<br>
McGilton-Campione-1992, p.554 (Bonin)<br>
Else: 07-Oct-2005<br>
Indeg<br>
mul) def<br>
and left<br>
10.5 inch def<br>
10.5 inch def<br>
and the Margin 0.5 inch def<br>
scaleront<br>
scaleront<br>
conditions<br>
condi
%!PS-Adobe-3.0
%%Creator: McGilton-Campione-1992, p.554 (Bonin)
%%Title: List of fonts
%%CreationDate: 07-Oct-2005
%%EndComments
%%BeginProlog
/inch { 72 mul } def
%%EndProlog
/PrintSize 12 def
/Leading 14 def
/TopMargin 10.5 inch def
/BottomTopMargin 0.5 inch def
/LeftMargin 0.5 inch def
/Courier-Bold findfont
PrintSize scalefont
setfont
/whichSide 0 def
/BaseLine TopMargin def
/JunkString 256 string def
/ShowFontName {
  JunkString cvs
  LeftMargin whichSide 4.25 inch mul add BaseLine moveto
  show
  /whichSide 1 whichSide sub def
  whichSide 0 eq {
       /BaseLine BaseLine Leading sub def
       BaseLine BottomTopMargin lt {
             showpage
             /BaseLine TopMargin def
        } if
  } if
} def
FontDirectory
{
     pop
     ShowFontName
} forall
showpage
%%EOF
```
# **Anhang E**

# **Glossar**

<span id="page-220-1"></span><span id="page-220-0"></span>**Anhang E**<br> **Glossar**<br> **Glossar**<br> **Contained Schipmonn Contains (Each Schipmonn Contains (Each Schipmonn) (** $Z_{\text{SM}}$  **(** $Z_{\text{SM}}$  **(** $Z_{\text{SM}}$ **) (** $Z_{\text{SM}}$  **(** $Z_{\text{SM}}$ **) (** $Z_{\text{SM}}$ **) (** $Z_{\text{SM}}$ **) (** $Z_{\text{SM}}$ **) (** $Z_{\text{SM}}$ **) (** $Z_{\text{SM}}$ Alpha-Kanal Ein Bild wird üblicherweise über drei Farbwerte beschrieben: Rot, Grün und **B**lau (RGB) — beim Drucken : Gelb (*yellow*), Magenta (*magenta*) und Zyan (*cyan*). Zusätzlich wird noch eine Tranzparenzangabe benötigt. Sie gibt pro Bildpunkt den Grad der Durchsichtigkeit an. Diesen Tansparenzkanal bezeichnet man als *Alpha*-Kanal.

*Appearance* Aussehen, äußerer Schein

*Bump-Mapping* Mit einem Foto, gelegt auf die Objektoberfläche, erhöht man oh-ne großen Aufwand den Realismus des Objektes (→ Textur [222.](#page-220-0) Mit einem Bump-Mapping verändert man die Richtung der Oberflächennormalen. Beispielsweise ist man damit in der Lage, eine gewellte Oberfläche vorzutäuschen.

*Branch* Kante, Abzweigung

- *Keyframing* Eine Animation wird durch prägende Teilszenen spezifiziert. Die dazwischenliegenden Teile werden durch Interpolation aller Bildwerte berechnet.
- Level-of-Detail (LOD) Die Objektdarstellung wird, je nach der visuellen Größe auf dem Bildschirm, in ihrer Komplexität verändert. Ein entfernt befindliches Objekt besteht aus wenigen Daten, ein nahes aus vielen.

*inward* inner, curve inward  $\equiv$  Kurve nach innen

221

<span id="page-221-0"></span>*Polygon* beschreibt eine Fläche im Raum, zum Beispiel durch ein Dreieck. Ein allgemeines Polygon kann eine beliebige Eckenanzahl haben. Als Polyeder bezeichnet man das über die Eckpunkte und Seitenflächen beschriebene Volumenelement.

*Polyeder* Volumenelement → Polygon 222

*Rendering*  $\approx$  Umwandlung, Transformation, Wiedergabe, (künstlerische) Interpretation. Die Eingabe in Form von Geometrie- und Beleuchtungsdaten wird in ein betrachtbares Bild "umgewandelt".

*Sphere* Einflussbereich, Kugel

son eine Erdigen kannten der Beliebige Eckenanzahl haben, eine eines Folygon kann eine beliebige Eckenanzahl haben, eigenleise Folygon kann eine beliebige Eckenanzahl haben, beschriebene Volumenlement.<br>
beschriebene Volume *Textur* ist ein Bild zur Projektion auf die Objektoberfläche, um das Objekt realistischer erscheinen zu lassen. Bei der Projektion ist es notwendig, jedem Bildpunkt der Textur einen Alpha-Wert (→ Alpha-Kanal 221) mitzugeben. Er spezifiziert die Durchsichtigkeit des Bildpunktes.

**Trigger** auslösendes Ereignis, Auslöseimpuls

*Vertex* pl. *vertices* Scheitel(punkt), Spitze

# **Anhang F**

# Abkürzungen und Akronyme

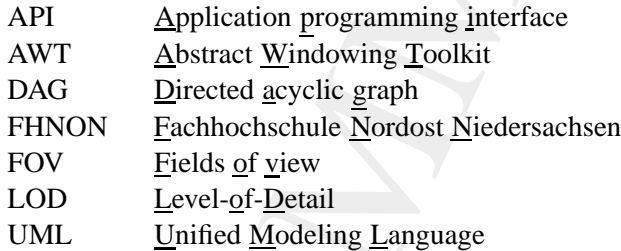

<span id="page-222-0"></span>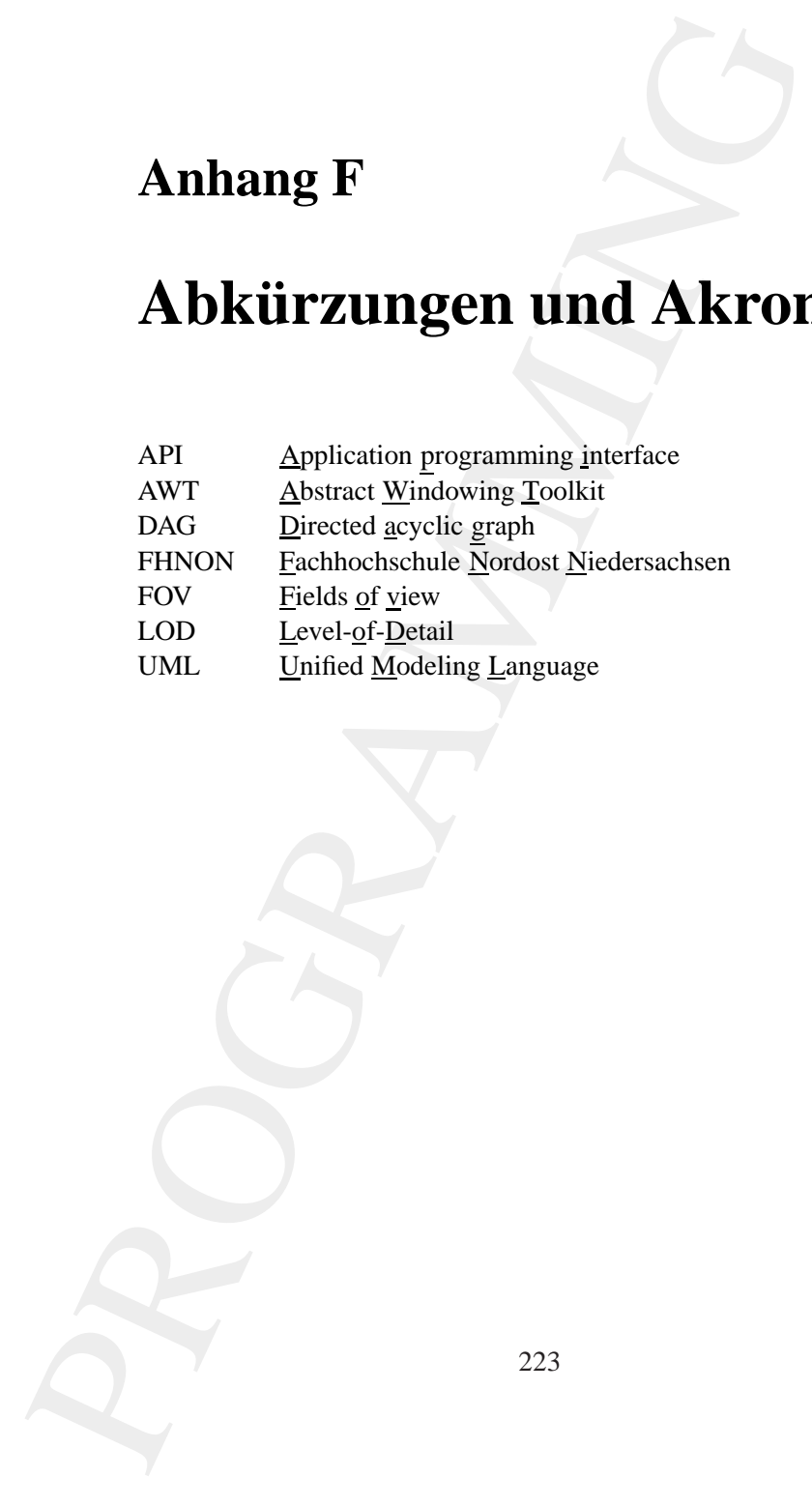

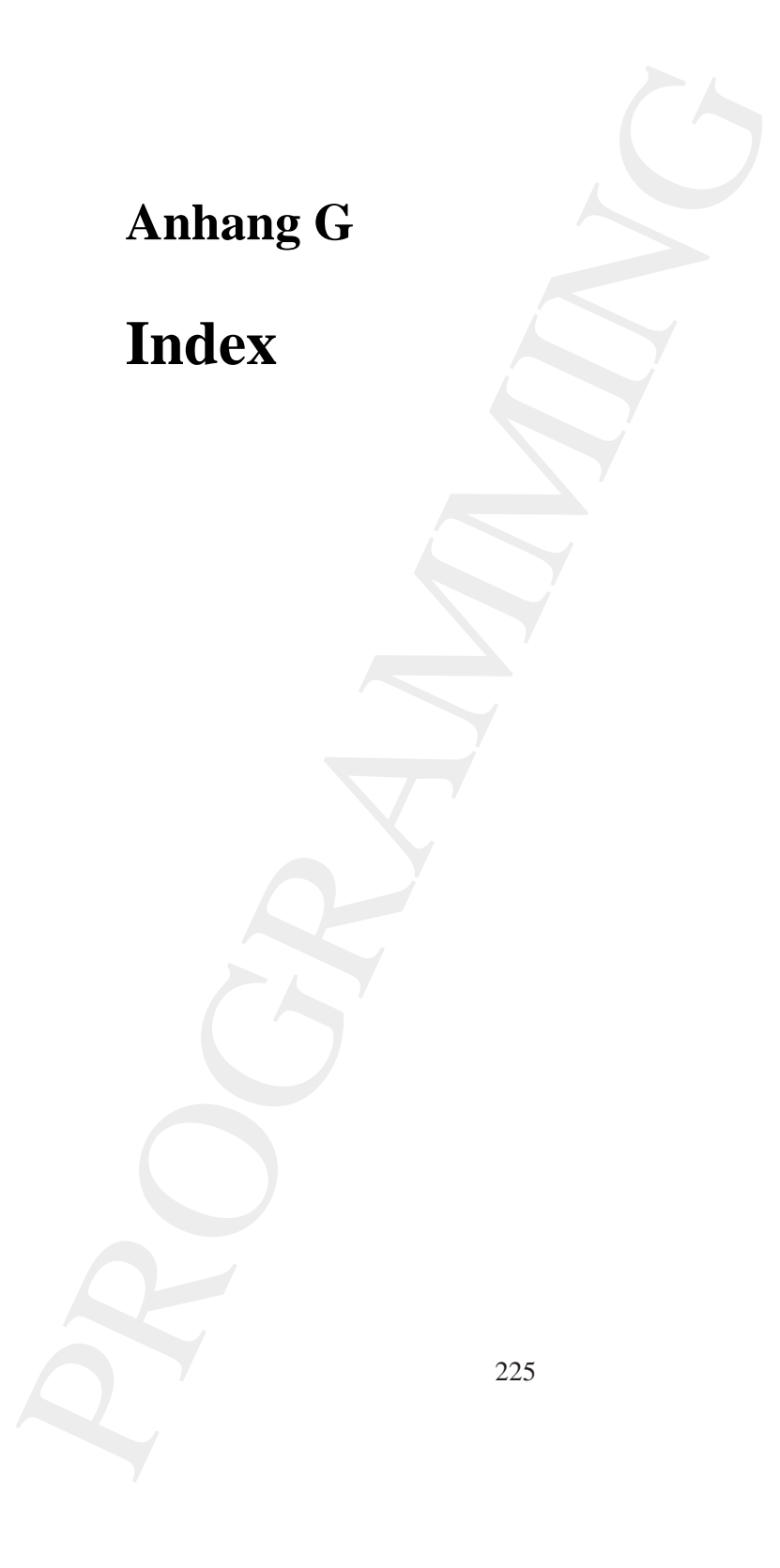

# **Index**

PROGRAMMING 226

# **Index**

P[R](#page-212-0)[O](#page-193-0)[GR](#page-102-0)A[M](#page-102-0)[M](#page-86-0)[I](#page-56-0)[N](#page-222-0)G Abstract Windowing Toolkit, 57 Acrobat, 217 Distiller, 217 add, 217 add(), 66, 103 addBranchGraph(), 66, 75, 87 addChild(), 66, 75, 87, 103 Adobe Acrobat, 217 Distiller, 217 Adobe Systems Incorporated, 213 Adobe-3.0, 29 Algorithmus, 21 ALLOW TRANSFORM WRITE, 87, 103 aload, 40 Alpha, 87, 103 Alpha-Kanal, 221 Alur, Deepak, 213 Ambient color, 65 Animation, 141 API, 47, 223 Appearance, 53, 55, 221 Appearance, 66, 75, 87, 103 Applet, 48 appletviewer, 53 Eingabefenster, 53 Firefox, 54 Applet, 66, 75, 87, 103 Arc, 53 arc, 41, 42, 194 args, 75, 87 Aristoteles, 20 Array Object, 39 Aspect-oriented Softwaredevelopment, 213 AspectJ, 213

AutomatonR110.eps, [105](#page-104-0) AWT, 57, 223 AxisAngle4f, 66, [142](#page-141-0) Bach Fuge, 23 Background, 87, 103 Bauhaus, 19 Befehl Notation, 27 BeginProlog, 32, 33 Behavior, 142 BG, 55 Bill Joy, 214 Billboard, 141 Body Physical, 55 BOLD, 103 Bonin, 104 Bonin, Hinrich E.G., [213,](#page-212-0) [214](#page-213-1) Boolean Value, 39 BorderLayout, 66, [103](#page-102-0) BoundingBox, 31 BoundingSphere, [75,](#page-74-0) [87,](#page-86-0) [103](#page-102-0) Branch, 221 Branch Group Node, 55 BranchGroup, 66, 75, [87,](#page-86-0) [103](#page-102-0) brickwork.eps, 81 Bump-Mapping, 221 Campione, Mary, 214 Canvas, 57 Canvas3D, 55 Canvas3D, 66, 103 catch(), 130 class, 75, 87

cleanup(), 66, 103

227

clip, [42](#page-41-0) closepath, [30–](#page-29-0)32, 194 cm, [29](#page-28-0) /cm, [32,](#page-31-0) [33](#page-32-0) code.eps, [87](#page-86-0) Color ambient, [65](#page-64-0) diffuse, [65](#page-64-0) emissive, [65](#page-64-0) specular, [65](#page-64-0) Color3f, [66,](#page-65-0) [75,](#page-74-0) 87, 103 com.sun.j3d.loaders.Incorrect-FormatException, 130 com.sun.j3d.loaders.objectfile.ObjectFile, 130 com.sun.j3d.loaders.Parsing-ErrorException, 130 com.sun.j3d.loaders.Scene, 130 com.sun.j3d.utils.applet.- MainFrame, 66, 103, 130, [151,](#page-150-0) [158](#page-157-0) com.sun.j3d.utils.behaviors. keyboard.KeyNavigatorBehavior, 151 com.sun.j3d.utils.behaviors. mouse.MouseRotate, 158 com.sun.j3d.utils.geometry.\*, [87](#page-86-0) com.sun.j3d.utils.geometry.Cone, [158](#page-157-0) com.sun.j3d.utils.geometry.- Cylinder, 66 com.sun.j3d.utils.geometry.- Primitive, 66, 103, 151, [158](#page-157-0) com.sun.j3d.utils.geometry.- Primitive, 75 com.sun.j3d.utils.geometry.- Sphere, 75, 103, 151, 158 com.sun.j3d.utils.geometry.- Text2D, 103 com.sun.j3d.utils.image.Texture-Drehener Text, 104 Loader, 87, 103 com.sun.j3d.utils.universe.\*, [87](#page-86-0)

H-32, 194<br>
H-32, 194<br>
163, 194<br>
163, 184, 195, 195, 195, 195, 195, 195, 195, 196<br>
Core discs, 57<br>
Core discs, 57<br>
Core CAPTU[R](#page-31-0)E, 217<br>
PH[O](#page-157-0)TO-P[A](#page-38-0)[IN](#page-86-0)T, 217<br>
26 Core discs, 57<br>
Core discreption 130<br>
26 Core discreption (1, 57<br>
2 com.sun.j3d.utils.universe.- SimpleUniverse, 66, 75, 103, 130, 151, 158 compile(), 66, 103 Core classes, 57 Corel CAPTURE, 217 PHOTO-PAINT, 217 Cornell, Gary, 214 cos, 40 Courier, 42 createBackground(), 87 createBehaviors(), 75, 87 createSceneGraph(), 66, 75, 87 CreationDate, 30 Creator, 30 Crupi, John, 213 CULL NONE, 66, 103 currentmatrix, 42 Cyan, 221 Cylinder, 66 DAG, 55, 223 D´Anjou, Jim, 215 DataSharing, 124 Datentyp, 39 de.uni-lueneburg.as.figure3D, 75, 80, 87, 103 de.unilueneburg.as.figure3D, 66 DECREASING ENABLE, 87 def, 32, 33 destroy(), 66, 103 Deussen, Oliver, 213 Dexel, Walter, 19 Diffuse color, 65 DIN A4, 29 DirectionalLight, 75, 87 Distiller Acrobat, 217 draw(), 48 drawString(), 48 dvips, 217 Eckel, Bruce, 213

EN[G](#page-102-0)[I](#page-55-0)[N](#page-213-1)EERING (FAUL 211<br>
Emission color 65<br>
Emission color 65<br>
Emission color 5.3<br>
materials and the section of the method of the method of the<br>
Emission color 1.9.1<br>
Example 1.5 (boxes 1.08.214<br>
1.6 (boxes 1.08.214<br>
1.6 ( Emacs GNU, 217 Emissive color, 65 EndComments, 30–33 EndProlog, 32, 33 Enumeration, 142 Environment Physical, 55 EOF, 30–33 eq, 217 extends, 75, 87 Fairbrother, Scott, 215 FHNON, 223 FileNotFoundException, 130 fill, 32, 38, 194 fill(), 48 FINAL, 214 findfont, 33 Flanagan, David, 214 float, 103 Font.BOLD, 103 Font.ITALIC, 103 FontDirectory, 217 forall, 217 Forth, 27 FOV, 223 Fuge Bach, 23 GENERATE NORMALS, 87 GENERATE NORMALS, 66, 75 GENERATE NORMALS INWARD, 87, 103 GENERATE TEXTURE COORDS, 87, 103 Geometrie Konstruierte, 116 Geometry, 55 get, 40 getAdvance(), 48 getAppearance(), 103 getAscent(), 48 getBoundingSphere(), 75, 87, 103 getDescent(), 48 getFontRenderContext(), 48 getParameter(), 48 getPolygonAttributes(), 103

getPreferredConfiguration(), 66, 103 getSceneGroup(), [130](#page-129-0) getTexture(), 87, [103](#page-102-0) getViewingPlatform(), [66,](#page-65-0) [75,](#page-74-0) 87, 103 getViewPlatformTransform(), 103 Glover, Dan, 214 **GNU** Emacs, 217 Gosling, James, 213, [214](#page-213-1) GraphicsConfiguration, [66,](#page-65-0) [103](#page-102-0) grestore, 38, 42, 194 Group, 56 gsave, 38, 42, 194 Heap Allocation, 137 JVM, 137 HelloUniverse, 59 HelloWorld, 71 Horstmann, Cay S., 214 HotSpot Memory Options, [137](#page-136-0) if, 217 if, 103 import, 75, 87 inch, 29 IncorrectFormatException, [130](#page-129-0) INCREASING ENABLE, [87,](#page-86-0) [103](#page-102-0) Influencing Bounds, 75 init(), 66, 103 initialize(), 142 Instanz, 53 Integer Value, 39 Interaktion, 141 inward, 221 ITALIC, 103 J2SE, 215 Java 1.1 Spezifikation, [214](#page-213-1) Historiebericht, [215](#page-214-0) klassische Beschreibung, [213](#page-212-0) Java-Coach, 213

java.applet.Applet, [66,](#page-65-0) [75,](#page-74-0) [87,](#page-86-0) [103,](#page-102-0) [151,](#page-150-0) 158 java.applet.Applet, 48 java.awt.BorderLayout, 66, 75, [103,](#page-102-0) [151,](#page-150-0) 158 java.awt.Color, 48 java.awt.event.KeyEvent, 142 java.awt.Font, 103 java.awt.Font, 48 java.awt.font.FontRenderContext, 48 java.awt.font.TextLayout, 48 java.awt.geom.Ellipse2D, 48 java.awt.geom.Rectangle2D, 48 java.awt.Graphics, 48 java.awt.Graphics2D, 48 java.awt.GraphicsConfiguration, [151,](#page-150-0) [158](#page-157-0) java.awt.GraphicsConfiguration, 66, 103 java.util.Enumeration, 142 java.util.Random, 48 Java3D Sun-Dokumente, 215 Web-Dokumente, 215 javax.media.j3d.\*, 87, 103 javax.media.j3d.Alpha, 170 javax.media.j3d.Appearance, [66,](#page-65-0) [75,](#page-74-0) 130, 151, 158 javax.media.j3d.Background, [130,](#page-129-0) [151,](#page-150-0) 158 javax.media.j3d.Behavior, 142 javax.media.j3d.BoundingSphere, [130,](#page-129-0) [151,](#page-150-0) 158 javax.media.j3d.BoundingSphere, [75](#page-74-0) javax.media.j3d.BranchGroup, [66,](#page-65-0) [75,](#page-74-0) 130, 151, 158 javax.media.j3d.Canvas3D, 66, [130,](#page-129-0) [151,](#page-150-0) 158 javax.media.j3d.Directional-Light, 75, 130, 151, 158 javax.media.j3d.GeometryArray, [151,](#page-150-0) [158](#page-157-0) javax.media.j3d.IndexedTriangleArray, 151

P[RO](#page-150-0)[G](#page-65-0)[R](#page-150-0)[A](#page-141-0)[MM](#page-129-0)[ING](#page-150-0) javax.media.j3d.LineArray, [151,](#page-150-0) 168 javax.media.j3d.LineAttributes, 168 javax.media.j3d.LineStrip-Array, 168 javax.media.j3d.Link, 151 javax.media.j3d.Material, 66, 75, 130, 151, 158 javax.media.j3d.PolygonAttributes, 66 javax.media.j3d.RotationInterpolator, 170 javax.media.j3d.Shape3D, 151, 158 javax.media.j3d.SharedGroup, 151 javax.media.j3d.Transform3D, 66, 130, 151, 158 javax.media.j3d.TransformGroup, 66, 75, 130, 151, 158 javax.media.j3d.WakeupOnAWT-Event, 142 javax.media.j3d.WakeupOnElapsedTime, 142 javax.swing.JOptionPane, 48 javax.vecmath.\*, 87, 103 javax.vecmath.AxisAngle4f, 66 javax.vecmath.Color3f, 66, 75, 130, 151, 158 javax.vecmath.Point3d, 75, 130, 151, 158 javax.vecmath.Point3f, 151 javax.vecmath.Vector3f, 75, 130, 151, 158 Jawlensky von, Alexej, 19 jEdit, 217 JVM, 137 Heap Allocation, 137 Kante, 53 Kehn, Dan, 215 Kellerman, John, 215 Ken, Arnold, 213

KeyEvent.KEY PRESSED, 142

Keyframing, 221

Examples 21<br>
Kamana, 27<br> [N](#page-50-0)ontion, 27<br>
Nontion, 27<br>
Nontion, 27<br>
Nontion, 27<br>
None (Nontion, 27<br>
Perfox, 27<br>
Perfox, 27<br>
Links Child, 214<br>
Links Child, 214<br>
Links Child, 214<br>
Links Child, 214<br>
Links Child, 214<br>
Dealth, 17, KeyNavigatorBehavior, [151](#page-150-0) Knoten, 53 Kommando Notation, 27 Kriegskunst, 20 L<sup>AT</sup><sub>E</sub>X, 217 Leaf,  $56$ Level-of-detail, 221 Licht, 75 Lila's Child, 214 lineto, 29, 31, 32 LISP, 213 load(), 130 Locale, 55, 56 LOD, 141, 221, 223 lt, 217 Łukasiewicz, Jan, 28 Mäckler, Andreas, 214 Magenta, 221 main(), 75, 87 MainFrame, 66, 103 Malks, Crupi, 213 Material, 66, 75, 87 Math.PI, 103 Math.toRadians(), 142 matrix, 42 McCarty, Pat, 215 McGilton, Henry, 214 Microsoft Visio, 217 Mohr, Manfred, 214 Moore, Charles H., 27 MouseRotate, 158 MoverBehavior, 103 moveto, 29, 31–33 mul, 32, 33, 217 Musikwissenschaft, 23 Muster, 213 Nadin, Mihai, 23, 214 Nake, Frieder, 23, 214 Navigation, 141 new, 75, 87

newpath, 42 Node, 53

Node Component, [56](#page-55-0) Notation, 17–18 Postfix, 27 Prefix, 27 null, 103 <object>, 51 ObjectFile, 130 /Palatino-Roman, [33](#page-32-0) <param>, 51 Parent–Child Link, 56 parseFloat(), 48 ParsingErrorException, [130](#page-129-0) Pattern, 213 Physical Body, 55 Environment, 55 PI, 103 Pirsig, Robert M., 13, [214](#page-213-1) Point3d, 75, 87, 103 Polyeder, 222 Polygon, 222 PolygonAttributes, [66,](#page-65-0) [103](#page-102-0) PolygonAttributes.CULL NONE, 66 PolygonAttributes.POLYGON - LINE, 66 POLYGON LINE, 66 Pop, 36 pop, 40, 217 PositionInterpolator, [87](#page-86-0) PostScript, 25–42 Primitive, 75, 87, [103](#page-102-0) Primitive.GENERATE NORMALS, 66 processStimulus(), [142](#page-141-0) Programm Begriff, 21 PS, 29 PS-Adobe-3.0, 31[–33](#page-32-0) public, 75, 87 Push, 36 Real Value, 39 Relationship, 53 rendering, 222

repeat, [42](#page-41-0) return, [75,](#page-74-0) [87,](#page-86-0) 103 RGB, [221](#page-220-1) Robustheit, [22](#page-21-0) Rödiger, Karl-Heinz, 214 rotate, [33](#page-32-0) RotationInterpolator, 103 scalefont, [33](#page-32-0) Scene, [130](#page-129-0) Scene Graph, [53](#page-52-0) Beispiel, [55](#page-54-0) Symbole, [56](#page-55-0) Schader, Martin, 215 Scheme, [213](#page-212-0) Schmidt-Thieme, Lars, 215 Schriftart Typewriter, 17 Screen3D, [55](#page-54-0) Selman, Daniel, 215 Semiotik, [21](#page-20-0) Serif, [103](#page-102-0) setApplicationBounds(), 75, 87 setCapability(), 87, 103 setColor(), 48 setCullFace(), 66, 103 setFont(), [48](#page-47-0) setfont, [33](#page-32-0) setGeometry(), 103 setgray, [32,](#page-31-0) [194](#page-193-0) setInfluencingBounds(), 75, 87 setLayout(), 66, 103 setLightingEnable(), 66 setlinejoin, 38 setlinewidth, 38, 194 setMaterial(), 66, 75, 87 setmatrix, [42](#page-41-0) setNominalViewingTransform(), [66,](#page-65-0) [75,](#page-74-0) 87, 103 setPolygonAttributes(), 66 setPolygonMode(), 66 setRotation(), 66 setScale(), 103 setSchedulingBounds(), 87, 103 setTexture(), 87, 103 setTransform(), 66, 103

(103 Shape23D, 103<br>
einz, 214<br>
Shape23D, 103<br>
einz, 214<br>
Shammon, Shary, 215<br>
einz, 214<br>
Shapetne gine and Shapetne and Shapetne and Shapetne and Shapetne and Shapetne and Shapetne and Shapetne and Shapetne and Shapetne a setTranslation(), [103](#page-102-0) Shape3D, 103 Shape3D Node, 55 Shavor, Sherry, 215 Shininess, 65 show, 33 showInputDialog(), 48 showpage, 31–33, 194 SimpleFigure3Da, 76 SimpleFigure3Db, 82, 88 SimpleFigure3Dc, 96 SimpleUniverse, 57, 66, 75, 87, 103 sin, 40 Smiley, 18 Softwareentwicklung Arbeitstechniken, 213 Specular color, 65 Speicher Heap, 137 Sphere, 222 Sphere, 75, 87, 103 Stack, 36 static, 75, 87 Steele, Guy, 214 Stimulus, 141 String, 39 String, 75, 87 stroke, 30–32, 38, 194 sub, 217 System.err.println(), 130 System.exit(), 130 TEX, 217 Text.html, 51 Text, 48 Text2D, 103 Textur, 222 Texture, 87, 103 TextureLoader(), 87, 103 this, 75, 87 Title, 30 toRadians(), 66 Transform Group Node, 55 Transform3D, 66, 87, 103 TransformGroup, 66, 75, 87, 103 translate, 42, 194

Transparency, [98](#page-97-0) Trigger, 141, 222 try, 130 Tschritter, Norbert, 15 tt EPSF, 31

Umgekehrten Polnischen Notation, 27 UML, 223 Utility classes, 57

Trieges: LHU.<br>
Text 130<br>
Lega 130<br>
Lega 130<br>
Technitier, Norbert, 15<br>
umgekehren Pohisichen Notation, 27<br>
UMIL classes, 57<br>
Vertice, 222<br>
Vertice, 222<br>
Vertices, 222<br>
Vertices, 235<br>
Vertices, 453, 55, 56<br>
Visual Universe, Vector3f, 75, 87, 103 Vertex, 222 Vertices, 222 View, 55 View Platform, 55 Virtual Universe, 53, 55, 56 Visio Microsoft, 217 void, 75, 87 Volumenelement, 222

Wachtel1, 167 Wagner, Christian, 15 wakeupOn(), 142 WakeupOnAWTEvent, 142 WakeupOnElapsedTime, 142 Ware, Colin, 215

XHTML, 51

YMC, 221 yPos, 103

Zyan, 221

Alle Angaben in diesem Buch erfolgen nach bestem Wissen<br>Lund Gewissen. Sorgfalt bei der Umsetzung ist indes dennoch geboten. Der Verlag, der Autor und die Herausgeber übernehmen keinerlei Haftung für Personen-, Sach- oder Vermögensschäden, die aus der Anwendung der vorgestellten Materialien und Methoden entstehen könnten.

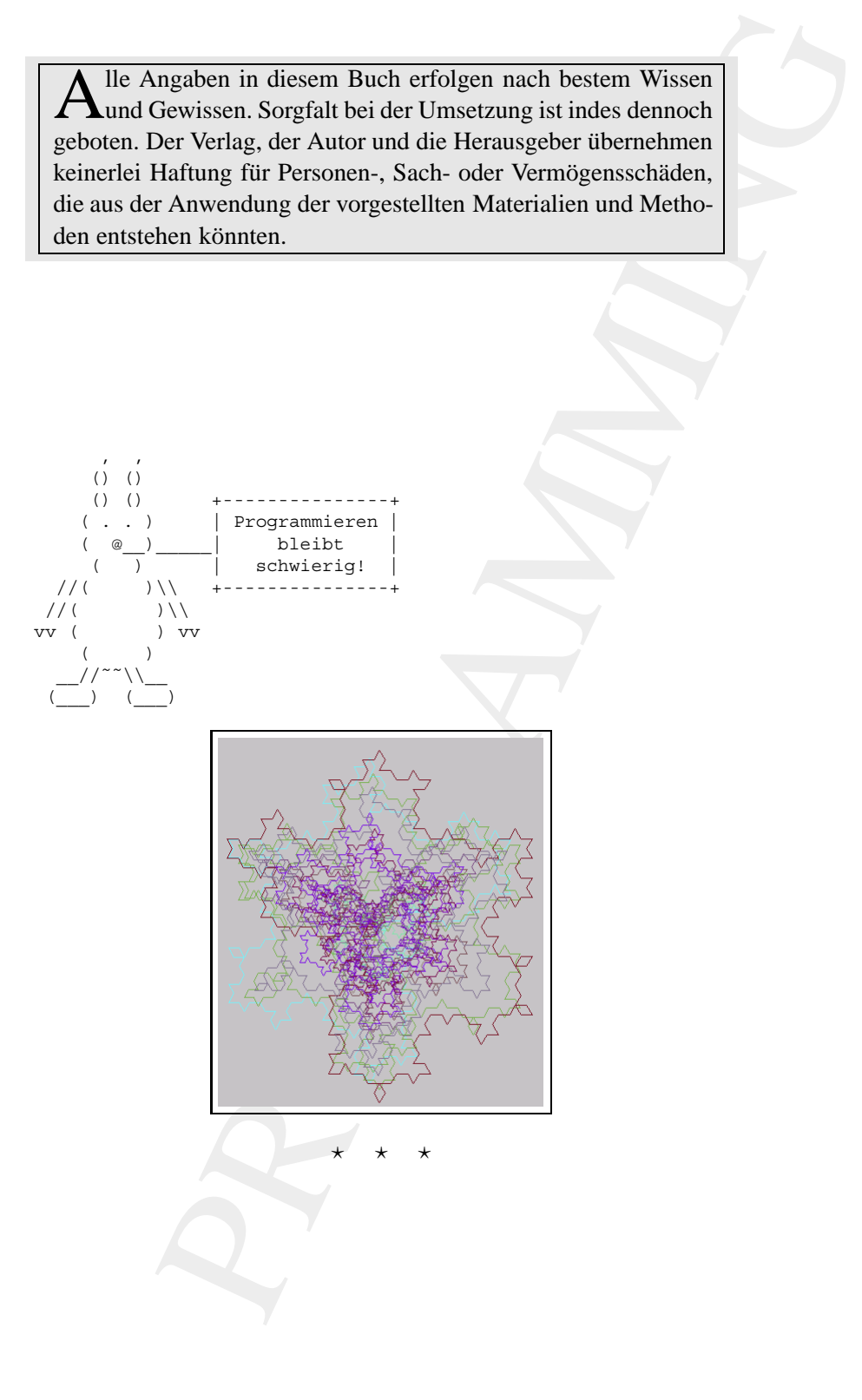